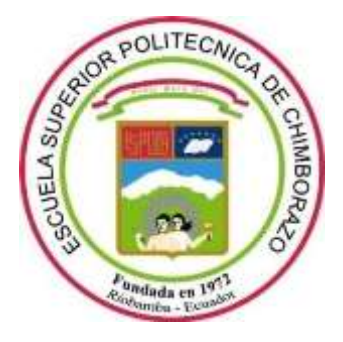

# **ESCUELA SUPERIOR POLITÉCNICA DE CHIMBORAZO FACULTAD DE INFORMÁTICA Y ELECTRÓNICA CARRERA DE INGENIERÍA ELECTRÓNICA EN CONTROL Y REDES INDUSTRIALES**

# **"IMPLEMENTACIÓN DE UN DISPOSITIVO TERAPÉUTICO PARA NIÑOS CON TRASTORNO POR DEFICIT DE ATENCIÓN E HIPERACTIVIDAD(TDAH) MEDIANTESENSORES CEREBRALES A FIN DE MEJORAR SU CONCENTRACIÓN"**

**Trabajo de titulación** Tipo: Proyecto Técnico

Presentado para optar al grado académico de:

# **INGENIERO EN ELECTRÓNICA, CONTROL Y REDES INDUSTRIALES**

# **AUTOR:** CRISTIAN FABRICIO IZA GUAMÁN **DIRECTOR:** ING. JORGE HERNÁNDEZ AMBATO, PH. D

Riobamba – Ecuador

# **@ 2020 Cristian Fabricio Iza Guamán.**

Se autoriza la reproducción total o parcial, con fines académicos, por cualquier medio o procedimiento, incluyendo la cita bibliográfica del documento, siempre y cuando se reconozca el Derecho de Autor.

Yo, CRISTIAN FABRICIO IZA GUAMÁN, declaro que el presente trabajo de titulación es de mi autoría y los resultados del mismo son auténticos. Los textos en el documento que provienen de otras fuentes están debidamente citados y referenciados.

Como autor asumo la responsabilidad legal y académica de los contenidos de este trabajo de titulación; El patrimonio intelectual pertenece a la Escuela Superior Politécnica de Chimborazo.

Riobamba, diciembre de 2020.

**Cristian Fabricio Iza Guamán 060415973-1**

# **ESCUELA SUPERIOR POLITÉCNICA DE CHIMBORAZO FACULTAD DE INFORMÁTICA Y ELECTRÓNICA CARRERA DE INGENIERÍA ELECTRÓNICA EN CONTROL Y REDES INDUSTRIALES**

El Tribunal de Trabajo de Titulación certifica que: El trabajo de titulación: Tipo: Proyecto Técnico, **"IMPLEMENTACIÓN DE UN DISPOSITIVO TERAPÉUTICO PARA NIÑOS CON TRASTORNO POR DEFICIT DE ATENCIÓN E HIPERACTIVIDAD (TDAH) MEDIANTE SENSORES CEREBRALES A FIN DE MEJORAR SU CONCENTRACIÓN"**, realizado por el señor **CRISTIAN FABRICIO IZA GUAMÁN,** ha sido minuciosamente revisado por los Miembros del Tribunal de Trabajo de Titulación, el mismo que cumple con los requisitos científicos, técnicos, legales, en tal virtud el Tribunal Autoriza su presentación.

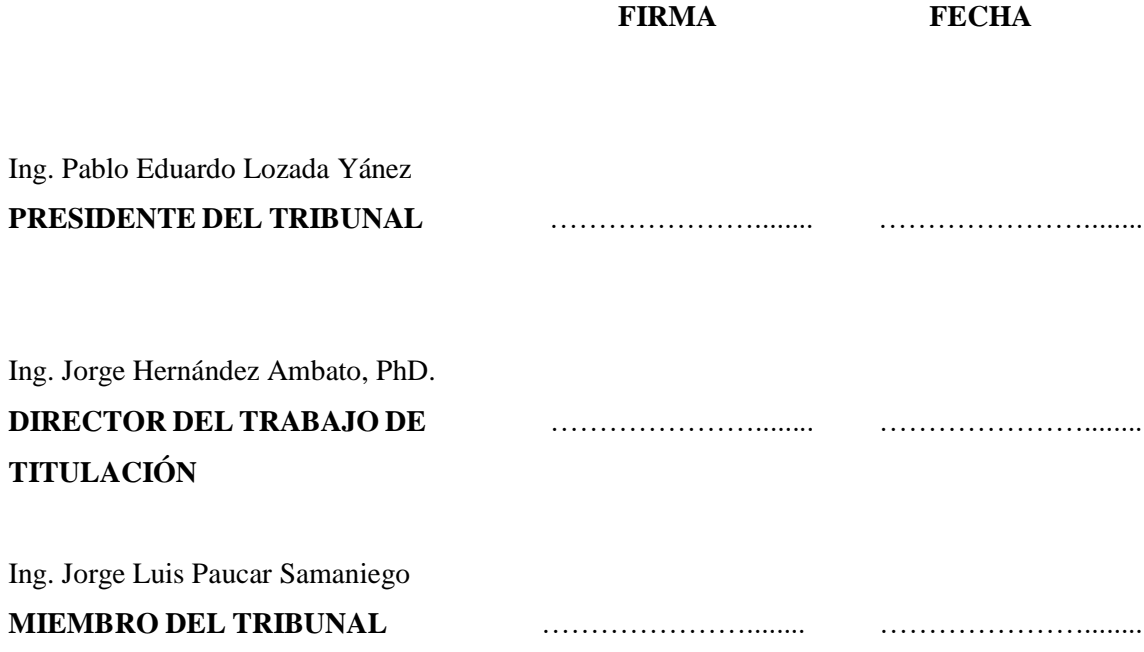

# **DEDICATORIA**

A mi madre Cecilia a mis hermanos Joana y David y a mis Abuelitos Manuel y Leonor por ser una parte importante en mi vida, por el gran apoyo brindado en todo este tiempo de mi carrera, por sus consejos para llegar a ser alguien en la vida, con amor este triunfo es por ustedes y para ustedes.

Cristian I.

### **AGRADECIMIENTO**

Le agradezco a mi familia por haberme apoyado y guiado a lo largo de toda mi carrera, por brindarme su confianza y su motivación a lo largo de toda mi vida, por compartirme sus experiencias, su amor incondicional para llegar a ser mejor persona, a mi Director del Trabajo de Titulación el Ingeniero Jorge Hernández por el apoyo y asesoramiento brindado , al Ingeniero Andrés Morocho por la orientación impartida mientras fue mi Director de Titulación, a la Psicóloga Lili Proaño por las sugerencias y consejos brindados , a los Miembros del Tribunal el Ingeniero Pablo Lozada y el Ingeniero Jorge Paucar por los consejos y recomendaciones impartidas, a quienes de una u otra manera me han brindado su apoyo y motivación para desarrollar mi trabajo de titulación y cumplir con esta meta.

Cristian I

# **TABLA DE CONTENIDO**

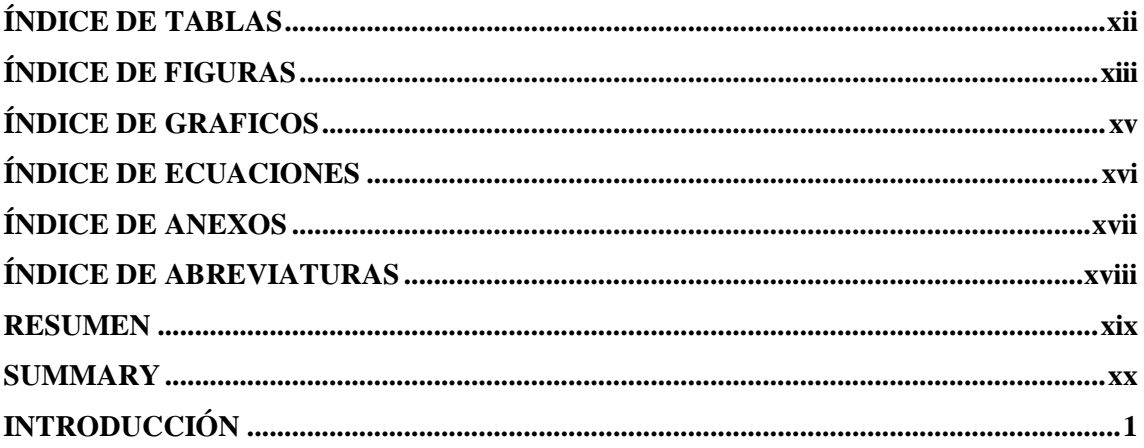

# **CAPITULO I**

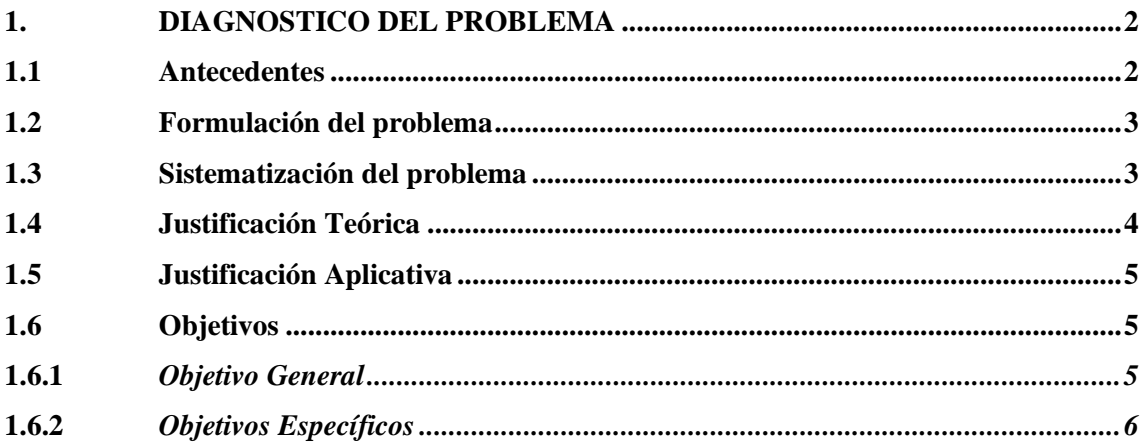

# **CAPÍTULO II**

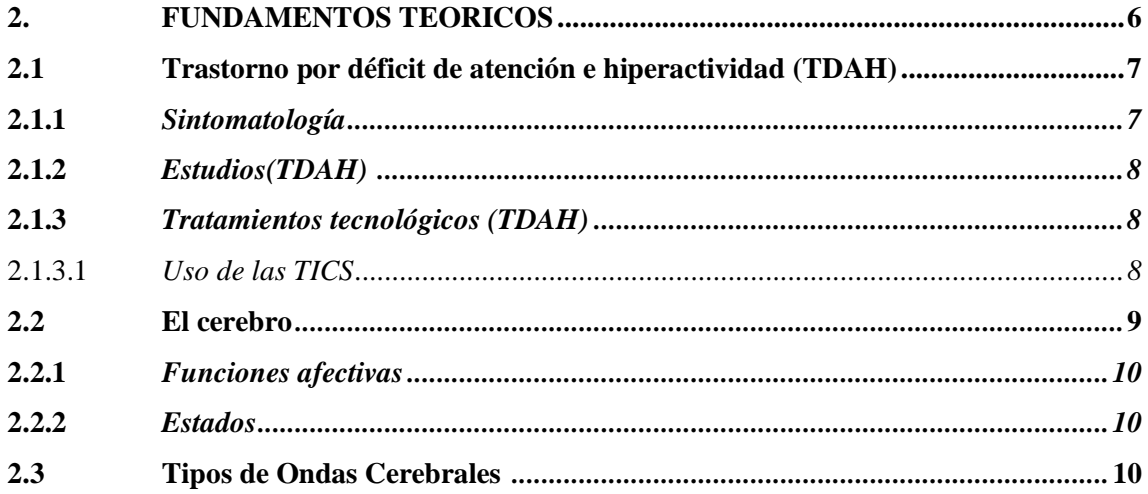

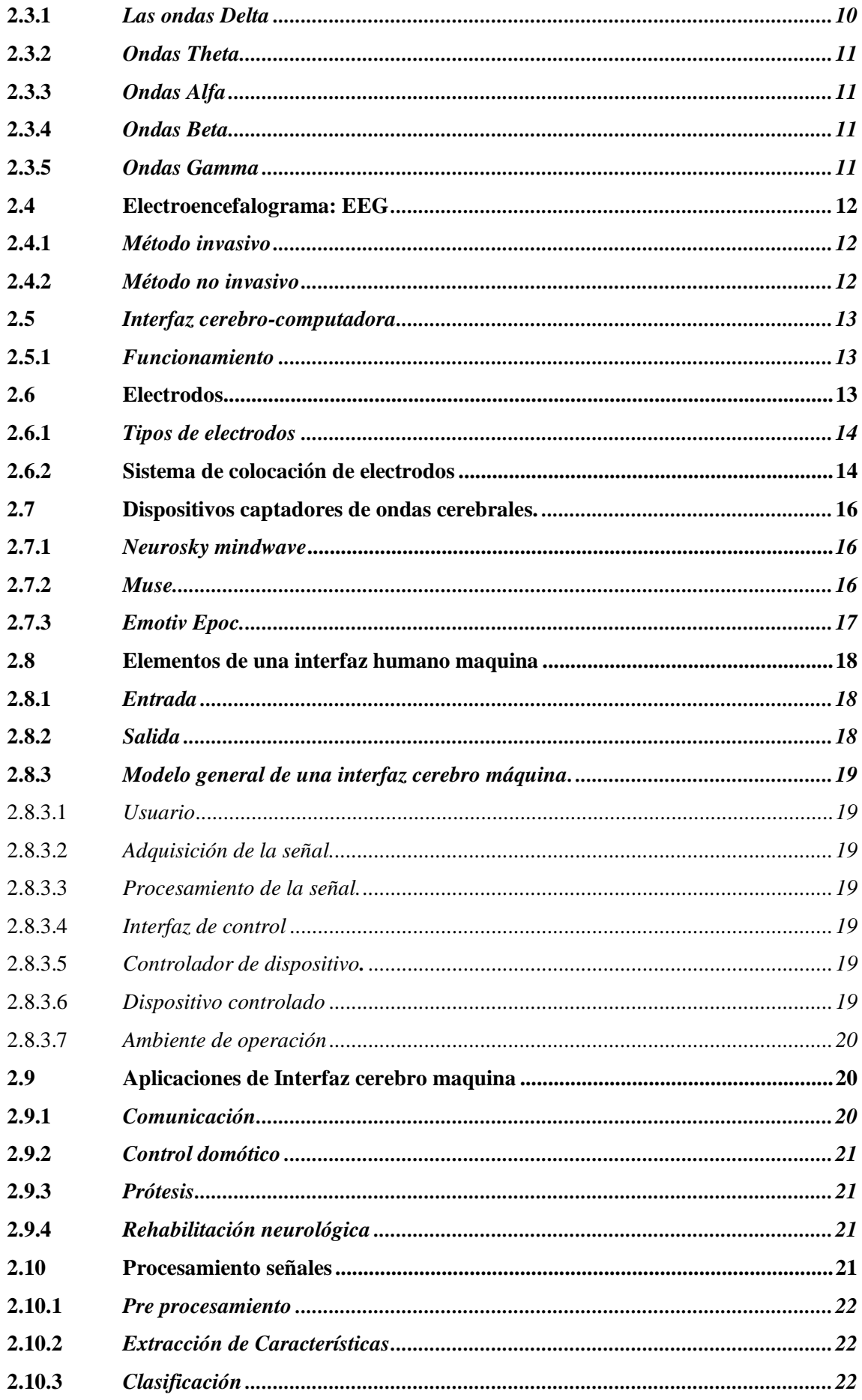

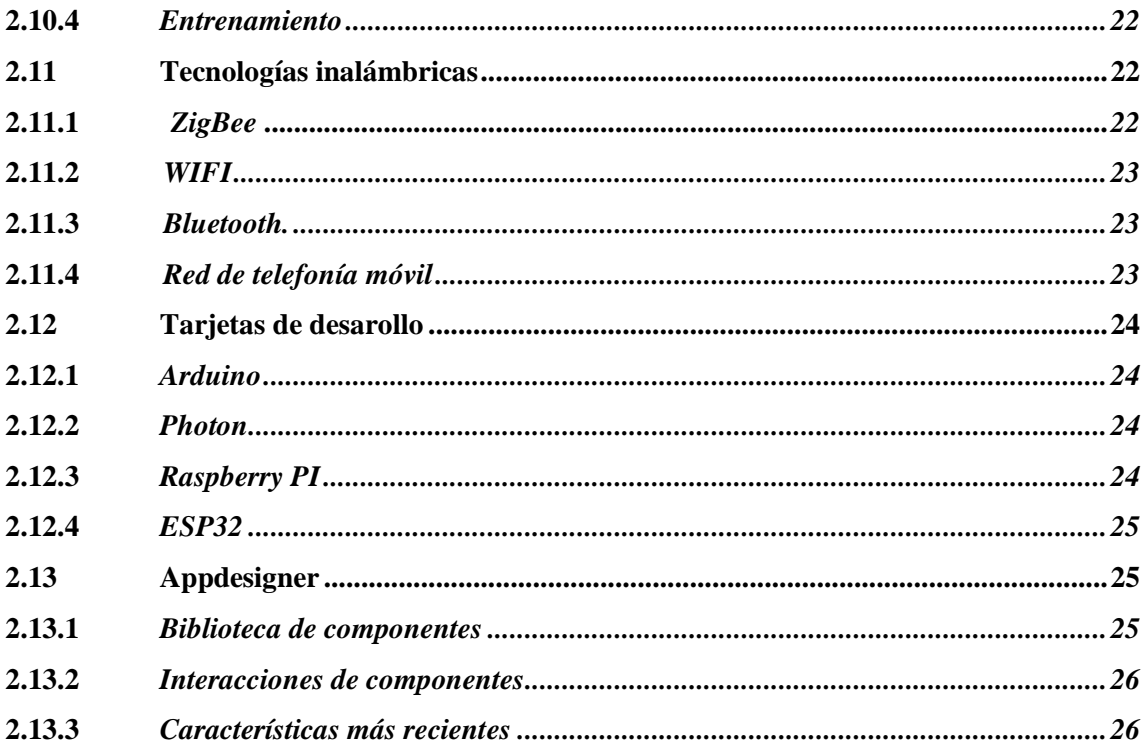

# **CAPITULO III**

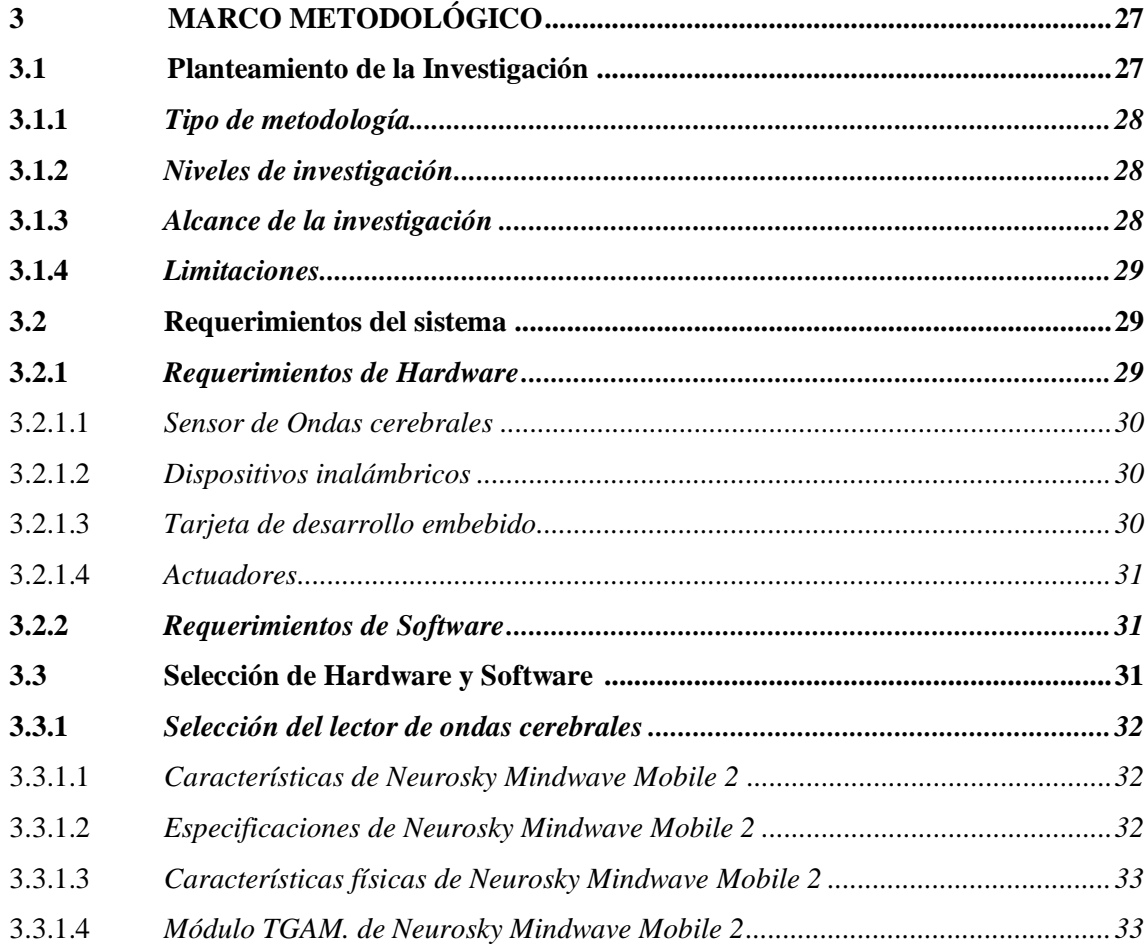

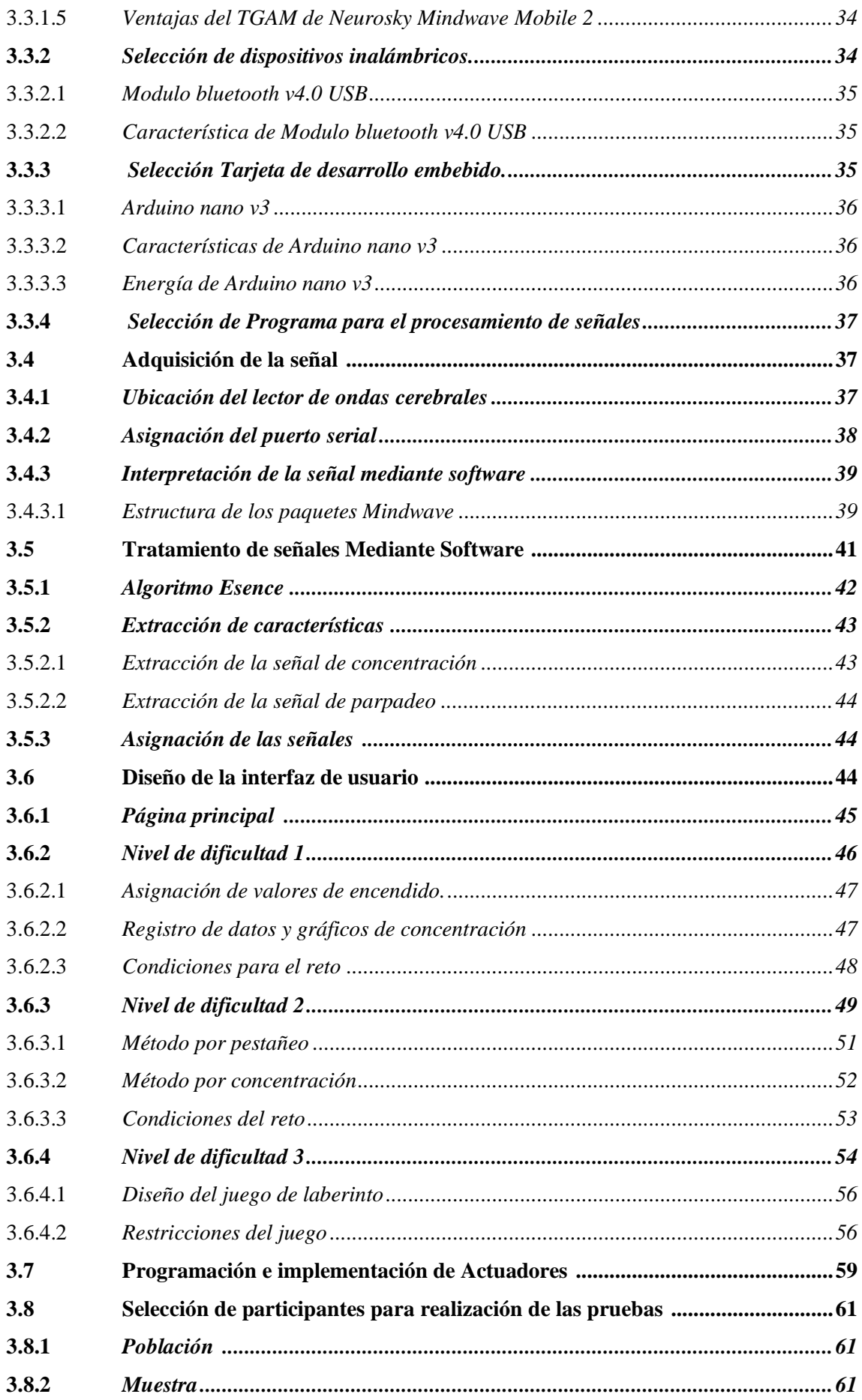

# **CAPÍTULO IV**

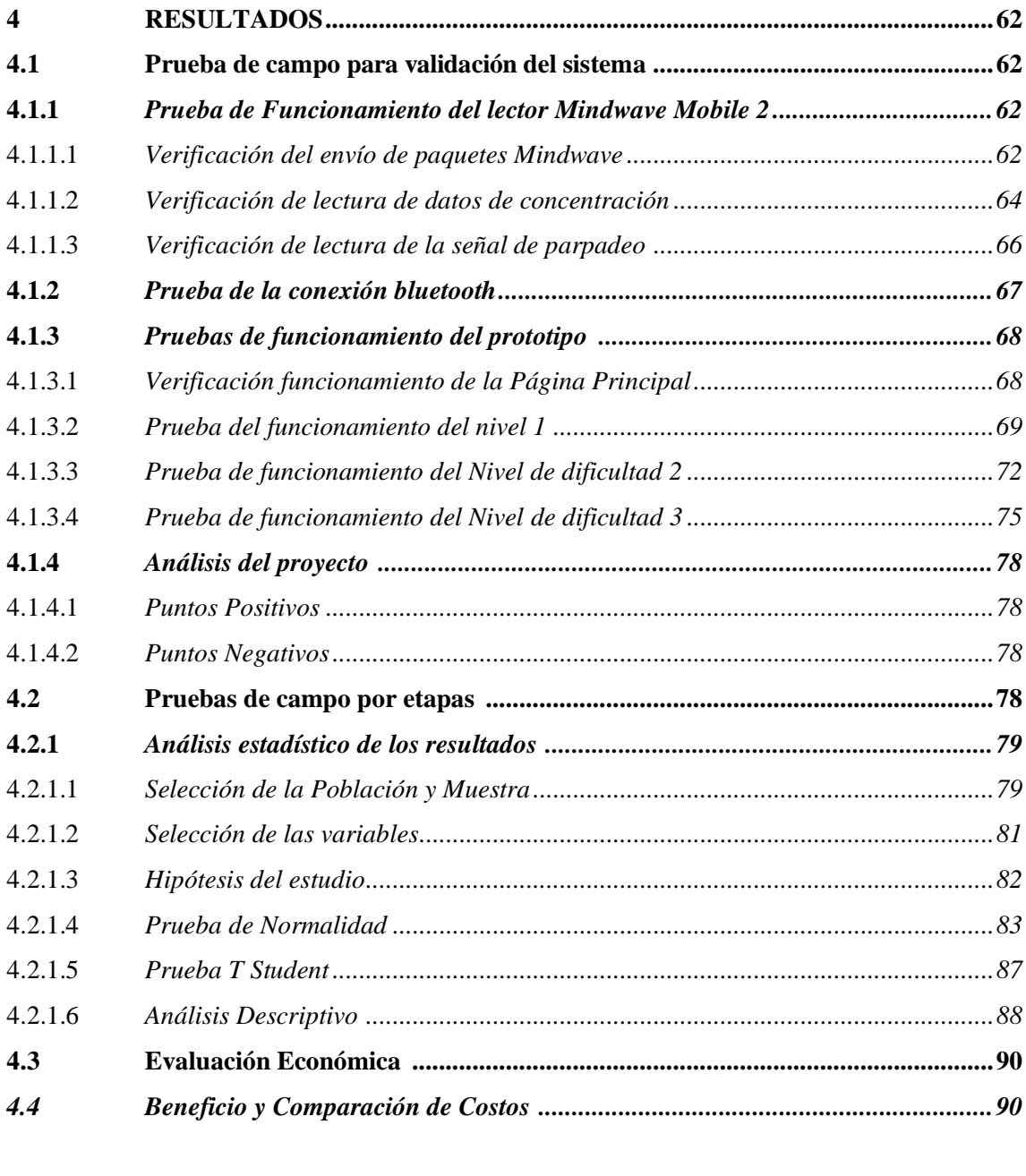

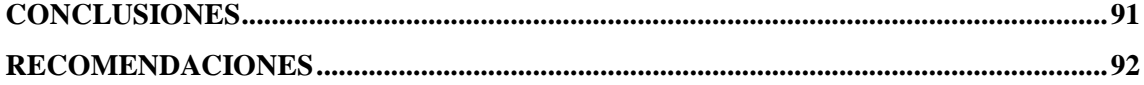

**GLOSARIO BIBLIOGRAFÍA ANEXOS**

# <span id="page-11-0"></span>**ÍNDICE DE TABLAS**

<span id="page-11-1"></span>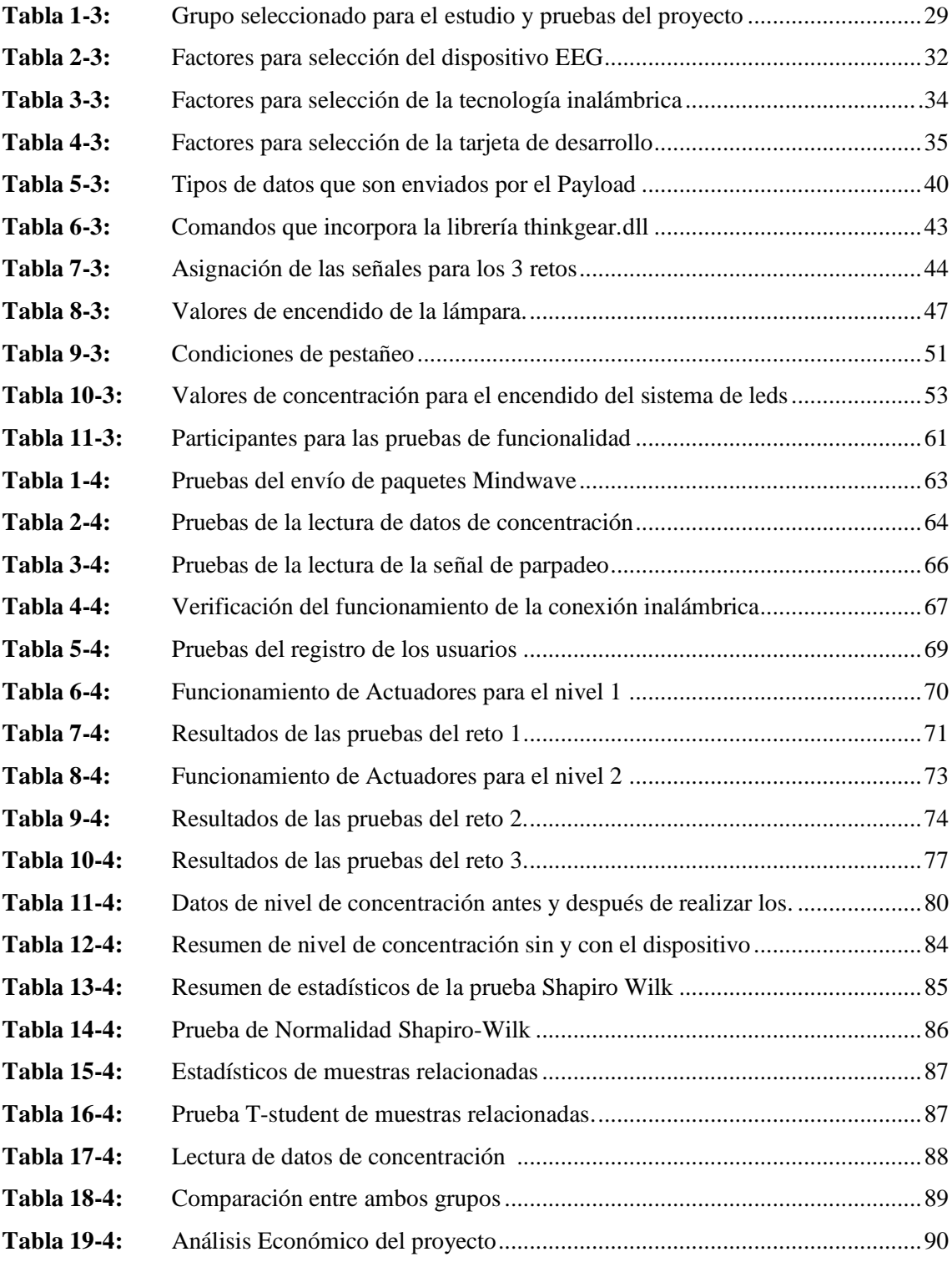

# **ÍNDICE DE FIGURAS**

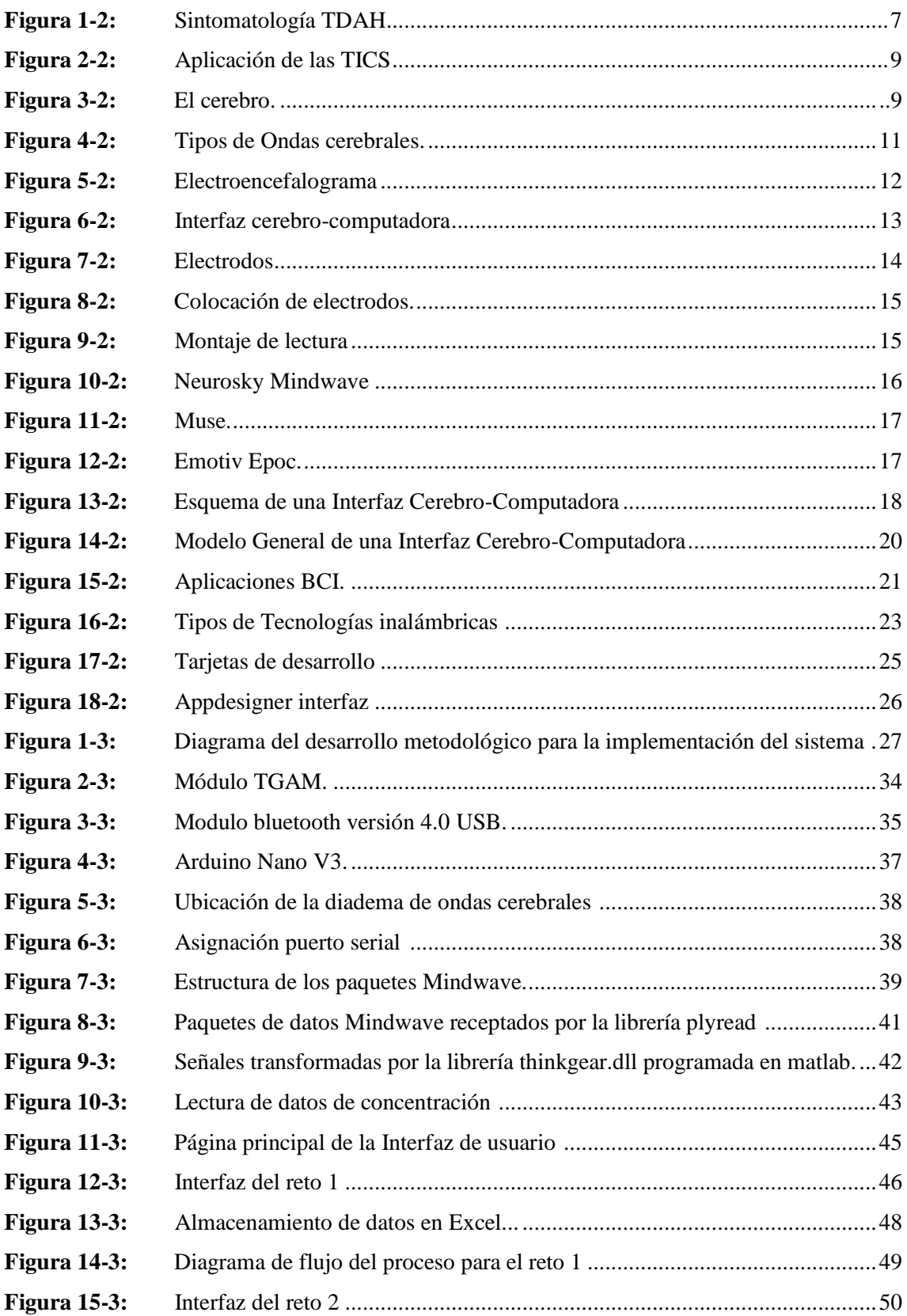

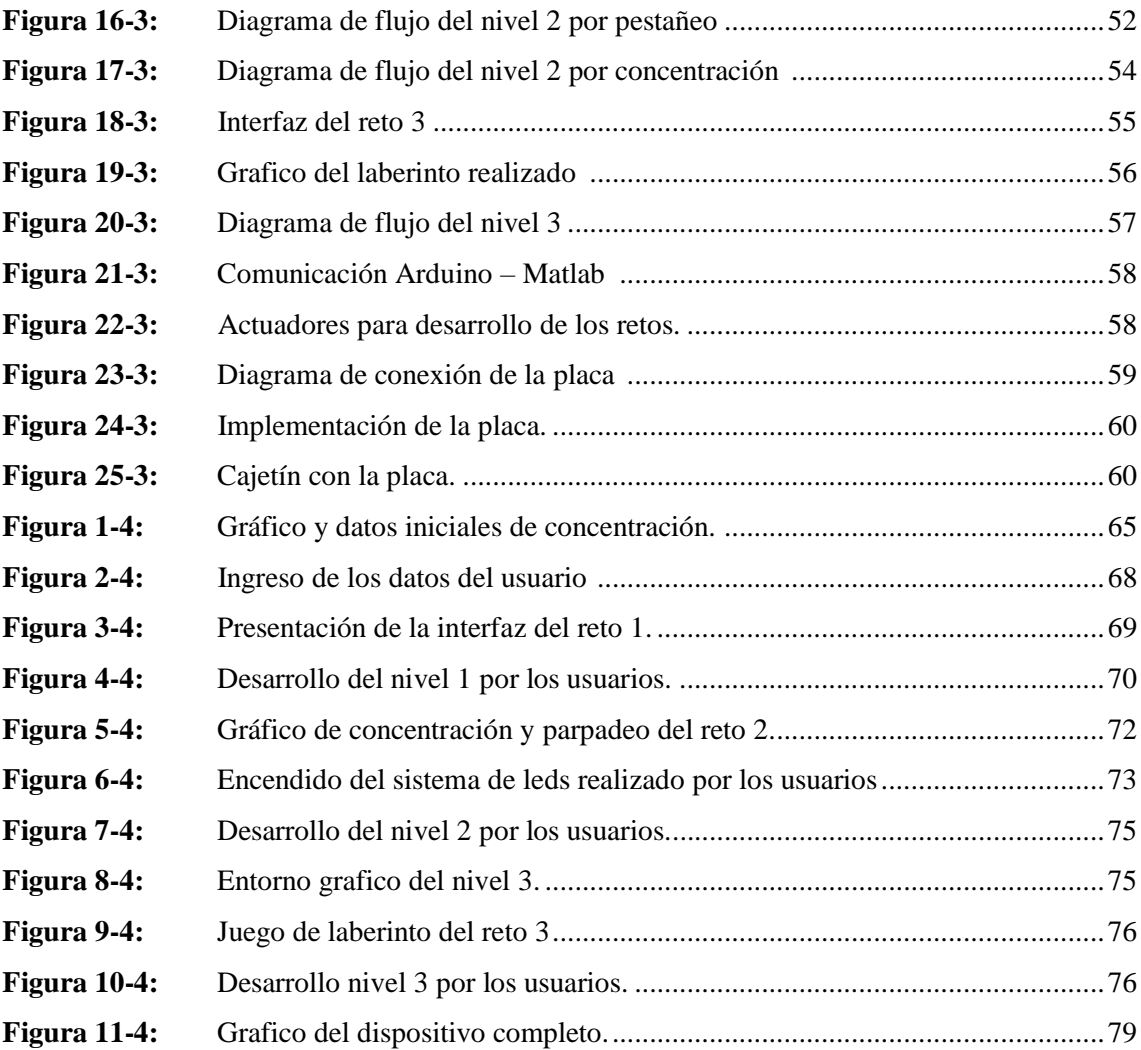

# **INDICE DE GRAFICOS**

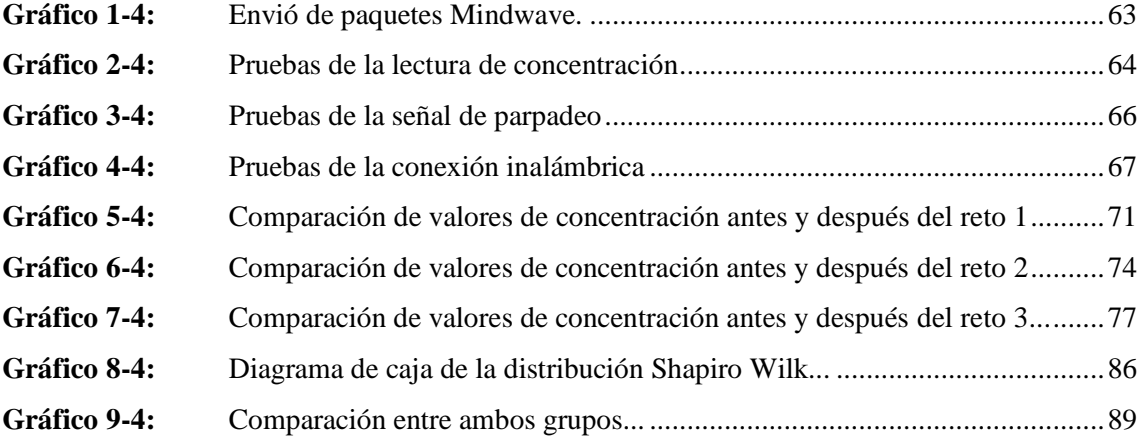

# **INDICE DE ECUACIONES**

<span id="page-15-0"></span>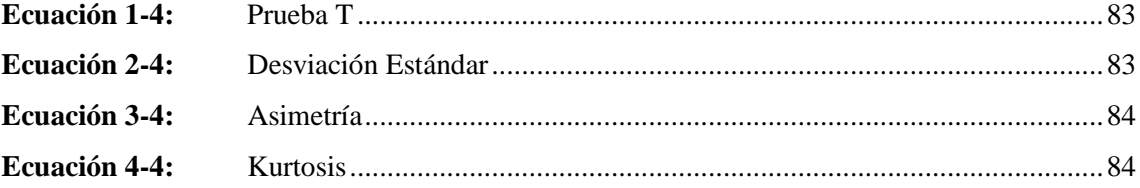

# **ÍNDICE DE ANEXOS**

- **ANEXO A:** Prueba T Student en Excel
- **ANEXO B:** Diseño de espacio de conexión de actuadores
- **ANEXO C:** Programación niveles de dificultad
- **ANEXO D:** Gráficos de concentración de los usuarios

# <span id="page-17-0"></span>**ÍNDICE DE ABREVIATURAS**

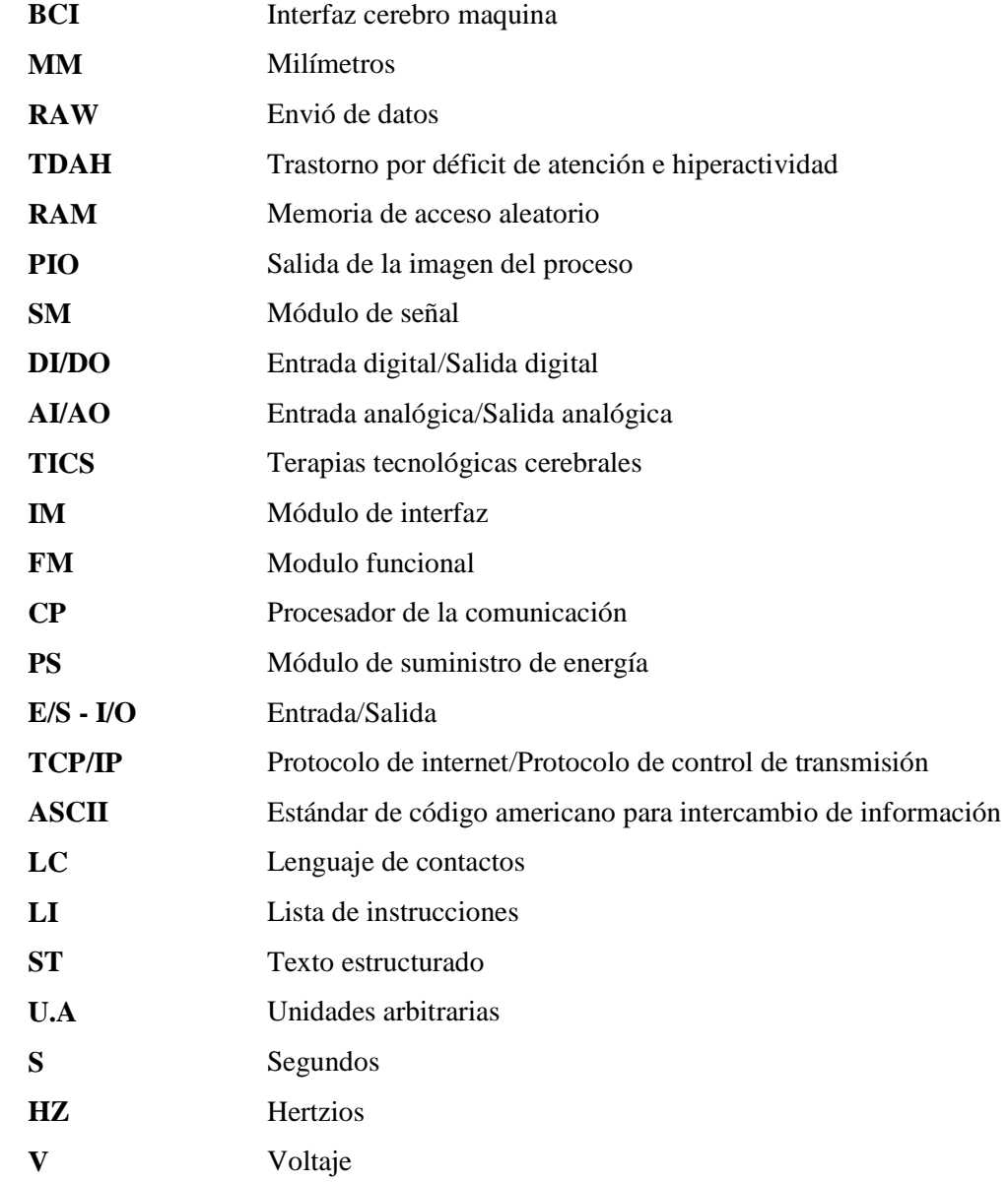

#### **RESUMEN**

El presente trabajo de titulación tuvo como objetivo implementar un dispositivo terapéutico para el tratamiento del Trastorno por Déficit de Atención e Hiperactividad (TDAH) en niños mediante sensores cerebrales y una interfaz dinámica permitiendo el control de actuadores a partir de señales emitidas por el cerebro. El proceso metodológico de este trabajo comprende la lectura de ondas cerebrales, procesamiento de señales, desarrollo de interfaz, implementación de actuadores y evaluación del dispositivo. En este sentido, se empleó una diadema de ondas cerebrales para leer las señales emitidas por el cerebro de los infantes y receptarlas en un computador vía bluetooth, donde se realiza el tratamiento oportuno de las señales adquiridas para transformarlas en información entendible por la interfaz mediante el algoritmo eSense, propio de NeuroSky, y la librería plyread, preprogramada para Matlab. El entorno gráfico desarrollado en el software Matlab fue empleado en niños mediante graficas infantiles y amigables, de esta forma se logra llamar la atención de los infantes, mediante los niveles de concentración y parpadeo los usuarios podrán realizar el desarrollo de los 3 retos de dificultad programados en la interfaz. Los actuadores están compuestos por luces LED, lámpara y un juego programado en una pantalla. Las pruebas realizadas al dispositivo permitieron verificar su funcionalidad, para lo cual se desarrolló una interfaz donde se obtienen datos de concentración antes y después de realizar los niveles de dificultad planteados. Los resultados determinaron que se obtuvo una mejora en la concentración significativa por parte de los sujetos de prueba. En conclusión, se implementó un dispositivo tecnológico capaz de lograr una mejora de los niveles de concentración en los niños, con beneficio terapéutico neurológico y fácil de operar. Se recomienda utilizar la aplicación desarrollada como una herramienta de soporte en el tratamiento del TDAH en niños de edad escolar.

**Palabras Clave:** < INGENIERÍA Y TECNOLOGÍA ELECTRÓNICA >, <PSIQUIATRÍA>, <TRASTORNO DE ATENCIÓN E HIPERACTIVIDAD >, <LECTURA DE SEÑALES CEREBRALES>, <PROCESAMIENTO DE SEÑALES>, <CONTROL DE ACTUADORES>, <INTERFAZ CEREBRO - COMPUTADOR>.

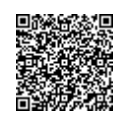

Firmado electrónicamente por: **ELIZABETH FERNANDA AREVALO MEDINA**

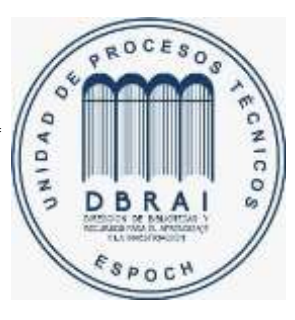

**0478-DBRAI-UPT-2020**

#### **ABSTRACT**

The objective of this graduate research project was to implement a therapeutic device for the treatment of Attention Deficit and Hyperactivity Disorder (ADHD) in children using brain sensors and a dynamic interface to control actuators via signals emitted by the brain. The methodological process of this work included brain wave reading, signal processing, interface development, actuator implementation and device evaluation. A brain wave headband was used to read the signals emitted by the children's brains and receive them on a computer via bluetooth, where the signals were then processed in a timely manner to transform them into information that could be understood by the interface through the eSense (owned by NeuroSky) algorithm, and the plyread library, preprogrammed for Matlab. The graphical environment was developed using Matlab software and made suitable for children through child-friendly graphics - in this way it was possible to attract the attention of children. Through the levels of concentration and blinking, users are able to proceed through the development of the 3 programmed difficulty challenges in the interface. The actuators are made up of LED lights, a lamp and a game programmed on a screen. The tests carried out on the device verified its functionality. To implement this, an interface was developed where concentration data were obtained before and after the proposed levels of difficulty were performed. The results determined that there was a significant improvement in concentration for the research participants. In conclusion, we were able to implement a technological device capable of achieving an improvement in concentration levels in children, which has neurological therapeutic benefits and is easy to operate. It is recommended to use the application developed as a support tool in the treatment of ADHD in school-age children.

**Keywords:** <ENGINEERING AND ELECTRONIC TECHNOLOGY>, <PSYCHIATRY>, <ATTENTION DEFICIT AND HYPERACTIVITY DISORDER>, <READING BRAIN SIGNALS>, <SIGNAL PROCESSING>, <ACTUATOR CONTROL>, <BRAIN- COMPUTER INTERFACE>.

# **INTRODUCCIÓN**

En el campo de la tecnología existen varios dispositivos e instrumentos que se utilizan en programas de terapia para el tratamiento de niños con TDAH. Este trastorno se define como una patología neurológica que está presente dentro del desarrollo del niño y afecta en su actividad escolar y física diaria. Este trastorno se identifica por tres grandes síntomas como son: falta de atención, hiperactividad e impulsividad. Este trastorno afecta entre el 2 al 5% de los niños en el mundo afectando en su gran mayoría a varones (Castellanos FX, 1997).

El presente trabajo muestra el desarrollo de un dispositivo terapéutico para mejorar la concentración en los niños con TDAH en donde se han establecidos 3 niveles de dificultad para ayudar a mejorar los niveles de concentración de los niños. El objetivo de este proceso es establecer sus niveles de concentración inicial y comparar con los niveles de concentración final obtenido después de superar cada nivel de dificultad. Una cualidad del dispositivo desarrollado en este trabajo es que se trata de un sistema de determinación y mejoramiento de la concentración no invasivo donde no habrá ningún riesgo para la salud física del niño.

La interfaz desarrollada en este trabajo es muy intuitiva y gráficamente diseñada para llamar la atención del niño, cuidando aspectos que la vuelvan una interfaz infantil y divertida, permitiendo así una mayor atención del usuario. Este dispositivo está destinado a captar el nivel de concentración y también el pestañeo de los niños, y transformarlos en comandos entendibles por el sistema para la activación de los actuadores.

La implementación de este dispositivo consta de 2 aspectos importantes como son: el hardware y el software, donde se busca principalmente la mejor forma de presentación y de mayor utilidad, verificando siempre las necesidades del proyecto para así lograr desarrollar el mejor trabajo posible.

# **CAPITULO I**

#### **1. DIAGNOSTICO DEL PROBLEMA**

# **1.1 Antecedentes**

El trastorno por déficit de atención con hiperactividad (TDAH) es un problema de salud mental que suele aparecer en la infancia, generalmente a partir de los 7 años en plena etapa escolar es donde más suele presentarse, y que está clasificado como un trastorno de conducta. Es ahí donde va enfocado este trabajo en este sector específico de la sociedad. (Universidad de Valparaíso, 2016.) Mediante este tipo de problemática se busca implementar este dispositivo centrado en el estudio de ondas cerebrales para tratar este tipo de problemas en niños. En base a la investigación realizada, se han determinado trabajos de investigación a nivel internacional, así como Tesis de Universidades del país referentes al tema a desarrollarse, los cuales se detallan en un breve resumen a continuación:

A nivel local un trabajo realizado por los estudiantes de la Escuela Superior Politécnica de Chimborazo Jefferson Tipán y Oscar Sánchez con el nombre "Diseño e implementación de una red WSN, para el control de eventos físicos a través de señales cerebrales como ayuda a personas con capacidades físicas limitadas" que consiste en encender y apagar la luminaria a través de las instrucciones faciales y cognitivas (Tipán Tinoco & Sánchez Fernandes, 2017).

A nivel de Ecuador un primer trabajo realizado por Daniela Méndez y Efrén Mera de la Universidad Politécnica Salesiana de "Diseño, construcción e implementación de un prototipo de estimulación audiovisual para el análisis de las ondas alfa". En este trabajo abordo el estudio de las señales producidas por el cerebro tomadas desde un sensor de ondas cerebrales, frente a diversos estímulos auditivos y visuales desarrollados en el software Labview (Méndez & Mera, 2013).

Otro trabajo comprendió el nombre de "Sistema para monitoreo de ondas cerebrales en estudios de pulsos binaurales con ritmo theta sobre los procesos cognitivos y emocionales." Realizado en la Universidad San Francisco de Quito. El trabajo tiene como finalidad implementar una interfaz gráfica, elaborada en el programa LabVIEW, que facilite la manipulación de sonidos binaurales con frecuencia theta, con el cual se observara las ondas cerebrales generadas durante el proceso de prueba (Vinueza Bonilla, 2016).

A nivel internacional en México en la Universidad Veracruzana se realizó "Análisis de ondas cerebrales para determinar emociones a partir de estímulos visuales" Este trabajo se centra en el reconocimiento y medición de cambios eléctricos que se infiere son emociones, proveniente directamente de las ondas cerebrales de la persona utilizando una interfaz cerebro computadora BCI (García Domínguez, 2015).

De los trabajos expuestos anteriormente la mayoría solo se limita en la realización de estudios de las ondas cerebrales, sin ningún tipo de aplicación práctica. Por tal motivo se va a desarrollar la Implementación de un dispositivo terapéutico para niños con trastorno por déficit de atención e hiperactividad (TDAH) de edad escolar mediante sensores cerebrales, este trabajo permitirá crear un sistema mediante el cual los niños con (TDAH) podrán desarrollar su capacidad de atención mediante el uso de este dispositivo.

En la mayoría de los casos, el TDAH se trata mejor utilizando una combinación de terapia conductual y medicamentos. Para los niños de edad escolar con TDAH, se recomienda la terapia conductual como la primera línea de tratamiento. Ningún tratamiento es la única respuesta para todos los niños, y los buenos planes de tratamiento incluirán un monitoreo estricto, seguimiento y cualquier cambio necesario en el camino. Mediante este dispositivo se logrará mejorar el nivel de concentración del niño con este tipo de trastorno al ser una especie de terapia no invasiva donde se pone a prueba el nivel de concentración de los niños con (TDAH) en etapa escolar frente a retos propuestos. (Universidad de Valparaíso, 2016).

### **1.2 Formulación del problema**

¿Cómo implementar un dispositivo terapéutico para niños con trastorno por déficit de atención e hiperactividad (TDAH) mediante sensores cerebrales a fin de mejorar su concentración?

#### **1.3 Sistematización del problema**

¿Cómo estudiar la forma de reducir el (TDAH) en los niños de edad escolar mediante el uso de nuevas tecnologías basadas en control de ondas cerebrales?

¿Cuáles son los requerimientos que debe cumplir un dispositivo tecnológico terapéutico para ayudar a mejorar la concentración de niños con (TDAH)?

¿Cómo determinar el hardware y software necesarios que permitan implementar el diseño de un dispositivo terapéutico tecnológico para mejorar la concentración de niños con (TDAH)?

¿Cómo evaluar si el prototipo implementado cumple con los requerimientos que logren mejorar el nivel de concentración en los niños con (TDAH) de edad escolar?

#### **1.4 Justificación Teórica**

El uso de nuevas técnicas terapéuticas en el tratamiento del trastorno por déficit de atención e hiperactividad (TDAH) se vuelven más regulares y confiables. Para tratar este tipo de problemas se ha puesto en práctica, el uso de las TIC (Tecnologías de la información y comunicación) ya que es, una propuesta pedagógica para alumnos con TDAH a través del uso de las nuevas tecnologías. Este recurso es una forma motivadora y dinámica para que los niños con TDAH aprendan y que puede ser muy útil. Los avances en las nuevas tecnologías permiten diseñar ejercicios terapéuticos presentados en forma de videojuegos, así como retos utilizando diferentes niveles de dificultad con el objetivo de trabajar y mejorar las funciones cognitivas de niños con déficit de atención (Nuestros Hijos, 2016).

El bajo rendimiento escolar es la tónica generalizada en estudiantes con TDAH. Un 20% de niños hiperactivos, experimentan trastornos específicos de aprendizaje en habilidades instrumentales como: lectura, escritura y/o cálculo. Estas dificultades pueden aparecer durante la etapa de infantil o de forma progresiva siendo mayor en la etapa escolar conforme aumenta la exigencia en los cursos académicos. Las dificultades cognitivas asociadas al TDAH interfieren en múltiples formas como el aprendizaje de las matemáticas, la impulsividad los lleva a cometer errores en las operaciones debido a la precipitación; no analizan los signos, pueden cambiar el algoritmo de la suma por el de la resta o restar el número mayor del menor sin considerar si se corresponde con el sustraendo (Torres Molina, 2013).

La impulsividad provoca la respuesta inmediata a los problemas antes de leerlos y no aplican una estrategia organizada para resolverlos. Mediante técnicas de control cerebral se podrá obtener mejoras en el proceso de concentración ya que se actúa directamente sobre el problema mejorando los estímulos cerebrales poniendo a prueba su nivel de concentración y la capacidad que tienen los niños con (TDAH) en etapa escolar para mantener un correcto desempeño educativo frente a diferentes retos que se le ponga a prueba (Torres Molina, 2013).

Pese a todo esto, el uso de tecnología neurosensorial en el Ecuador despierta poco interés que permita en un futuro desarrollar nuevas aplicaciones. Debido a esto, el dispositivo presentado en este trabajo es novedoso dinámico donde se pondrá aprueba el desarrollo emocional del infante con fines específicos. En medio de todo el proceso de investigación se tomó en consideración el cumplimiento del objetivo 3 del plan Nacional del Buen Vivir "Mejorar la calidad de vida de la población", dice: La vida digna requiere acceso universal y permanente a bienes superiores, así como la promoción del ambiente adecuado para alcanzar las metas personales y colectivas. La calidad de vida empieza por el ejercicio pleno de los derechos del Buen Vivir: agua, alimentación, salud, educación y vivienda, como prerrequisito para lograr las condiciones y el fortalecimiento de capacidades y potencialidades individuales y sociales (Plan Nacional Buen Vivir, 2013).

#### **1.5 Justificación Aplicativa**

A través de un dispositivo inalámbrico para la adquisición de las señales emitidas por el cerebro se realiza la captura de la actividad cerebral. El sensor de señales cerebrales consiste en una diadema que se ubica en la superficie de la corteza cerebral y el electrodo en el lóbulo del oído.

El proceso de tratamiento de las señales empieza por la transmisión de datos captados por la diadema mediante el aplicativo eSense desarrollado por Neurosky. El tratamiento de los datos obtenidos permite interpretar los rangos y características de las señales a rangos de concentración y parpadeo, y son tratados por el software desarrollado en este trabajo para transformarlos en comandos entendibles por el sistema. En la primera etapa del tratamiento de las señales se realiza la eliminación del ruido y limpieza de la señal. Este proceso nos ayuda a muestrear la señal EEG sin pérdida de información, ayudando que el sistema sea rápido. El objetivo de procesar la señal es extraer las características de la señal deseada para facilitar su clasificación y evaluación para así convertirla en comandos del sistema.

Para el proceso de comunicación con los dispositivos de control se realiza una interfaz de usuario en donde se recibe los comandos de señal cerebral y se le asigna un parámetro específico para realiza las funciones correspondientes y enviarlo a los dispositivos actuadores que realizaran las acciones que permitan tener una retroalimentación para el usuario sobre su nivel de concentración. Para el envío de datos a los diferentes dispositivos actuadores se utilizará una tarjeta de desarrollo embebido.

Este sistema cuenta con 3 diferentes niveles de dificultad donde se pondrá a prueba el desenvolvimiento de cada uno de los niños.

# **1.6 Objetivos**

# *1.6.1 Objetivo General*

Implementar un dispositivo terapéutico para niños con trastorno por déficit de atención e hiperactividad (TDAH) mediante sensores cerebrales a fin de mejorar su concentración.

# *1.6.2 Objetivos Específicos*

Estudiar la forma de reducir el (TDAH) en los niños de edad escolar mediante el uso de nuevas tecnologías basadas en control de ondas cerebrales.

Establecer los requerimientos que debe cumplir un dispositivo tecnológico terapéutico para ayudar a mejorar la concentración de niños con (TDAH).

Determinar cuál es el hardware y software que permitan implementar el diseño de un dispositivo terapéutico tecnológico para mejorar la concentración de niños con (TDAH).

Evaluar si el dispositivo implementado cumple con los requerimientos necesarios y que ayuden a mejorar el nivel de concentración en los niños con (TDAH) de edad escolar.

# **CAPITULO II**

### **2. FUNDAMENTOS TEORICOS**

# **2.1 Trastorno por Déficit de Atención e Hiperactividad (TDAH)**

El trastorno por déficit de atención e hiperactividad (TDAH) es el trastorno neuroconductual más común que se presenta para tratamiento en la infancia. El TDAH es en su mayoría crónico con síntomas prominentes y deterioro que se extiende hasta la edad adulta. El TDAH a menudo se lo relaciona con ansiedad, estado de ánimo y trastornos perturbadores concurrentes, así como con el abuso de sustancias.

El diagnóstico de TDAH mediante una revisión cuidadosa de los síntomas y el deterioro es confiable y válido. Los datos genéticos, de imágenes, neuroquímicos y neuropsicológicos recientes respaldan el sustento biológico del trastorno. Todos los aspectos de la vida de una persona deben considerarse en el diagnóstico y tratamiento del TDAH. La farmacoterapia, en el cual se incluyen estimulantes, antidepresivos y antihipertensivos son de gran ayuda en el tratamiento del TDAH a lo largo de la vida (Wilens TE, Biederman J, Spencer TJ., 2002).

# *2.1.1 Sintomatología*

La hiperactividad, impulsividad, se expresa con movimientos excesivos de las manos y pies, inquietud motriz e impulsividad exagerada sin carácter propositivo, esto quiere decir que el niño o niña se remueve de su asiento durante las clases o situaciones en las que se espera que se quede quieto, corre y salta de forma excesiva.

Enfrenta dificultad para jugar o dedicarse tranquilamente a actividades de ocio, generalmente "está en marcha" o suele actuar como si tuviera un motor, habla en exceso o precipita respuestas antes de ser completadas las preguntas, tiene dificultades para guardar turno o interrumpe y se inmiscuye en las actividades de otros niños (Torres Molina, 2013).

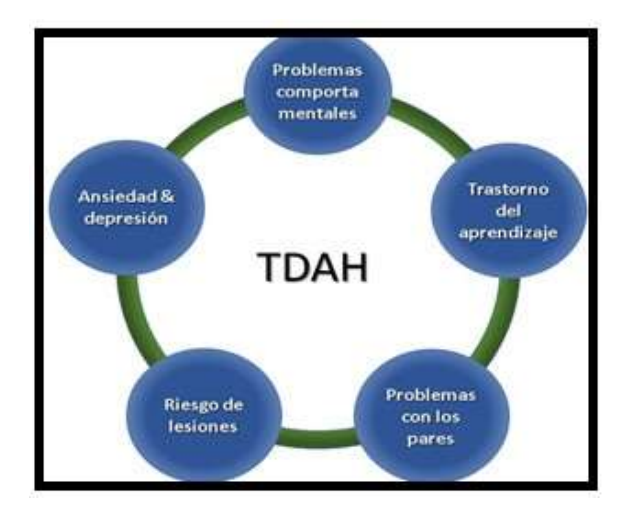

 **Figura 1-2.** Sintomatología TDAH  **Fuente:** https://www.cdc.gov/ncbddd/spanish/adhd/conditions.html

# *2.1.2 Estudios TDAH*

Los resultados de los estudios de genética conductual y genética molecular han refutado para sugerir que tanto los factores genéticos como los no genéticos contribuyen al desarrollo del trastorno por déficit de atención con hiperactividad (TDAH). Revisamos esta literatura, con especial énfasis en los estudios de genética molecular. Los estudios de familias, gemelos y adopción brindan evidencia convincente de que los genes desempeñan un papel importante en la mediación de la susceptibilidad al TDAH. Este hecho se ve más claramente en los 20 estudios de gemelos existentes, que estiman que la heredabilidad del TDAH es del 76% (Castellanos FX, 1997).

Los estudios de genética molecular sugieren que la arquitectura genética del TDAH es compleja. Las pocas exploraciones de todo el genoma realizadas hasta ahora no son concluyentes. Por el contrario, los numerosos estudios de genes candidatos del TDAH han producido pruebas sustanciales que implican a varios genes en la etiología del trastorno (Faraone SV, Perlis RH, Doyle AE, Smoller JW, Goralnick JJ, Holmgren MA, Sklar P, 2005).

Los conocimientos convergentes sobre el trastorno por déficit de atención / hiperactividad (TDAH) apoyan la idea de que el TDAH se caracteriza mejor en el comportamiento como un trastorno de la autorregulación o el funcionamiento ejecutivo. Los estudios de neuroimagen anatómica sugieren que los circuitos reguladores relevantes incluyen la corteza pre frontal y los ganglios basales, que están modulados por la inervación dopaminérgica del mesencéfalo y por medicamentos estimulantes. El modelo emergente propuesto en esta revisión abarca una perspectiva de desarrollo en esta condición común (Castellanos FX, 1997).

### *2.1.3 Tratamientos tecnológicos (TDAH)*

La estrategia busca relacionar el adentro con el afuera de una manera efectiva y eficiente. Enfatizando con ello la importancia de la aplicación de pasos estructurados y sistemáticos de forma que estos sean capaces de conducir a un objetivo real y efectivo en la vida educativa del niño con TDAH, tomando como base de toda planificación las fortalezas y debilidades de cada caso individual, además de las exigencias externas del medio educativo; de forma que este conjunto de planificaciones se conviertan en estrategias eficaces que puedan ser utilizadas tanto por los educadores como por los padres o tutores, dependiendo del caso, incorporando cambios necesarios (Formenti, 2016).

#### *2.1.3.1 Uso de las TIC*

Con el gran avance en tecnología, al igual que en muchos ámbitos, a las TIC también se les está dando importancia y están siendo usadas en la educación. Las nuevas tecnologías parecen funcionar sobre la base de la personalización y el compromiso personal y emocional, lo hacen con una dinámica y una velocidad que entra en colisión con los propósitos y "tiempos" de la enseñanza aprendizaje en la escuela (Inés Dussel y Luis Alberto Quevedo, 2010).

Al ser un dispositivo tecnológico destinado a niños con una interfaz divertida e infantil, el uso de estas tecnologías lograra llamar la atención del niño para realizar una actividad determinada poniendo a prueba su capacidad emocional para desarrollarlas. Estos dispositivos tecnológicos logran en el aspecto emocional una mejora en estados mentales como son concentración y relajación. Estas técnicas son muy útiles para tratar el trastorno por déficit de atención e hiperactividad (TDAH), a medida que se extiende su uso se podrá obtener una mejora en la conducta neurológica de los niños.

El uso de las TICS actúa como herramientas sustitutas de los antiguos métodos de tratamiento, siendo métodos no invasivos donde la salud de los niños no se verá afectada. Estas técnicas formulan la creatividad, mejoran el aprendizaje y captan la atención en los infantes, técnicas que lograran una mejora en las actividades académicas de los niños.

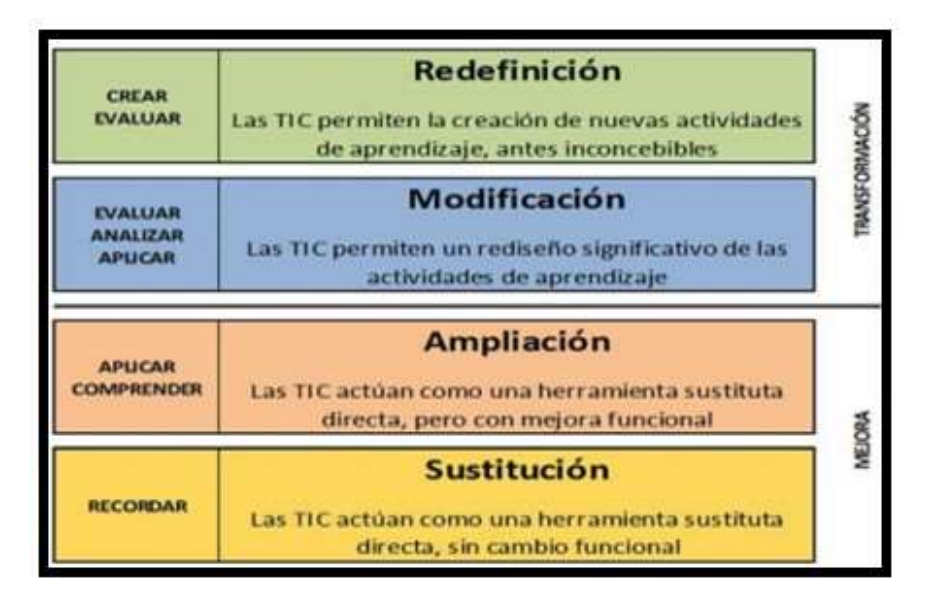

 **Figura 2-2.** Aplicación de las TICS  **Fuente:** Valdeolivas, María. 2016

El uso de nuevas tecnologías es motivante en las emociones del infante, llegando a prestar mayor atención a trabajos tecnológicos destinados para niños como videojuegos; todas estas aplicaciones son usadas como tratamientos que complementan a terapias anteriores y que tienen una buena acogida.

## **2.2 Cerebro Humano**

El cerebro humano es el centro del sistema nervioso, es un órgano muy complejo y realiza importantes funciones vitales, tiene la capacidad de recibir información, analizarla, integrarla y transmitir órdenes. El cerebro utiliza señales eléctricas para comunicarse entre sí, la combinación de todos los millones de neuronas enviando señales, producen una actividad eléctrica en el cerebro (El sitio Brainwave Laboratorios. 2013).

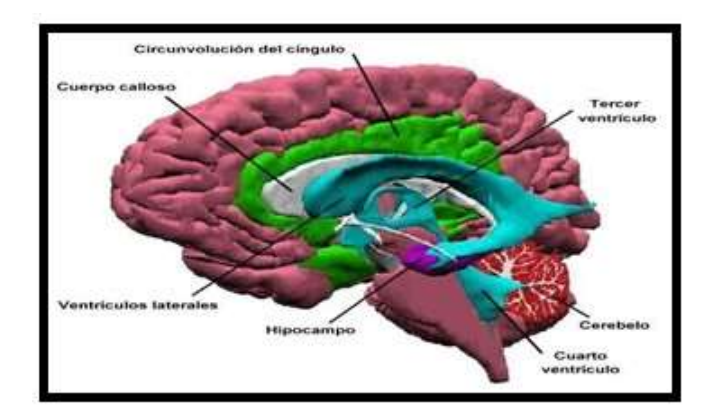

 **Figura 3-2.** El cerebro  **Fuente:** https://www.psicoactiva.com/biblioteca-de-psicologia/atlas-visual-del-cerebro/

Este se encuentra ubicado en la parte anterior y superior de la cavidad craneal y está presente en todos los vertebrados (Las bases neurofisiológicas de la producción del habla, 2015).

# *2.2.1 Funciones Afectivas*

Estos fenómenos están relacionados con manifestaciones cognitivas de la conducta de las personas, se activan componentes viscerales y autónomos, estos vienen asociados de concomitantes subjetivos que se pueden expresar de diferentes maneras como:

- Depresión.
- Manía.
- Ansiedad.
- Placer. (Piaget J.1997

# *2.2.2 Estados*

- Los procesos afectivos relacionados con procesos cognitivos y viceversa.
- Los estados afectivos se asocian con varios estados funcionales del cerebro humano, se caracteriza por varias maneras de procesar la información recibida.
- Los Afectos se relacionan con parámetros cognitivos específicos y viceversa.
- El afecto y su respectivo equivalente neurofisiológico se encargan del procesamiento de información cognitiva.
- El afecto es capaz de integrar varios procesos neuronales en una sola entidad en la cual se incluyen sentimientos pensamientos conducta (Piaget J, 1997).

# **2.3 Tipos de Ondas Cerebrales**

# *2.3.1 Ondas Delta (1 a 3 Hz)*

Este tipo de ondas son las de más gran amplitud relacionadas con el sueño profundo, son más características en los bebes y en infantes, con el pasar de los años la producción de estas ondas van disminuyendo. Están ondas se producen cuando el cerebro se encuentra ocupado con otros procesos independientes del estado de consciencia (Llancafil N, 2013).

Este tipo de Ondas representan a los estados de calma relajación. Una producción excesiva de ondas theta representa un cuadro depresivo y falta de atención, las producciones bajas de estas ondas representan ansiedad y estrés, una producción normal de estas ondas representan creatividad (Llancafil N, 2013).

# *2.3.3 Ondas Alfa (8 a 13 Hz)*

Este tipo de Ondas aparecen en una etapa intermedia entre la calma y la meditación, una producción elevada de estas ondas nos lleva a la falta de atención, un nivel bajo de estas ondas nos produce ansiedad (Llancafil N, 2013).

# *2.3.4 Ondas Beta (12 a 33Hz)*

Este tipo de Ondas se caracteriza por una actividad neuronal fuerte, estas ondas se encuentran relacionadas con la concentración, las amplitudes de estas ondas son pequeñas y rápidas (Llancafil N, 2013).

# *2.3.5 Ondas Gamma*

Este tipo de Ondas tienen una amplitud muy pequeña y raramente se producen, estas ondas están ligadas con las enfermedades del cerebro, la conciencia está relacionada con estos tipos de ondas cerebrales (Llancafil N, 2013).

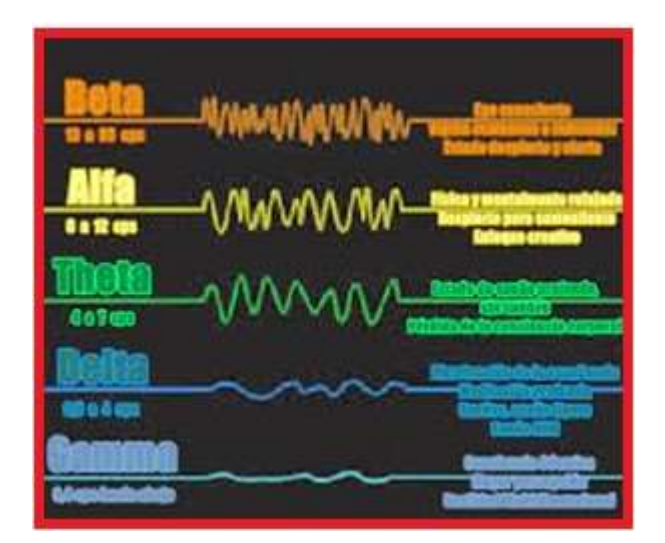

 **Figura 4-2.** Tipos de Ondas cerebrales  **Fuente:** Lie, Suzanne. 2015

#### **2.4 Electroencefalograma: EEG**

Consiste en obtener una señal eléctrica del funcionamiento del cerebro mediante la utilización de electrodos. Las pequeñas diferencias de voltaje entre electrodos suelen registrar valores de entre 30 y 100 µV por lo que normalmente deben ser amplificadas. La actividad eléctrica, se produce cuando las neuronas comienzan a comunicarse entre sí. El evento más simple es conocido como potencial de acción, y se relaciona a una descarga provocada por la apertura y cierre rápido de canales iónicos Na+ (Sodio) y K+ (Potasio) en la membrana de la neurona. Si la membrana se despolariza hasta cierto umbral, la neurona se activa. El seguimiento de estas descargas en el tiempo revela la actividad cerebral (Larsen, 2011).

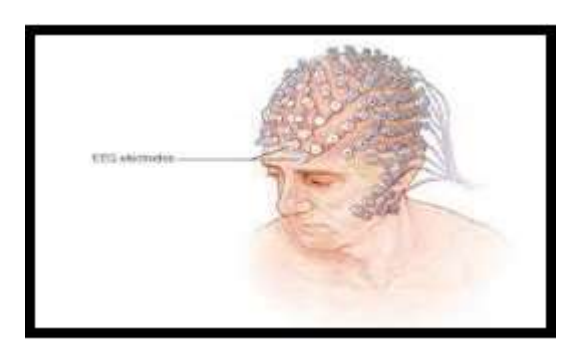

 **Figura 5-2.** Electroencefalograma  **Fuente:** Fundación para la educación e Investigación Médica. 1998

#### *2.4.1 Método invasivo*

Este método compromete en cierto grado la salud del usuario, consiste en colocar electrodos dentro del cráneo del usuario, aunque es un método que puede llevar complicaciones tiene como punto favorable la focalización de la señal (Larsen, 2011).

# *2.4.2 Método no invasivo*

Este método no compromete la salud del usuario, consiste en colocar electrodos en el cuero cabelludo del usuario, otros dispositivos también funcionan como diademas que se utilizan para la lectura de ondas cerebrales (Larsen, 2011).

#### **2.5 Interfaz cerebro-computadora**

La interfaz cerebro-computadora (BCI) es un sistema de comunicación que reconoce el comando del usuario solo desde sus ondas cerebrales y reacciona de acuerdo con ellas. Para este propósito, se capacita al PC y al usuario. Como consecuencia del proceso de obtención de imágenes, ciertas características de las ondas cerebrales se elevan y se pueden utilizar para el reconocimiento de comandos del usuario (Atwood, H. L. y MacKay, W. A, 1989).

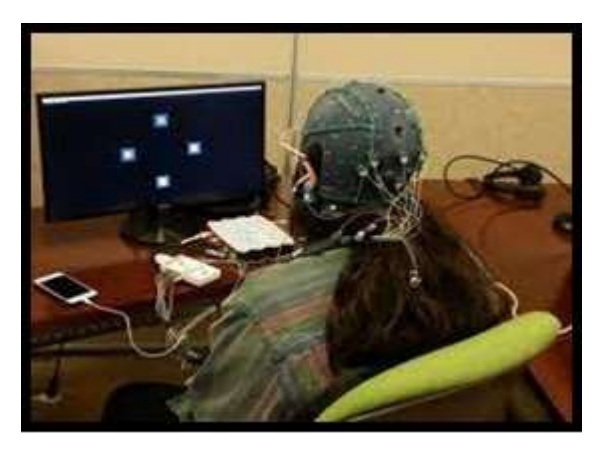

 **Figura 6-2.** Interfaz cerebro-computadora  **Fuente:** González, Carlos. 2018

# *2.5.1 Funcionamiento*

El funcionamiento de un interfaz cerebro maquina (BCI) consiste en obtener una lectura cerebral, realizar un tratamiento de señales donde se podrá obtener las características esenciales e importantes y después de procesarlas interaccionar con las necesidades del usuario para realizar actividades físicas o relacionarlas con el entorno.

## **2.6 Electrodos**

Los electrodos para registro de EEG y su función adecuada son fundamentales para obtener una alta calidad de datos para la interpretación. Los electrodos son conductores que se insertan en la cabeza y se encargan de capturar la señal bioeléctrica del usuario. Existen muchos tipos de electrodos, a menudo con diferentes características (Atwood, H. L. y MacKay, W. A, 1989).

# *2.6.1 Tipos de electrodos*

Básicamente, existen los siguientes tipos de electrodos:

- desechables (sin gel y pre gelificados).
- electrodos de disco reutilizables (oro, plata, acero inoxidable o estaño).
- diademas y gorros de electrodos.
- electrodos a base de solución salina.
- electrodos de aguja (Atwood, H. L. y MacKay, W. A, 1989).

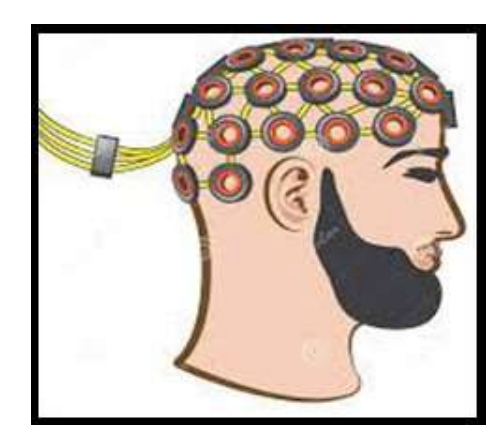

 **Figura 7-2.** Electrodos  **Fuente:** Dreamstime. 2000

# *2.6.2 Sistema de colocación de electrodos*

La correcta colocación de los electrodos en el cuero cabelludo o corteza cerebral para la lectura correcta y habitual de los EEG está dada por la norma estándar internacional 10-20, en la figura 8-2 se puede observar la ubicación de los electrodos que identifican con números o letras los electrodos, en el hemisferio izquierdo del cerebro números impares y el derecho números par (H. H. Jasper, 1958, pp. 371-375).

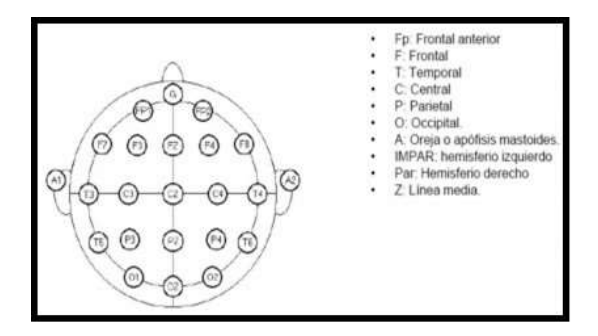

 **Figura 8-2.** Colocación de electrodos  **Fuente:** García, Marcos. 2012

La colocación de los EGG se muestra en la figura 9-2 y se registra la lectura cerebral de referencia a los electrodos ubicados en el cuero cabelludo de la persona, así que cada electrodo forma parte de un registro de información (Universidad de Alcalá Departamento de Electrónica, 2005, p. 17).

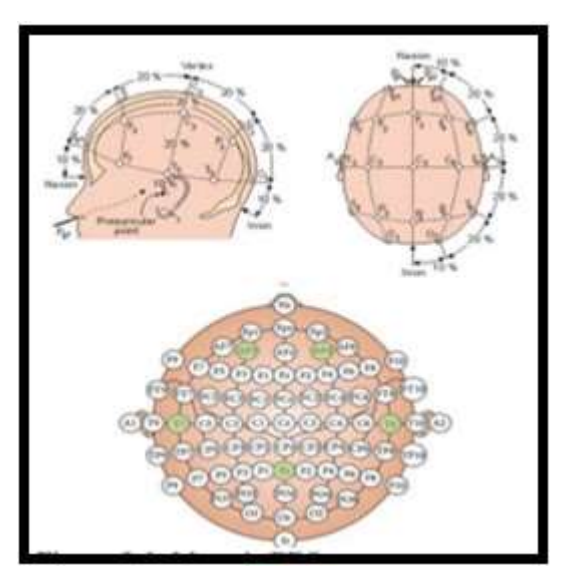

 **Figura 9-2.** Montaje de lectura  **Fuente:** Universidad de Alcala. 2005

### **2.7 Dispositivos captadores de ondas cerebrales**

Sirven para captar la actividad cerebral del usuario existen varios dispositivos para realizar este proceso como son:

# *2.7.1 Neurosky mindwave*

Es una diadema que recoge la actividad cerebral y divide las señales según la frecuencia. Esta medida se realiza situando el sensor de contacto en la parte frontal del usuario y el electrodo de referencia con el clic que se encuentra en la oreja. Este dispositivo es capaz de medir, principalmente, los estados de relajación y atención además del parpadeo del usuario. Neurosky, contiene un algoritmo llamado eSense, que mide los niveles de atención y relajación en una escala de 0 a 100 (López M, 2016).
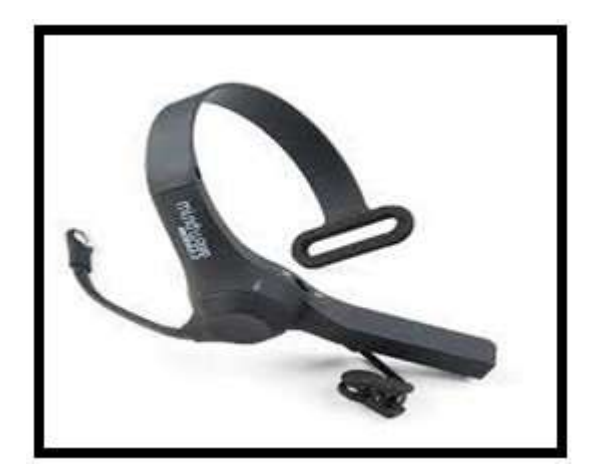

 **Figura 10-2.** Neurosky Mindwave  **Fuente:** Electan Electronics & Robotics. 2006

# *2.7.2 MUSE*

Es un dispositivo EEG que detecta de forma pasiva la actividad cerebral y la traduce a los sonidos por guía del tiempo para ayudarlo a mantenerse tranquilo y concentrado, es un dispositivo de meditación multisensor el cual nos ofrece información en tiempo real sobre la actividad cerebral, la frecuencia cardíaca, la respiración y los movimientos del cuerpo (López M, 2016).

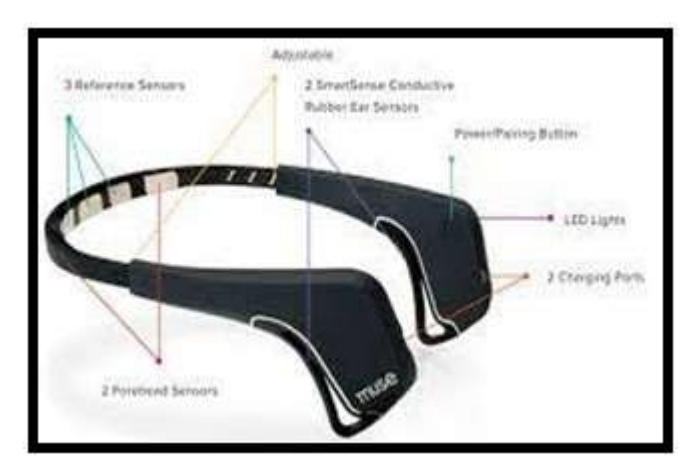

 **Figura 11-2.** Muse  **Fuente:** Adafruit. 2018

### *2.7.3 Emotiv epoc*

Es una forma de dispositivo no invasivo el cual permite realizar un electroencefalograma de alta resolución, la comunicación de este dispositivo es de tipo USB por el cual se recibe señales y las envía a su software propietario de detección por medio de expresiones faciales, estados de ánimo o pensamientos cognitivos, estas señales pueden ser procesador por un SDK (Software Development Kit (López M, 2016).

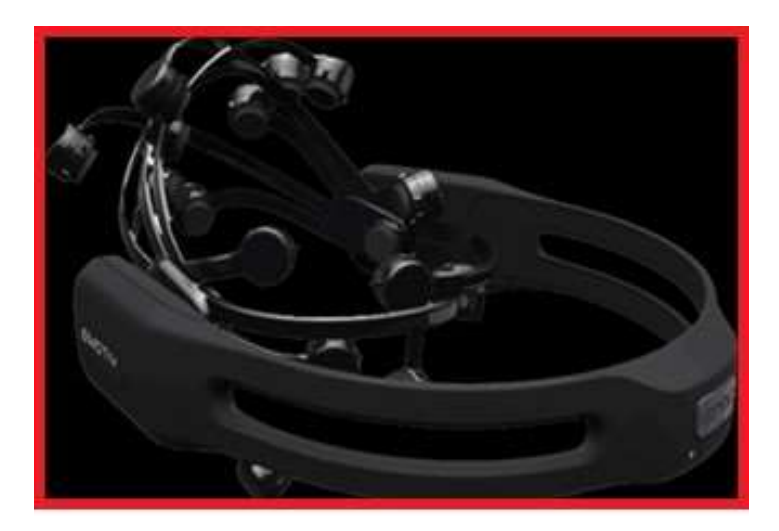

 **Figura 12-2.** Emotiv Epoc  **Fuente:** Emotiv. 2020

### **2.8 Elementos de una interfaz cerebro maquina**

La BCI interfaz cerebro humano tiene una entrada, una(s) salida(s) y un algoritmo de traducción que une a ambas partes. Este algoritmo consta de análisis en el tiempo, de la frecuencia o de ambos (Wolpaw, 2000).

## *2.8.1 Entrada*

Su entrada es una señal característica o grupo de ellas, ya que guarda una relación con algún proceso neurológico del usuario junto con las técnicas necesarias para la extracción de dichas señales. Cada BCI utiliza un algoritmo particular para traducir sus datos de entrada en señales de control, estos pueden ser ecuaciones lineales o no lineales, redes neuronales artificiales u otras técnicas, pudiendo ser adaptativo o no (Wolpaw, 2000).

## *2.8.2 Salida*

La salida de un interfaz cerebro maquina pueden ser varias como la selección de letras u otros parámetros, esta salida produce una retroalimentación donde el usuario y la interfaz pueden utilizarlo para adaptarse y optimizar la comunicación entre ellos, una interfaz humano maquina cuenta con otras propiedades distintas como son: mecanismos de encendido y apagado, tiempos de respuesta, velocidad, técnicas de entrenamiento (Wolpaw, 2000).

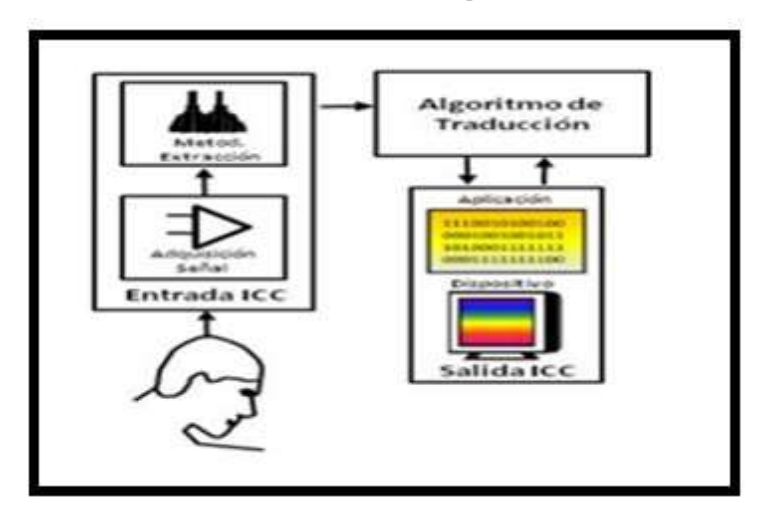

 **Figura 13-2.** Esquema de una Interfaz Cerebro-Computadora  **Fuente:** Villegas, A; Lugo, E; Pacheco, J. 2008

### *2.8.3 Modelo general de una interfaz cerebro maquina*

#### *2.8.3.1 Usuario*

Es la persona que está capacitada para controlar el dispositivo en el interfaz humano máquina, el encargado de modificar su actividad cerebral con el fin de generar ondas cerebrales para controlar los diferentes ambientes de trabajo (Mason, G. y Birch, G, 2003).

#### *2.8.3.2 Adquisición de la señal*

Es el proceso que nos permite traducir las señales cerebrales de las personas en señales eléctricas existen varios dispositivos capaces de realizar este proceso (Mason, G. y Birch, G, 2003).

## *2.8.3.3 Procesamiento de la señal*

Aquí se recibe la señal eléctrica generada por el cerebro para convertirla en comandos que sean entendibles para el sistema que el usuario va a controlar (Mason, G. y Birch, G, 2003).

### *2.8.3.4 Interfaz de control*

Se traducen las señales lógicas de control en señales semánticas óptimas para el dispositivo de control usado en la aplicación. En esta etapa se puede agregar un dispositivo de visualización (Mason, G. y Birch, G, 2003).

### *2.8.3.5 Controlador de dispositivo*

En esta etapa se transforman las señales lógicas en señales físicas que va a utilizar el usuario (Mason, G. y Birch, G, 2003).

## *2.8.3.6 Dispositivo controlado*

Es el elemento final del proceso, este dispositivo es el encargado de realizar el trabajo planteado por el que fue diseñada la interfaz humana máquina. Representa el dispositivo final controlado por el usuario (Mason, G. y Birch, G, 2003).

### *2.8.3.7 Ambiente de operación*

Hace referencia al entorno físico donde se podrá utilizar la interfaz humana maquina (BCI), existen parámetros importantes que se deben tomar en cuenta para el desarrollo de la BCI como son: temperatura, ruido, estado emocional del usuario (Mason, G. y Birch, G, 2003).

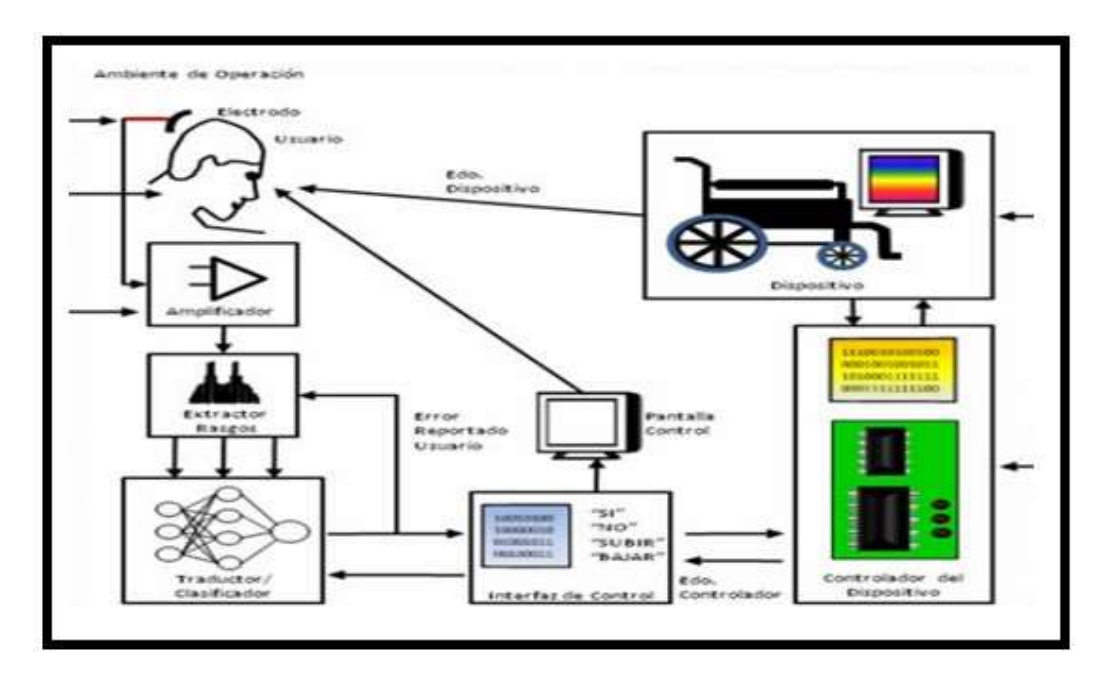

 **Figura 14-2.** Modelo General de una Interfaz Cerebro-Computadora  **Fuente:** Villegas, A; Lugo, E; Pacheco, J. 2008

## **2.9 Aplicaciones de Interfaz cerebro maquina**

Estas aplicaciones son de gran ayuda en algunos campos de la ingeniería las más importantes son:

### *2.9.1 Comunicación*

Es una de las aplicaciones más utilizadas sirve para la comunicación de personas con escasa discapacidad móvil ya que no se pueden expresar, un buen método para lograrlo es mediante una interfaz de escritura en la cual mediante gestos como el parpadeo o concentración se puede realizar un conjunto de letras o palabras que se puedan entender (Thulasidas M, Guan C, Wu J, 2009).

#### *2.9.2 Control Domótico*

Se pueden obtener aplicaciones domóticas a partir de la actividad cerebral mediante gestos o sus estados mentales como son concentración relajación entre otros.

## *2.9.3 Prótesis*

La idea de controlar el movimiento de una prótesis mediante una interfaz cerebro maquina es factible mediante el tratamiento de ondas cerebrales, con el fin de dar una solución a personas con discapacidad de movimiento de extremidades.

### *2.9.4 Rehabilitación Neurológica*

Las BCI pueden ser muy útiles para lograr programas de terapia dirigida hacia personas con un desorden neurológico como el déficit de atención e hiperactividad al ser un método tecnológico de terapia lograra llamar la atención del usuario y así mejorar su actividad cerebral.

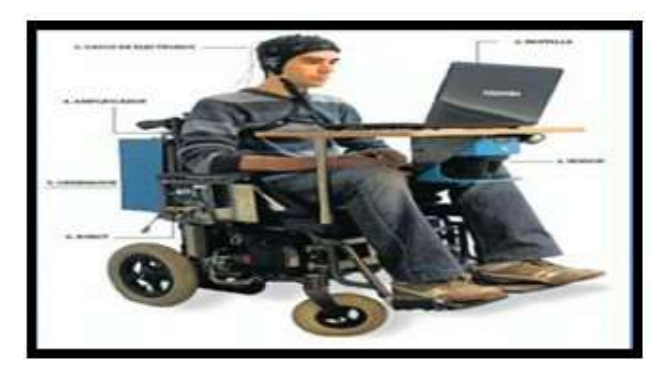

 **Figura 15-2.** Aplicaciones BCI.  **Fuente:** Universidad de Zaragoza. 2010

## **2.10 Procesamiento de Señales**

El objetivo es extraer las propiedades de la señal que deseamos, así se logra la clasificación y evaluación para transformarlos en comandos para el sistema, este proceso consta de 4 etapas (Tecnología en salud, 2013).

#### *2.10.1 Preprocesamiento:*

En esta etapa se busca la reducción del ruido y la pureza de la señal para obtener las señales EEG sin tener perdida en la información logrando la rapidez del sistema (Tecnología en salud, 2013).

## *2.10.2 Extracción de Características*

Se busca extraer las características principales de la señal originada en el cerebro para acoplarlas al sistema (Tecnología en salud, 2013).

### *2.10.3 Clasificación*

Para la clasificación se establecen los estados mentales del usuario, mediante esto se obtiene el parámetro específico para acoplarlo con cada estado mental del usuario para controlar ambientes (Tecnología en salud, 2013).

## *2.10.4 Entrenamiento:*

Se realiza el entrenamiento con cada usuario, ya que cada uno de los usuarios emite actividad cerebral diferente (Tecnología en salud, 2013).

#### **2.11 Tecnologías inalámbricas**

En la actualidad se pueden establecer varios tipos de comunicaciones tanto mediante un cable o por medio de una tecnología inalámbrica, este tipo de comunicaciones cuentan con ventajas y desventajas en sus aplicaciones. El uso de tecnologías inalámbricas está ganando terreno en el campo de ingeniería y tecnología (Engst Adam, 2005). Las principales son:

### *2.11.1 ZigBee*

Este dispositivo inalámbrico se lo utiliza con mayor frecuencia en campos de industria y hogares para aplicaciones de domótica, la forma de transmisión de estos datos comprende él envió de pocos datos en espacios mínimos, además tienen un consumo moderado (Gagliardi R.M, 1991).

## *2.11.2 WIFI*

Es una de las tecnologías que más se utilizan en actividades diarias, principalmente para el acceso a internet, en los hogares, oficinas estos dispositivos están presentes para dar al usuario conectividad y uso de datos. Es de uso cotidiano y de fácil acceso (Engst Adam, 2005).

### *2.11.3 Bluetooth*

Este tipo de tecnología es la más utilizada para aplicaciones por su forma de transmitir los datos entre dispositivos que se encuentren a una distancia tolerable para la comunicación, sus aplicaciones están al alcance de la mano en trabajos cotidianos de uso muy común. Esta tecnología ha sido aplicada en varios campos de industria e ingeniería (Gagliardi R.M, 1991).

#### *2.11.4 Red de telefonía móvil*

Es un tipo de tecnología de uso muy aplicado por millones de personas de varias edades, sus aplicaciones tienen muy buen alcance y van crecido año a año, cuenta con una funcionalidad muy compatible con varios dispositivos (Engst Adam, 2005).

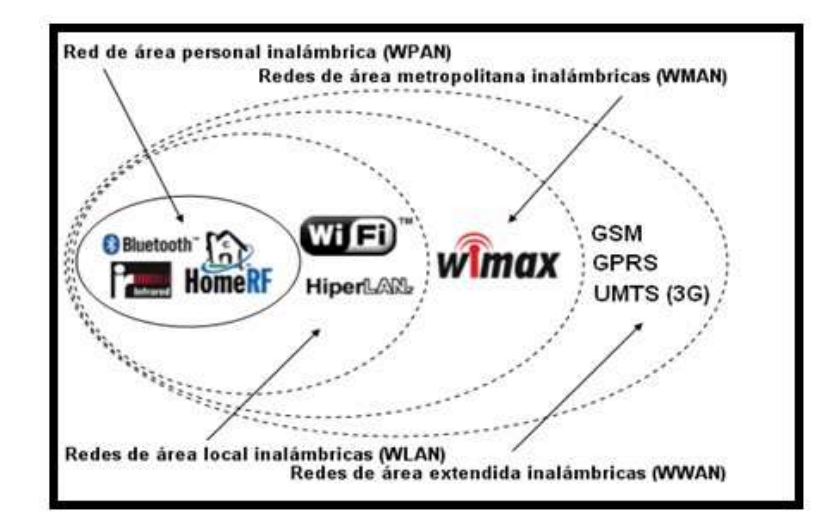

 **Figura 16-2.** Tipos de Tecnologías inalámbricas  **Fuente:** Quimbay, Miguel. 2011

#### **2.12 Tarjetas de Desarrollo Embebido**

Estos dispositivos son computadores pequeños que son adicionadas a objetos físicos para darle una memoria. Estos dispositivos contienen uno o varios procesadores, así como periféricos programables, todos estos componentes en un circuito integrado. Las principales tarjetas de desarrollo y más utilizadas son:

### *2.12.1 Arduino*

Se asocia a la línea de 8 bits, la configuración de pines digitales y analógicos además de otros se han convertido en algo novedoso, que han llegado a incentivar su uso en el campo de la industria y de ingeniería, el dominio de arduino está en el software más que el hardware, este tipo de tarjeta de desarrollo es la que más uso en el mundo tiene (Hacedores, 2014).

### *2.12.2 Photon*

Este tipo de tarjeta se define como una pequeña placa con wifi integrado, ideal para aplicaciones en internet de las cosas, de fácil utilización, es potente conectado en directo a la nube, las herramientas y componentes de esta tarjeta fueron diseñadas para la construcción y creación de dispositivos (Hacedores, 2014).

## *2.12.3 Raspberry PI*

Es un dispositivo que se conecta al televisor o un teclado, este dispositivo soporta varios componentes de un computador, puede realizar varias cosas que un computador común puede realizar. Es una de las tarjetas con más aplicaciones en ingeniería (Hacedores, 2014).

## *2.12.4 ESP32*

Es una composición de sistemas de poco costo y bajo consumo, tiene integrado wifi y bluethooth dual. Posee un microprocesador Tensilica Xtensa LX6 con variaciones de dos núcleos, tiene componentes como amplificador de bajo ruido, filtros y administradores de consumo de energía (Hacedores, 2014).

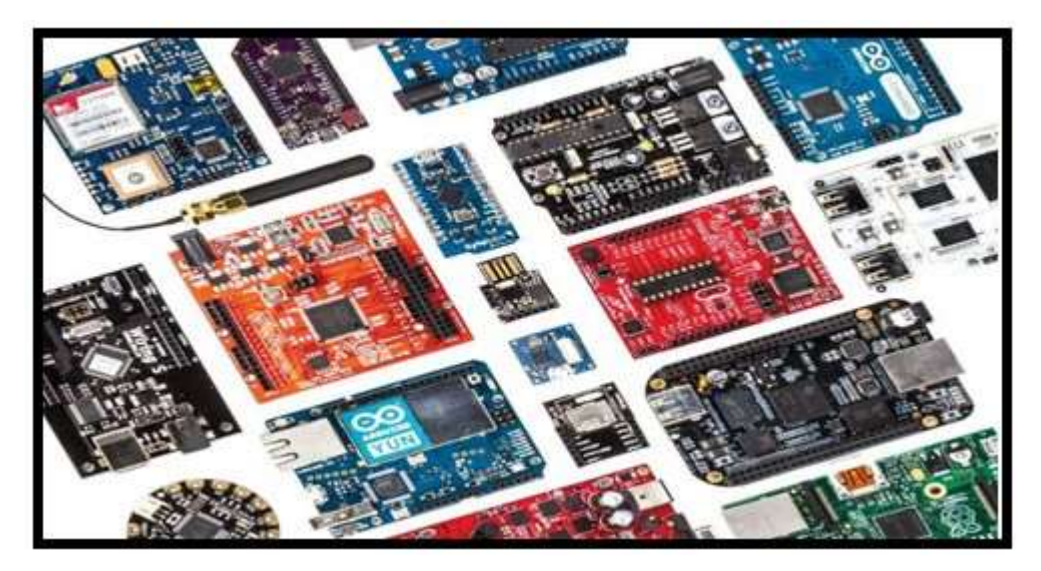

 **Figura 17-2.** Tarjetas de desarrollo Embebido  **Fuente:** Hacedores.com. 2014

Son las tarjetas de desarrollo con más aplicaciones en el campo de la industria y de ingeniería. Tienen buena aplicación y compatibilidad con software para el tratamiento y desarrollo de señales.

### **2.13 Appdesigner**

Permite diseñar aplicaciones sin un software profesional. Esta aplicación integra 2 tareas principales de creación para aplicaciones, diseñar componentes visuales y programar el comportamiento de dichos componentes (MathWorks, 2020).

## *2.13.1 Biblioteca de componentes*

Se crea aplicaciones estándares como botones, casillas de verificación árboles y listas desplegables. Tiene acceso a indicadores, luces led interruptores, así como paneles de instrumentos. Elementos muy útiles para el desarrollo de interfaces de usuario (MathWorks, 2020).

## *2.13.2 Interacciones de componentes*

Se utiliza graficas 2D y 3D, así como tablas, es una aplicación que permite a los usuarios verificar datos de manera efectiva (MathWorks, 2020).

# *2.13.3 Características más recientes*

- Agregar y configurar menús contextuales.
- Se muestra iconos de matriz de imágenes SVG, GIF animado o truecolor en botones y nodos de árbol.
- Automatizar funciones de prensa.
- Agregar barras de herramientas personalizadas (MathWorks, 2020).

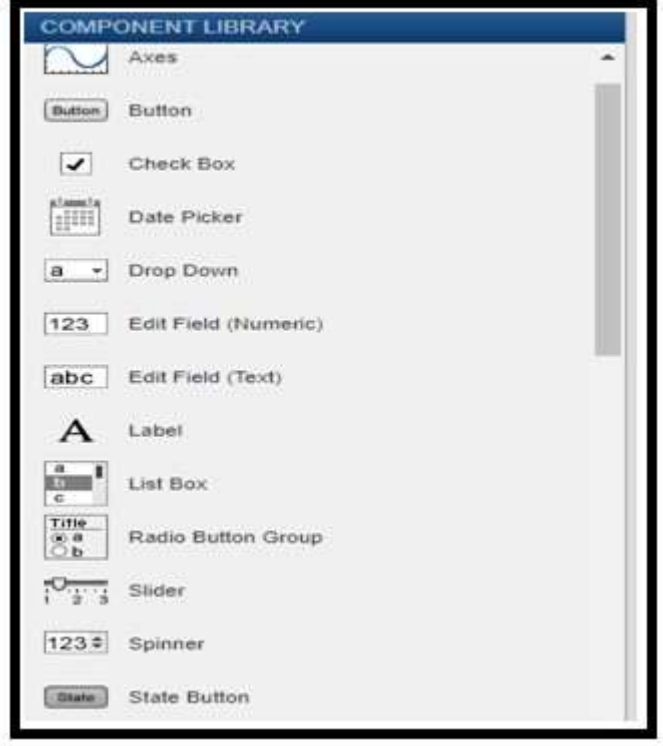

 **Figura 18-2.** Appdesigner interfaz

 **Fuente:** Iza, Cristian. 2020

## **CAPITULO III**

## **3 MARCO METODOLÓGICO**

El presente trabajo busca implementar un dispositivo terapéutico para niños con TDAH mediante una diadema de ondas cerebrales. A partir de la implementación de este dispositivo se pretende obtener una mejora en la concentración de los niños diagnosticados con TDAH. Se define los requerimientos y selección tanto de Hardware como de software para el proyecto, este trabajo cuenta con una interfaz de usuario con 3 retos programados destinados principalmente a niños, ya que cuenta con gráficos infantiles y llamativos. En la interfaz desarrollada en Matlab se pueden visualizar el estado inicial de concentración antes de realizar los juegos establecidos, también el estado final de concentración después de pasar por los 3 niveles de dificultad, la activación de los actuadores se realiza mediante los estados mentales y el parpadeo del usuario. En la figura 1-3 se aprecia el proceso metodológico desarrollado para la implementación del dispositivo.

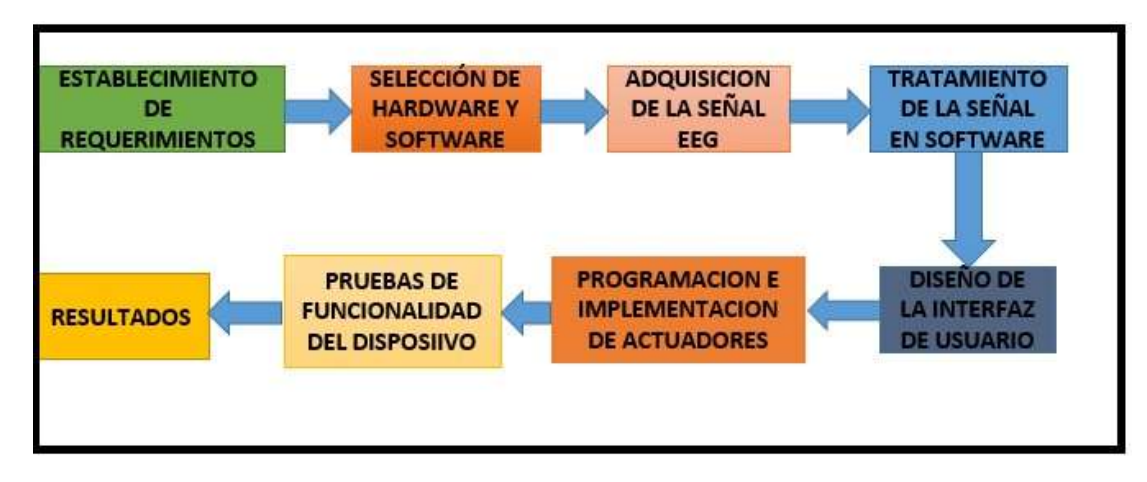

 **Figura 1-3.** Diagrama del desarrollo metodológico para la implementación del sistema  **Realizado por**: Iza, Cristian. 2020

### **3.1 Planteamiento de la Investigación**

Este trabajo es de tipo explicativo, donde para llevar acabo la solución de un problema específico se debe poner en práctica conocimientos y tecnologías basados en lectura de ondas cerebrales con fines terapéuticos que nos lleva a dar una solución del problema planteado.

Mediante esta investigación aplicativa, se plantea desarrollar un dispositivo tecnológico como una herramienta para ayudar en el tratamiento del trastorno por déficit de atención e hiperactividad de manera más sencilla y novedosa.

## *3.1.1 Tipo de metodología.*

El método sintético es la herramienta más utilizada, ya que mediante el análisis se puede realizar la estructura de etapas hasta terminar el sistema planteado, mediante esto se puede encontrar la alternativa al problema planteado.

### *3.1.2 Niveles de investigación*

- Explicativa.
- Validación de instrumentos.

## *3.1.3 Alcance de la investigación*

El desarrollo de la investigación se realiza en base a las ventajas terapéuticas de las nuevas tecnologías para tratar el déficit de atención e hiperactividad en niños, ya que al ser métodos que aplican tecnología avanzada y costosa no son muchos los dispositivos aplicados a programas de terapias en el país. Se tiene en cuenta que este tipo de dispositivos destinados a terapias neurológicas para tratar distintos tipos de trastornos tienen ventajas en el desarrollo emocional y académico de las personas, mejoran la concentración de los usuarios y ponen a prueba la capacidad mental de las personas para realizar distintos retos.

Las ventajas del uso de nuevas tecnologías basadas en control de ondas cerebrales son beneficiosas para el desarrollo neurológico de los niños tanto en el campo académico como en sus actividades diarias. Se pueden destinar programas de terapia en escuelas donde los profesores podrán utilizar estas herramientas para tratar este trastorno, al contar con una interfaz infantil la atención del niño estará centrada en realizar las pruebas establecidas en el proyecto. Para el mejor aprendizaje de los niños y en base al asesoramiento de la Sra. Lili Proaño Psicóloga de la Unidad Educativa San Vicente de Paul de la ciudad de Riobamba se han desarrollado 3 retos programados en la interfaz de Matlab con el fin de tratar el TDAH de forma progresiva y que representen los 3 niveles de dificultad como son fácil, medio y difícil. Los juegos programados estimulan la atención, son motivantes y mejoran las habilidades de quienes los realizan.

## *3.1.4 Limitaciones*

La implementación del dispositivo terapéutico está enfocada hacia niños diagnosticados con TDAH. Se realiza la selección del grupo que formará parte del estudio y desarrollo de las pruebas de funcionalidad como se muestra en la tabla 1-3. Se escoge este grupo de la población porque mediante las investigaciones y estudios del TDAH son los que presentan mayor grado de dificultad y es recomendable en programas de terapia empezar por tratar este trastorno a cierta edad. Para realizar un análisis comparativo también se realizarán pruebas de funcionalidad con niños sin sintomatología.

 **Tabla 1-3:** Grupo seleccionado para el estudio y pruebas del proyecto

| Población         | <b>Edad</b> | Genero                      | <b>Clase</b><br>social | Edad<br><b>Escolar</b> |
|-------------------|-------------|-----------------------------|------------------------|------------------------|
| Niños con<br>TDAH | $6-12$ años | Masculino y Sin<br>Femenino | restricciones          | Primaria               |

 **Realizado por**: Iza, Cristian, 2020.

### **3.2 Requerimientos del sistema**

En base al diagnóstico del TDAH y la capacidad de atención que los niños presentan al implantar dispositivos tecnológicos para el tratamiento de este trastorno, se deben definir los requerimientos de Hardware y software para presentar un trabajo tecnológico, entretenido y novedoso que ayude en el tratamiento del TDAH.

## *3.2.1 Requerimientos de Hardware*

Para la implementación del dispositivo terapéutico una parte importante es definir los requerimientos de hardware. Los elementos necesarios para realizar el trabajo son:

- Sensores de ondas cerebrales.
- Dispositivos Inalámbricos.
- Tarjeta de desarrollo embebido.
- Actuadores.

## *3.2.1.1 Sensor de Ondas cerebrales*

Para la adquisición de señales cerebrales se busca un dispositivo que cumpla con las siguientes características:

- Adquisición de señales de forma no invasiva (sin afectar la salud del niño).
- Lectura de señales de niveles de concentración y parpadeo muy necesario para la programación de los retos.
- Que sea compatible con varias Plataformas.
- Conexión Inalámbrica rápida y segura.
- Costo moderado.
- Electrodos secos y fáciles de colocar.
- Consumo de energía bajo.

## *3.2.1.2 Dispositivos inalámbricos*

Indispensable para la comunicación entre el lector cerebral y el PC, se busca una tecnología inalámbrica que cumpla con las siguientes características:

- Compatible con el lector de ondas cerebrales.
- Conexión rápida y segura.
- Costo Moderado.
- Buena distancia de cobertura.
- Bajo consumo de energía.

## *3.2.1.3 Tarjeta de desarrollo embebido*

Son importantes para la comunicación con los actuadores, se busca una tarjeta de desarrollo que cumpla con las siguientes características.

- Voltaje de operación bajo.
- Corriente de salida baja.
- Costo Moderado.
- Velocidad de reloj oportuna.

## *3.2.1.4 Actuadores*

Se busca dispositivos de salida fáciles de interactuar y que se muestren divertidos para los niños.

## *3.2.2 Requerimientos de Software*

Para los requerimientos de software se busca:

- Programa que permita realizar el procesamiento de señales.
- Desarrollo de interfaz con graficas infantiles y dinámicas, que muestre datos importantes para la realización de pruebas.

### **3.3 Selección de Hardware y Software**

Este trabajo ha sido desarrollado principalmente para niños de edad escolar, donde mediante la lectura de ondas cerebrales se pondrá a prueba su concentración interactuando con la aplicación para superar los diferentes niveles de dificultad. Como punto de partida se obtienen datos de concentración inicial y datos sobre la concentración después de realizar las distintas pruebas, donde se podrá observar el funcionamiento y alcance de nuestro dispositivo para tratar el trastorno por déficit de atención e hiperactividad (TDAH). Mediante esta definición se realiza la selección de los elementos hardware y software que serán necesarios para nuestro proyecto.

## *3.3.1 Selección del lector de ondas cerebrales*

En el mercado existen varios dispositivos capaces de leer ondas cerebrales con características diferentes. En la tabla 2-3 se muestra una comparativa para realizar la oportuna selección.

| <b>Factores</b><br>relevantes    | Muse              |                                           | <b>Emotiv Epoc</b>                                    |  |
|----------------------------------|-------------------|-------------------------------------------|-------------------------------------------------------|--|
| Adquisición de la<br>señal       |                   |                                           | Forma no invasiva Forma no invasiva Forma no invasiva |  |
|                                  |                   | Windows<br>(XP/7/8/10)                    | iOS y Android 4.0                                     |  |
| <b>Plataformas</b><br>soportadas | iOS y Android 4.0 | Mac (OSX 10.8)                            | Windows<br>(XP/7/8/10)                                |  |
|                                  | o superior        | iOS (iOS 8 o<br>posterior) Android<br>2.3 |                                                       |  |
| Tipo de conexión                 | <b>Bluetooth</b>  | <b>Bluetooth</b>                          | <b>Bluetooth</b>                                      |  |
| Número de<br>electrodos          | 7                 | $\mathfrak{D}$                            | 14                                                    |  |
| Consumo de<br>energía            | Bajo              | Bajo                                      | Bajo                                                  |  |
| Costo                            | 500\$             | 200\$                                     | 800\$                                                 |  |
| <b>Estados</b>                   | Concentración     | Concentración                             | Concentración                                         |  |
| <b>Mentales</b>                  | Meditación        | Relajación                                | Meditación                                            |  |
| emitidos                         | Relajación        | parpadeo                                  | Relajación                                            |  |

 **Tabla 2-3:** Factores para selección del dispositivo EEG

 **Fuente:** Paucar H, 2017

 **Realizado por**: Iza Cristian, 2020.

Mediante un análisis selectivo se escoge el lector cerebral de Mindwave ya que cumple con los requerimientos de hardware planteados anteriormente.

## *3.3.1.1 Características de Neurosky Mindwave Mobile 2*

En el desarrollo del proyecto una parte fundamental y complicada fue la compresión del dispositivo receptor de ondas cerebrales, particularmente en su forma de transmitir los datos a través de bluethooth, este dispositivo mide y envía de una forma segura los espectros de potencia de las señales eléctricas del cerebro del usuario, el medidor de NeuroSky eSence mide la meditación, atención y el parpadeo (Neurosky, 2018).

## *3.3.1.2 Especificaciones de Neurosky Mindwave Mobile 2*

- Tiene incluido el Modulo TGAM.
- Conexión inalámbrica.
- Bluetooth v 4.0.
- Batería AAA (8 horas de duración).
- Módulo de modo duat BT/BLE (rango de 10 metros).
- Identificación de auriculares estática (los auriculares constan de una identificación única para fines de emparejamiento).
- Plataformas compatibles: Windows (XP / 7/8/10), Mac (OSX 10.8 o posterior), iOS (iOS 8 o posterior) y Android (Android 2.3 o posterior).
- Envía ondas cerebrales sin formato de 12 bits (3 100Hz) con frecuencia de muestreo a 512Hz.
- Emite espectros de potencia EEG (Alpha, Beta, etc.).
- Emite el medidor de eSense propiedad de NeuroSky, como Atención, Meditación y otros medidores futuros.
- Análisis de calidad de la señal de EEG / ECG (se puede usar para detectar un mal contacto y si el dispositivo está fuera de la cabeza) (Neurosky, 2018).

## *3.3.1.3 Características físicas de Neurosky Mindwave Mobile 2*

- Peso: 90g.
- Sensor de brazo hacia arriba: altura: 225 mm x ancho: 155 mm x profundidad: 92 mm.
- Sensor de brazo hacia abajo: altura: 225 mm x ancho: 155 mm x profundidad: 165 mm.
- Electrodo para reducción ruido (clip oreja) (NeuroSky, 2018).

### *3.3.1.4 Módulo TGAM de Neurosky Mindwave Mobile 2*

Es el módulo ASIC de sensor de ondas cerebrales principal de Neurosky, creado para realizar aplicaciones de mercado masivo, este módulo procesa y envía espectros de frecuencia EGG, calidad de señal EEG, en bruto y tres medidores Neurosky eSense como son: meditación relajación y parpadeo. Con electrodos secos y simples estos módulos tienen varias aplicaciones como son juguetes, videojuegos y otros dispositivos debido a su bajo consumo de energía (NeuroSky, 2018).

El TGAM es la solución EEG más llamativa y popular del mundo detecta las señales del cerebro del usuario, filtra el ruido, la interferencia eléctrica (Neurosky, 2020).

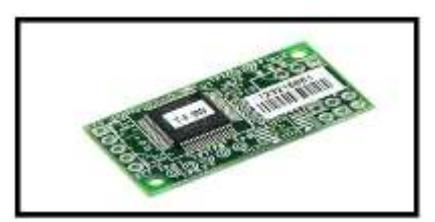

 **Figura 2-3.** Módulo TGAM.  **Fuente:** Seeed Technology Co., Ltd. 2008

# *3.3.1.5 Ventajas del TGAM de Neurosky Mindwave Mobile 2*

- Conectado directamente a electrodos seco.
- Tiene un canal de EEG con tres canales, estos son: o EEG o REF o GND.
- El consumo de energía es de 15mA a 3.3V.
- La cantidad de transmisión de datos de salida (RAW) es de 512 bits por segundo (Neurosky, 2020).

# *3.3.2 Selección de dispositivos inalámbricos.*

El envió de datos de la diadema al PC se lo realiza de forma inalámbrica mediante un análisis de selección se busca el dispositivo que mejor se adapte a nuestro proyecto. En la tabla 3-3 se muestra una comparativa entre los dispositivos inalámbricos más comunes del mercado y los más utilizados para aplicaciones.

| <b>Factores</b><br><b>Relevantes</b>  | WIFI    | <b>Bluetooth</b> | <b>Zigbee</b>              |
|---------------------------------------|---------|------------------|----------------------------|
| Compatibilidad con<br><b>Mindwave</b> |         | <b>Buena</b>     |                            |
| <b>Velocidad</b>                      | 11 Mbps | 720 Kbps         | $20 - 250$<br><b>K</b> bps |
| Costo                                 | Medio   | Bajo             | Medio                      |
| Cobertura(m)                          | 100     | 10               | $1 - 100$                  |
| Consumo de<br>energía                 | Medio   | Bajo             | Bajo                       |

 **Tabla 3-3:** Factores para selección de la tecnología inalámbrica

 **Fuente:** Paucar H, 2017

 **Realizado por**: Iza Cristian, 2020.

Después de realizar el análisis selectivo se escoge bluetooth ya que cumple con los requerimientos de Hardware establecidos anteriormente.

# *3.3.2.1 Modulo bluetooth v4.0 USB*

Este dispositivo emula un puerto serial, permite la comunicación inalámbrica entre dispositivos mientras se encuentren dentro del alcance, la comunicación es realizada por radiofrecuencia es por eso que no es necesario que los dispositivos se encuentren alineados (Electronilab, 2020).

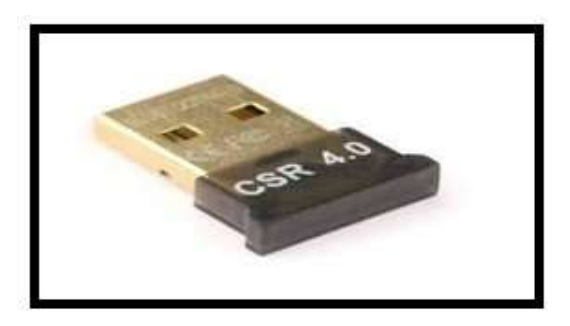

 **Figura 3-3.** Modulo bluetooth versión 4.0 USB  **Fuente:** Focus Technology Co., Ltd. 2020

# *3.3.2.2 Característica de Modulo bluetooth v4.0 USB*

- Bajo consumo de energía.
- Velocidad asíncrona de 3 Mbps.
- Rango de operación hasta 10 m de alcance inalámbrico.
- Asignación de pin por defecto (Electronilab, 2020).

### *3.3.3 Selección Tarjeta de desarrollo embebido*

En el mercado existen varias tarjetas de desarrollo para aplicaciones, se detallan en la tabla 4-3 las características de algunas de las tarjetas de desarrollo más utilizadas para realizar proyectos tecnológicos.

| Tabla 4-3: Factores para selección de la tarjeta de desarrollo |        |                 |             |                 |
|----------------------------------------------------------------|--------|-----------------|-------------|-----------------|
| Factores<br>Relevantes                                         | Photon | Raspberry<br>PI | Arduino     | ESP32           |
| Voltaje de<br>operación                                        | 3.3 V  | 5V              | 3.3 a 5V    | $2.2 - 3.6$ V   |
| Corriente de<br>Salida                                         | 40 mA  | 16 A 50 mA      | 40 a 130 mA | $50 \text{ mA}$ |
| Costo                                                          | 30\$   | 50\$            | 20\$        | 20\$            |
| Velocidad de<br>reloj                                          | 60 MHz | <b>700 MHz</b>  | 16 a 84 MHz | <b>50 MHz</b>   |

 **Fuente:** Paucar H, 2017

 **Realizado por**: Iza Cristian, 2020.

Mediante un análisis de selección se escoge Arduino ya que cumple con los requerimientos de Hardware y es la tarjeta de desarrollo que más se utiliza para realizar proyectos tecnológicos.

#### *3.3.3.1 Arduino nano v3*

Arduino Nano V3.0 Atmega compatible, se define como una pequeña placa que se basa en el microprocesador ATmega328.sin conector de alimentación externa, funciona con cable USB. Este dispositivo es ideal para la robótica y proyectos en el que el coste es elevado (Iberobotics, 2020).

*3.3.3.2 Características de Arduino nano v3*

- Micro controlador: ATmega328.
- Tensión de Operación (nivel lógico): 5V.
- Tensión de Entrada (recomendado): 7-12V.
- Pines E/S Digitales: 14 (6 salidas PWM).
- Entradas Analógicas: 8 (A0-A7).
- Corriente DC por Pin I/O 40 mA.
- Memoria Flash: 32 KB (2 KB usados por el bootloader).
- SRAM: 2 KB.
- EEPROM: 1 KB.
- Frecuencia de Reloj: 16 MHz.
- Chip de comunicaciones USB.
- Dimensiones: 18 mm x 44 mm (Iberobotics, 2020).

## *3.3.3.3 Energía de Arduino nano v3*

- Una conexión Mini-B USB.
- Una fuente de alimentación no regulada de 6-20V (pin 30).
- Una fuente de alimentación regulada de 5V (pin 27) (Iberobotics, 2020).

Al alimentar el arduino a través del Mini USB, el CH340 proporciona una salida de 3.3V en el pin 16 de la placa. Por ende, cuando se conecta a una fuente externa (no USB), los 3.3V no se encuentran disponibles (Iberobotics, 2020).

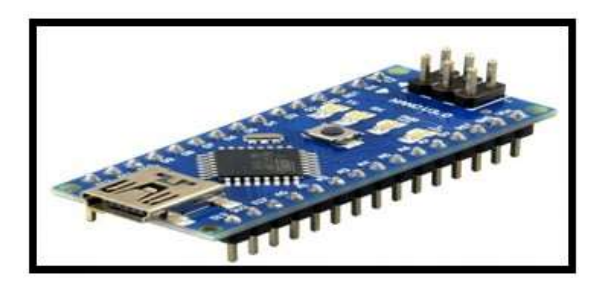

 **Figura 4-3.** Arduino Nano V3.  **Fuente:** IBEROBOTICS. 2020

## *3.3.4 Selección de Programa para el procesamiento de señales*

Para el desarrollo del trabajo se utiliza el software de Matlab 2018rb ya que es el software más estable que se ha utilizado, además de ofrecer un desarrollo de interfaz más animada y divertida para captar la atención de los niños, con el fin de llevar a cabo las pruebas del dispositivo.

## **3.4 Adquisición de la señal**

Para la adquisición de la actividad cerebral del usuario se deben tener en cuenta varios aspectos como:

- Ubicación del lector de ondas cerebrales.
- Asignación del puerto serial para la comunicación.
- Interpretación de los datos recibidos mediante software.

## *3.4.1 Ubicación del lector de ondas cerebrales*

El dispositivo Mindwave Mobile 2 utiliza dos electrodos para la adquisición de la señal. El electrodo ubicado en la parte frontal de la diadema nos brinda los datos de las señales cerebrales y debe ser colocado en la frente del usuario, y el electrodo establecido en forma de auricular se coloca en el lóbulo del infante el cual nos permite realizar una limpieza del ruido para la mejora de la señal. En la figura 5-3 se muestra la correcta colocación de la diadema de ondas cerebrales.

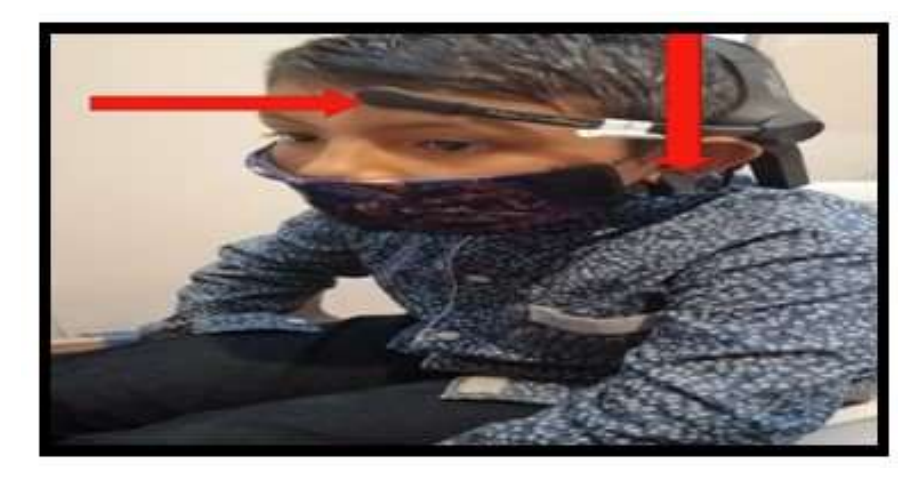

 **Figura 5-3.** Ubicación de la diadema de ondas cerebrales  **Realizado por**: Iza, Cristian. 2020.

## *3.4.2 Asignación del puerto serial*

El dispositivo bluetooth recibe los datos en bruto emitidos por la diadema y los asigna a un puerto serial especifico de la computadora en este caso se le asignó el puerto serial 7 y el puerto 5 para arduino como se muestra en la figura 6-3. Es importante conocer el puerto por cual se realiza la transmisión de datos para la programación en la appdesigner de Matlab.

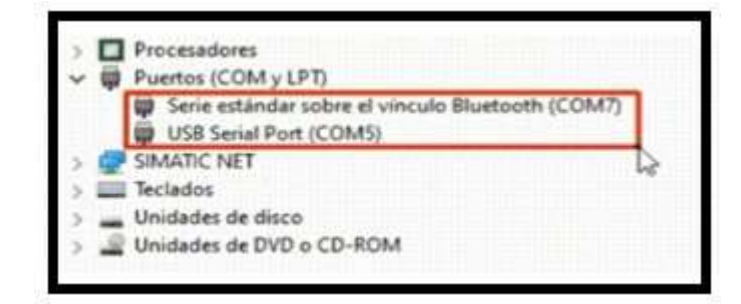

 **Figura 6-3.** Asignación puerto serial  **Realizado por**: Iza, Cristian. 2020

### *3.4.3 Interpretación de la señal mediante software*

Al establecer la comunicación entre la diadema y el programa se reciben los datos que el lector de ondas cerebrales emite hasta el puerto serial asignado. Todos estos paquetes son emitidos de forma asíncrona en cadenas de bits y son receptados por la librería plyread pre programada para Matlab.

#### *3.4.3.1 Estructura de los paquetes Mindwave*

Esta cadena de byts está formada por 3 capas como se muestra en la figura 7-3.

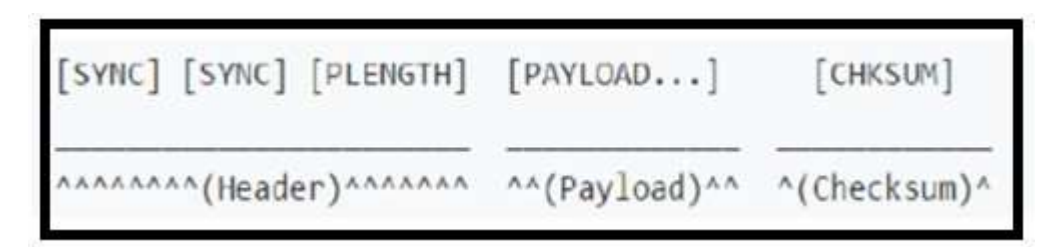

 **Figura 7-3.** Estructura de los paquetes Mindwave.

 **Fuente**: [https://repositorio.uta.edu.ec/bitstream/123456789/26934/1/Tesis\\_1346ec.pdf](https://repositorio.uta.edu.ec/bitstream/123456789/26934/1/Tesis_1346ec.pdf)

Cabecera: Está formada por 2 byts SYNC de sincronización y un byte PLENGTH (longitud de carga útil), se emiten 2 bytes de forma consecutiva para que no existan fallos en la recepción y son bytes con el valor 0xAA (decimal 170). El PLENGTH representa la distancia en bytes de la sección del paquete de datos de carga útil (PAYLOAD). Estos valores oscilan entre 0 y 169 un valor superior a este rango produce errores (Paucar H, 2017).

Payload: Está formada por un conjunto de bytes con un rango de hasta 169, aquí se realiza el proceso de decodificación de los paquetes, para continuar con el proceso de decodificación antes se debe realizar la comprobación del checksum (Paucar H, 2017). En la tabla 5-3 se puede apreciar los tipos de datos que se envían por el payload.

 **Tabla 5-3:** Tipos de datos que son enviados por el Payload.

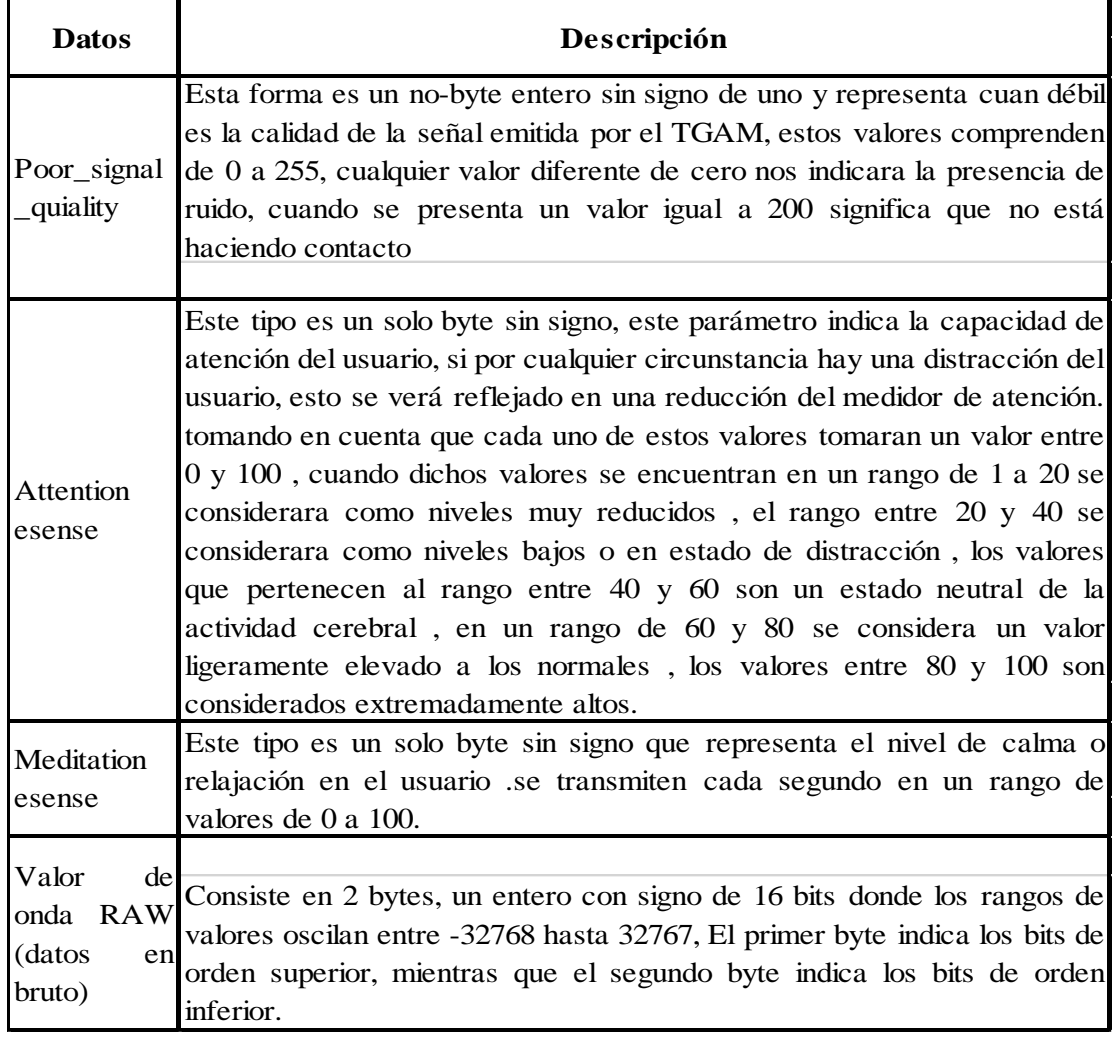

 **Fuente:** Laura García Martín, 2017  **Realizado por**: Iza Cristian, 2020.

Checksum: Es un byte utilizado para integrar los paquetes, representa la suma de todos los bytes del paquete. Se debe verificar que los valores coincidan con el bit del "CHECKSUM", si los valores no coinciden el paquete se descarta, si el paquete coincide se le toma como bueno (Paucar H, 2017). Mediante la librería plyread pre programa por Matlab se decodifican los datos emitidos al puerto serial por la diadema. En la figura 8-3 se observa la trama de paquetes receptados por la librería plyread.

| HOME                                                                                                    | PLOTS                          | APPS                                              |                      | <b>EDITOR</b>                                                                                   | PUBLISH                                                                                                    | VEW                          |                                                        |            |                                  |                          |                 |
|----------------------------------------------------------------------------------------------------|--------------------------------|---------------------------------------------------|----------------------|-------------------------------------------------------------------------------------------------|----------------------------------------------------------------------------------------------------|------------------------------|--------------------------------------------------------|------------|----------------------------------|--------------------------|-----------------|
| ā,<br>$\frac{1}{\sqrt{2}}$<br>New<br>New<br>Live Script<br>Script                                                                                                    | New<br><b>Open</b><br>۰<br>FEE | D Find Files<br><b>LLI</b> Compare                | Ñ.<br>Import<br>Data | H<br>Save<br>Workspace                                                                          | New Variable<br>Open Variable<br>Clear Workspace<br>VARIABLE                                                                                                    | 35<br>Favordes               | Analyze Code<br>Run and Time<br>Clear Commands<br>CODE |            | ħ<br>Simulink<br><b>SIMALINK</b> | Ŧ<br>Layout<br>Ш         | $^{\circ}$<br>⊡ |
| 日定                                                                                                    |                                | > C: > Users > Pc > Desktop > cristian > MATLAB > |                      |                                                                                                 |                                                                                                    |                              |                                                        |            |                                  |                          |                 |
| Current Folder                                                                                                    |                                |                                                   | $\odot$              |                                                                                                 | Editor - C:\Users\Pc\Desktop\cristian\MATLAB\plyread.m                                                                                                    |                              |                                                        |            |                                  |                          |                 |
| Name =                                                                                                    |                                |                                                   |                      | 博                                                                                               | plyread.m X<br>ximss.m                                                                                                    |                              | PRUEBA1.m                                              | Untitled.m |                                  | Untitled Lm              |                 |
| move.m<br>myExample.xlsx<br>nano.m<br>NINOS3.xlsx<br>no registrado.ps<br>parpadeo.jpg<br>PARPADEO.m<br>plotRAW.m<br>plyread.m<br>PORTADA.fig<br>PORTADA.m<br>PORTADA_App.mlapp<br>portada mental.jpg<br>portada mental.psd | PORTADA_App_report.html        |                                                   | ٨<br>v               | 1<br>$\overline{a}$<br>$24 -$<br>$25 -$<br>$26 -$<br>$27 -$<br>$28 -$<br>$29 -$<br>$30 -$<br>ない | Efunction [Elements, varargout] = plyread(Path, Str)<br><b>E APLYREAD</b><br>$[tid, Mag] = fopen(Fath, 'rt');$<br>if fid == -1, error(Msg); end<br>Buf = fscanf(fid, $i \in J$ );<br>if ~stromp(Buf,'ply')<br>folose (fid) ;<br>error('Not a PLY file.');<br>end<br>Command Window<br>AA AA 04 80 02 FF 7C 02 AA AA 04 80 02 FF EF AA AA 04 80 02 FF 9E E0<br>AA AA 04 80 02 FF A6 D8 AA AA 04 80 02 FF A2 AA AA 04 80 02 FF A6 D8 | Read a PLY 3D data file. N N |                                                        |            |                                  | 4 open file in read text |                 |
| plyread.m (Function)                                                                                                    |                                |                                                   | ٨                    |                                                                                                 | AA AA 04 80 02 FF AB D3 AA AA 04 80 02 FF FE AA AA 04 80 02 FF AB D3                                                                                                    |                              |                                                        |            |                                  |                          |                 |
| Workspace<br>Name -                                                                                                    | Value                          |                                                   | $\odot$              |                                                                                                 | AA AA 04 80 02 FF A6 D8 AA AA 04 80 02 FF A2 AA AA 04 80 02 FF A6 D8<br>AA AA 04 80 02 FF CD 02 AA AA 04 80 02 FF AB AA AA 04 80 02 FF A6 92                                                                                                    |                              |                                                        |            |                                  |                          |                 |
|                                                                                                    |                                |                                                   |                      |                                                                                                 | AA AA 04 80 02 FF AB D3 AA AA 04 80 02 FF FE AA AA 04 80 02 FF AB D3                                                                                                    |                              |                                                        |            |                                  |                          |                 |

 **Figura 8-3.** Paquetes de datos Mindwave receptados por la librería plyread  **Realizado por**: Iza, Cristian. 2020.

El electrodo colocado en la oreja filtra el ruido producido por impulsos nerviosos ayudando a que el sistema sea más rápido sin tener perdida de información.

# **3.5 Tratamiento de señales Mediante Software**

Para realizar el tratamiento de señales se deben seguir varias etapas que se detallan a continuación:

- Transformación de la señal receptada mediante algoritmos.
- Extracción de características.
- Asignación de la señal para la elección de parámetros.

## *3.5.1 Algoritmo Esence*

Mediante el algoritmo propio de Neurosky se reciben todos los datos en bruto y se traducen en señales del sistema, hace una conversión de esos datos a procesos de meditación la relajación y el parpadeo. Se le asigna un rango de valores a la trama de datos que han sido receptados. Este algoritmo utiliza una serie de combinaciones y transformaciones a partir de la señal emitida por la diadema en el dominio de la frecuencia y el tiempo. La diadema utiliza el chip ThinkGear para su comunicación, el sensor frontal recibe la información y la envía al chip para el procesamiento de señales a una serie de valores digitales (Neurosky, 2020). El Algoritmo Esence incorpora la librería thinkgear.dll para programar en Matlab y realizar el proceso de trasformación de las señales como se muestra en la figura 9-3.

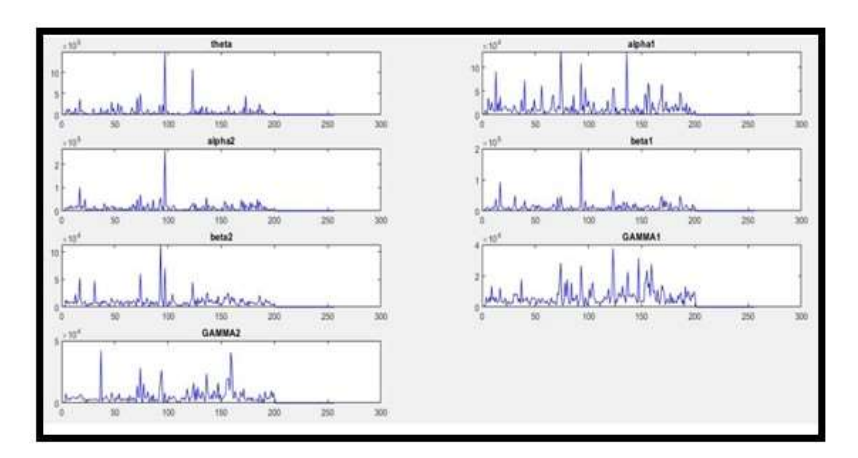

 **Figura 9-3.** Señales transformadas por la librería thinkgear.dll  **Realizado por**: Iza, Cristian. 2020

En la Tabla 6-3 se aprecia una lista de comandos que la librería thinkgear.dll incorpora para la transformación oportuna de la señal.

| Comando               | <b>Función</b>                             |
|-----------------------|--------------------------------------------|
| TG_DATA_POORSIGNAL    | Representa la calidad de la señal recibida |
| TG GETNEWCONNECTIONID | Obtiene una identificación ID para la      |
|                       | conexión en la diadema y Matlab            |
| TG BAUD               | Representa la velocidad de transmisión     |
| TG STREAM_PACKETS     | Representa el Formato de datos enviados    |
| TG_DATA_ATTENTION     | Extrae la señal de concentración           |
| DATA_BLINK_STRENGTH   | Extrae la señal de parpadeo                |

 **Tabla 6-3:** Comandos que incorpora la librería thinkgear.dll

 **Fuente:** Neurosky, 2020.

 **Realizado por**: Iza, Cristian, 2020.

## *3.5.2 Extracción de características*

Para la implementación de este dispositivo se realiza la extracción de las señales de concentración y parpadeo emitido por el usuario.

## *3.5.2.1 Extracción de la señal de concentración*

Los rangos de atención comprenden un nivel de 0 a 100 mediante el comando TG\_DATA\_ATTENTION permite la extracción y lectura de los datos de concentración en el dominio del tiempo, además se presentan con una frecuencia de muestreo de 1HZ como se muestra en la figura 10-3 y se envían cada segundo, se grafica los datos de concentración en un Axes de matlab en función del tiempo.

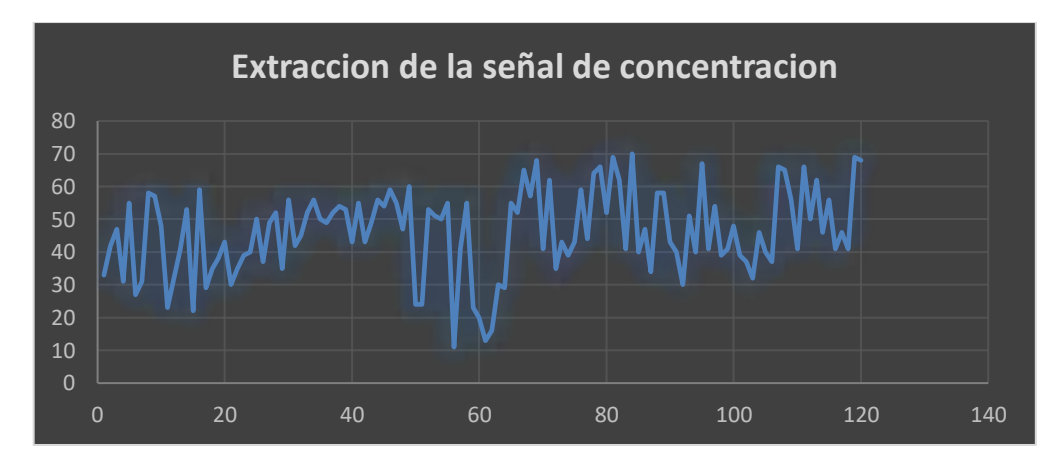

 **Figura 10-3.** Lectura de datos de concentración  **Realizado por**: Iza, Cristian. 2020

#### *3.5.2.2 Extracción de la señal de parpadeo*

Se realiza la lectura del parpadeo para los niveles de dificultad 2 y 3 mediante la librería thinkgear.dll programada en Matlab, se receptan los datos emitidos por la diadema en el puerto 7, se especifica la velocidad de trasmisión de datos mediante el comando TG\_BAUD. Se detalla que cada vez que se envía una señal de parpadeo en la pantalla se muestra una figura de referencia mediante esto se verifica la correcta lectura de datos. El comando DATA\_BLINK\_STRENGTH realiza la función de captar y extraer la señal de parpadeo en el dominio del tiempo a una frecuencia de muestreo de 1 Hz, se realiza la programación para que las señales de parpadeo sean receptadas cada segundo, en el desarrollo de los niveles de dificultad por parpadeo los participantes deben acoplarse a los tiempos de detección.

## *3.5.3 Asignación de las señales*

En esta etapa se realiza la asignación de señales para cada nivel de dificultad mediante esto se escoge el parámetro a seguir para la resolución de los retos programados en la interfaz. En la tabla 7-3 se especifica los retos y su forma de solución. A cada nivel de dificultad le corresponde un método de solución en el cual se asignan diferentes rangos de la señal extraída para realizar las diferentes acciones de control.

| Reto                  | Método de solución          |
|-----------------------|-----------------------------|
| Nivel de dificultad 1 | Concentración               |
| Nivel de dificultad 2 | Concentración y<br>pestañeo |
| Nivel de dificultad 3 | Pestañeo                    |

 **Tabla 7-3:** Asignación de las señales para los 3 retos

 **Realizado por**: Iza, Cristian, 2020.

## **3.6 Diseño de la interfaz de usuario**

Se realiza el diseño de una interfaz de usuario en la appdesigner de Matlab para representar la información y proporcionar un entorno visual que permita la comunicación del sistema con los dispositivos de control. La interfaz de usuario está compuesta por:

- Portada.
- Página Principal.
- 3 Niveles de dificultad.

Para la programación de los 3 retos se considera que para realizar el diseño y asignarle un nivel de dificultad a los distintos juegos programados hay que tomar en cuenta las siguientes características:

- La calidad de respuesta que presente el usuario.
- Los aspectos físicos, mentales y emocionales del usuario (Morenza, 1996).

Es así que se define como se han establecido los 3 niveles de dificultad para la interfaz.

*Nivel de dificultad 1:* Es el reto de dificultad más bajo según las características descritas con anterioridad, ya que en este reto se incluyen únicamente aspectos mentales como es el nivel de concentración que el participante presente, con el cual se podrá superar el reto y generando un nivel de respuesta rápido en el usuario.

*Nivel de dificultad 2:* Es el reto de dificultad media según las características descritas, ya que para la resolución de este reto participan aspectos mentales como la concentración para desarrollar el reto y aspectos físicos como es la realización del parpadeo, generando un nivel de respuesta medio en el usuario.

*Nivel de dificultad 3:* Representa el reto de dificultad más alto según las características descritas, ya que para resolverlo el participante debe considerar aspectos mentales como es la concentración para el desarrollo, de aspectos físicos como el de acostumbrarse al tiempo de detección de parpadeos y de aspectos emocionales como es el de trazar su propia ruta y desarrollar su propia metodología para cumplir con el objetivo, generando un nivel de respuesta más lento en el usuario.

## *3.6.1 Página principal*

El objetivo del desarrollo de una página principal dentro de la interfaz es proveer información de los usuarios ingresados en la hoja de registro de datos o permite ingresar nueva información, además se puede comparar el estado de las pruebas realizadas por cada usuario. En la figura 11- 3 se observa los elementos de la página principal.

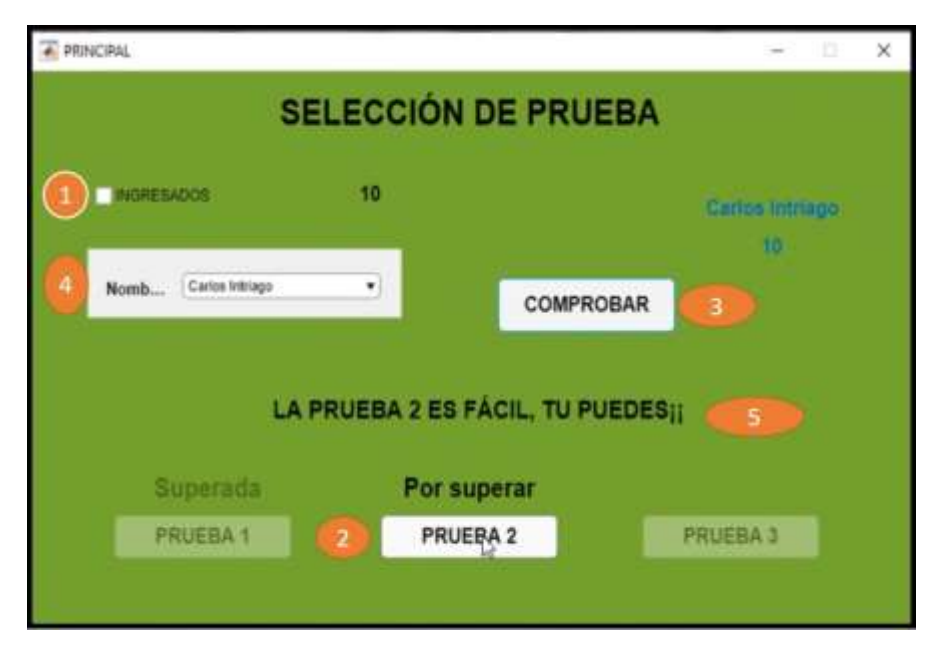

 **Figura 11-3.** Página principal de la Interfaz de usuario  **Realizado por**: Iza, Cristian. 2020

## En donde

- 1: Checkbox para verificar el número de participantes.
- 2: Botones donde están programados los 3 retos, No se podrá saltar de una prueba a otra, para el desarrollo de los retos se sigue el orden establecido mientras no se realicen las pruebas en orden los botones estarán bloqueados y no darán paso al nivel deseado.
- 3: Botón que permite registrar a los usuarios y comprobar que se ingresen nombres correctos y nombres que no estén repetidos.
- 4: Panel donde se guardan los nombres de todos los participantes.
- 5: Mensajes que se muestran dependiendo del estado de la prueba.

## *3.6.2 Nivel de dificultad 1*

Este reto se presenta para captar la atención del usuario, es un reto de dificultad bajo con el cual se pretende lograr una mejora en niveles de concentración del usuario, es un reto enfocado a niños con TDHA de edad escolar. Mediante sus niveles de concentración el usuario podrá controlar el brillo de la lámpara. Se presenta un entorno grafico para verificar varios aspectos importantes que facilite la comprensión del nivel de dificultad establecido como se muestra en la figura 12-3.

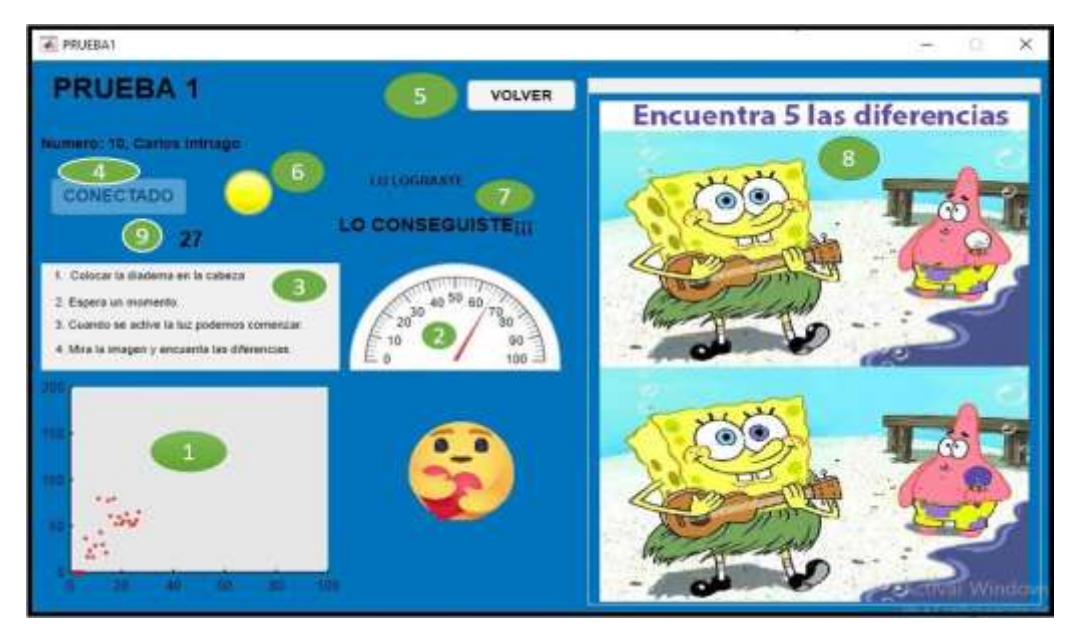

 **Figura 12-3.** Interfaz del reto 1  **Realizado por**: Iza, Cristian. 2020

## En donde:

- 1: Axes donde se muestra los niveles de concentración en función del tiempo.
- 2: Gauge circular donde se muestra el rango de concentración.
- 3: Reglas para el desarrollo del reto.
- 4: Botón para dar inicio al reto.
- 5: Botón para regresar a la página principal.
- 6: Led para verificar la correcta conexión de la diadema con la interfaz.
- 7: Mensajes que representan el estado del reto.
- 8: Gráfico de referencia para motivación del usuario.
- 9: tiempo transcurrido.

## *3.6.2.1 Asignación de valores de encendido.*

Se realiza la asignación de valores de encendido como se muestra en la tabla 8-3 comparándolos con los datos de concentración emitidos por el usuario para la activación de la lámpara. La lámpara brillara dependiendo del nivel de concentración que el participante presente.

| Encendido lámpara | Niveles de concentración |
|-------------------|--------------------------|
| Apagado           |                          |
| Bajo              | $0 - 10\%$               |
| Medio             | 10-20%                   |
| Alto              | 20-50%                   |
| $Alto+$           | 50-70%                   |
| Full              | 75-100%                  |

 **Tabla 8-3:** Valores de encendido de la lámpara

 **Realizado por**: Iza, Cristian, 2020.

### *3.6.2.2 Registro de datos y gráficos de concentración*

Se guardan en una hoja de Excel los datos y grafica de concentración como se muestra en la figura 13-3 para el respectivo análisis. Todos los datos de concentración son guardados en orden por prueba. Se detalla el tiempo y el nivel de concentración que el usuario presenta. Este proceso se realiza para los 3 retos.

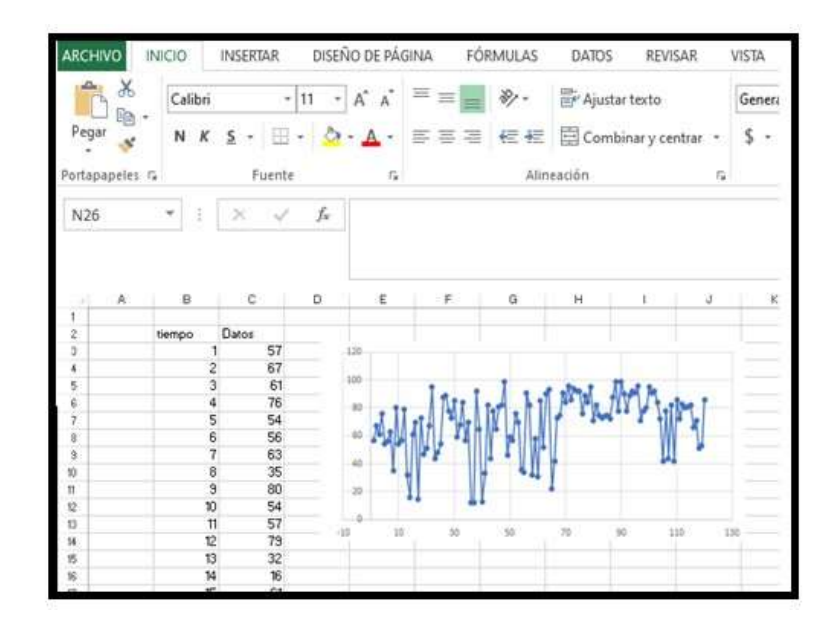

 **Figura 13-3.** Almacenamiento de datos en Excel  **Realizado por**: Iza, Cristian. 2020

## *3.6.2.3 Condiciones para el reto*

Este reto tiene un tiempo establecido de 2 minutos para su desarrollo y una metodología planteada a seguir para llegar al objetivo con la condición de superar el 75% de concentración, una vez que se termina el tiempo en la pantalla se muestra un mensaje de estado de prueba indicando si la prueba fue o no aprobada, con la condición de volver a repetirla o pasar al siguiente nivel. En la figura 14-3 se presenta el proceso a seguir para resolver el reto 1.

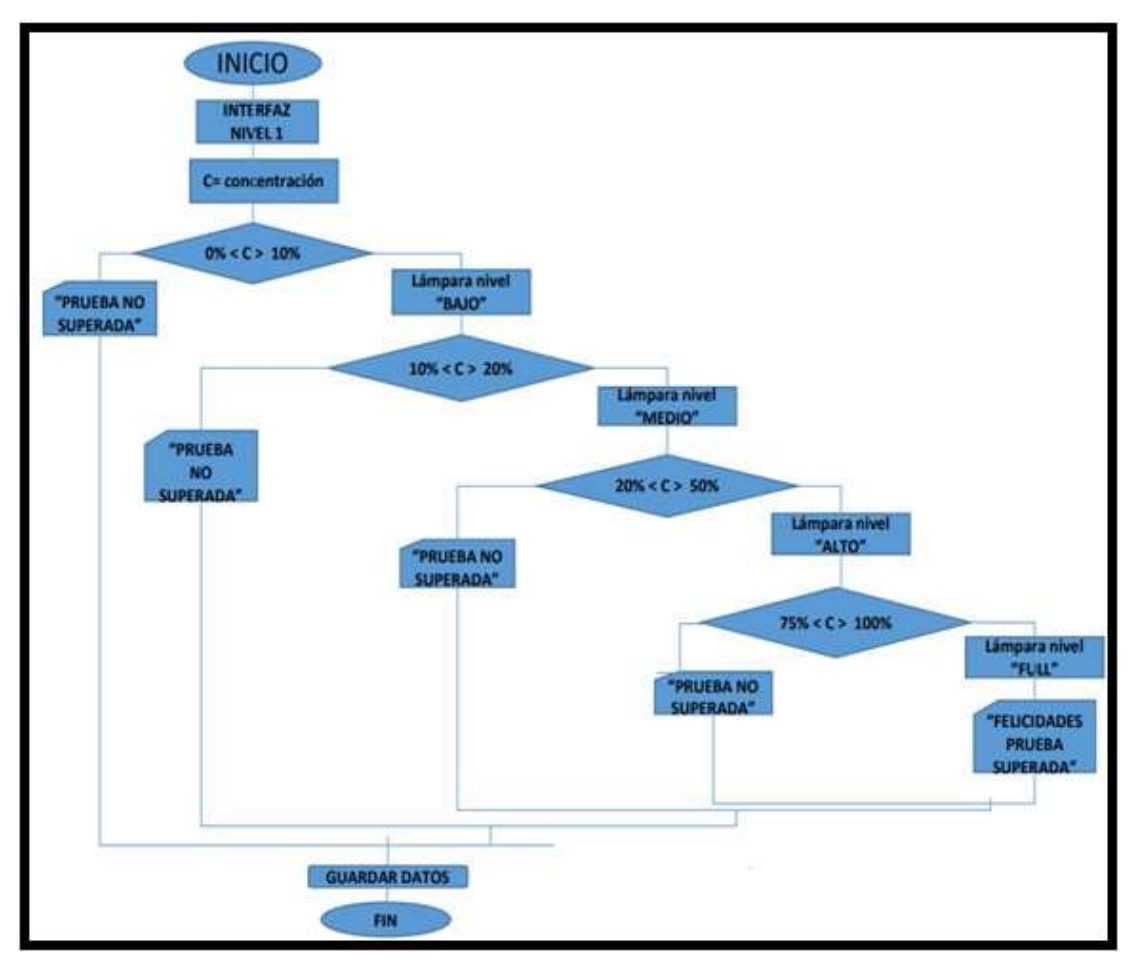

 **Figura 14-3.** Diagrama de flujo del proceso para el reto 1  **Realizado por**: Iza, Cristian. 2020

## *3.6.3 Nivel de dificultad 2*

Se presenta un reto interesante de dificultad media, porque es recomendable tratar el desarrollo neurológico del niño con TDAH de forma progresiva para no causar ansiedad en el infante, mediante la activación de luces led distribuidos en diferentes puntos se pretende centrar su atención en el desarrollo de un objetivo planteado. El desarrollo de este reto se puede realizar por 2 métodos mediante niveles de concentración y de parpadeo.

Representa una buena forma para trabajar mejorar y desarrollar la concentración de los niños enfocándonos en una aplicación divertida y dinámica. Se diseña un entorno grafico para el mejor entendimiento del reto propuesto para el usuario como se observa en la figura 15-3, Se muestra para cada niño su nombre y la forma de selección del reto puede ser concentración o parpadeo, Mediante este sistema grafico los usuarios acceden al contenido de la aplicación interactuando con los elementos de este sistema.

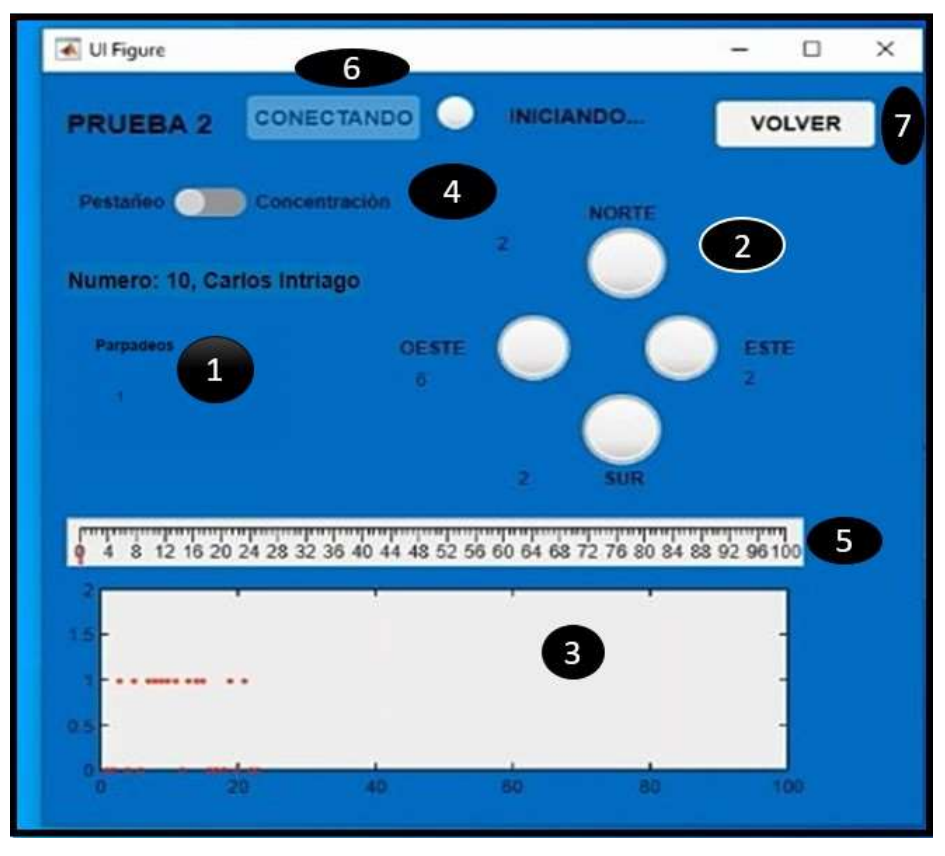

 **Figura 15-3.** Interfaz del reto 2  **Realizado por**: Iza, Cristian. 2020

En donde:

- 1: Contabiliza el número de parpadeos realizados por el usuario.
- 2: Representa los leds ubicados en diferentes puntos para activar mediante el pestañeo o concentración.
- 3: Axes de matlab donde muestra la gráfica de los niveles de concentración en función del tiempo.
- 4: Switch de selección de método de solución puede ser por concentración o parpadeo.
- 5: Gauge donde se miden los rangos de concentración durante el reto.
- 6: Botón para dar inicio al reto.
- 7: Botón para regresar a la página principal.

Si el usuario selecciona resolverlo por pestañeo se verifica la lectura correcta de pestañeo mediante el algoritmo eSence, los datos de pestañeo son captados cada segundo, mediante esto el usuario debe acoplarse al periodo de detección para realizar el proceso de pestañeo correspondiente con el fin de completar este desafío. Se realiza la programación de las condiciones de parpadeo para el desafío como se muestra en la tabla 9-3. El objetivo seguir la activación de leds 4 veces de forma horaria.

| Número(Parpadeos) | Activación led |
|-------------------|----------------|
|                   | 1 Oeste        |
|                   | 2 Norte        |
|                   | 3 Este         |
|                   | Sur            |

 **Tabla 9-3:** Condiciones de pestañeo

 **Realizado por**: Iza, Cristian, 2020.

Si las condiciones de pestañeo no se cumplen y si el usuario no se adapta al tiempo de detección de parpadeo no se podrá realizar el desafío de la forma correcta.

En la figura 16-3 se puede apreciar el proceso a seguir para completar este reto de dificultad mediante pestañeo.

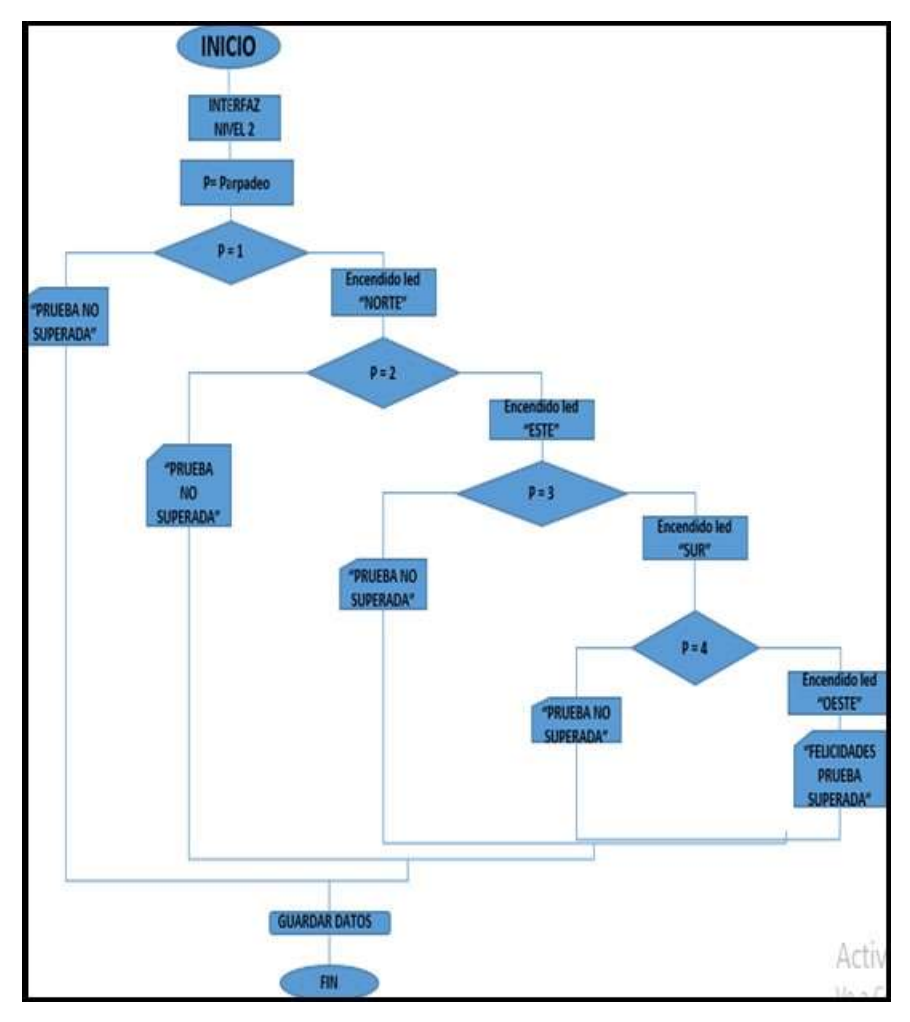

 **Figura 16-3.** Diagrama de flujo del nivel 2 por pestañeo.  **Realizado por**: Iza, Cristian. 2020

## *3.6.3.2 Método por concentración*

Si el usuario selecciona realizar el nivel de dificultad por concentración, existen rangos de concentración con los cuales se activarán los diferentes leds como se muestra en la tabla 10-3, el objetivo es el mismo realizar el encendido de leds 4 veces. Se verifica que el envío de datos de concentración a la interfaz este activa y sea correcta.

| Rangos de concentración | Encendido leds |
|-------------------------|----------------|
| < 45%                   | Oeste          |
| 46% - 65%               | Este           |
| 65% - 75%               | Sur            |
| >75%                    | Norte          |

 **Tabla 10-3:** Valores de concentración para el encendido de leds

 **Realizado por**: Iza, Cristian, 2020.
Mediante la selección por niveles de concentración resulta más complejo el desarrollo del reto. Resulta una forma más exigente para el desarrollo de este nivel.

### *3.6.3.3 Condiciones del reto*

El tiempo establecido para el reto es de 2 minutos, una vez finalizado este reto mediante parpadeo o concentración se desplegará en la interfaz los respectivos mensajes de estado de prueba. Y se activara la selección del tercer nivel de dificultad o se regresara a la interfaz principal para realizar esta prueba nuevamente. Se puede apreciar en la figura 17-3 el proceso para desarrollar el nivel de dificultad 2 por concentración.

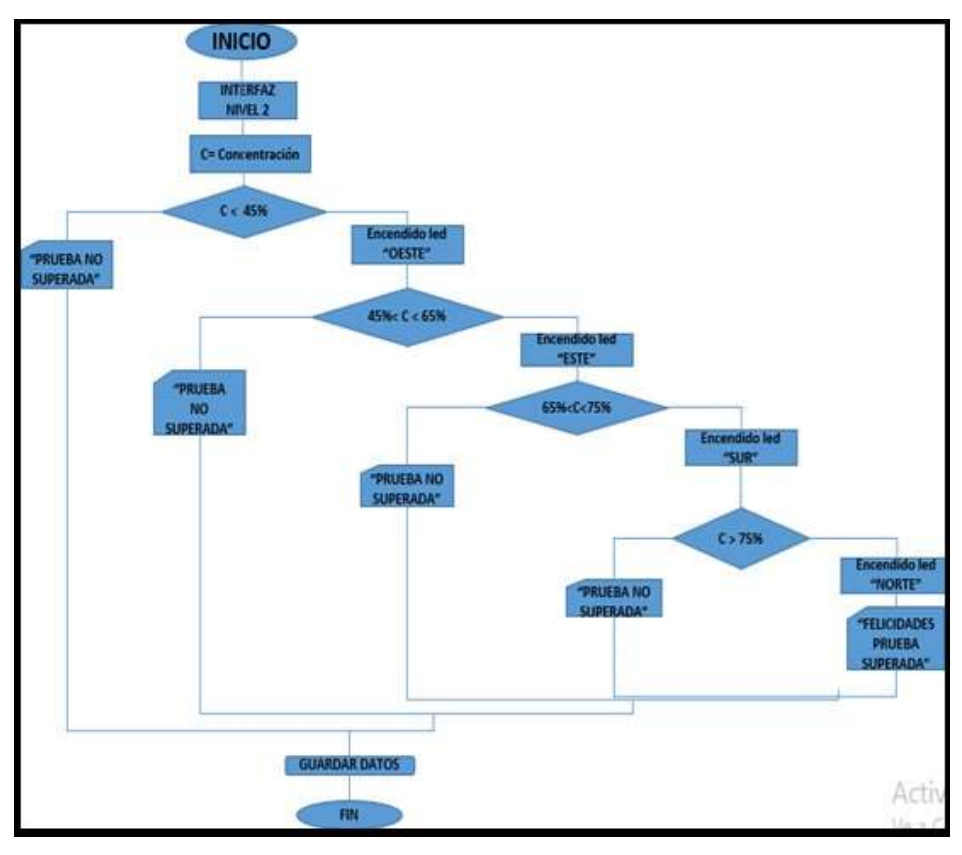

 **Figura 17-3.** Diagrama de flujo del nivel 2 por concentración.  **Realizado por**: Iza, Cristian. 2020

## *3.6.4 Nivel de dificultad 3*

Es el nivel de dificultad más complicado, se busca mediante el parpadeo de los niños completar el juego de laberinto sin chocar con los obstáculos, es una prueba demandante en concentración para el usuario. Es una prueba aplicada para niños con dificultad en concentración, mediante la realización de estos juegos es una buena forma de aprender, los juegos divierten son entretenidos y motivan a los niños para el desarrollo neurológico.

Se diseña un entrono grafico para que el usuario pueda entender mejor las reglas y el desarrollo de este nivel de dificultad como se muestra en la figura 18-3.

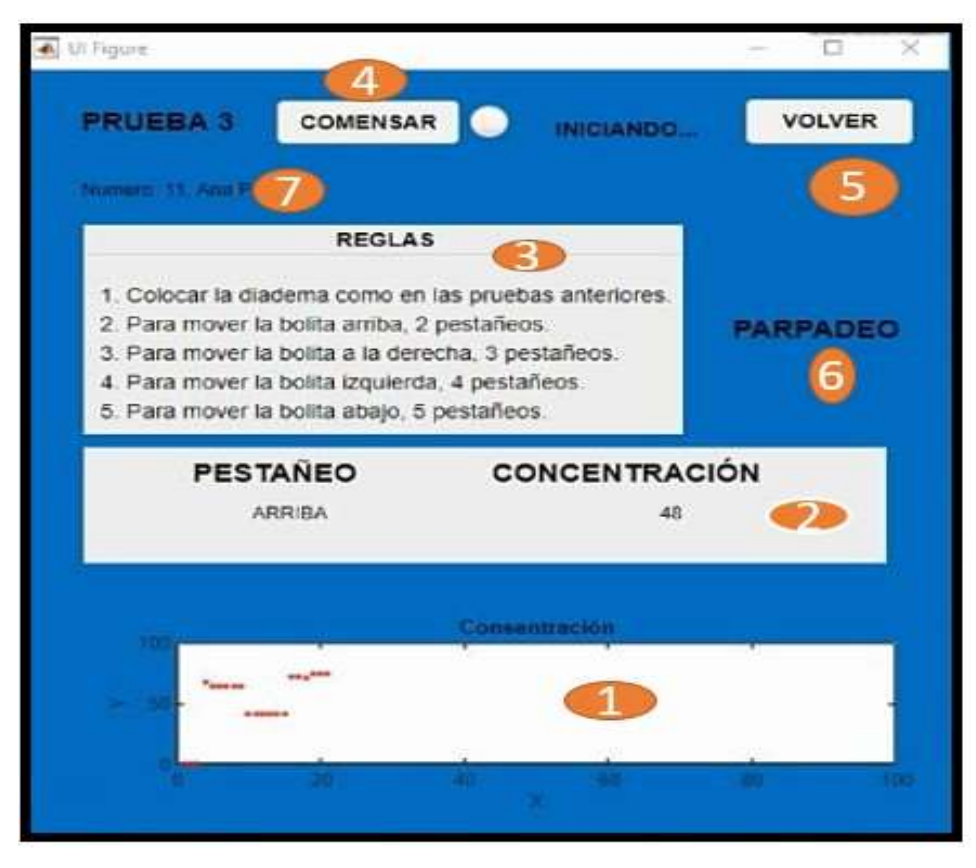

 **Figura 18-3.** Interfaz del reto 3  **Realizado por**: Iza, Cristian. 2020

# En donde

- 1: Axes para mostrar la gráfica de concentración en función del tiempo.
- 2: Label donde se muestra el rango de concentración y la dirección del indicador.
- 3: Panel con reglas para el desarrollo del reto.
- 4: Botón para dar inicio al reto.
- 5: Botón para regresar a la página principal.
- 6: Se contabiliza el número de parpadeos realizados por el usuario.
- 7: Se presenta el nombre del usuario.

#### *3.6.4.1 Diseño del juego de laberinto*

Se realiza el diseño en una figura de Matlab como se observa en la figura 19-3, el cual cuenta con un punto de partida, obstáculos ubicados en diferentes puntos y el punto de llegada, cuenta con un indicador que realizara el movimiento mediante el parpadeo del usuario. Es un juego divertido aplicado principalmente a niños con problemas de concentración. Este juego se adapta a las capacidades neurológicas del usuario para memorizar caminos, imaginar rutas, evadir obstáculos y resolver problemas de tiempo – espacio. Además, en el juego se puede apreciar la dirección que va tomando el indicador y el número de parpadeos realizados por el infante.

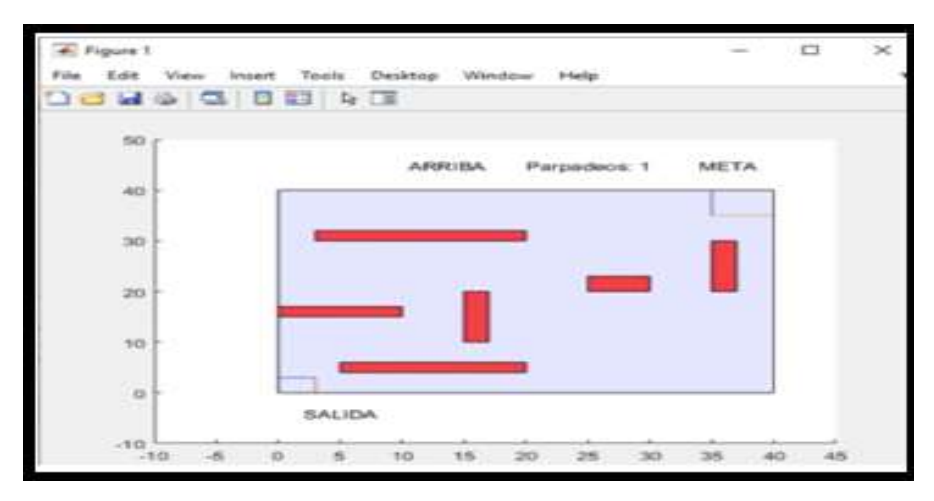

 **Figura 19-3.** Grafico del laberinto realizado  **Realizado por**: Iza, Cristian. 2020

#### *3.6.4.2 Restricciones del juego*

Las restricciones aplicadas a este juego son las siguientes: si el indicador llega a chocar con algún obstáculo del juego este regresará al punto de partida, el tiempo de detección de parpadeo de un segundo debe ser acoplado por el niño para realizar los movimientos pertinentes si no se respeta el tiempo de lectura no se podrá cambiar de dirección al indicador.

Durante el tiempo destinado de 2 minutos si el usuario llega a completar el desafío se desplegará un mensaje que indica el estado de la prueba. Si no se logra desarrollar en un intento se pueden realizar más intentos, todos estos datos son almacenados en la hoja de registro de Excel para el posterior análisis de concentración. En la figura 20-3 se puede apreciar el proceso para el desarrollo de este nivel de dificultad.

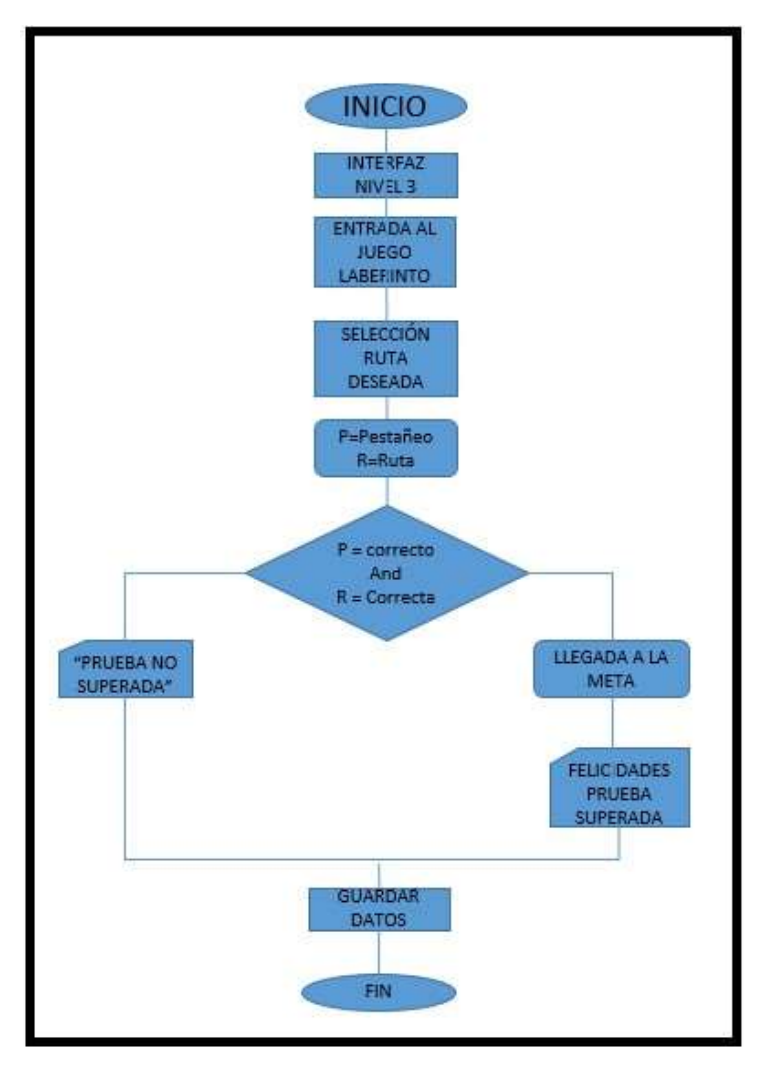

 **Figura 20-3.** Diagrama de flujo del nivel 3  **Realizado por**: Iza, Cristian. 2020

## **3.7 Programación e implementación de Actuadores**

Se realiza la programación para la activación de actuadores en Arduino y Matlab se instalan los drives correspondientes que permitan la comunicación entre ambos programas. En la figura 21-3 se muestra la comunicación entre Arduino y Matlab.

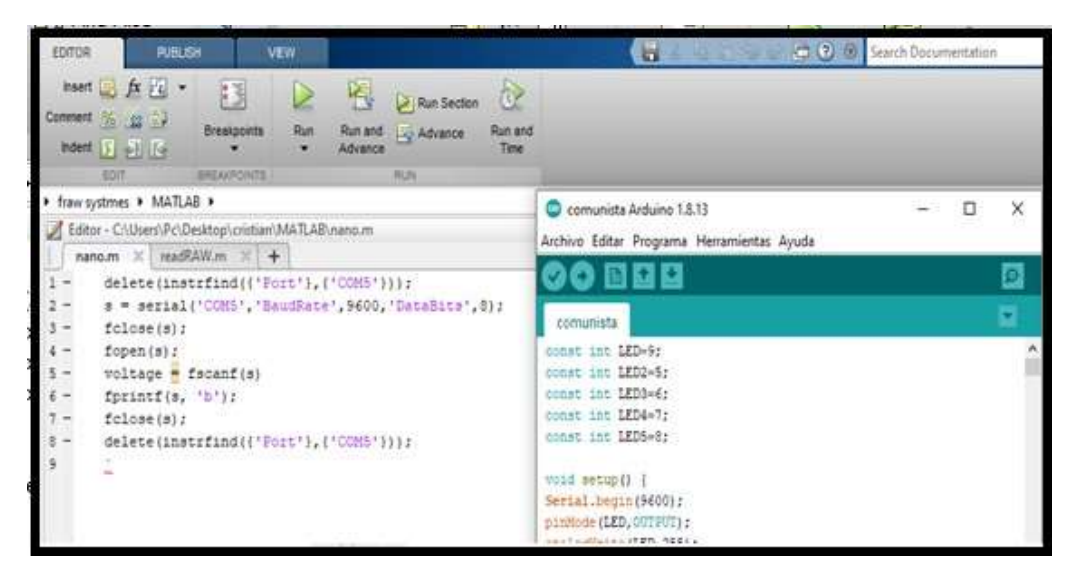

 **Figura 21-3.** Comunicación Arduino – Matlab  **Realizado por**: Iza, Cristian. 2020

Se adapta una salida plug donde ira conectada la lámpara que será controlada en el primer reto mediante los niveles de concentración establecidos anteriormente, se adapta una salida rj45 para la conexión del sistema de 4 leds que será el dispositivo a controlar en el nivel 2 mediante los niveles de concentración y parpadeo establecidos con anterioridad. Se detalla que para la construcción del sistema de 4 leds es necesario conectar cada led a una resistencia para evitar que estos se quemen. En la figura 22-3 se muestra los actuadores para el nivel 1 y 2.

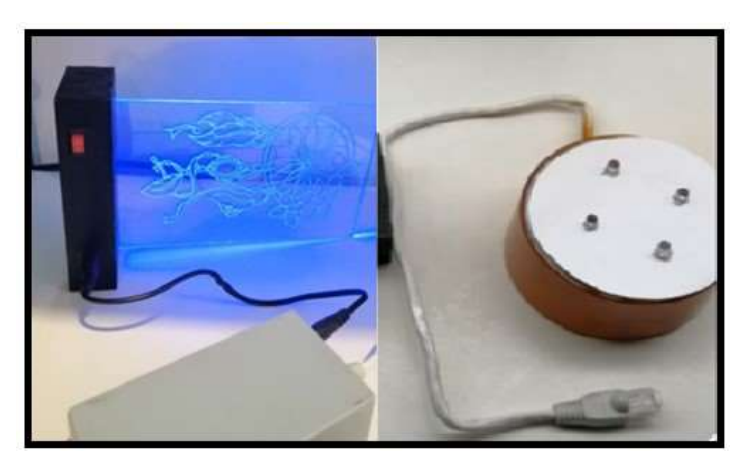

 **Figura 22-3.** Actuadores para desarrollo de los retos.  **Realizado por**: Iza, Cristian. 2020

Con la metodología de activación establecida en cada nivel de dificultad se realiza la implementación. El pin de salida designado para la activación de la lámpara es el pin 9 y los pines de salida designados para el sistema de luces led son los pines 5, 6, 7 y 8 del Arduino nano. Los componentes utilizados para la implementación son:

- Arduino Nano.
- Switch de activación.
- Borneras.
- Conector rj45 hembra.
- Conector plug hembra.
- Cables.
- Lámpara.
- Leds.
- Resistencias.
- Cable utp.
- Placa.
- Cajetín.

Se puede visualizar en la figura 23-3 el diagrama de conexión y colocación de todos los componentes que permitirán el correcto funcionamiento del dispositivo.

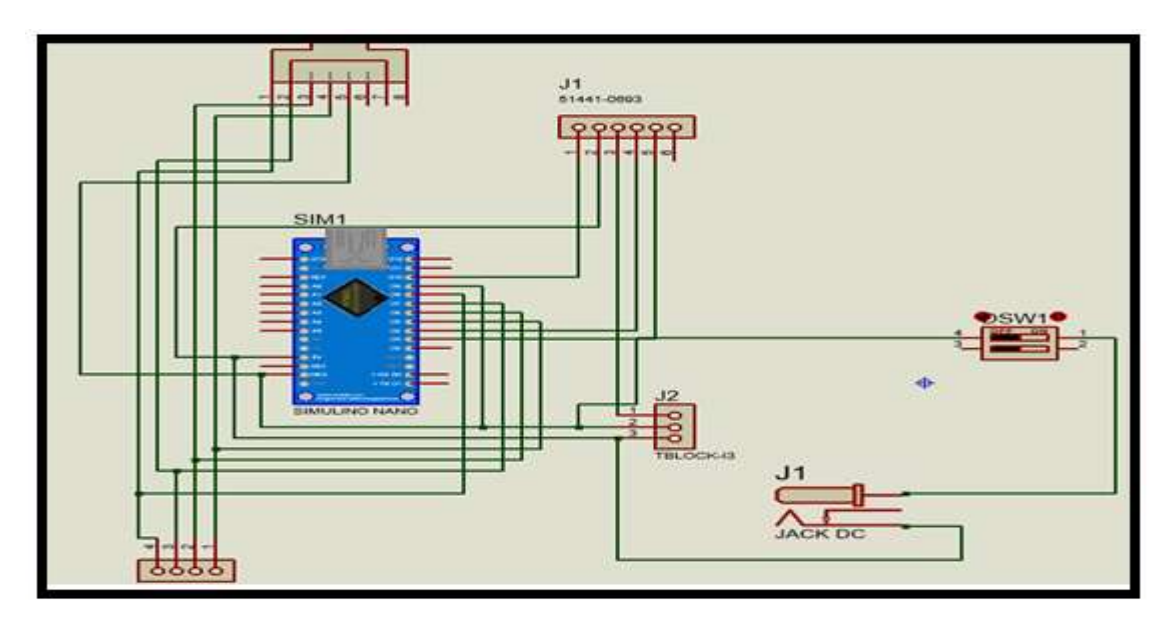

 **Figura 23-3.** Diagrama de conexión de la placa  **Realizado por**: Iza, Cristian. 2020

En la figura 24-3 se observa la implementación de la placa con todos los componentes.

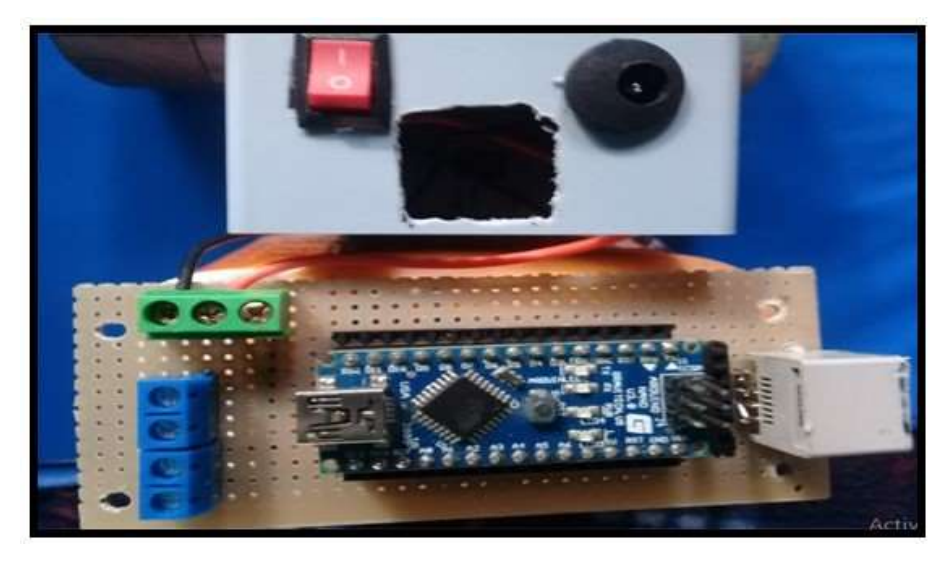

 **Figura 24-3.** Implementación de la placa.  **Realizado por**: Iza, Cristian. 2020

En la figura 25-3 se muestra la placa dentro de un cajetín para una mejor presentación.

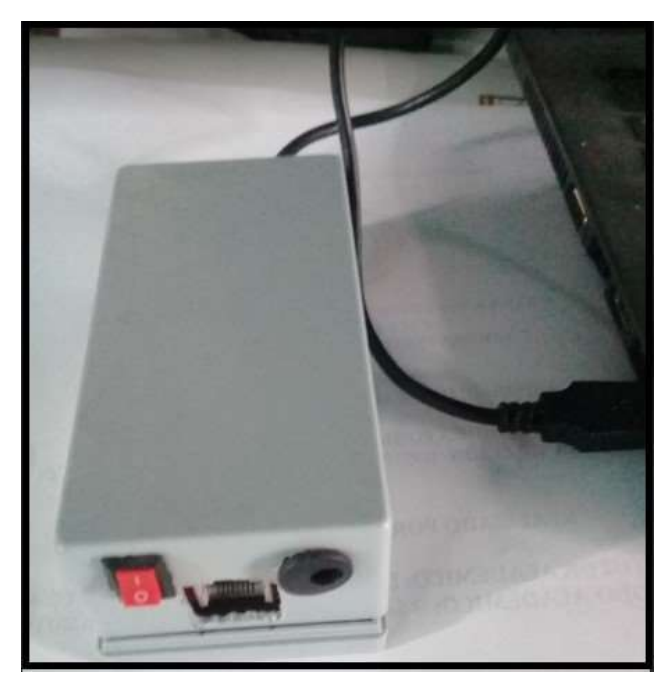

 **Figura 25-3.** Cajetín con la placa.  **Realizado por**: Iza, Cristian. 2020

# **3.8 Selección de participantes para realización de las pruebas**

Se definen la selección de los participantes para las pruebas de funcionalidad utilizando criterios que se establecen continuación.

La población son todos los niños que tienen (TDAH) y niños sin sintomatología en los establecimientos educativos donde reciben capacitación continúa especializada en la ciudad de Riobamba.

### *3.8.2 Muestra*

Para la elección de la muestra, se debe mencionar que no se ha generado una muestra probabilística, debido a que en el momento actual existe una crisis de salud a nivel mundial por lo que, no se puede acudir a las instituciones donde se encuentran los niños para probar el dispositivo, por tal razón y como se trata de probar el dispositivo, para ver qué tan efectivo es al momento de usarlo por los niños con esta dificultad de concentración, se consideró tomar al azar a 6 niños con estas característica y 6 niños sin sintomatología. Como se puede apreciar, entre los sujetos de prueba se han incorporado sujetos sin ningún tipo de problemática asociada al TDAH, esto con el objetivo de que sean un punto de comparación y contrastación de los resultados obtenidos. En la tabla 11-3 se muestra el resultado de la selección de los sujetos de prueba.

| <b>Participantes</b> | <b>Edad</b> | Genero    | <b>Edad Escolar</b> |
|----------------------|-------------|-----------|---------------------|
| Niño 1(TDAH)         | 10          | Masculino | Primaria            |
| Niño 2(TDAH)         |             | Femenino  | Primaria            |
| Niño 3(TDAH)         | 11          | Masculino | Primaria            |
| Niño 4(TDAH)         | 10          | Masculino | Primaria            |
| Niño 5(TDAH)         |             | Femenino  | Primaria            |
| Niño 6(TDAH)         |             | Masculino | Primaria            |
| Niño 7(sin TDAH)     | 9           | Masculino | Primaria            |
| Niño 8(sin TDAH)     | 12          | Masculino | Primaria            |
| Niño 9(sin TDAH)     |             | Femenino  | Primaria            |
| Niño 10(sin TDAH)    |             | Masculino | Primaria            |
| Niño 11(sin TDAH)    | 10          | Masculino | Primaria            |
| Niño 12(sin TDAH)    |             | Masculino | Primaria            |

 **Tabla 11-3:** Participantes para las pruebas de funcionalidad

 **Realizado por**: Iza, Cristian, 2020.

Los resultados de las pruebas realizadas serán presentadas y analizadas en el capítulo 4.

# **CAPITULO IV**

### **4 RESULTADOS**

### **4.1 Prueba de campo para validación del sistema**

Para llevar a cabo las pruebas de campo del dispositivo como primer punto se establece la correcta colocación del lector de ondas cerebrales, verificando que el electrodo frontal se ajuste bien al cráneo, así como el electrodo en forma de auricular se ajuste bien en el lóbulo del infante para la correcta emisión de datos hacia la interfaz, este proceso se debe realizar con todos los usuarios. La interfaz proporciona datos del usuario y estados de prueba, es necesario poner mucha atención a los puntos detallados en la interfaz con el fin de llevar acabo el reto establecido, este entorno grafico sirve como guía para el infante. La comunicación entre la diadema y el software de procesamiento de señales se realiza mediante bluetooth. A continuación, se detalla el funcionamiento de los componentes del dispositivo terapéutico y los resultados obtenidos tras las pruebas realizadas.

### *4.1.1 Prueba de Funcionamiento del lector Mindwave Mobile 2*

Para verificar el funcionamiento correcto del lector de Mindwave se deben considerar los siguientes aspectos.

- Verificación del envío de paquetes Mindwave.
- Verificación de la lectura de datos de concentración.
- Verificación de la lectura de las señales de parpadeo.

#### *4.1.1.1 Verificación del envío de paquetes Mindwave*

Se verifica el envío de paquetes de datos de la diadema hacia Matlab para comprobar si la lectura de las señales cerebrales es correcta. En la tabla 1-4 se muestra los resultados de las pruebas.

| Usuarios     | Número de<br>pruebas<br>realizadas | Envió correcto | Envió Fallido |
|--------------|------------------------------------|----------------|---------------|
|              | 3                                  |                |               |
| 2            |                                    |                | 0             |
| 3            |                                    |                | $\theta$      |
|              | 3                                  |                |               |
| 5            | σ                                  |                | 0             |
| 6            | 3                                  |                |               |
|              |                                    |                | 0             |
| 8            | ◠                                  |                | 0             |
| Q            |                                    |                | 0             |
| 10           |                                    |                | 0             |
| 11           |                                    |                | 0             |
| 12           |                                    |                |               |
| <b>TOTAL</b> | 27                                 | 24             | 3             |

 **Tabla 1-4:** Pruebas del envío de paquetes Mindwave.

 **Realizado por**: Iza, Cristian. 2020

Los usuarios tienen señales cerebrales diferentes es por eso que algunos usuarios necesitaron un mayor número de pruebas para verificar el envío correcto de paquetes Mindwave hasta Matlab.

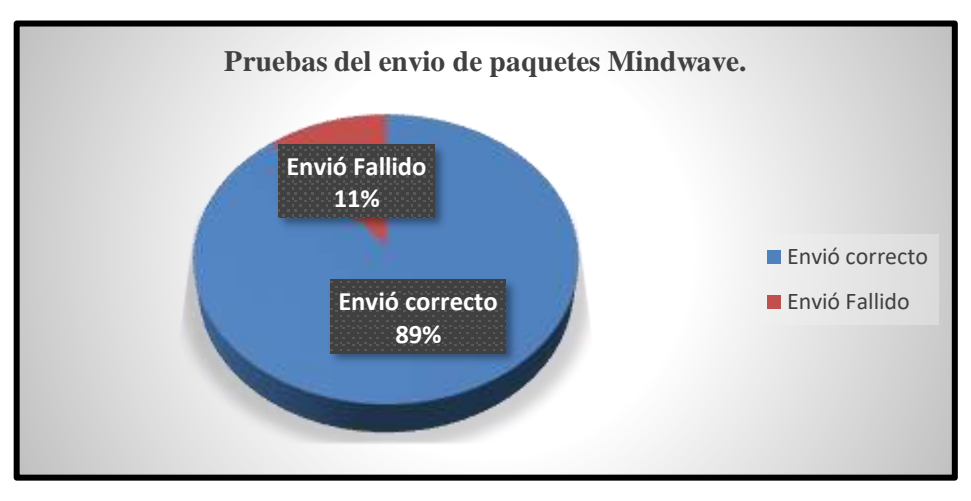

 **Gráfico 1-4.** Envió de paquetes Mindwave.  **Realizado por**: Iza, Cristian. 2020

Como se puede apreciar en el grafico 1-4 del 100% de pruebas realizadas con los usuarios para verificar el envió de paquetes Mindwave el 89% fueron receptados de manera correcta por la librería plyread programada en Matlab y el 11% no fueron receptados porque cada usuario tiene señales cerebrales diferentes y es necesario un mayor número de pruebas.

#### *4.1.1.2 Verificación de lectura de datos de concentración*

Se realiza la verificación de la lectura de datos de concentración para comprobar si el procesamiento de señales realizado es correcto y para obtener los datos iniciales de concentración para el posterior análisis. En la tabla 2-4 se muestran los resultados tras las pruebas realizadas.

| Usuarios     | Número de<br>pruebas<br>realizadas | Lectura<br>correcta | Lectura<br>Fallida |
|--------------|------------------------------------|---------------------|--------------------|
|              | 2                                  | 2                   |                    |
| 2            | 2                                  | 2                   |                    |
| 3            | 2                                  | 2                   |                    |
|              | 2                                  | $\mathfrak{D}$      |                    |
| 5            | 2                                  | 2                   |                    |
| 6            | 2                                  | $\overline{c}$      |                    |
|              | 2                                  | $\mathfrak{D}$      |                    |
| 8            |                                    | 2                   |                    |
| q            | 2                                  | $\overline{2}$      |                    |
| 10           | 2                                  | 2                   |                    |
| 11           |                                    | 2                   |                    |
| 12           |                                    | 2                   |                    |
| <b>TOTAL</b> | 24                                 | 24                  |                    |

 **Tabla 2-4:** Pruebas de la lectura de datos de concentración

 **Realizado por**: Iza, Cristian, 2020

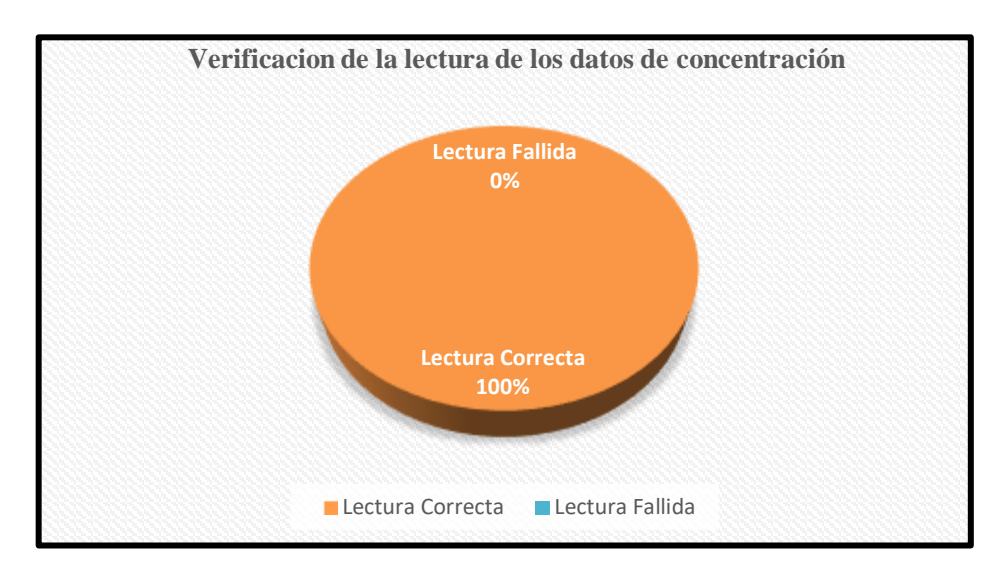

 **Gráfico 2-4.** Pruebas de la lectura de concentración

 **Realizado por**: Iza, Cristian. 2020

Del 100% de pruebas realizadas a los usuarios no hubo errores para obtener la señal de concentración como se muestra en el grafico 2-4. Mediante esto se puede decir que el tratamiento de señales para obtener datos de niveles de concentración fue correcto.

En la figura 1-4 se aprecia los valores de concentración iniciales obtenidos mediante el procesamiento de señales, los resultados de todos los participantes serán presentados posteriormente junto con los valores finales de concentración para el respectivo análisis.

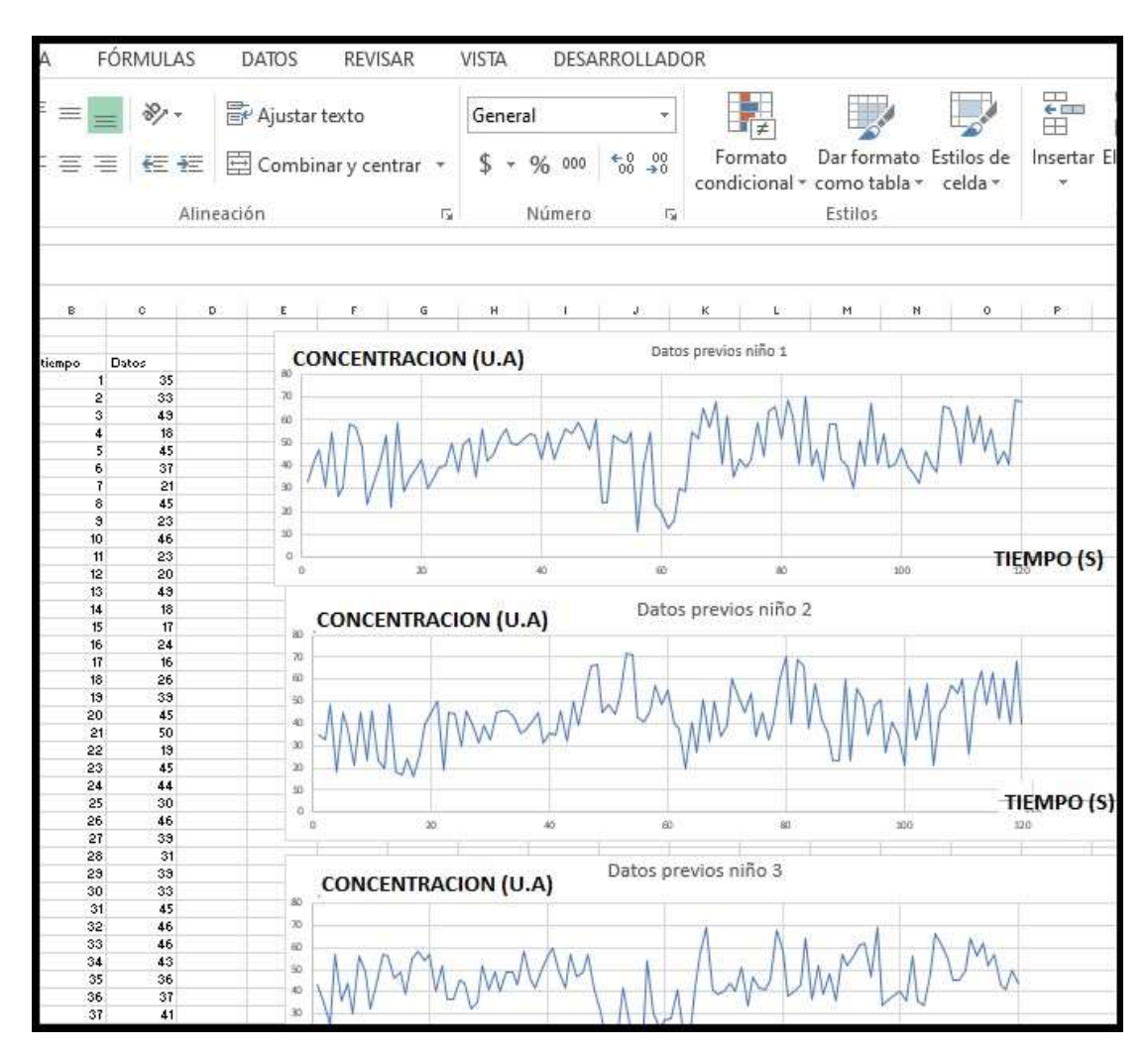

 **Figura 1-4.** Gráfico y datos iniciales de concentración.  **Realizado por**: Iza, Cristian. 2020

# *4.1.1.3 Verificación de lectura de la señal de parpadeo*

Se realiza la verificación de la lectura de la señal de parpadeo para comprobar si el tratamiento de señales realizado en software es correcto, en la tabla 3-4 se muestran los resultados de las pruebas realizadas.

|          | Número de  | Número de      |
|----------|------------|----------------|
| Usuarios | parpadeos  | parpadeos      |
|          | realizados | contabilizados |
|          | 30         | 28             |
|          | 30         | 25             |
| 3        | 30         | 26             |
| 4        | 30         | 27             |
| 5        | 30         | 20             |
| 6        | 30         | 21             |
|          | 30         | 22             |
| 8        | 30         | 20             |
| 9        | 30         | 25             |
| 10       | 30         | 24             |
| 11       | 30         | 23             |
| 12       | 30         | 22             |
| TOTAL    | 360        | 30             |

 **Tabla 3-4:** Pruebas de la lectura de la señal de parpadeo

 **Realizado por**: Iza, Cristian. 2020

Según los resultados obtenidos se establece que el tratamiento de señales realizado en software es correcto y además este tipo de pruebas sirve como entrenamiento para que el usuario pueda acoplarse al tiempo de detección de parpadeos de manera correcta con el fin de llevar a cabo los retos programados. Algunos parpadeos realizados por los usuarios no fueron receptados porque no estaban dentro del rango de detección establecido.

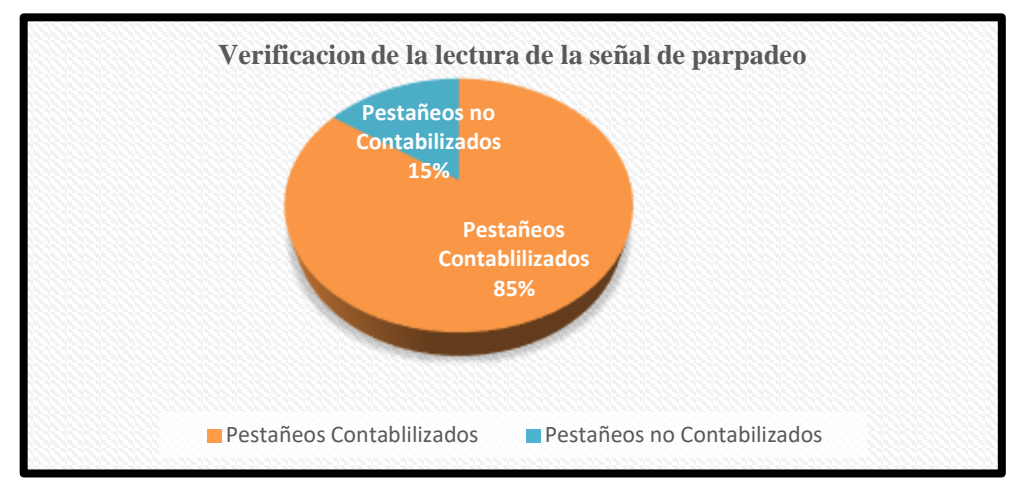

 **Gráfico 3-4.** Pruebas de la señal de parpadeo  **Realizado por**: Iza, Cristian. 2020

Se puede apreciar que del 100% de pestañeos realizados por los usuarios el 85% fueron contabilizados de forma correcta y solo el 15% no fueron receptados como se muestra en el grafico 3-4 esto se debe a las circunstancias descritas anteriormente.

## *4.1.2 Prueba de la conexión bluetooth*

Se realiza la verificación del funcionamiento de la conexión entre el módulo bluetooth v4 USB y la diadema de ondas cerebrales en la tabla 4-4 se muestra la verificación del funcionamiento de la conectividad inalámbrica.

| <b>DISTANCIA</b> | <b>CONEXIÓN</b><br><b>BUENA</b> | <b>CONEXIÓN</b><br><b>REGULAR</b> | <b>CONEXIÓN</b><br><b>FALLIDA</b> |
|------------------|---------------------------------|-----------------------------------|-----------------------------------|
| 1 <sub>m</sub>   | X                               |                                   |                                   |
| 2m               | X                               |                                   |                                   |
| 3m               | X                               |                                   |                                   |
| 4m               | X                               |                                   |                                   |
| 5m               | X                               |                                   |                                   |
| 6m               |                                 | X                                 |                                   |
| 7 <sub>m</sub>   |                                 | X                                 |                                   |
| 8m               |                                 | X                                 |                                   |
| 9m               |                                 |                                   | X                                 |
| 10 <sub>m</sub>  |                                 |                                   | X                                 |

 **Tabla 4-4:** Verificación del funcionamiento de la conexión inalámbrica

 **Realizado por**: Iza, Cristian, 2020.

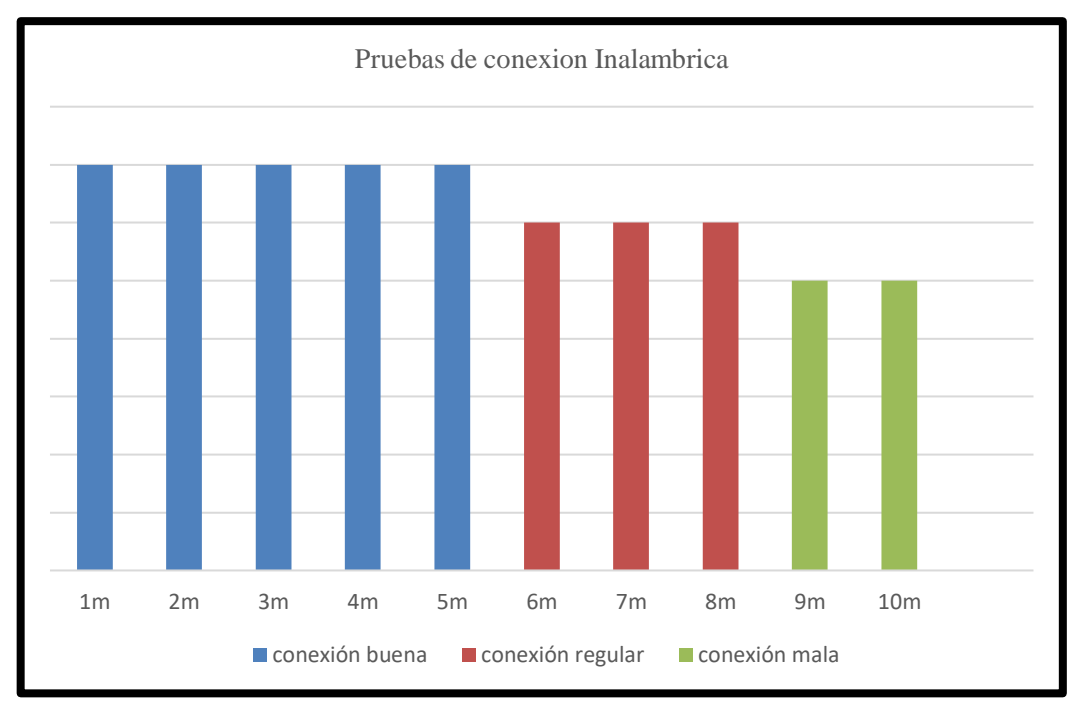

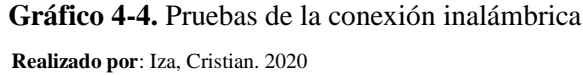

En el gráfico 4-4 se puede observar el alcance en metros de la cobertura para la comunicación inalámbrica, siendo la distancia más oportuna para realizar los retos menor o igual a los 5 metros.

# *4.1.3 Pruebas de funcionamiento del prototipo*

Se verifica el funcionamiento de la página principal y de los 3 niveles de dificultad programados en la interfaz.

# *4.1.3.1 Verificación funcionamiento de la Página Principal*

Se muestra la página principal de la interfaz en la figura 2-4. La primera página se despliega para ingresar los datos personales de los niños, se ingresan nombres y apellidos con el fin de llevar un registro de usuarios de forma ordenada y detallada. Se registran el número de participantes y los niveles alcanzados por cada usuario, el objetivo realizar análisis de concentración con datos por cada niño.

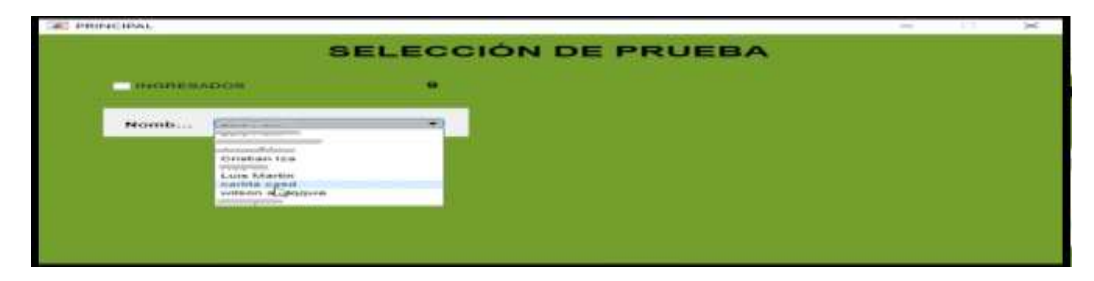

 **Figura 2-4.** Ingreso de los datos del usuario  **Realizado por**: Iza, Cristian. 2020

En la tabla 5-4 se muestra el registro de usuarios en la página principal de la interfaz.

| <b>Usuarios</b> | Registro<br>correcto  | Registro<br>fallido |
|-----------------|-----------------------|---------------------|
| Niño 1          | X                     |                     |
| Niño 2          | X                     |                     |
| Niño 3          | X                     |                     |
| Niño 4          | $\overline{\text{X}}$ |                     |
| Niño 5          | X                     |                     |
| Niño 6          | X                     |                     |
| Niño 7          | X                     |                     |
| Niño 8          | X                     |                     |
| Niño 9          | X                     |                     |
| Niño 9          | X                     |                     |
| Niño 10         | X                     |                     |
| Niño 11         | X                     |                     |
| Niño 12         | X                     |                     |

 **Tabla 5-4:** Pruebas del registro de los usuarios

 **Realizado por**: Iza, Cristian, 2020

Para todos los participantes el registro se lo realizo de forma correcta.

#### *4.1.3.2 Prueba del funcionamiento del nivel 1*

Al iniciar con el nivel 1 se presenta el entorno grafico del reto como se muestra en la figura 3-4, está interfaz proporciona la gráfica de concentración inicial antes de realizar la prueba, así como la gráfica final de concentración al terminar el reto establecido. La interfaz animada logro captar la atención de los infantes y desarrollar con comodidad la prueba solicitada. La prueba fue desarrollada con un total de 6 niños que presentan (TDAH) y 6 niños sin sintomatología.

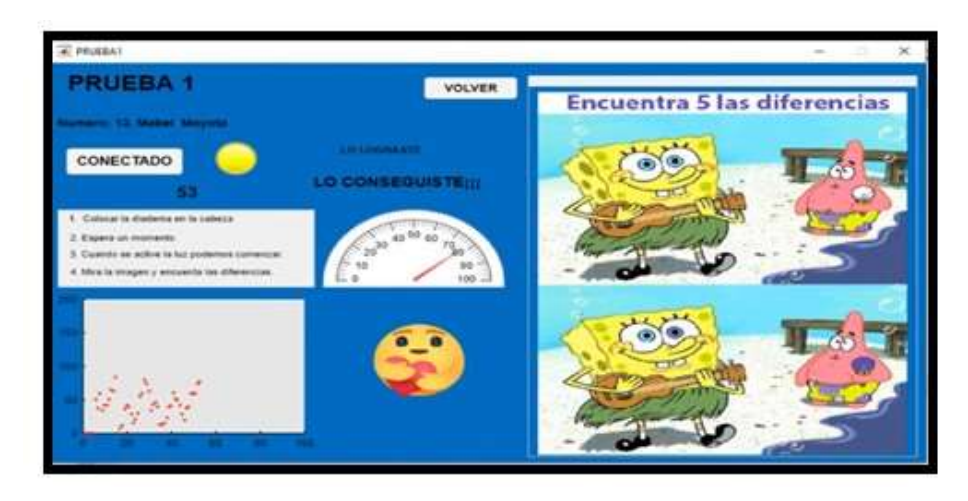

 **Figura 3-4.** Presentación de la interfaz del reto 1.  **Realizado por**: Iza, Cristian. 2020

El usuario debe buscar las 5 diferencias para lograr un mayor nivel de concentración y obtener un mejor brillo en el actuador en este caso la lámpara, de todos los participantes que realizaron el desafío solo uno logro encontrar las 5 diferencias, esta prueba está diseñada para superarla con un nivel de concentración de 75% en la figura 4-4 se puede observar el desarrollo del reto 1 por parte de los niños.

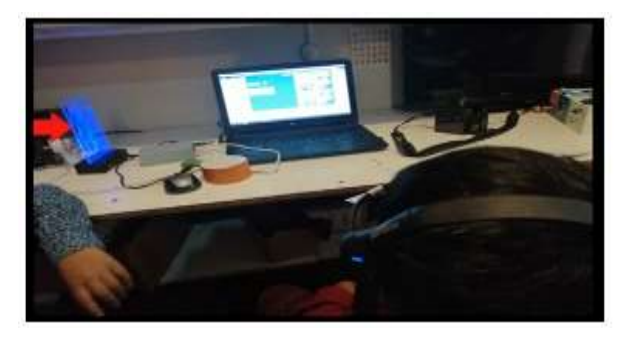

 **Figura 4-4.** Desarrollo del nivel 1 por los usuarios.  **Realizado por**: Iza, Cristian. 2020

El funcionamiento de los actuadores se detalla en la tabla 6-4. El grafico de concentración de la figura 3-4 nos muestra como el nivel de concentración aumenta a medida que transcurre el tiempo y se realiza la prueba., la mayoría de los usuarios aprobaron este desafío.

| <b>USUARIO</b> | <b>BUENA</b> | <b>REGULAR</b> | <b>MALA</b> |
|----------------|--------------|----------------|-------------|
|                | X            |                |             |
| ◠              | X            |                |             |
| 3              | X            |                |             |
|                | $\mathbf X$  |                |             |
| 5              | X            |                |             |
| 6              | $\mathbf X$  |                |             |
|                | $\mathbf X$  |                |             |
| 8              | $\mathbf X$  |                |             |
| 9              | X            |                |             |
| 10             | $\mathbf X$  |                |             |
| 11             | $\mathbf X$  |                |             |
| 12             | X            |                |             |

**Tabla 6-4:** Funcionamiento de Actuadores para el nivel 1

 **Realizado por**: Iza, Cristian, 2020.

En la Tabla 7-4 se muestran los datos que arroja esta prueba para el posterior análisis, se puede verificar que el número de pruebas realizadas a los usuarios fueron las mismas, con el mismo tiempo destinado de 2 minutos, algunos niños tuvieron pruebas fallidas antes de lograr completar el desafío, un número determinado de niños pudo realizar el desafío en un tiempo más corto. Se puede apreciar como los niveles de concentración mejoran durante el transcurso del tiempo. En la hoja de Excel se guardan todos los datos y graficas de los niveles de dificultad.

**Tabla 7-4:** Resultados de las pruebas del reto 1

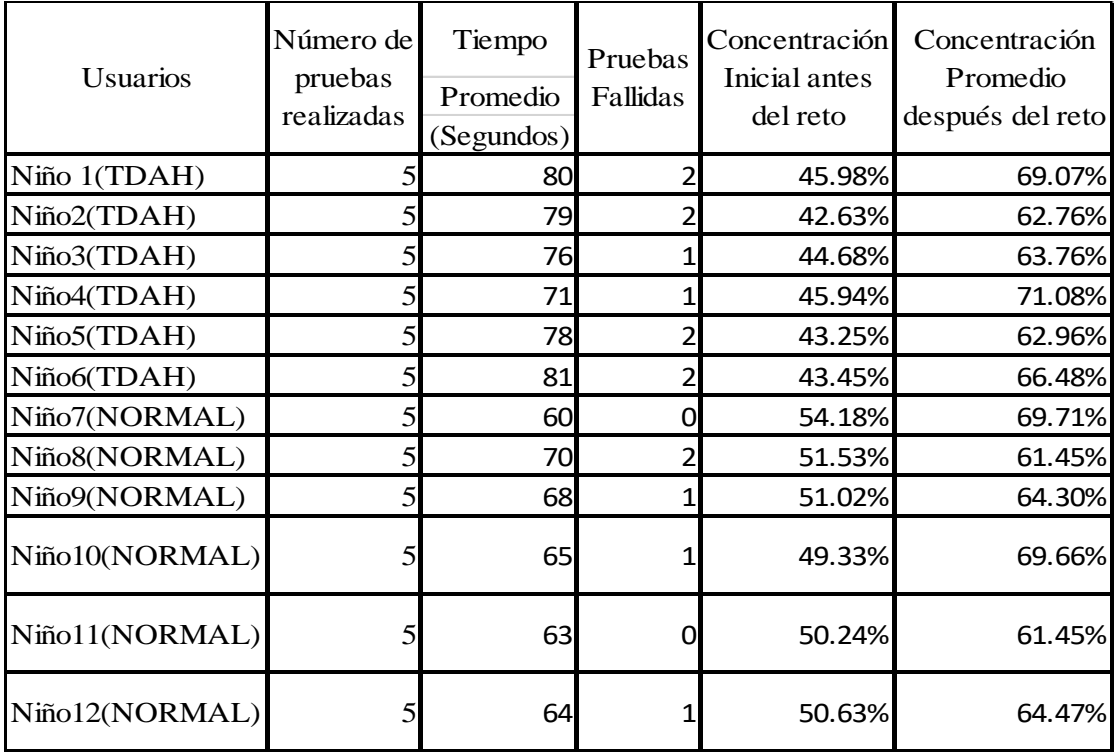

 **Realizado por**: Iza, Cristian, 2020

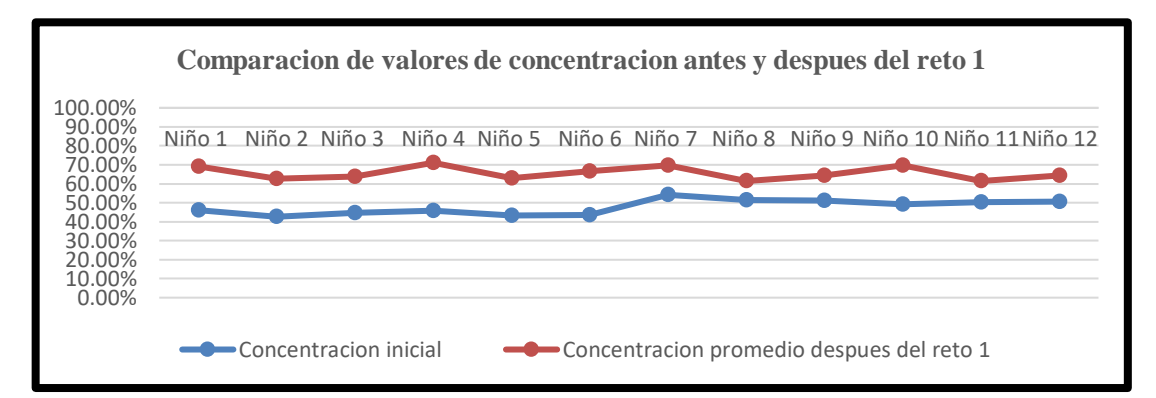

 **Gráfico 5-4.** Comparación de valores de concentración antes y después del reto 1  **Realizado por**: Iza, Cristian. 2020

En el grafico 5-4 se aprecia los niveles de concentración antes y después de realizar el reto 1 por parte de los usuarios.

*4.1.3.3 Prueba de funcionamiento del Nivel de dificultad 2*

Se detalla la activación de led ubicados en diferentes puntos cardinales del plano mediante pestañeo y concentración. Esta prueba fue realizada con 6 niños que presentan TDAH y 6 niños sin sintomatología, este reto consiste en seguir un patrón de encendido de leds en orden y en sentido horario. El entorno grafico diseñado como se muestra en la figura 5-4 presenta grafica de concentración y también contabiliza el número de parpadeos realizados por el usuario.

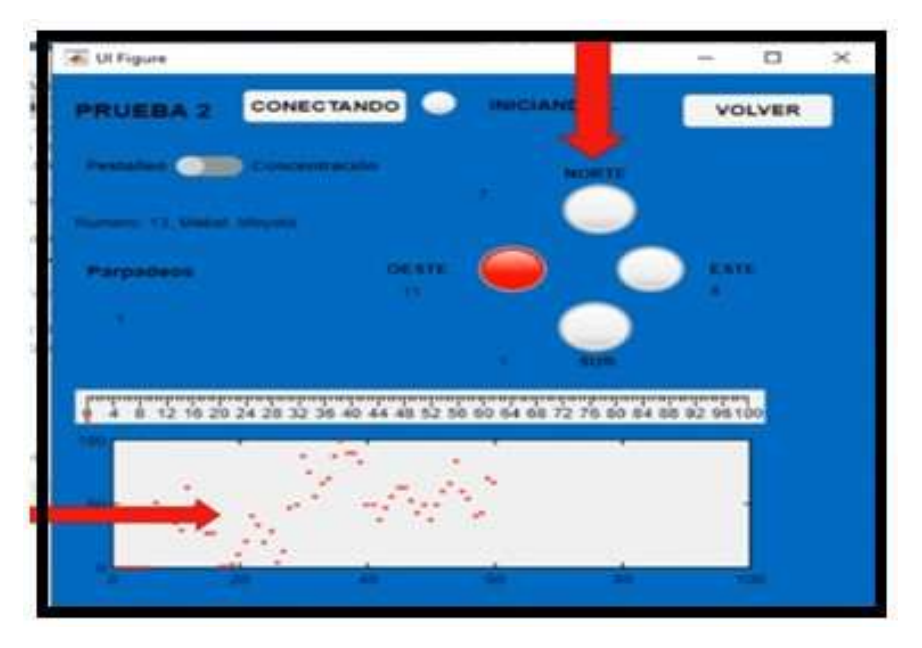

 **Figura 5-4.** Gráfico de concentración y parpadeo del reto 2.  **Realizado por**: Iza, Cristian. 2020

La prueba se presenta de la siguiente forma según el número de parpadeos se logra la activación de leds ubicados en distintos puntos. La interfaz nos entrega datos de tiempo, los leds de referencia, el número de parpadeos realizados y niveles de concentración de forma muy confiable. En la figura 5-4 se observa como al iniciar la prueba el usuario presenta niveles bajos de concentración y van subiendo a medida que realizan el reto.

Es una prueba de dificultad media donde los usuarios deben acostumbrarse a los tiempos de detección de parpadeos para activar los diferentes leds requeridos , el objetivo mediante parpadeo es comenzar en el punto Oeste mediante 2 parpadeos se enciende el led del norte mediante 3 parpadeos se activa el punto este y mediante 4 parpadeos se activa el punto sur, respetando los tiempos de detección de un segundo para parpadeo, la mayoría de usuarios logro completar el reto mediante pestañeo fue una prueba muy divertida para los niños.

El desarrollo de la prueba mediante concentración es un poco más complejo donde según su función de concentración se verifica el encendido de los leds a un nivel de concentración del 20% se encenderá el led norte, un nivel de 40% encenderá el led este, a un rango del 60% se encenderá el led sur y más del 80% el led oeste, el objetivo es terminar el desafío de manera horaria fue un poco complejo la mayoría de usuarios no pudo completarla en un solo intento.

Los actuadores de este nivel de dificultad, en este caso el sistema de 4 luces led como se muestra en la tabla 8-4 funcionaron correctamente durante todo el número de pruebas realizadas a los usuarios. El encendido de cada led se acopla al encendido de los leds de referencia de la interfaz como se muestra en a figura 6-4.

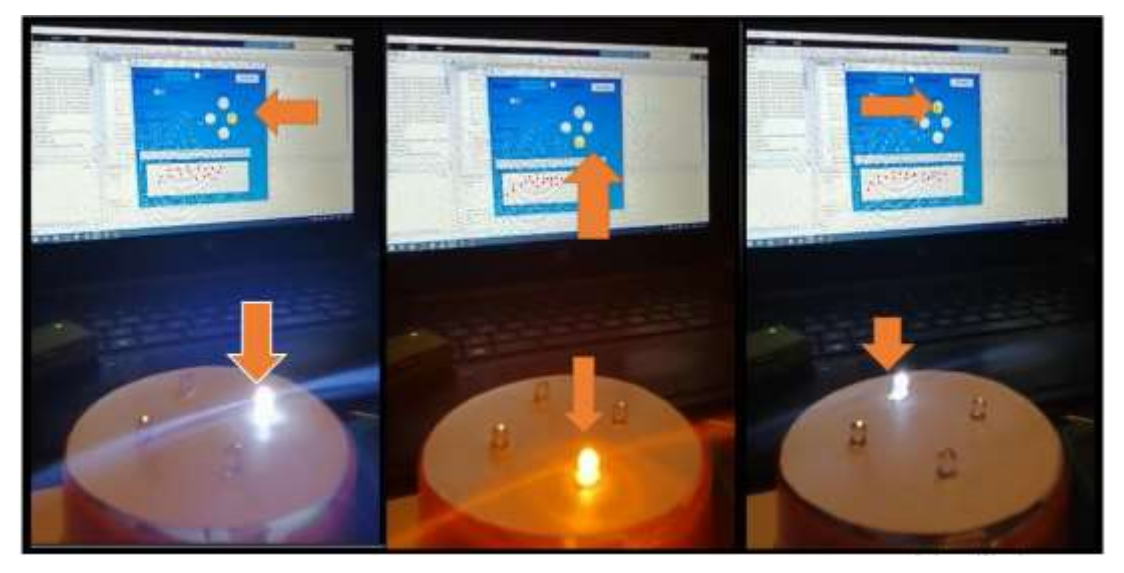

 **Figura 6-4.** Encendido del sistema de leds realizado por los usuarios.  **Realizado por**: Iza, Cristian. 2020

| <b>USUARIO</b> | <b>BUENA</b> | <b>REGULAR</b> | <b>MALA</b> |
|----------------|--------------|----------------|-------------|
|                | X            |                |             |
| 2              | X            |                |             |
| 3              | $\mathbf X$  |                |             |
|                | $\mathbf X$  |                |             |
| 5              | X            |                |             |
| 6              | $\mathbf X$  |                |             |
|                | X            |                |             |
| 8              | $\mathbf X$  |                |             |
| 9              | $\mathbf X$  |                |             |
| 10             | $\mathbf X$  |                |             |
| 11             | $\mathbf X$  |                |             |
| 12             | $\mathbf X$  |                |             |

**Tabla 8-4:** Funcionamiento de Actuadores para el nivel 2

 **Realizado por**: Iza, Cristian, 2020.

Se muestra en la tabla 9-4 los datos finales de los usuarios obtenidos tras realizar el nivel de dificultad 2, se puede apreciar que fueron necesario varios intentos para realizar la prueba. Varios usuarios pudieron realizar el desafío en un tiempo más corto. Los niveles de concentración aumentan durante el desarrollo del desafío.

| <b>U</b> suarios | Número de<br>pruebas | Tiempo     | Pruebas       | Concentración<br>Inicial antes | Concentración<br>Promedio |
|------------------|----------------------|------------|---------------|--------------------------------|---------------------------|
|                  | realizadas           | (Segundos) | Fallidas      | del reto                       | después del<br>reto       |
| Niño 1(TDAH)     | 5                    | 90         | 2             | 45.98%                         | 63.49%                    |
| Niño2(TDAH)      | 5                    | 95         | 2             | 42.63%                         | 67.60%                    |
| Niño3(TDAH)      | 5                    | 99         | 3             | 44.68%                         | 66.30%                    |
| Niño4(TDAH)      | 5                    | 91         | 2             | 45.94%                         | 68.08%                    |
| Niño5(TDAH)      | 5                    | 98         | $\mathcal{P}$ | 43.25%                         | 69.02%                    |
| Niño6(TDAH)      | 5                    | 101        | 3             | 43.45%                         | 64.15%                    |
| Niño7(NORMAL)    | 5                    | 80         | 1             | 54.18%                         | 64.14%                    |
| Niño8(NORMAL)    | 5                    | 89         | 3             | 51.53%                         | 68.43%                    |
| Niño9(NORMAL)    | 5                    | 81         | 1             | 51.02%                         | 66.98%                    |
| Niño10(NORMAL)   | 5                    | 79         |               | 49.33%                         | 64.16%                    |
| Niño11(NORMAL)   | 5                    | 83         |               | 50.24%                         | 68.23%                    |
| Niño12(NORMAL)   | 5                    | 84         |               | 50.63%                         | 66.66%                    |

**Tabla 9-4:** Resultados de las pruebas del reto 2

**Realizado por**: Iza, Cristian, 2020

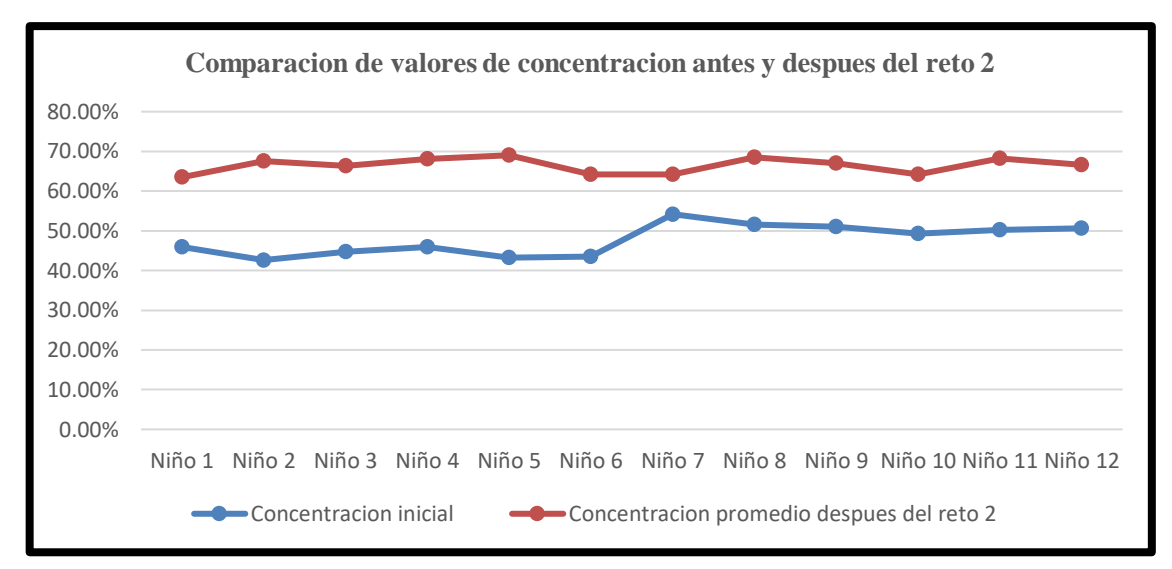

**Gráfico 6-4.** Comparación de valores de concentración antes y después del reto 2 **Realizado por**: Iza, Cristian. 2020

En el grafico 6-4 se aprecia los niveles de concentración antes y después de realizar el reto 2 por parte de los usuarios.

En la figura 7-4 se puede observar el desarrollo del nivel 2 por parte de los usuarios.

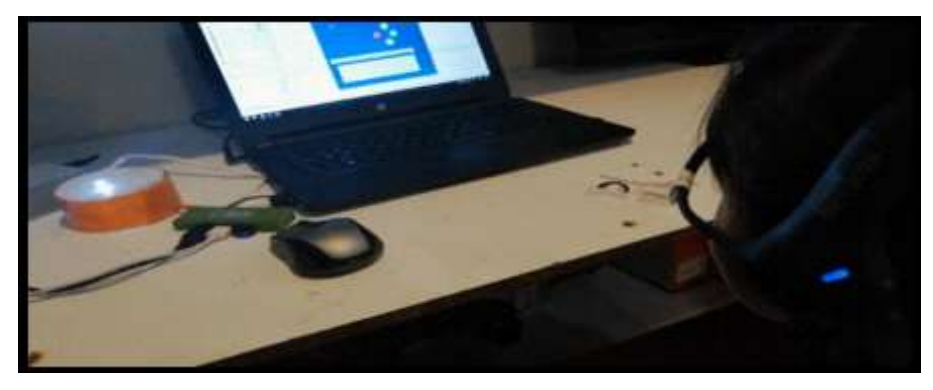

 **Figura 7-4.** Desarrollo del nivel 2 por los usuarios.  **Realizado por**: Iza Cristian.2020.

# *4.1.3.4 Prueba de funcionamiento del Nivel de dificultad 3*

Este reto consiste en completar un Juego de laberinto programado en Matlab, mediante el pestañeo del usuario podrá controlar un indicador para llegar a la meta deseada. Esta prueba fue aplicada a 6 niños que presentan TDAH y 6 niños sin sintomatología.

Se observa en la figura 8-4 como al iniciar el reto los valores de concentración son bajos y van subiendo a medida que transcurre la prueba. Este entorno grafico programado nos muestra datos de pestañeo, datos de concentración, las reglas del juego, el tiempo transcurrido y nos entrega datos necesarios para comparaciones.

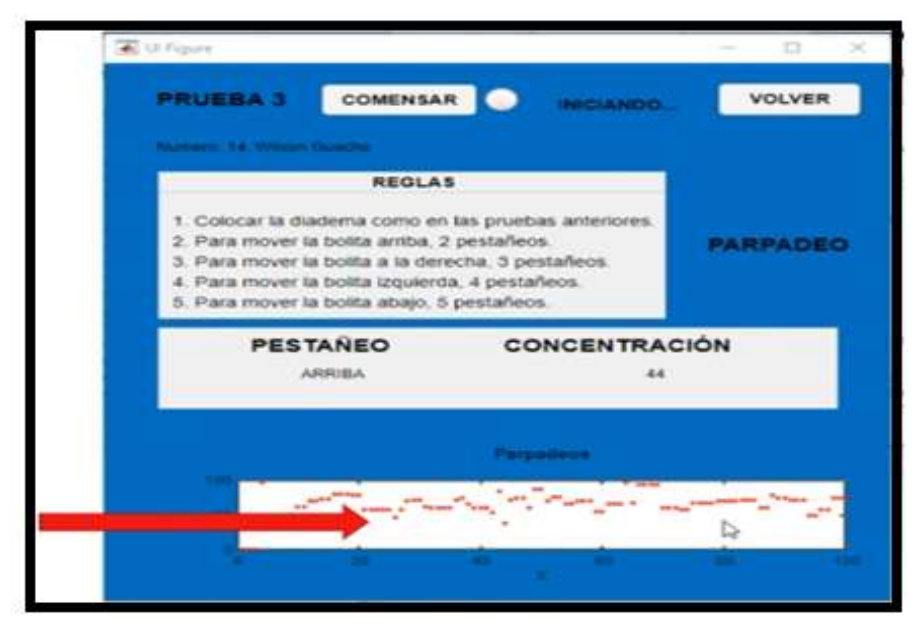

 **Figura 8-4.** Entorno grafico del nivel 3.

# **Realizado por**: Iza, Cristian. 2020

Se busca llegar a una meta evadiendo distintos obstáculos, de acuerdo al número de pestañeos los participantes deberán dirigir el indicador al punto de meta como se muestra en la figura 9-4, cuentan con un tiempo de 2 minutos, fue una prueba complicada para el niño, donde fueron necesarias varias pruebas en cada usuario para lograr adaptarse a las especificaciones y lograr llegar a la meta.

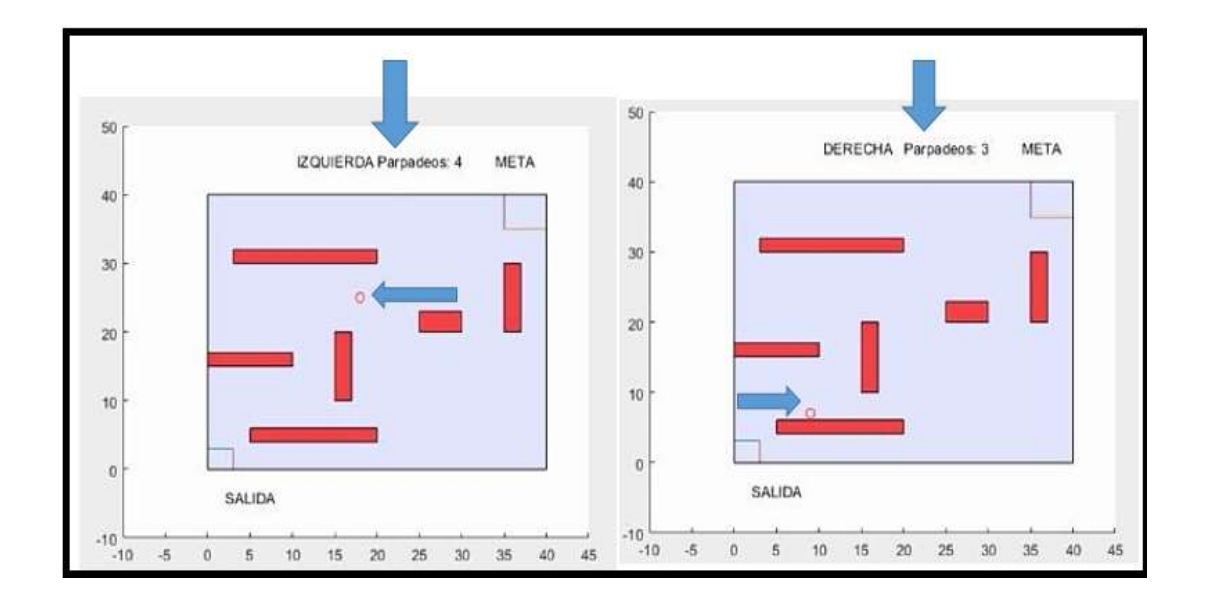

 **Figura 9-4.** Juego de laberinto del reto 3  **Realizado por**: Iza, Cristian. 2020

Es una prueba de concentración complicada si los niños llegan a chocar con la pared regresan al punto de partida y deben realizar el mismo proceso para llegar a la meta. La grafica del juego fue llamativa para los usuarios. El desarrollo de este reto se puede apreciar en la figura 10-4.

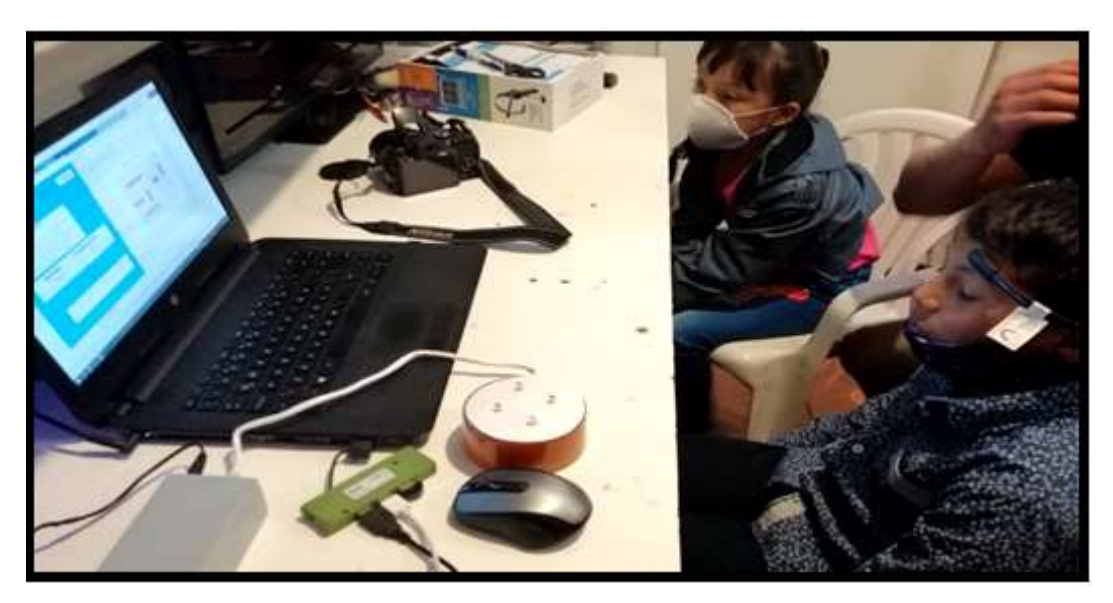

 **Figura 10-4.** Desarrollo nivel 3 por los usuarios.

 **Realizado por**: Iza, Cristian. 2020

En la tabla 10-4 se observa los datos finales que se han obtenido después del desarrollo del nivel de dificultad 3 por los usuarios. Se puede apreciar que los niveles de concentración mejoran durante el transcurso del tiempo.

**Tabla 10-4:** Resultados de las pruebas del reto 3

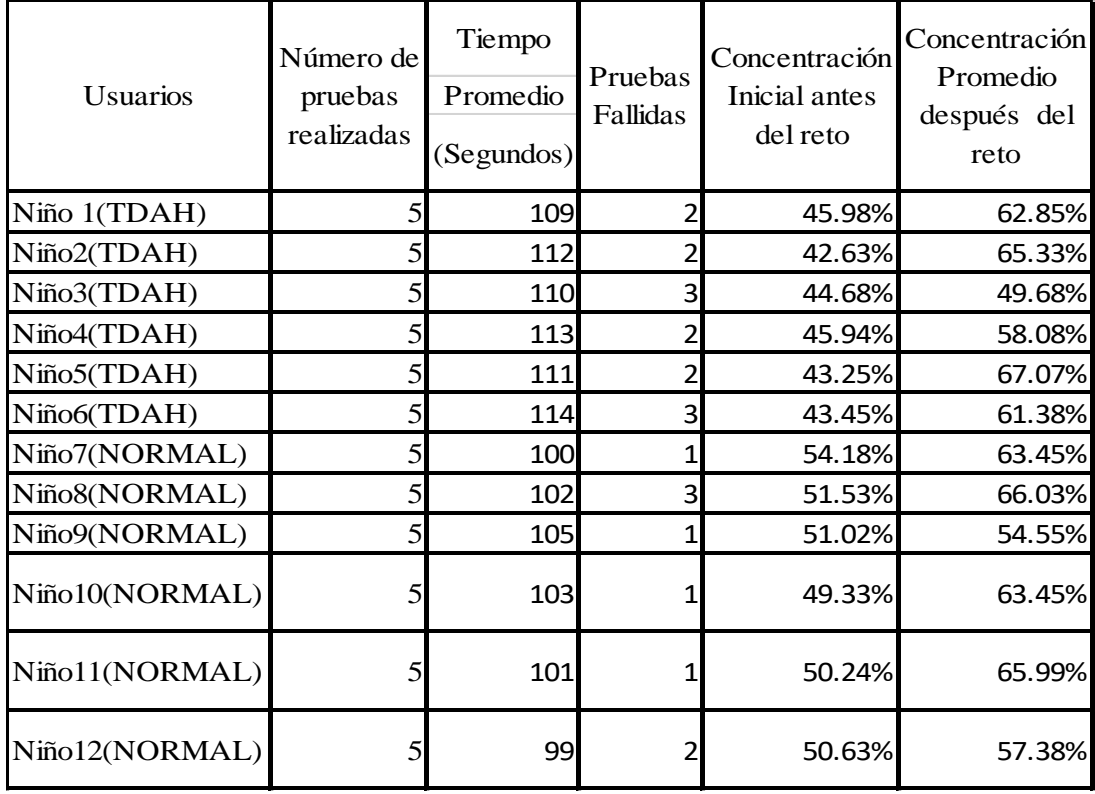

 **Realizado por**: Iza, Cristian, 2020

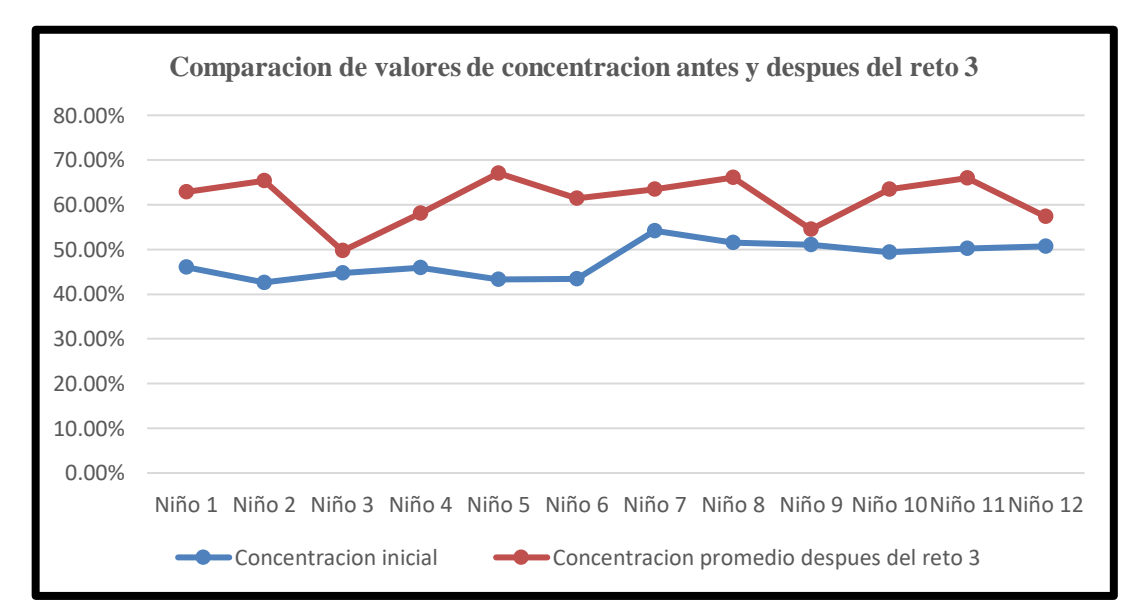

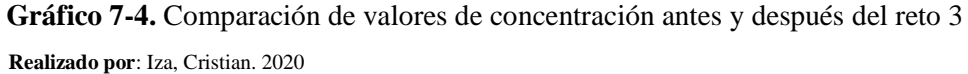

En el gráfico 7-4 se aprecia los niveles de concentración antes y después de realizar el reto 3 por parte de los usuarios.

# *4.1.4 Análisis del proyecto*

# *4.1.4.1 Puntos Positivos*

- Al realizar distintos números de pruebas con usuarios diferentes se obtuvieron datos interesantes de concentración, el uso de nuevas tecnologías como la medición de ondas cerebrales incentiva a los niños a realizar las pruebas, así como medir niveles de concentración frente a retos propuestos, obteniendo datos para comparar, todos los datos son guardados en archivos por cada prueba para su respectivo análisis.
- Trabajar con niños fue complicado por eso la realización de pruebas fueron un reto para verificar el funcionamiento de nuestro dispositivo.

# *4.1.4.2 Puntos Negativos*

- La fisionomía de los niños puede ser impedimento para el censado de la diadema ya que son dispositivos creados para personas de edad media.
- El comportamiento del niño influye en cada prueba a realizar.

# **4.2 Pruebas de campo por etapas**

El diseño implementado consta de 2 aspectos una parte de hardware y software que son complementadas para realizar un objetivo en común. El sistema está destinado a niños es un trabajo tecnológico con graficas infantiles y llamativas. La figura 11-4 muestra el dispositivo completo el cual está formado por:

- Lector cerebral.
- Interfaz cerebro maquina.
- Actuadores.
- Usuario.

El número de participantes para las pruebas de funcionamiento del dispositivo fueron:

- 6 niños con trastorno por déficit de atención e hiperactividad (TDAH).
- 6 niños sin sintomatología.

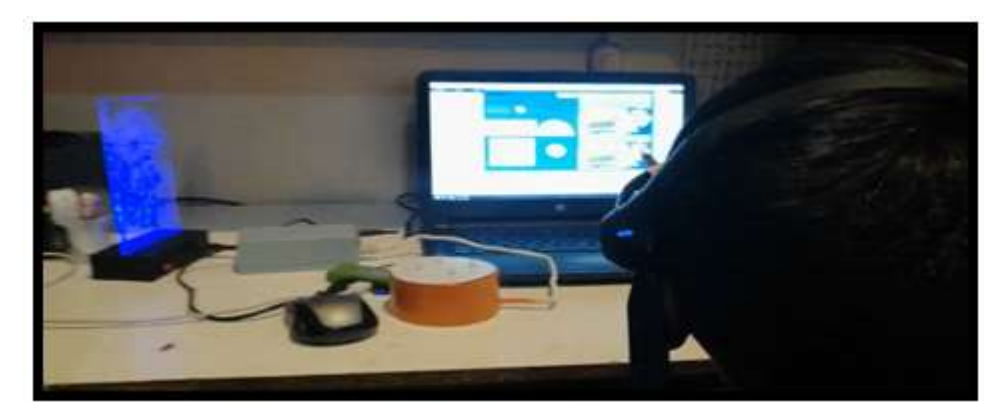

 **Figura 11-4.** Grafico del dispositivo completo.  **Realizado por**: Iza, Cristian. 2020

# *4.2.1 Análisis estadístico de los resultados*

Se ha implementado un dispositivo Terapéutico basado en lectura cerebral y control de dispositivos, el mismo que ayude a que los niños con TDAH, puedan tener mayor concentración en realizar una actividad escolar o una actividad básica del día a día al utilizar el dispositivo creado, para lo cual se ha recopilado la información con el fin de verificar si el dispositivo implementado para este problema en este tipo de personas ayuda a mejorar el nivel de concentración, se han definido las variables para recopilar la información y la elección de una muestra adecuada y así determinar si funciona o no el dispositivo antes mencionado.

#### *4.2.1.1 Selección de la Población y Muestra*

*Población*: Todos los niños con diagnóstico de (TDAH) y niños sin sintomatología de edad escolar de la ciudad de Riobamba.

*Muestra*: Para la elección de la muestra, se considera que, por la pandemia que atraviesa el país fue seleccionada de manera no probabilística y al azar.

De esta manera para probar la efectividad del nivel de concentración sin usar el dispositivo y usando el dispositivo para realizar el reto en los tres niveles de dificultad, se justifica que a cada niño se le realizará 5 repeticiones del juego para cada nivel, asi se toma una muestra total de 30 de los niños por cada nivel.

Se obtiene un total de 90 datos, se puede decir que como el número de repeticiones alcanzan un total de 90 datos de los niños al realizar 5 pruebas cada uno en cada nivel de dificultad, lo que hace que sea mayor o igual a 30 el tamaño muestral.

Se sabe que por el teorema de límite central se justifica que es una muestra confiable para probar estadísticamente la efectividad de funcionamiento del dispositivo Tecnológico terapéutico basado en control cerebral, creado para beneficiar a los niños diagnosticados con (TDAH) en su nivel de concentración para realizar actividades, para lo cual se presenta los datos resumen como se aprecia en la tabla 11-4.

Además, para realizar la prueba estadística de la hipótesis se verificará estadísticamente si los datos provienen de una distribución normal.

 **Tabla 11-4:** Datos de nivel de concentración antes y después de realizar los retos

|                  | Número de  | Tiempo   |                  | Concentración  | Concentración  |                   |
|------------------|------------|----------|------------------|----------------|----------------|-------------------|
| Usuario          | Pruebas    | promedio | Pruebas          | sin usar el    | al usar el     | Nivel del         |
|                  | realizadas | (s)      | Fallidas         | dispositivo en | dispositivo en | reto              |
|                  |            |          |                  | el Reto        | el Reto        |                   |
| Niño1(TDAH)      | 5          | 80       | $\overline{c}$   | 45.98%         | 69.07%         | Fácil             |
| Niño2(TDAH)      | 5          | 79       | $\overline{2}$   | 42.63%         | 62.76%         | Fácil             |
| Niño3(TDAH)      | 5          | 76       | 1                | 44.68%         | 63.76%         | Fácil             |
| Niño4(TDAH)      | 5          | 71       | 1                | 45.94%         | 71.08%         | Fácil             |
| Niño5(TDAH)      | 5          | 78       | $\overline{c}$   | 43.25%         | 62.96%         | Fácil             |
| Niño6(TDAH)      | 5          | 81       | $\overline{c}$   | 43.45%         | 66.48%         | Fácil             |
| Niño7(sin TDAH)  | 5          | 60       | $\mathbf{0}$     | 54.18%         | 69.71%         | Fácil             |
| Niño8(sin TDAH)  | 5          | 70       | $\overline{c}$   | 51.53%         | 61.45%         | Fácil             |
| Niño9(sin TDAH)  | 5          | 68       | 1                | 51.02%         | 64.30% Fácil   |                   |
| Niño10(sin TDAH) | 5          | 65       | $\mathbf{1}$     | 49.33%         | 69.66% Fácil   |                   |
| Niño11(sin TDAH) | 5          | 63       | $\mathbf 0$      | 50.24%         | 61.45% Fácil   |                   |
| Niño12(sin TDAH) | 5          | 64       | $\mathbf{1}$     | 50.63%         | 64.47%         | Fácil             |
| Niño1(TDAH)      | 5          | 90       | $\mathbf 2$      | 45.98%         |                | 63.49% Intermedio |
| Niño2(TDAH)      | 5          | 95       | $\mathbf 2$      | 42.63%         |                | 67.60% Intermedio |
| Niño3(TDAH)      | 5          | 99       | 3                | 44.68%         |                | 66.30% Intermedio |
| Niño4(TDAH)      | 5          | 91       | $\overline{c}$   | 45.94%         | 68.08%         | Intermedio        |
| Niño5(TDAH)      | 5          | 98       | $\overline{2}$   | 43.25%         | 69.02%         | Intermedio        |
| Niño6(TDAH)      | 5          | 101      | 3                | 43.45%         |                | 64.15% Intermedio |
| Niño7(sin TDAH)  | 5          | 80       | $\mathbf{1}$     | 54.18%         | 64.14%         | Intermedio        |
| Niño8(sin TDAH)  | 5          | 89       | 3                | 51.53%         | 68.43%         | Intermedio        |
| Niño9(sin TDAH)  | 5          | 81       | 1                | 51.02%         | 66.98%         | Intermedio        |
| Niño10(sin TDAH) | 5          | 79       | 1                | 49.33%         |                | 64.16% Intermedio |
| Niño11(sin TDAH) | 5          | 83       | 1                | 50.24%         |                | 68.23% Intermedio |
| Niño12(sin TDAH) | 5          | 84       | $\overline{c}$   | 50.63%         |                | 66.66% Intermedio |
| Niño1(TDAH)      | 5          | 109      | $\overline{c}$   | 45.98%         | 62.85% Difícil |                   |
| Niño2(TDAH)      | 5          | 112      | $\overline{c}$   | 42.63%         | 65.33%         | Difícil           |
| Niño3(TDAH)      | 5          | 110      | 3                | 44.68%         | 49.68%         | Difícil           |
| Niño4(TDAH)      | 5          | 113      | $\overline{c}$   | 45.94%         | 58.08%         | Difícil           |
| Niño5(TDAH)      | 5          | 111      | $\boldsymbol{2}$ | 43.25%         | 67.07%         | Difícil           |
| Niño6(TDAH)      | 5          | 114      | 3                | 43.45%         | 61.38%         | Difícil           |
| Niño7(sin TDAH)  | 5          | 100      | 1                | 54.18%         | 63.45% Difícil |                   |
| Niño8(sin TDAH)  | 5          | 102      | 3                | 51.53%         | 66.03% Difícil |                   |
| Niño9(sin TDAH)  | 5          | 105      | 1                | 51.02%         | 54.55%         | Difícil           |
| Niño10(sin TDAH) | 5          | 103      | 1                | 49.33%         | 63.45% Difícil |                   |
| Niño11(sin TDAH) | 5          | 101      |                  | 50.24%         | 65.99% Difícil |                   |
| Niño12(sin TDAH) | 5          | 99       | $\overline{c}$   | 50.63%         | 57.38% Difícil |                   |

 **Realizado por**: Iza, Cristian, 2020

*4.2.1.2 Selección de las variables*

Para definir y plantear las variables en este experimento, se verifican las características del dispositivo implementado para ayudar al nivel de rendimiento de concentración en los niños (TDAH) las cuales se las definió de la siguiente manera.

*Usuario*: Esta variable es de tipo nominal registra al usuario.

*Número de pruebas*: esta variable es de tipo numérica acumulativa, registra el número total de pruebas realizadas por cada usuario.

*Tiempo al realizar la prueba:* esta variable es de tipo cuantitativa (numérica) discreta, registra el tiempo que se demora el usuario en realizar el reto, tomando la medida del tiempo en segundos (s).

*Pruebas Fallidas:* esta variable es de tipo cuantitativo (numérica) discreta, registra el número de intentos fallidos por cada usuario.

*Concentración sin usar el dispositivo en el reto:* registra el porcentaje del nivel del rendimiento de cada usuario sin usar el dispositivo.

*Concentración al usar el dispositivo en el reto:* registra el porcentaje del nivel del rendimiento de cada usuario al usar el dispositivo.

*Nivel del reto*: Es una variable ordinal la cual toma tres categorías de jerarquía de rango menor a mayor como: nivel 1 es fácil, nivel 2 es intermedio y nivel 3 es difícil.

*Tiempo promedio:* es una variable estadística descriptiva cuantitativa discreta que calcula la media del tiempo de cada usuario después de las 5 repeticiones, usando el dispositivo y sin usar.

Para esta prueba o experimento para probar si el dispositivo creado tiene un buen rendimiento de aumentar la concentración de los niños con esta característica especial, al ser utilizado por aquellos, este les permite subir significativamente el nivel de concentración al realizar el juego en los diferentes niveles que son, nivel fácil, intermedio y alto.

Para lo cual se realizó con 6 niños con diagnóstico de TDAH y 6 niños sin sintomatología

diferentes utilizando este dispositivo y se tomó 5 repeticiones con cada niño, y así recopilar el nivel de concentración con el fin de compararlo: Sin utilizar el dispositivo y utilizando el dispositivo.

#### *4.2.1.3 Hipótesis del estudio*

Existirá una diferencia significativa entre el nivel de concentración promedio de los niños (TDAH) sin utilizar el dispositivo y al utilizar el dispositivo. Ahora se plantea las hipótesis del experimento para probar el dispositivo en los niños (TDAH).

H\_0: "No hay diferencia significativa en la concentración promedio de los niños (TDAH), sin utilizar el dispositivo y al utilizar el dispositivo, para realizar el reto en tres diferentes niveles de dificultad del Juego."

H\_1: "Hay una diferencia significativa en la concentración promedio de los niños (TDAH), sin utilizar el dispositivo y al utilizar el dispositivo, para realizar el reto en tres diferentes niveles de dificultad del juego."

Se define el nivel alfa (α) o nivel de significancia de nuestra prueba de hipótesis. En este caso para realizar la prueba se utiliza un nivel de significancia del 95%, dado que se considera un margen de error de prueba de la muestra tomada de la población de los niños (TDAH), por lo que nuestro alfa (α) es igual a 0,05.

Para este ensayo se utiliza una prueba estadística paramétrica, dado que en este experimento la variable de prueba es cuantitativa (numérica), "nivel de rendimiento promedio de concentración al realizar el juego con tres niveles de dificultad en los niños (TDAH)"; además como se trata de una muestra para evaluar el nivel de concentración que les permite tener con el dispositivo creado en dos etapas diferentes: una sin utilizar el dispositivo y dos al utilizar el dispositivo, y además por ser una muestra pequeña menor a 30 niños, la misma que tiene tamaño de n  $1 = 30$  y n  $2 =$ 30, esto aplicado en tres niveles de dificultad en el juego o reto aplicado, cada niño realiza 5 veces el juego sin utilizar el dispositivo y 5 veces utilizando el dispositivo, para lo cual se determina realizar una Prueba T-student para medias de dos muestras emparejadas, a continuación se define la fórmula de cálculo.

**Ecuación 1-4:** Prueba T

$$
T = \frac{\bar{d}}{\frac{S_d}{\sqrt{n}}}
$$

#### **Ecuación 2-4.** Desviación Estándar

$$
S_d = \sqrt{\frac{(d_1 - \bar{d})^2}{n - 1}}
$$

Donde,

 $T = Prueba$  T-student  $d =$ Promedio de las diferencias d\_1=diferencia de medias S\_d= Desviación estándar muestral. n=tamaño de la muestra

Se calcula el P-Valor y el T-student crítico, pero antes de esto se verifica que la variable de prueba en este caso es normal, en otras palabras, que, el rendimiento promedio de concentración de los niños (TDAH) sin utilizar el dispositivo y al utilizar el dispositivo, siguen una distribución normal, para poder aplicar una prueba estadística paramétrica.

## *4.2.1.4 Prueba de Normalidad*

Para realizar esta prueba, se aplica el método de Chapiro Wilk, dado que los tamaños de la muestra del experimento son pequeñas, menores que 30 niños, en este caso se ha seleccionado 6 niños con las características antes mencionadas, para que realicen los tres niveles de dificultad del juego aplicado como se muestra en la tabla 12-4, por lo tanto, se plantea el criterio para determinar la normalidad:

- P-Valor mayor o igual que alfa  $(\alpha)$ , Se acepta H 0, los datos si provienen de una distribución normal.
- P-Valor menor que alfa  $(\alpha)$ , Se acepta H<sub>-1</sub>, los datos no provienen de una distribución normal.

 **Tabla 12-4:** Resumen de nivel de concentración sin y con el dispositivo

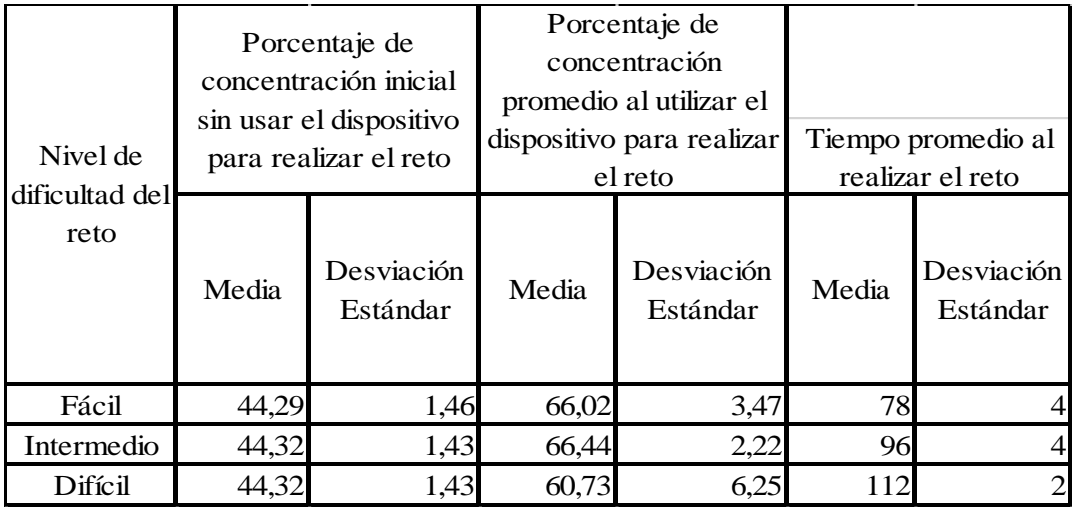

 **Realizado por**: Iza, Cristian, 2020.

Se puede observar en la Tabla 12-4, que los niños (TDAH) al utilizar el dispositivo el nivel de concentración le permite tener un incremento en el porcentaje en los diferentes niveles de dificultad del reto ejecutado, por ejemplo podemos ver que en el nivel Fácil sin el dispositivo, los niños tienen un nivel de concentración promedio de 44.29%, con una variación de 1.46% de rendimiento de usuario a usuario, lo cual es baja, mientas que al utilizar el dispositivo el nivel de concentración en los niños aumenta a 66.02%, con una variación de usuario a usuario de 3.47%, se puede decir que según estos indicadores descriptivos hay un cambio en el nivel de concentración al utilizar el dispositivo, lo que parecería que el dispositivo funciona de manera positiva para aumentar la concentración en los niños con problemas de TDAH, para lo cual hay que demostrarlo estadísticamente si este aumento de concentración en los usuarios es importante y significativo, mediante la prueba de normalidad de Shapiro Wilk.

Ahora se analiza el resumen de estadísticos para ver la forma de la distribución de datos tomados, además de verificar la efectividad del dispositivo y mejorar el nivel de concentración en los niños con este problema, el mismo que se muestra en la tabla 13-4. Las fórmulas usadas para el desarrollo de la prueba se detallan en la figura 19-4.

**Ecuación 3-4:** Asimetría

$$
A = \frac{1}{n} \sum_{i=1}^{n} \left(\frac{x_i - \bar{x}}{S}\right)^3
$$

**Ecuación 4-4:** Kurtosis

$$
K = \frac{1}{n} \sum_{i=1}^{n} \left(\frac{x_i - \bar{x}}{S}\right)^4 - 3
$$

|                                   | Nivel de               | Intervalo de       | confianza para la  |          | Desv. |       |                       |       |          |                 |
|-----------------------------------|------------------------|--------------------|--------------------|----------|-------|-------|-----------------------|-------|----------|-----------------|
|                                   | dificultad<br>del Reto | Límite<br>inferior | Límite<br>superior | M ediana | est.  |       | Mínimo Máximo Rango A |       |          | K               |
| % de                              | Fácil                  | 42,76              | 45,82              | 43,97    | 1.46  | 42.63 | 45.98                 | 3,35  | 0,25     | $-2,31$         |
| concentración<br>inicial antes de | Intermedia             | 42,82              | 45,83              | 44,07    | 1,43  | 42,63 | 45,98                 | 3,35  | 0,22     | $-2,18$         |
| los retos                         | Difícil                | 42,82              | 45,83              | 44.07    | 1,43  | 42,63 | 45,98                 | 3,35  | 0,22     | $-2,18$         |
| % de<br>concentración             | Fácil                  | 62.38              | 69,66              | 65,12    | 3.47  | 62.76 | 71.08                 | 8.32  |          | $0.599 - 1.572$ |
| promedio<br>después de los        | Intermedia             | 64,11              | 68,77              | 66,95    | 2,22  | 63,49 | 69,02                 | 5.53  | $-.398$  | $-1.743$        |
| retos                             | Difícil                | 54,17              | 67,29              | 62,12    | 6,25  | 49,68 | 67.07                 | 17.39 | $-1,238$ | 1,571           |

 **Tabla 13-4:** Resumen de estadísticos de la prueba Shapiro Wilk

 **Realizado por**: Iza, Cristian, 2020.

Se puede ver en la tabla 13-4 que existe un nivel de concentración sin el dispositivo de 42,76% hasta 45.83% desde el nivel de dificultad más fácil al nivel de dificultad más difícil, ahora al utilizar el dispositivo se puede ver que el nivel de concentración aumenta desde el nivel de dificultad más fácil al más difícil de 62,38% al 67,29% promedio de los 6 niños con esta característica.

La variabilidad del nivel de concentración sin utilizar el dispositivo es más pequeño que la variabilidad de cuando utilizan el dispositivo, pero se puede ver que estos porcentajes se aproximan a cero, en los tres niveles de rendimiento los mínimos y máximos sin usar el dispositivo, son iguales a 42.63% y 45.98% respectivamente, mientras que cuando se usa el dispositivo estas son diferentes tanto en los 3 niveles de dificultad, es decir que van aumentando el nivel de rendimiento según va subiendo la dificultad del reto, lo que quiere decir que el dispositivo tiene un efecto positivo en aumentar el nivel de concentración en los usuarios que tienen esta dificultad.

De la misma manera sucede en la variabilidad extrema del nivel de concentración la misma que muestra el indicador de dispersión rango, la forma de la distribución de los datos es asimétrica positiva en todos los niveles de dificultad sin utilizar el dispositivo dado que los coeficientes de asimetría son mayores que cero, mientras que los datos al utilizar el dispositivo para aumentar el nivel de concentración, en los niveles de dificultad: Intermedio y Difícil son asimétricos

negativos, dado que el coeficiente de asimetría es menor a cero, mientras que en el nivel de dificultad Fácil es asimétrica positiva.

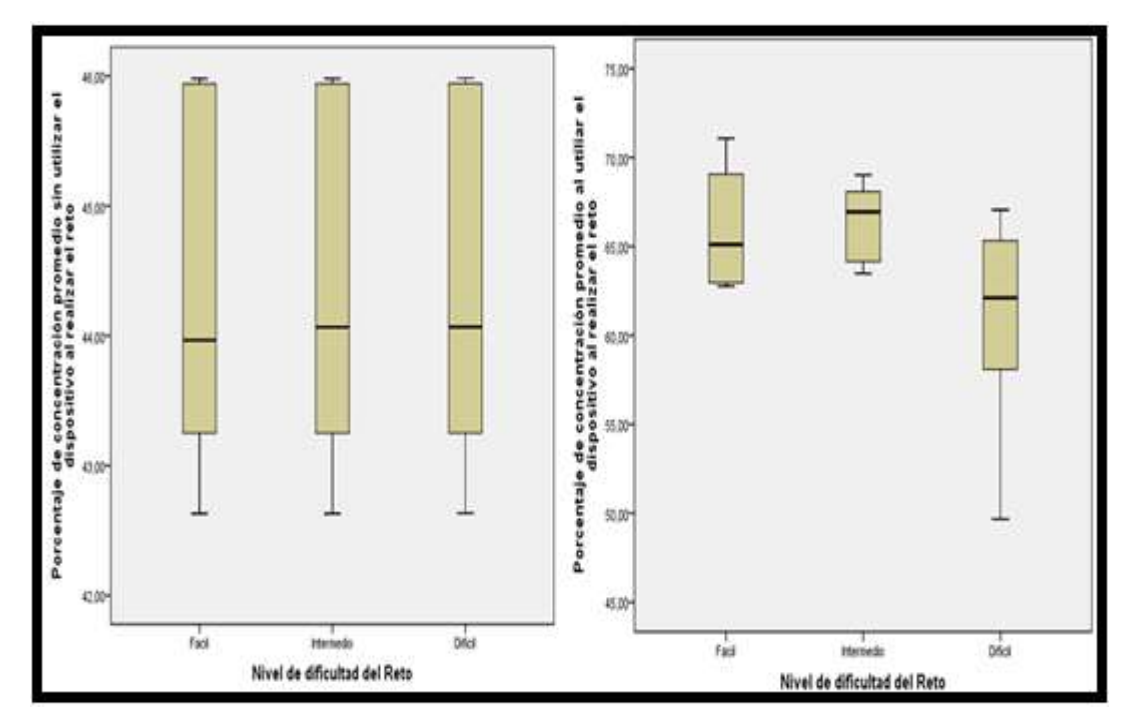

 **Gráfico 8-4.** Diagrama de caja de la distribución Shapiro Wilk  **Realizado por**: Iza, Cristian. 2020

El agrupamiento de los datos tienen un comportamiento heterogéneo tanto al usar el dispositivo y cuando no se lo utiliza, dado que el coeficiente de kurtosis es menor que cero, a excepción del nivel de dificultad difícil en donde el coeficiente de kurtosis es mayor a cero, lo que quiere decir que los datos son más homogéneos o no existe mucha dispersión entre ellos, bajo estas conjeturas y al observar el gráfico 8-4 no se puede tomar una conjetura totalmente afirmativa, de que los datos sobre los niveles de concentración al utilizar y sin utilizar el dispositivo para ayudar a incrementar el nivel de concentración en los diferentes niveles de dificultad del reto aplicado sigan una distribución normal, pero sin embargo se puede decir que las distribución de los datos se aproximan a una distribución normal, la cual se confirmara al aplicar la prueba de normalidad que se muestra a continuación.

#### **Tabla 14-4:** Prueba de Normalidad Shapiro-Wilk

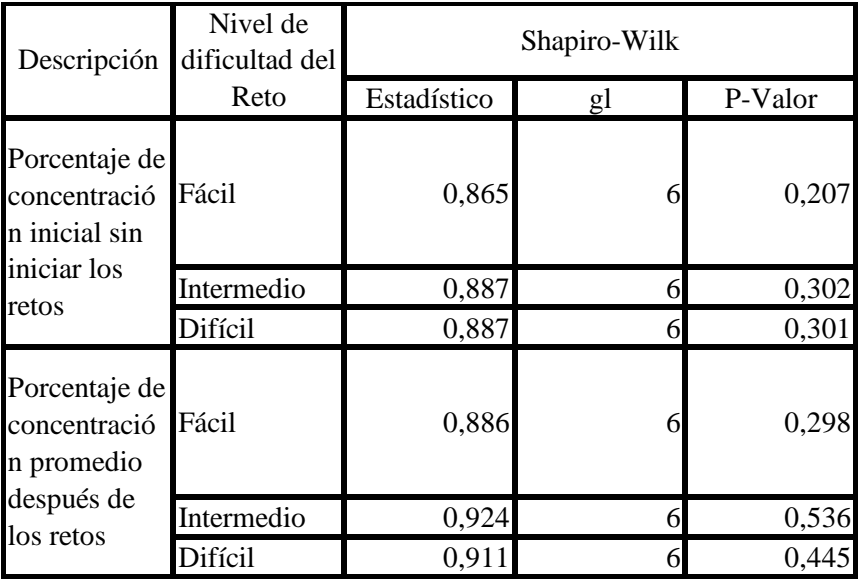

 **Realizado por**: Iza, Cristian, 2020.

Se puede observar en la Tabla 14-4, que los P-Valores son mayores al valor alfa ( $\alpha$  = 0.05), en todos los niveles de dificultad por lo cual se acepta la H\_0, y se puede decir que los datos si provienen de una distribución normal, por lo tanto, si se puede aplicar la prueba de T-student para una diferencia de muestras relacionadas como se planteó al inicio.

## *4.2.1.5 Prueba T Student*

Se realiza el análisis del test estadístico para verificar si el dispositivo en realidad ayuda a los niños al utilizar el dispositivo creado para ayudar a este tipo de problema particular, los cuales se muestran a continuación:

| Descripción                                                          | Media   | N  | Desviación<br>estándar | Error típica<br>de la media |
|----------------------------------------------------------------------|---------|----|------------------------|-----------------------------|
| Porcentaje de<br>concentración<br>promedio después<br>de realizar    | 643,963 | 18 | 486,138                | 114,584                     |
| Porcentaje de<br>concentración<br>promedio sin<br>realizar los retos | 443,112 | 18 | 135,468                | 0,31930                     |

 **Tabla 15-4:** Estadísticos de muestras relacionadas

 **Realizado por**: Iza, Cristian, 2020.

Se puede observar en la Tabla 15-4, que los niños (TDAH) al utilizar el dispositivo existe un nivel
de concentración promedio de 64,40% mucho mayor al no utilizar el dispositivo que es de 44,31%, con una variabilidad de 4,86% y 1.35% respectivamente, además de tener un error de los datos con respecto a la media de 1,15% y 0.32% lo que quiere decir que la muestra seleccionada es bastante buena para poder inferir con respecto a las características de los niños a la cual se aplicó este dispositivo para ayudarles a tener una mayor concentración al realizar una determinada actividad como los tres niveles de dificultad , dado que estos errores se aproximan a cero y además son menores al 5% de error muestral con respecto a la proporción total de la población.

| Diferencias relacionadas |                                          |             |                   |          |       |    |             |
|--------------------------|------------------------------------------|-------------|-------------------|----------|-------|----|-------------|
| Media                    | Desviación Error típico 95% Intervalo de |             |                   |          |       |    |             |
|                          | típica                                   | de la media | confianza para la |          |       | gl | P-Valor     |
|                          |                                          |             | diferencia        |          |       |    |             |
|                          |                                          |             | Inferior          | Superior |       |    |             |
| 20,09                    | 5,10                                     | .20         | 17,55             | 22,62    | 16,71 |    | 17 00000551 |

 **Tabla 16-4:** Prueba T-student de muestras relacionadas

 **Realizado por**: Iza, Cristian, 2020.

Se aprecia en la Tabla 16-4 que el P-Valor es menor que el valor alfa  $\alpha$  = 0.05, por lo cual nos permite concluir que existe una diferencia significativa entre el porcentaje promedio del nivel de rendimiento sin utilizar el dispositivo y al utilizar el dispositivo por parte de los niños (TDAH), Mediante este análisis se rechaza la hipótesis nula  $(H_0)$ , y se acepta la hipótesis alternativa H $_1$ de que si existe un incremento importante en los niveles promedio dé concentración en los niños para realizar el reto en los diferentes niveles de dificultad, alcanzando un rendimiento promedio aproximado de un 20,09% más de concentración en cada niño y en cada uno de los niveles con una variabilidad positiva y negativa de un 5,10% de concentración en cada niño, además de tener rendimientos promedios de concentración mínimos de 17,55% más que sin utilizar el dispositivo en cada usuario, alcanzando un nivel de rendimiento promedio máximo de 22,62% más en cada niño que sin utilizar el dispositivo.

Lo que permite decir que el dispositivo implementado para ayudar en niveles de concentración funciona de manera positiva en los niños (TDAH), además de recomendar usarlo para todos los niños con esta discapacidad mental, dado que se tiene un error bastante bajo de 1,20% y además de ser menor que el 5%, lo que justifica de manera real el poder aplicarlo a toda la población en estudio.

### *4.2.1.6 Análisis Descriptivo*

Mediante la aplicación de estadística descriptiva se puede comparar y analizar los niveles de concentración de los 2 grupos que formaron parte de las pruebas de funcionalidad para obtener datos interesantes luego de realizar los 3 retos establecidos como se muestra en la tabla 17-4. Se realiza un promedio de concentración antes y después de los retos con los datos que se encuentran en la tabla 11-4 para cada grupo.

|                             |                       | Concentración Promedio | Desviación Estándar                              |                |  |  |       |
|-----------------------------|-----------------------|------------------------|--------------------------------------------------|----------------|--|--|-------|
| <b>Usuarios</b>             | Antes de<br>los retos |                        | Reto 1 Reto 2 Reto 3 de los Reto 1 Reto 2 Reto 3 | Antes<br>retos |  |  |       |
| Grupo TDAH                  |                       |                        | 44.32% 66.01% 66.44% 60.73% 1.308 3.168 2.027    |                |  |  | 5.706 |
| Grupo sin<br>sintomatología |                       |                        | 51.16% 65.17% 66.43% 61.81% 1.514 3.408 1.731    |                |  |  | 4.339 |

 **Tabla 17-4:** Comparación en los 3 retos de ambos grupos

 **Realizado por**: Iza, Cristian, 2020.

Los porcentajes de niveles de concentración varían en cada reto propuesto comparados a los datos iniciales en ambos grupos.

El valor de la desviación estándar inicial en el grupo con TDAH es menor comparado a la del grupo sin sintomatología, eso quiere decir que la variación de datos del grupo con TDAH antes de los retos son más parecidos al valor de la media en concentración, pero la variación de datos de concentración es mayor durante cada reto propuesto para el Grupo con TDAH como se muestra en la tabla 17-4. Se puede determinar mediante la comparación que existe una mejoría más significativa en niveles de concentración para el grupo con TDAH como se muestra en la tabla 18-4, este grupo presenta niveles de concentración iniciales más bajos comparados con el grupo sin sintomatología, pero mediante el desarrollo de los retos obtienen una mayor ganancia en concentración. Pero el grupo sin sintomatología logro desarrollar los 3 retos en un tiempo más corto y con un menor número de pruebas fallidas.

### **Tabla 18-4:** Comparación entre ambos grupos

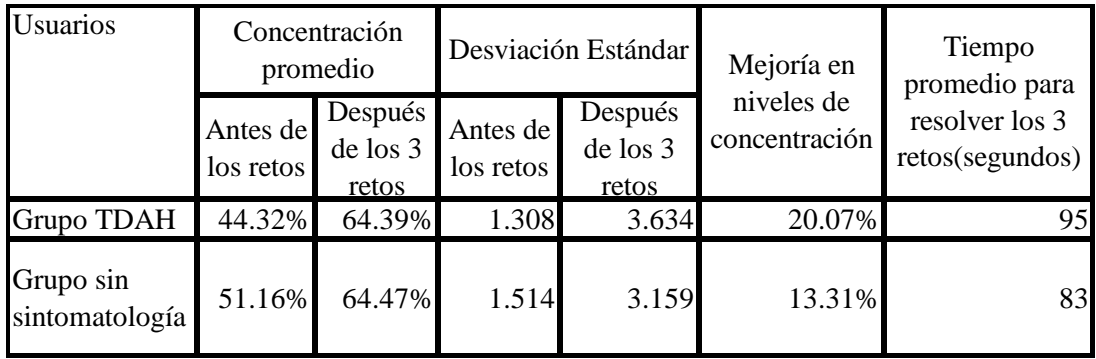

 **Realizado por**: Iza, Cristian, 2020.

Los resultados obtenidos en la tabla 18-4 nos muestra el antes y después de los retos mostrando datos de concentración, la variación de los datos con respecto a la media antes y después de los retos, según se aprecia el grupo TDAH obtiene un 7% más de mejoría en niveles de concentración con respecto al otro grupo.

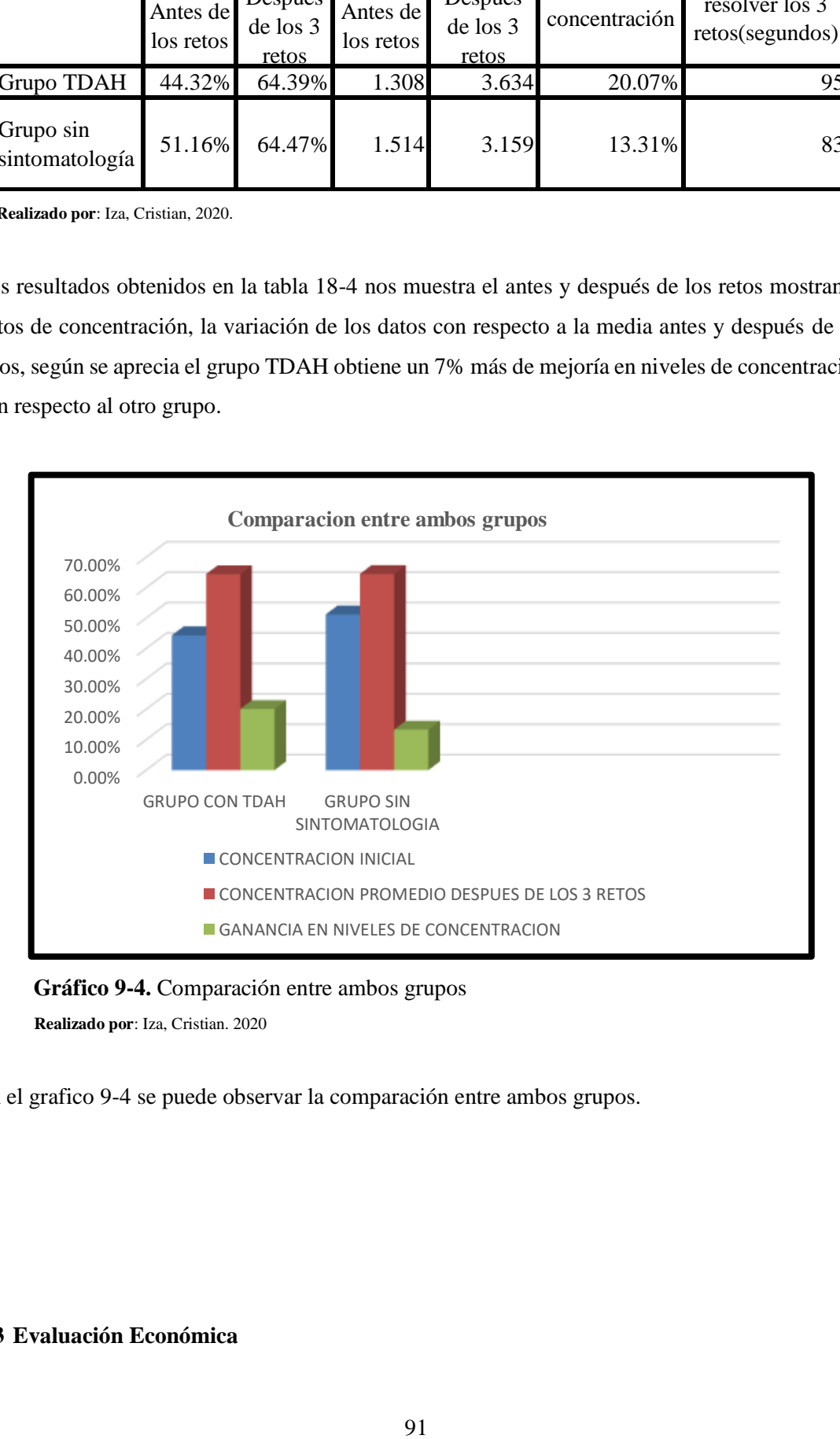

 **Gráfico 9-4.** Comparación entre ambos grupos  **Realizado por**: Iza, Cristian. 2020

En el grafico 9-4 se puede observar la comparación entre ambos grupos.

## **4.3 Evaluación Económica**

Se detalla en la tabla 19-4 los materiales y dispositivos utilizados para realizar este trabajo.

| Cantidad<br><b>Total</b> | <b>Detalle</b>                                           | <b>Valor</b><br><b>Unitario</b> | <b>Valor</b><br><b>Total</b> |  |
|--------------------------|----------------------------------------------------------|---------------------------------|------------------------------|--|
|                          | <b>HARDWARE</b>                                          |                                 |                              |  |
| 1                        | Sensor de ondas<br>cerebrales                            | \$200                           | \$200                        |  |
| 1                        | Tarjeta de desarrollo                                    | \$20                            | \$20                         |  |
| 1                        | Modulo bluetooth<br>$V4.0$ SB                            | \$20                            | \$20                         |  |
|                          | Fuente de<br>alimentación                                | \$10                            | \$10                         |  |
|                          | Actuadores                                               | \$10                            | \$10                         |  |
|                          | <b>MATERIALES A</b><br><b>UTILIZAR</b>                   |                                 |                              |  |
| 1                        | Cable de<br>comunicación                                 | \$10                            | \$10                         |  |
|                          | Herramientas<br>mecánicas, eléctricas<br>y electrónicas. | \$10                            | \$10                         |  |
|                          | <b>OTROS</b>                                             |                                 |                              |  |
| 1                        | Internet                                                 | \$20                            | \$20                         |  |
| 1                        | Suministros de<br>oficina                                | \$10                            | \$10                         |  |
|                          | <b>COSTO TOTAL</b>                                       |                                 | \$310                        |  |

**Tabla 19-4:** Análisis Económico del proyecto

 **Realizado por**: Iza, Cristian, 2020.

## *4.3.1 Beneficio y Comparación de Costos*

Este dispositivo terapéutico permite realizar varias pruebas aplicativas con el fin de obtener mejoras en niveles de concentración y esta destinados para niños con TDAH y niños sin sintomatología alguna generando buenos resultados. Implementar este dispositivo en programas de terapias comparado con otros dispositivos terapéuticos resulta económico divertido y motivante para el desarrollo neurológico del usuario.

### **CONCLUSIONES**

- Se implementó un dispositivo terapéutico para niños con trastorno por déficit de atención e hiperactividad (TDAH) mediante sensores cerebrales y un entorno gráfico con 3 niveles de dificultad programados que ayude al mejor entendimiento de los retos y también para la activación de los dispositivos de control.
- Se analizó los requerimientos del dispositivo en base a estudios acerca del TDAH, por lo cual se determinaron todos los elementos necesarios para implementar un dispositivo infantil y novedoso muy necesario para este tipo de terapias, analizando detalles a nivel económico de conectividad y funcionalidad que mejor se adapte al trabajo realizado.
- Se realizó un análisis selectivo para determinar las mejores opciones tanto de hardware como de software que mejor se adapte a nuestro proyecto y así ofrecer un trabajo tecnológico que sirva como motivación y aprendizaje para niños con TDAH.
- Se realizó un diagnóstico de la implementación de nuevas tecnologías en el tratamiento del TDAH determinando que dispositivos tecnológicos son motivantes para captar la atención de los niños. Mediante la implementación de este dispositivo obtuvimos datos que ayudaron a determinar que la aplicación funciona de mejor manera en los niños con TDAH, ayudando a obtener una ganancia más significativa en este grupo con respecto a niños sin sintomatología, mediante esta comparación se podrá destinar en un programa de terapia el número de sesiones y el tiempo a utilizar la aplicación para cada niño dependiendo del problema a tratar y las necesidades del mismo.
- Mediante pruebas de funcionalidad se determina que el dispositivo funciona correctamente permitiendo mejoras en los niveles de concentración de quienes lo utilicen, El comportamiento de los niños es más activo comparado a personas adultas, cada usuario presenta señales cerebrales diferentes, cada niño aplica una metodología diferente para resolver los diferentes retos programados, es una buena forma para tratar el TDAH.

#### **RECOMENDACIONES**

- Realizar la mejor selección de Hardware para trabajos futuros que se adapten a la fisionomía de los infantes de forma adecuada.
- Es recomendable seleccionar el mejor programa de software para el correcto tratamiento de señales y el desarrollo de una interfaz cerebro máquina que mejor se adapte al diseño.
- Se recomienda que el usuario se encuentre en un estado de relajación para la adquisición de señales y posterior desarrollo de actividades.
- En la implementación y disposición de dispositivos se recomienda establecer normas de conexión y disposición de cableado, para evitar congestión y contaminación visual para los niños.
- Se recomienda utilizar la aplicación desarrollada como una herramienta de soporte en el tratamiento del TDAH en niños de edad escolar.

### **GLOSARIO**

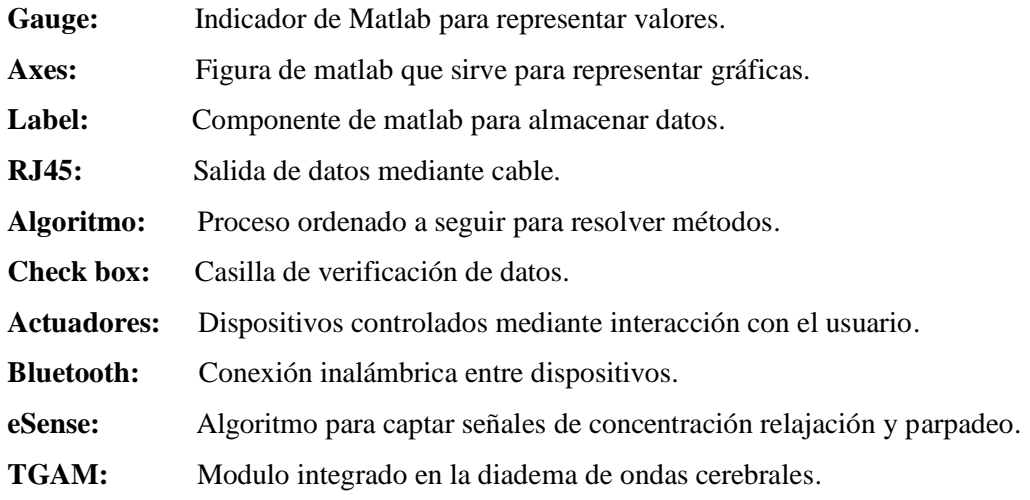

# **BIBLIOGRAFIA**

**ACOSTA, M.T. & CASTELLANOS, F.X.** *Neuroanatomía del trastorno por déficit de atención con hiperactividad*. [En línea]. 2004. [Consulta 27 de septiembre de 2020]. Recuperado en https://www.neurologia.com/articulo/2004086.

**ADAFRUIT.** *Utilidades Muse EEG para la captura, conversión y visualización de ondas cerebrales.* [En línea]. 2018. [Consulta 02 de septiembre de 2020]. Recuperado en https://blog.adafruit.com/2018/04/23/muse-eeg-utilities-for-capture-conversion-and visualization-of-brain-waves/.

**ATWOOD, H. L. & MACKAY, W. A.** *In Essentials of Neurophysiology,* B.C. Decker, Hamilton, Canada. 1989.

**CASTELLANOS, FX.** *Toward a pathophysiology of attention-deficit/hyperactivity disorder. Clin Pediatric (Phila): 36: 381-393.* [En línea]. 1997. [Consulta 31 de agosto de 2020]. Recuperado de https://pubmed.ncbi.nlm.nih.gov/9241475/.

**CEDEÑO, M.** *Prótesis robótica controlada por neuroseñales para la inclusión de personas con discapacidad física en extremidades superiores*. (Ingeniería). (Pregrado). Pontificia Universidad Católica del Ecuador, Escuela de Ingeniería en Sistemas y Computación. [En línea]. 2019. [Consulta 29 de agosto de 2020]. Recuperado dehttps://repositorio.pucese.edu.ec/bitstream/123456789/1896/1/CEDE%c3%91O%20PANEZ O%20%20MARLON%20ALEXANDER.pdf.

Centro Nacional de Información Biotecnológica. *Aplicaciones de EEG para el deporte y el rendimiento.* [En línea]. 2008. [Consulta 29 de agosto de 2020]. Recuperado de https://pubmed.ncbi.nlm.nih.gov/18682293/.

**CHEREMISINOFF, N.** *Handbook of chemical processing equipment, Butterworth-Heinemann,* [En línea]. 2002. [Consulta 20 de agosto de 2020]. Recuperado de [https://books.google.com.ec/books?id=MlrMA1qrOHAC&printsec=copyright#v=onepage&q&f](https://books.google.com.ec/books?id=MlrMA1qrOHAC&printsec=copyright#v=onepage&q&f=false)  $=$ false.

Conocimiento Libre. *¿Qué es una tarjeta de desarrollo microcontrolador para IOT?* [Entrada de blog]. [En línea]. 2020. [Consulta 07 de septiembre de 2020]. Recuperado en [https://conocimientolibre.mx/microcontrolador/.](https://conocimientolibre.mx/microcontrolador/)

**DREAMSTIME.** *Dispositivo moderno del hombre de los electrodos del cerebro EEG del vector* 

*de la ciencia barbuda del ejemplo.* [En línea]. 2000. [Consulta 01 de septiembre de 2020]. Recuperado de [https://es.dreamstime.com/stock-de-ilustraci%C3%B3n-ejemplo-barbudo-del](https://es.dreamstime.com/stock-de-ilustraci%C3%B3n-ejemplo-barbudo-del-vector-del-hombre-de-los-electrodos-del-cerebro-eeg-image72049332)[vector-del-hombre-de-los-electrodos-del-cerebro-eeg-image72049332.](https://es.dreamstime.com/stock-de-ilustraci%C3%B3n-ejemplo-barbudo-del-vector-del-hombre-de-los-electrodos-del-cerebro-eeg-image72049332)

**DUSSEL, I. & QUEVEDO, L.** *Educación y nuevas tecnologías: los desafíos pedagógicos ante el mundo digital.* [En línea]. 2010. [Consulta 27 de septiembre de 2020]. *Recuperado en https://www.unsam.edu.ar/escuelas/humanidades/actividades/latapi/docs/Dussel-Quevedo.pdf.*

**ELECTAN ELECTRONICS & ROBOTICS.** *Neurosky mindwave mobile 2.* [En línea]. 2000. [Consulta 02 de septiembre de 2020]. Recuperado en [https://www.electan.com/neurosky-p-](https://www.electan.com/neurosky-p-10030-en.html)[10030-en.html.](https://www.electan.com/neurosky-p-10030-en.html)

**ELECTRONILAB.** *Arduino Nano V3 – ATmega328 5V + Cable USB Compatible.* [En línea]. 2020. [Consulta 10 de septiembre de 2020]. Recuperado en [https://electronilab.co/tienda/arduino-nano-v3-atmega328-5v-cable-usb/.](https://electronilab.co/tienda/arduino-nano-v3-atmega328-5v-cable-usb/)

**ELECTRONILAB.** *Módulo adaptador Bluetooth 4.0 USB (v2.1 Compatible).* [En línea]. 2020. [Consulta 23 de septiembre de 2020]. Recuperado en [https://electronilab.co/tienda/modulo](https://electronilab.co/tienda/modulo-adaptador-bluetooth-4-0-usb-v2-1-compatible/)[adaptador-bluetooth-4-0-usb-v2-1-compatible/.](https://electronilab.co/tienda/modulo-adaptador-bluetooth-4-0-usb-v2-1-compatible/)

El Sitio Brainwave Laboratories. *Las ondas cerebrales (vision general).* [En línea]. 2013. [Consulta 28 de septiembre de 2020]. Recuperado de: [https://brainwavelaboratories.com/las](https://brainwavelaboratories.com/las-ondas-cerebrales-visiongeneral/)[ondas-cerebrales-visiongeneral/.](https://brainwavelaboratories.com/las-ondas-cerebrales-visiongeneral/)

El Sitio Neurosky. *EEG: TGAM.* [En línea]. 2017. [Consulta 30 de agosto de 2020]. Recuperado de https://store.neurosky.com/products/eeg-tgam.

**EMOTIV.** *Emotiv Epoc.* [En línea]. 2020. [Consulta 03 de septiembre de 2020]. Recuperado en [https://www.emotiv.com/support/.](https://www.emotiv.com/support/)

**ENGST, ADAM.** *Introducción a las redes inalámbricas.* Ed. Anaya. [En línea]. 2005. [Consulta 21 de septiembre de 2020]. Recuperada en [https://es.slideshare.net/osced/introduccion-a-las](https://es.slideshare.net/osced/introduccion-a-las-redes-inalambricas-anaya-multimediaadam-engstglenn-fleishman-para-windows-y-macintosh)[redes-inalambricas-anaya-multimediaadam-engstglenn-fleishman-para-windows-y-macintosh.](https://es.slideshare.net/osced/introduccion-a-las-redes-inalambricas-anaya-multimediaadam-engstglenn-fleishman-para-windows-y-macintosh)

**ESTELLÉS, I.** *Actividades tic para alumnos con tdah.* (Licenciatura). (Pregrado). Universitat

Jaume*,* Escuela de Ciencias de la Educación*.* [En línea]. 2016. [Consulta 28 de agosto de 2020]. Recuperadodedhttp://repositori.uji.es/xmlui/bitstream/handle/10234/162101/TFG\_2015\_estelles I.pdf?sequence=1&isAllowed=y.

**FARAONE, SV. PERLIS, RH. DOYLE, AE. SMOLLER, JW. GORALNICK, JJ. HOLMGREN, MA. & SKLARM, P.** *Molecular genetics of attention-deficit/hyperactivity disorder. Biological Psychiatry; 57:1313–.* [En línea]. 2005. [Consulta 16 de agosto de 2020]. Recuperado d[e https://pubmed.ncbi.nlm.nih.gov/15950004/.](https://pubmed.ncbi.nlm.nih.gov/15950004/)

**FOCUS TECHNOLOGY CO., LTD.** *4.0 Módulo Bluetooth USB (V2.1) Back-Compatible Wholesale.* [En línea]. 2020. [Consulta 06 de septiembre de 2020]. Recuperado en https://es.made-in-china.com/tag\_search\_product/Bluesoleil-Bluetooth\_iivohyin\_1.html.

Foundation for Medical Education and Research. *Electroencefalografía (EEG).* [En línea]. 1998. [Consulta 01 de septiembre de 2020]. Recuperado de [https://www.mayoclinic.org/es-es/tests](https://www.mayoclinic.org/es-es/tests-procedures/eeg/about/pac-20393875)[procedures/eeg/about/pac-20393875.](https://www.mayoclinic.org/es-es/tests-procedures/eeg/about/pac-20393875)

**GAGLIARDI, R.M.** *Satellite Communications. Ed. Van Nostrand Reinhold. ¾ Wesolowski, K. Mobile Communications Systems. Ed. Addison Wesley.* [En línea]. 1991. [Consulta 20 de septiembre de 2020]. Recuperado en [https://www.amazon.com/Mobile-Satellite-](https://www.amazon.com/Mobile-Satellite-Communications-HandbookCochetti/dp/1118357027)[Communications-HandbookCochetti/dp/1118357027.](https://www.amazon.com/Mobile-Satellite-Communications-HandbookCochetti/dp/1118357027)

**GARCÍA, L.** *Control del robot IRB120 mediante el casco de electroencefalografía Neurosky Mindwave.* (Tesis pregrado). [En línea]. 2017. [Consulta 02 de octubre de 2020]. Recuperado enhttps://ebuah.uah.es/dspace/bitstream/handle/10017/30246/TFG%20Garc%C3%ADa%20Mar tin%20Laura%202017.pdf?sequence=1&isAllowed=y.

**GUTIÉRREZ, J. CANTILLO, J. CARIÑO, R. & VIÑAS, D.** *Los sistemas de interfaz cerebrocomputadora: una herramienta para apoyar la rehabilitación de pacientes con discapacidad motora. Tecnología en salud,* Vol. 2, Núm. 2. [En línea]. 2013. [Consulta 11 de septiembre de 2020]. Recuperado en [https://www.medigraphic.com/pdfs/invdis/ir-2013/ir132c.pdf.](https://www.medigraphic.com/pdfs/invdis/ir-2013/ir132c.pdf)

**HACEDORES.** *Tarjetas de desarrollo.* [En línea]. 2014. [Consulta 31 de septiembre de 2020]. Recuperado en https://hacedores.com/tag/tarjetas-de-desarrollo.

**IBEROBOTICS.** *Placa Nano compatible Arduino V3.0 ATmega328 5V 16Mhz.* [Entrada de

blog]. [En línea]. 2020. [Consulta 10 de septiembre de 2020]. Recuperado en https://www.iberobotics.com/producto/arduino-nano-v3-0-atmega328-5v-16mhz-compatible/.

Instituto Tecnológico y de Estudios Superiores de Monterrey**.** *Neurotecnología e Interface Cerebro-Máquina.* [En línea]. 2018. [Consulta 01 de septiembre de 2020]. Recuperado de [https://tec.mx/es/noticias/guadalajara/investigacion/investigan-interfaces-cerebro-maquina](https://tec.mx/es/noticias/guadalajara/investigacion/investigan-interfaces-cerebro-maquina-aplicables-protesis-de)[aplicables-protesis-de.](https://tec.mx/es/noticias/guadalajara/investigacion/investigan-interfaces-cerebro-maquina-aplicables-protesis-de)

**JASPER, H.** *"Informe del Comité sobre los métodos de exploración clínica en la electroencefalografía".* [En línea]. 1958. [Consulta 28 de septiembre de 2020]. Recuperado en https://es.qwe.wiki/wiki/10%E2%80%9320\_system\_(EEG).

**LARSEN, E.A.** *Classification of EEG Signals in a Brain-Computer Interface System. MSc inComputer Science,* Norwegian University of Science and Technology. [En línea]. 2011. [Consulta 28 de septiembre de 2020]. Recuperado en [https://publicaciones.ucuenca.edu.ec/ojs/index.php/maskana/article/view/540.](https://publicaciones.ucuenca.edu.ec/ojs/index.php/maskana/article/view/540)

Las Bases Neurofisiológicas de la Producción del habla**.** *El cerebro y la lateralización del lenguaje,* [En línea]. 2015. [Consulta 25 de agosto de 2020]. Recuperado de [http://liceu.uab.cat/~joaquim/phonetics/fon\\_produccio/bases\\_neurofisiologicas\\_produccion.htm](http://liceu.uab.cat/~joaquim/phonetics/fon_produccio/bases_neurofisiologicas_produccion.html) [l](http://liceu.uab.cat/~joaquim/phonetics/fon_produccio/bases_neurofisiologicas_produccion.html)

**LIE, S.** *Conciencia y ondas cerebrales.* [En línea]. 2015. [Consulta 31 de agosto de 2020]. Recuperado de [https://caminoalagraciadedios.blogspot.com/2015/01/conciencia-y-ondas](https://caminoalagraciadedios.blogspot.com/2015/01/conciencia-y-ondas-cerebrales.html)[cerebrales.html.](https://caminoalagraciadedios.blogspot.com/2015/01/conciencia-y-ondas-cerebrales.html)

**LLANCAFIL, N.** *"EFECTOS DE LOS INFRASONIDOS EN LA CONDUCTA HUMANA".*  (Tesis de pregrado). Universidad Austral de Chile, Chile. [En línea]. 2013. [Consulta 28 de septiembre de 2020]. Recuperado de [http://cybertesis.uach.cl/tesis/uach/2013/bmfcil791e/doc/bmfcil791e.pdf.](http://cybertesis.uach.cl/tesis/uach/2013/bmfcil791e/doc/bmfcil791e.pdf)

**LÓPEZ, M.** *Aplicación móvil para el registro de variables durante las prácticas de cinemática* 

*en el laboratorio de física de la pontificia universidad católica del ecuador sede en esmeraldas".*  (Ingeniería). (Pregrado). Universidad Católica del Ecuador, Escuela de Ingeniería de Informática y Sistemas. [En línea]. 2016. [Consulta 30 de septiembre de 2020]. Recuperadoenhttps://repositorio.pucese.edu.ec/bitstream/123456789/711/1/LOPEZ%20FERAU D%20MARTHA%20CECILIA.pdf.

**MASON, G. & BIRCH, G.** *"A general framework for brain–computer interface design". IEEE transactions on neural systems and rehabilitation engineering,* Vol.11, No 1, pp 70 -85. [En línea]. 2003. [Consulta 11 de septiembre de 2020]. Recuperado en https://www.redalyc.org/articulo.oa?id=70712715007.

**MATHWORKS.** *App Designer.* [En línea]. 2020. [Consulta 02 de octubre 2020]. Recuperado en [https://www.mathworks.com/products/matlab/app-designer.html.](https://www.mathworks.com/products/matlab/app-designer.html)

**MATHWORKS.** *MATLAB.* [En línea]. 1994. [Consulta 05 de septiembre de 2020]. Recuperado en https://es.mathworks.com/help/matlab/learn\_matlab/product-description.html.

**NEUROSKY.** *EEG Hardware Platforms.* [En línea]. 2020. [Consulta 01 de septiembre de 2020]. Recuperado en http://neurosky.com/biosensors/eeg-sensor/biosensors/.

**NEUROSKY.** *EEG: TGAM.* [En línea]. 2020. [Consulta 31 de septiembre de 2020]. Recuperado en [https://store.neurosky.com/products/eeg-tgam.](https://store.neurosky.com/products/eeg-tgam)

**NEUROSKY.** *eSense(tm) Meters.* [En línea]. 2020. [Consulta 28 de septiembre de 2020]. Recuperado en [http://developer.neurosky.com/docs/doku.php?id=esenses\\_tm.](http://developer.neurosky.com/docs/doku.php?id=esenses_tm)

**NEUROSKY.** *MindWave Mobile 2 Transition Doc.* [En línea]. 2018. [Consulta 01 de octubre de 2020]. *Recuperado en https://www.mouser.ec/datasheet/2/813/MWMobile2TransitionDoc-1382280.pdf.*

**OCHOA, A. CANGREJO, L. & DELGADO, T.** *Alternativa Open Source en la implementación de un sistema IoT para la medición de la calidad del aire.* Rev.cuba.cienc informat vol.12 no.1. [En línea]. 2018. [Consulta 08 de septiembre de 2020]. Recuperado en http://scielo.sld.cu/scielo.php?script=sci\_arttext&pid=S2227-18992018000100014.

**QUIMBAY, M.** *Hardware de Red.* [En línea]. 2011. [Consulta 07 de septiembre de 2020].

Recuperado en [https://es.slideshare.net/AngelDevil86/hardware-de-red.](https://es.slideshare.net/AngelDevil86/hardware-de-red)

**PAUCAR, H.** *"Sistema de automatización para personas discapacitadas mediante lecturas de actividad cerebral en el hogar de ancianos sagrado corazón de Jesús"*. (Ingeniería). (Pregrado). Universidad Técnica de Ambato, Escuela de Ingeniería Informática y Electrónica. [En línea]. 2017. [Consulta 28 de agosto de 2020]. Recuperado de [https://repositorio.uta.edu.ec/bitstream/123456789/26934/1/Tesis\\_1346ec.pdf](https://repositorio.uta.edu.ec/bitstream/123456789/26934/1/Tesis_1346ec.pdf)*.*

**PAZ, V. SUÑAGUA, R. & COAQUIRA, R.** *Estrategias de intervención para niños y niñas con tdah en edad escolar.* [En línea]. 2018. [Consulta 28 de agosto de 2020]. Recuperado de http://www.scielo.org.bo/pdf/rip/n20/n20\_a10.pdf.

**PIAGET, J.** *Biología y conocimiento.* México: Siglo XXI; 1997. p 338. [En línea]. 1997. [Consulta 22 de septiembre de 2020]. Recuperado en [http://www.memoria.fahce.unlp.edu.ar/art\\_revistas/pr.1142/pr.1142.pdf.](http://www.memoria.fahce.unlp.edu.ar/art_revistas/pr.1142/pr.1142.pdf)

**PSICOACTIVA.** *Atlas visual Del cerebro.* [En línea]. 2018. [Consulta 31 de agosto de 2020]. Recuperado d[e https://www.psicoactiva.com/biblioteca-de-psicologia/atlas-visual-del-cerebro/.](https://www.psicoactiva.com/biblioteca-de-psicologia/atlas-visual-del-cerebro/)

**SHIRE PHARMACEUTICALS IBÉRICA S.L.** *La intervención en el TDAH en educación infantil, la iniciativa que gana un Premio Excellence in ADHD.* [En línea]. 2016. [Consulta 26 de septiembre de 2020]. Recuperado en http://www.tdahytu.es/iniciativa-ganadora-premiosexcellence-2016/.

Tecnología en Salud. *Los sistemas de interfaz cerebro-computadora: una herramienta para apoyar la rehabilitación de pacientes con discapacidad motora.* [En línea]. 2013. [Consulta 12 de septiembre de 2020]. Disponible en: http://www.medigraphic.com/pdfs/invdis/ir-2013/ir132c.pdf.

**THULASIDAS, M. GUAN, C. & WU, J.** *Robust classifi cation of EEG signal for braincomputer interface.* IEEE Trans Neural Syst Rehabil Eng.; 14: 24-29. [En línea]. 2006. [Consulta 29 de agosto de 2020]. Recuperado de [https://www.ntu.edu.sg/home/ctguan/Publications/2006\\_Manoj\\_IEEE\\_TNSRE.pdf.](https://www.ntu.edu.sg/home/ctguan/Publications/2006_Manoj_IEEE_TNSRE.pdf)

**TORRES, A. & PREGO, C.** *Trastornos por déficit de atención y síndrome de apnea obstructiva* 

*del sueño en la edad pediátrica.* Medisur, vol.11, n.1, pp.61-68. ISSN 1727-897X. [En línea]. 2013. [Consulta 25 de septiembre de 2020]. Recuperado en http://scielo.sld.cu/scielo.php?script=sci\_abstract&pid=S1727897X2013000100009&lng=es&nr m=iso.

Universidad de Alcalá Departamento de Electrónica. *Electroencefalografía.* [En línea]. 2015. [Consulta 29 de septiembre de 2020]. *Recuperado en http://www.hca.es/huca/web/enfermeria/html/f\_archivos/electroencefalografia.pdf.*

Universidad de Zaragoza. *Interfaz Cerebro Máquina (BCI).* [En línea]. 2010. [Consulta 03 de septiembre de 2020]. Recuperado en http://sinapsis-aom.blogspot.com/2010/05/universidad-dezaragoza-interfaz.html.

**VÉLEZ, A. SALDARRIAGA, V. & LOAIZA, C.** *Técnicas de clasificación para neuroseñales,*  scientia et technica, vol. xvii, nº 46, pp. 153-156. [En línea]. 2010. [Consulta 29 de agosto de 2020]. Recuperado de [https://revistas.utp.edu.co/index.php/revistaciencia/article/view/267.](https://revistas.utp.edu.co/index.php/revistaciencia/article/view/267)

**VILLEGAS, B. & ROJAS, M.** *Interfaz cerebro ordenador BCI mediante el uso de Emotiv Insight. RevActaNova.* vol.9 no.1. [En línea]. 2019. [Consulta 04 de septiembre de 2020]. Recuperado en http://www.scielo.org.bo/scielo.php?script=sci\_arttext&pid=S1683- 07892019000100002.

**WILENS, TE. BIEDERMAN, J. & SPENCER, TJ.** *Attention deficit/hyperactivity disorder across the lifespan.* Annual Review of Medicine; 53:113–131. [En línea]. 2002. [Consulta 16 de agosto de 2020], **Recuperado** de https://pubmed.ncbi.nlm.nih.gov/11818466/.

**WOLPAW, J. & OTROS.** *Brain-computer interface research at the Wadsworth Center.* IEEE Transactions on Rehabilitation Engineering, Vol 8. No 2, pp 222–226.2000.

## **ANEXO A:** Prueba T Student en Excel

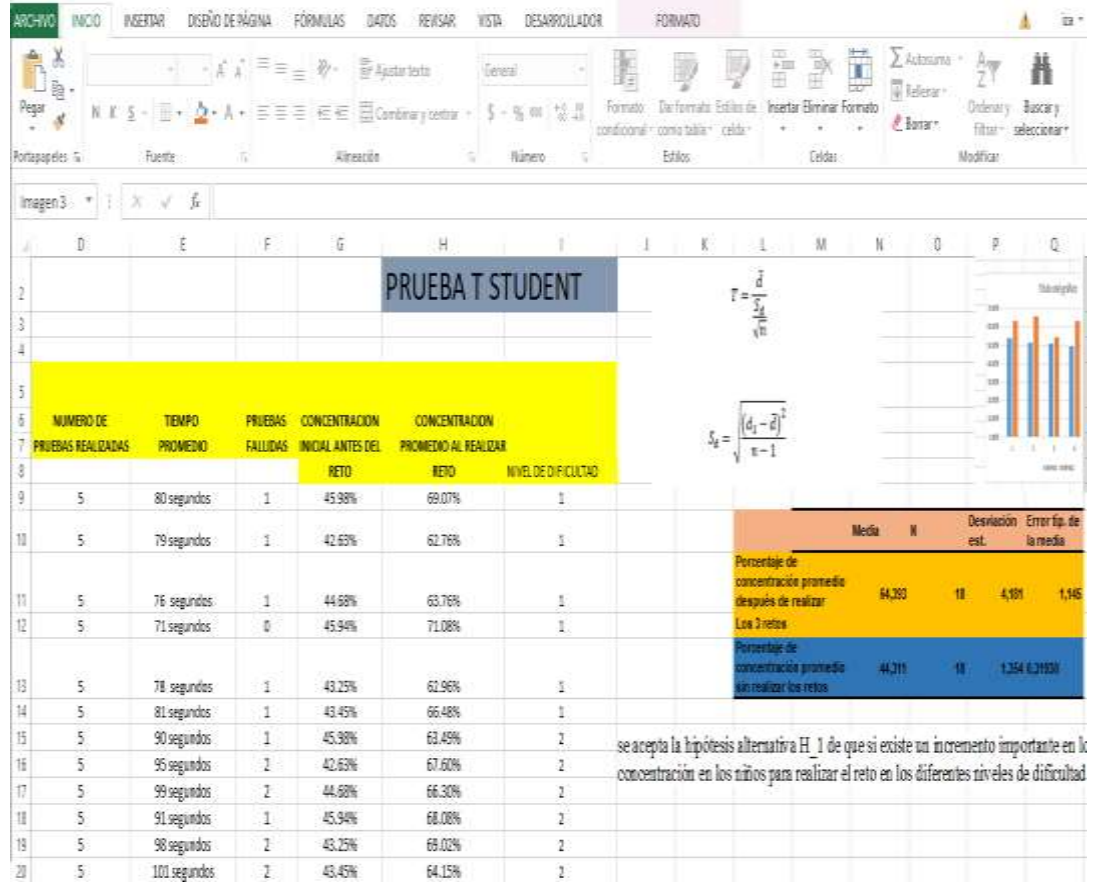

# Hoja de probabilidad T student

#### Valores t de Student y probabilidad P asociada en función de los grados de libertad gl.

| P (de una cola) |       |       |       |            |       |       |           |        |        |        |
|-----------------|-------|-------|-------|------------|-------|-------|-----------|--------|--------|--------|
| gi              | 0.4   | 0.25  | 0.1   | $Q = 0.05$ | 0.025 | 0.01  | 0.005     | 0.0025 | 0.001  | 0.0005 |
| 2               | 0.289 | 0.816 | 1.886 | 2.920      | 4.303 | 6.965 | 9.925     | 14.089 | 22.326 | 31.596 |
|                 | 0.277 | 0.765 | 1.638 | 2.353      | 3.182 | 4.541 | 5.841     | 7.453  | 10.215 | 12.924 |
|                 | 0.271 | 0.741 | 1.533 | 132        | 2.776 | 3.747 | .604      | 5.598  | 7.173  | 8.610  |
|                 | 0.267 | 0.727 | 1.476 | 015        | 2.571 | 3.365 | 032       | 4.773  | 5.893  | 6.869  |
|                 | 0.265 | 0.718 | 1.440 | 943        | 2.447 | 3.143 | 3.707     | 4.317  | 5.208  | 5.959  |
|                 | 0.263 | 0.711 | 1.415 | 805        | 2.365 | 2.998 | 3.499     | 4.029  | 4.785  | 5.408  |
| в               | 0.262 | 0.706 | 1.397 | 860        | 2.306 | 2,896 | 3.355     | 3.833  | 4.501  | 5.041  |
| ü               | 0.261 | 0.703 | 1.383 | 833        | 2.262 | 2.821 | 3.250     | 3.690  | 4.297  | 4.781  |
| 10              | 0.260 | 0.700 | 1.372 | 812        | 2.228 | 2.764 | 3.169     | 3.581  | 4:144  | 4.587  |
| 11              | 0.260 | 0.697 | 1.363 | 796        | 2.201 | 2.718 | 3.106     | 3.497  | 4.025  | 4.437  |
| 12              | 0.259 | 0.695 | 1.358 | 782        | 2.179 | 2.681 | 3.055     | 3.428  | 3.930  | 4.318  |
| 13              | 0.259 | 0.694 | 1.350 |            | 2.160 | 2.650 | 3.012     | 3.372  | 3.852  | 4.221  |
| 14              | 0.258 | 0.692 | 1.345 | 761        | 2.145 | 2.624 | 2.977     | 3.326  | 3.787  | 4.140  |
| 15              | 0.258 | 0.691 | 1.341 | 753        | 2.131 | 2.602 | 2.947     | 3.286  | 3.733  | 4.073  |
| 16              | 0.258 | 0.690 | 1.337 | .746       | 2.120 | 2.583 | 2.921     | 3.252  | 3.686  | 4.015  |
| 17              | 0.257 | 0.689 | 1.333 | .740       | 2.110 | 2.567 | 2.898     | 3.222  | 3.646  | 3.985  |
| 18              | 0.257 | 0.688 | 1.330 | 734        | 2.101 | 2.552 | 2.878     | 3.197  | 3.610  | 3.922  |
| 19              | 0.257 | 0.688 | 1.328 | 729        | 2,093 | 2.539 | .861<br>ż | 3.174  | 3.579  | 3.883  |
| 20              | 0.257 | 0.687 | 1.325 | 798        | 2.086 | 2.528 | 845       | 3.153  | 3.552  | 3.850  |
| 21              | 0.267 | 0.688 | 1.323 | 721        | 2.080 | 2.518 | 831<br>2  | 3.135  | 3.527  | 3.819  |
| 22              | 0.256 | 0.688 | 1.321 | 717        | 2.074 | 2.508 | 2.819     | 3.119  | 3.505  | 792    |
| 23              | 0.256 | 0.685 | 1,319 | 714        | 2.069 | 2.500 | 807<br>2  | 3.104  | 3.485  | 3.768  |
| 24              | 0.256 | 0.685 | 1.318 | 711        | 2.064 | 2.492 | 9<br>797  | 3.091  | 3.467  | 3.745  |
| 25              | 0.256 | 0.684 | 1.316 | 708        | 2.060 | 2.485 | 2<br>.787 | 3.078  | 3.450  | 3.725  |
| 26              | 0.256 | 0.684 | 1.315 | 708        | 2.056 | 2.479 | 2.779     | 3.067  | 3.435  | 3.706  |
| 27              | 0.256 | 0.684 | 1.314 | 703        | 2.052 | 2.473 | 2.771     | 3.057  | 3.421  | 3.600  |
| 28              | 0.256 | 0.883 | 1.313 | 701        | 2,048 | 2.487 | 2.763     | 3.047  | 3.408  | 3.674  |
| 29              | 0.256 | 0.883 | 1.311 | 699        | 2.045 | 2.482 | 2.758     | 3.038  | 3.396  | 3.659  |
| 30              | 0.256 | 0.883 | 1.310 | 697        | 2.042 | 2.457 | 2.750     | 3.030  | 3.385  | 3.646  |
| 40              | 0.255 | 0.681 | 1.303 | 684        | 2.021 | 2.423 | 2.704     | 2.971  | 3.307  | 3.561  |
| 60              | 0.254 | 0.679 | 1.296 | 671        | 2,000 | 2.390 | 2.660     | 2915   | 3.232  | 3.460  |
| 120             | 0.254 | 0.677 | 1.289 | 658        | 1.980 | 2.358 | 2.617     | 2.860  | 3.160  | 3.373  |
| Infinito        | 0.253 | 0.674 | 1.282 | .645       | 1.960 | 2.326 | 2.576     | 2807   | 3.090  | 3.291  |

**ANEXO B:** Diseño de espacio de conexión de actuadores

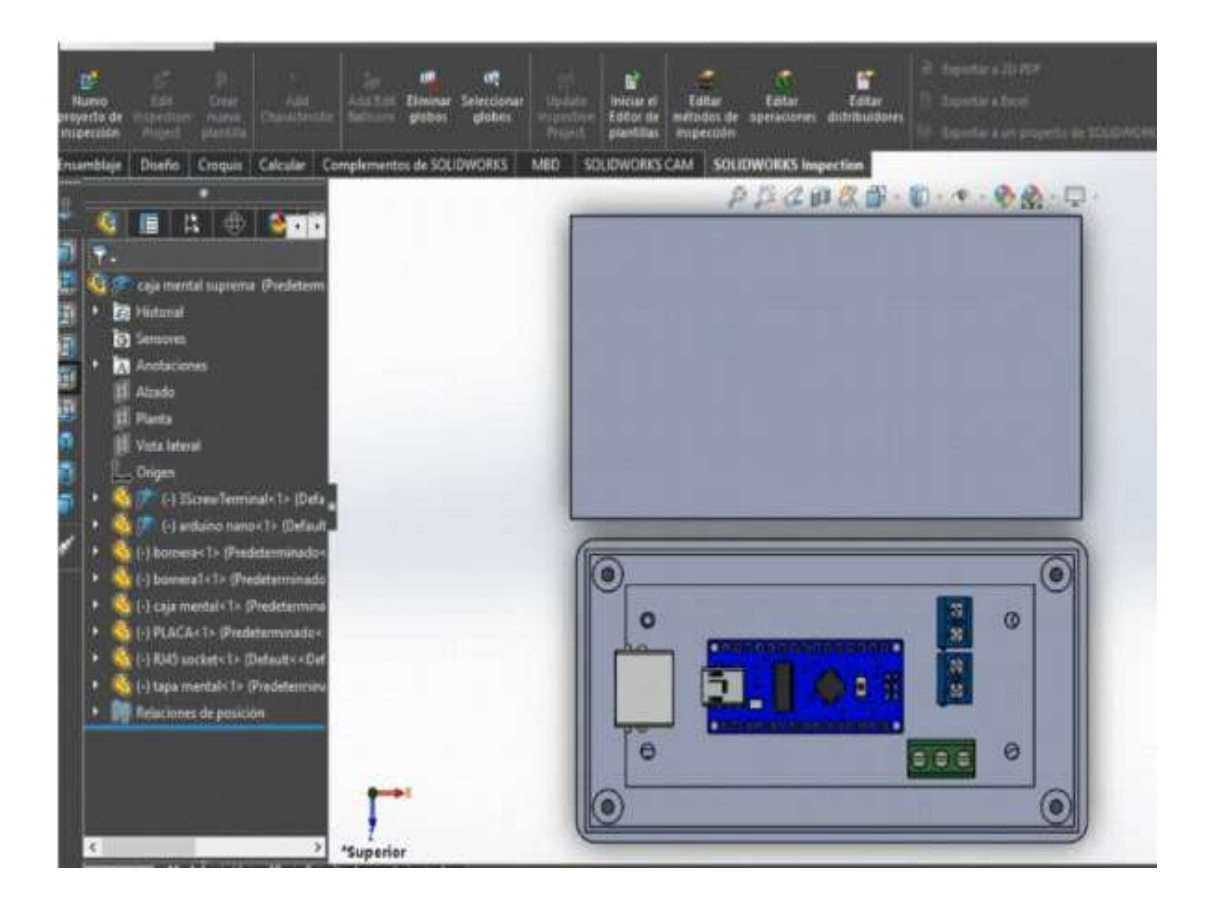

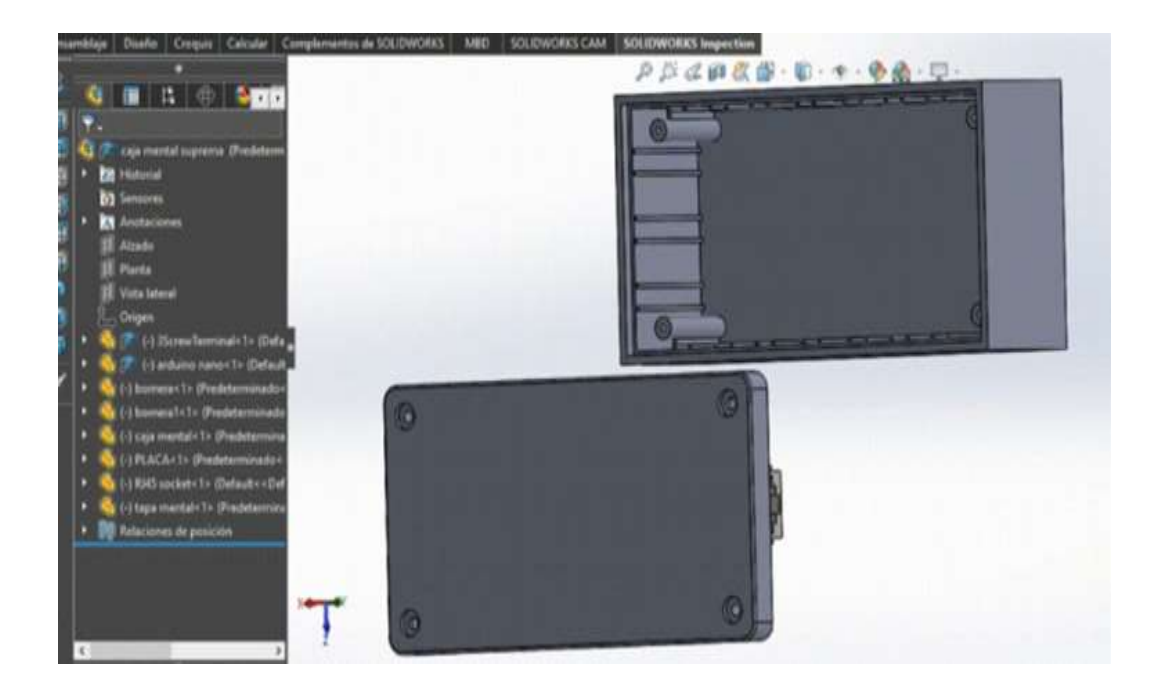

**ANEXO C:** Programación de los 3 niveles de dificultad

## **NIVEL 1**

classdef PRUEBA1\_App < matlab.apps.AppBase properties (Access = public) figure1 matlab.ui.Figure axes2 matlab.ui.control.UIAxes text2 matlab.ui.control.Label comenzar matlab.ui.control.Button text6 matlab.ui.control.Label LEDLamp matlab.ui.control.Lamp Panel matlab.ui.container.Panel text3 matlab.ui.control.Label text4 matlab.ui.control.Label text5 matlab.ui.control.Label text5<sub>2</sub> matlab.ui.control.Label Gauge matlab.ui.control.SemicircularGauge Label matlab.ui.control.Label ConsentracinLabel matlab.ui.control.Label VOLVERButton matlab.ui.control.Button lista matlab.ui.control.Label UIAxes matlab.ui.control.UIAxes Panel\_2 matlab.ui.container.Panel UIAxes2 matlab.ui.control.UIAxes end methods  $(A{\text{ccess}} = {\text{private}})$ function PRUEBA1\_OpeningFcn(app) global numero txt clearvars -global -except numero txt nombre=char(txt(numero+1,1)); apellido=char(txt(numero+1,2)); disp( "Niño numero: "+ numero) disp( "Nombre: "+ nombre+ " Apellido: "+apellido) persona= "Numero: "+numero+", "+nombre+" "+apellido; set(app.lista,'Text',persona); app.UIAxes2.Position = [-25,-100,490,600]; imshow('Diferencias.jpg','Parent',app.UIAxes2); movegui(app.figure1,'center'); app.LEDLamp.Color = [0.94,0.94,0.94]; set(app.text6,'Text',""); set(app.comenzar,'Text',"CONECTAR"); end function comenzarButtonPushed(app, event) global numero txt set(app.comenzar,'Enable','off') set(app.axes2,'visible','on') set(app.UIAxes2,'visible','on') set(app.Gauge,'visible','on') set(app.comenzar,'Text',"CONECTANDO"); set(app.ConsentracinLabel,'Text',"Consentración"); cla(app.axes2) paso=0 app.UIAxes.XColor = [0.94,0.94,0.94];

```
app.UIAxes.YColor = [0.94,0.94,0.94];
       imshow('Diferencias.jpg','Parent',app.UIAxes2);
        imshow('emote2.png','Parent',app.UIAxes);
        delete(instrfind({'Port'},{'COM5'}));
       arduino = serial('COM5', 'BaudRate', 9600); set(arduino,'Timeout',1);
        fopen(arduino); 
              cla(app.axes2)
         data\_att = zeros(1,256);data_blink = zeros(1,256);portnum1 = 7;
          comPortName1 = sprintf('\\\\.\\COM%d', portnum1);
          TG_BAUD_115200 = 9600;%115200
         TG STREAM PACKETS = 0:
          TG_DATA_ATTENTION = 2;
          TG_DATA_BLINK_STRENGTH = 37;
          loadlibrary('Thinkgear.dll');
           fprintf('Thinkgear.dll loaded\n');
          dllVersion = calllib('Thinkgear', 'TG_GetDriverVersion');
          fprintf('ThinkGear DLL version: %d\n', dllVersion );
         connectionId1 = calllib(Thinkgear', TG-GetNewConnectionId');if ( connectionId 1 < 0 )
             fclose(arduino); 
             delete(arduino);
           delete(instrfind({'Port'},{'COM5'}));
             delete(instrfind({'Port'},{'COM7'}));
      error( sprintf( 'ERROR: TG_GetNewConnectionId() returned %d.\n', connectionId1 ) );
            f = msgbox('CAMBIAR DE PILA'); end
erCode = calllib("Thinkgear',
'TG_Connect',connectionId1,comPortName1,TG_BAUD_115200,TG_STREAM_PACKETS );
         if ( errCode < 0 )
            fclose(arduino); 
             delete(arduino); 
             delete(instrfind({'Port'},{'COM5'}));
             delete(instrfind({'Port'},{'COM7'}));
            error( sprintf( 'ERROR: TG_Connect() returned %d.\n', errCode ) );
            f = msgbox('CAMBIAR DE PILA'); end
          fprintf( 'Connected. Reading Packets...\n' );
          if(calllib('Thinkgear','TG_EnableBlinkDetection',connectionId1,1)==0)
          disp('blinkdetectenabled');
          end
          fprintf( 'Connected. Reading Packets...\n' );
          set(app.comenzar,'Enable','On')
          set(app.comenzar,'Text',"CONECTADO");
         i=0;
         j=0;
         k=0:
          parpa=0;
          parpa1=0;
        try set(app.text6,'Text','Conectando..');
          disp('Reading Brainwaves');
          set(app.comenzar,'Enable','off')
set(app.comenzar,'Text',"CONECTANDO");
```

```
while i < 60if (calllib('Thinkgear','TG_ReadPackets',connectionId1,1) == 1)
(calllib('Thinkgear','TG_GetValueStatus',connectionId1,TG_DATA_ATTENTION ) ~= 0)
                i = i + 1;i = i + 1:
                set(app.text6,'Text',string(i));
                if i>=1 app.UIAxes.XColor = [0.94,0.94,0.94];
                  app.UIAxes.YColor = [0.94,0.94,0.94];
                 imshow('emote2.png','Parent',app.UIAxes); 
                  set(app.ConsentracinLabel,'visible','on')
                  disp(i)
                 data\_att(j) =
calllib('Thinkgear','TG_GetValue',connectionId1,TG_DATA_ATTENTION );
                 disp(data_att(j));
                 plot(app.axes2, j,data_att(j),'bo','MarkerSize',2,'MarkerEdgeColor','red')
                 drawnow
                  pwm=data_att(j);
                 if (pwm == 0)
                      fprintf(arduino,'A'); 
                 end
                if (pwm>0 && pwm\leq 10)
                      fprintf(arduino,'B'); 
                 end
                if (pwm>10 \& \& \text{ pwm} \leq 20)
                      fprintf(arduino,'C'); 
                 end
                 if (pwm>20 && pwm<=50)
                      fprintf(arduino,'D'); 
                 end
                 if (pwm>50 && pwm<=70)
                     fprintf(arduino,'E');
                  end
                if (pwm>70 && pwm<=100)
                      fprintf(arduino,'F'); 
                 end 
                 set(app.text6,'Text',string(i));
                  set(app.UIAxes,'visible','on');
                 set(app.Gauge,'value',data_att(j));
                 set(app.Label,'text',string(data_att(j)));
                  set(app.comenzar,'Text',"CONECTADO");
                  app.LEDLamp.Color = 'Red'; 
                 app. LEDLamp. Color = [1.00, 1.00, 0.00];if data_att(j)>= 65 paso=paso+1;
                    app.UIAxes.XColor = [0.94,0.94,0.94];
                   app. UIAxes. YColor = [0.94, 0.94, 0.94];
                    imshow('emote1.png','Parent',app.UIAxes);
                    if paso==6
                     filename = 'NIÑOS3.xlsx'; p=numero+1;
                     posic = "C" + string(p) + ": " + "C" + string(p);values = \{'Si'\}; set(app.ConsentracinLabel,'Text',"LO LOGRASTE");
app.UIAxes.XColor = [0.94, 0.94, 0.94];
```

```
app.UIAxes.YColor = [0.94,0.94,0.94];
                       imshow('emote1.png','Parent',app.UIAxes); 
                       xlswrite(filename,values,posic);
                      set(app.Label,'text',"LO CONSEGUISTE;;; ");
                       break
                     end
                  end
                  end
                end
             end
          end
          set(app.comenzar,'Enable','on')
          delete(instrfind({'Port'},{'COM5'}));
          delete(instrfind({'Port'},{'COM7'}));
          xlswrite('DATOSprueba1.xlsx',data_att);
          disp('FIN DE LA PRUEBA')
          fprintf(arduino,'A'); 
          calllib('Thinkgear', 'TG_FreeConnection', connectionId1 );
          disp('Loop Completed')
          calllib('Thinkgear', 'TG_FreeConnection', connectionId1 ); 
         set(app.text6,'Text'," ");
          set(app.comenzar,'Text',"CONECTAR");
          set(app.Label,'text'," ");
          set(app.comenzar,'Enable','on')
          clear a
        catch
             calllib('Thinkgear', 'TG_FreeConnection', connectionId1 ); 
             delete(instrfind({'Port'},{'COM5'}));
             delete(instrfind({'Port'},{'COM7'}));
             warning('PROBLEM WITH CONNECTION');
        end
     end
     function VOLVERButtonPushed(app, event)
       close all force;
       PRINCIPAL_App;
     end
   end
   methods (Access = private)
     function createComponents(app)
       app. figure1 = uifigure;
        app.figure1.Color = [0 0.451 0.7412];
        app.figure1.Position = [150 150 938 539];
        app.figure1.Name = 'PRUEBA1';
       app.figure1.Resize = 'off;
       app. axes2 = \text{uiaxes}(\text{app}.figure1);app. axes2.FontSize = 13;app.axes2.XLim = [0 100];app.axes2.YLim = [0 200];
       app.axes2.XColor = [0 0 0];
       app.axes2.YColor = [0 0 0];
       app.axes2.ZColor = [0\ 0\ 0];
       app. axes2. LineWidth = 1; app.axes2.Color = [0.902 0.902 0.902];
        app.axes2.NextPlot = 'add'; 
app. axes2.Visible = 'off';
```
app.axes2.BackgroundColor =  $[0\ 0.451\ 0.7412]$ ; app.axes2.Clipping = 'off'; app.axes2.Position =  $[10 19 275 210]$ ;  $app.text2 = unlabel(app-figure1);$  app.text2.HorizontalAlignment = 'center'; app.text2.VerticalAlignment = 'top'; app.text2.FontSize  $= 27$ ;  $app.text2.FontWeight = 'bold';$ app.text2. Position =  $[19 493 140 36]$ ; app.text2.Text = 'PRUEBA 1';  $app. comenzar = *uibutton*(app.figure1, 'push');$  app.comenzar.ButtonPushedFcn = createCallbackFcn(app, @comenzarButtonPushed, true); app.comenzar.FontSize =  $16$ ; app.comenzar.FontWeight = 'bold'; app.comenzar. Position =  $[19 389 125 36]$ ; app.comenzar.Text = 'conectar';  $app.text6 = unlabel(app-figure1);$  app.text6.HorizontalAlignment = 'center';  $app.text6. Vertical Alignment = 'top';$ app.text6.FontSize  $= 20$ ;  $app.text6.FontWeight = 'bold';$ app.text6.Position =  $[59 351 179 26]$ ; app.text6.Text = ";  $app. LEDLamp = uilamp(ap.figure1);$ app.LEDLamp.Position =  $[179 389 44 44]$ ; app.LEDLamp.Color = [0.9412 0.9412 0.9412];  $app.Panel = dipanel(app.figure1);$ app.Panel.Position =  $[10 237 275 105]$ ;  $app.text3 = uilabel(app.Panel);$  app.text3.HorizontalAlignment = 'center'; app.text3.VerticalAlignment =  $\text{top}$ : app.text3.FontSize =  $11$ ; app.text3. Position =  $[11 74 177 26]$ ; app.text3.Text = '1. Colocar la diadema en la cabeza';  $app.text4 = uilabel(app.Panel);$  $app.text4.Horizon tallAlignment = 'center';$ app.text4.VerticalAlignment =  $'top'$ : app.text4.FontSize =  $11$ ; app.text4. Position =  $[8 48 125 26]$ ; app.text4.Text =  $2$ . Espera un momento. $\cdot$ ;  $app.text5 = unlabeled(app.Panel);$  app.text5.HorizontalAlignment = 'center';  $app.text5. Vertical Alignment = 'top';$ app.text5.FontSize =  $11$ ; app.text5.Position = [9 38 236 14]; app.text5.Text = '3. Cuando se active la luz podemos comenzar.'; app.text5 $2 =$ uilabel(app.Panel); app.text5\_2.HorizontalAlignment = 'center'; app.text5 2.VerticalAlignment = 'top'; app.text5 2.FontSize =  $11$ ; app.text5  $2.Position = [4 6 236 22]$ ; app.text5\_2.Text = '4. Mira la imagen y encuenta las diferencias.';  $app.Gauge = uigauge(app.figure1, 'semicircular'):$  $app.Gauge.Visible = 'off';$ app.Gauge.Position = [294 237 194 105];

```
app. Label = uilabel(ap, figure1);app. Label. Font Size = 18;
        app.Label.FontWeight = 'bold';
        app.Label.Position = [284 368 204 22];
       app.Label.Text = ":
       app.ConsentracinLabel = willabel (app. figure1); app.ConsentracinLabel.BackgroundColor = [0 0.451 0.7412];
        app.ConsentracinLabel.HorizontalAlignment = 'center';
        app.ConsentracinLabel.FontWeight = 'bold';
        app.ConsentracinLabel.Visible = 'off';
        app.ConsentracinLabel.Position = [254 411 204 22];
        app.ConsentracinLabel.Text = 'Consentración';
              app.VOLVERButton = withoutton(ap, figure1, 'push'); app.VOLVERButton.ButtonPushedFcn = createCallbackFcn(app, 
@VOLVERButtonPushed, true);
        app.VOLVERButton.FontSize = 14;
        app.VOLVERButton.FontWeight = 'bold';
       app. VOLVERButton. Position = [402 491 100 30];
        app.VOLVERButton.Text = 'VOLVER';
       app. lista = uilabel(app.figure1);
       app.lista.FontSize = 14;
       app. list a. FontWeight = 'bold'; app.lista.Position = [10 448 215 22];
       app.lista.Text = ":
       app.UIAxes = uiaxes(app.figure1); title(app.UIAxes, {''; ''})
       xlabel(app.UIAxes, {''}; ")} ylabel(app.UIAxes, {''; ''})
        app.UIAxes.AmbientLightColor = 'none';
        app.UIAxes.ClippingStyle = 'rectangle';
        app.UIAxes.TickLabelInterpreter = 'none';
        app.UIAxes.GridColor = [0.851 0.3294 0.102];
        app.UIAxes.MinorGridColor = [0.9412 0.9412 0.9412];
       app. UIAxes. Box = 'on';
       app.UIAxes.BoxStyle = 'full';app.UIAxes.XTick = [];
       app. UIAxes. YTick = [1;app.UIAxes.ZColor = [1 1 1];
       app. UIAxes. ZTick = [];
       app. UIAxes. LineWidth = 0.01;
       app.UIAxes.Color = [0.8 0.8 0.8];
       app.UIAxes.Visible = 'off';app.UIAxes.BackgroundColor = [0, 0.451, 0.7412];
        app.UIAxes.Position = [294 42 194 153];
       app.Panel_2 = uipanel(app.figure1);app.Panel 2.ForegroundColor = [0.8 \, 0.8 \, 0.8];
       app. Panel 2. Position = [513 8 417 515];
       app.UIAxes2 = \text{uiaxes}(\text{app.Panel}\_2);app.UIAxes2.DataAspectRatio = [1 1 1];
        app.UIAxes2.XColor = [0.9412 0.9412 0.9412];
        app.UIAxes2.YColor = [0.9412 0.9412 0.9412];
        app.UIAxes2.Color = [0.902 0.902 0.902];
       app.UIAxes2.BackgroundColor = [0\ 0.451\ 0.7412];
        app.UIAxes2.Position = [12 11 394 492];
```

```
 end
  methods (A{\text{ccess}} = \text{public}) function app = PRUEBA1_App
        createComponents(app)
        registerApp(app, app.figure1)
        runStartupFcn(app, @PRUEBA1_OpeningFcn)
       if nargout == 0 clear app
        end
      end
      function delete(app)
        delete(app.figure1)
      end
   end
end
```
### **NIVEL DE DIFICULTAD 2**

```
methods (A{\text{ccess}} = {\text{private}})function startupFcn(app)
global numero txt vall
vall='Pestañeo';
clearvars -global -except numero txt 
nombre=char(txt(numero+1,1));
apellido=char(txt(numero+1,2));
disp( "Niño numero: "+ numero)
disp( "Nombre: "+ nombre+ " Apellido: "+apellido)
persona= "Numero: "+numero+", "+nombre+" "+apellido;
set(app.lista,'Text',persona);
movegui(app.figura2,'center');
app.Lamp.Color = [0.94,0.94,0.94];
set(app.lvl,'Text'," ");
set(app.comenzar,'Text',"CONECTAR"); 
end
function comenzarButtonPushed(app, event) 
global numero vall
switch app.Switch.Value 
case 'Pestañeo'
delete(instrfind({'Port'},{'COM5'}));
arduino = serial('COM5', 'BaudRate',9600);
set(arduino,'Timeout',1)
fopen(arduino); 
NORTE=0;
        SUR=0;
       ESTE=0:
        OESTE=0;
        disp("consentración")
        set(app.comenzar,'Enable','off')
        set(app.UIAxes,'visible','on')
        set(app.Gauge,'visible','on')
        set(app.comenzar,'Text',"CONECTANDO");
        set(app.concentracionlabel,'visible','on')
        set(app.lvl,'visible','on'
set(app.concentracionlabel,'Text',"Parpadeos");
cla(app.UIAxes)
```

```
 disp("Pestañeo")
       clc;
      data\_att = zeros(1,256);data blink = zeros(1,256);
      portnum1 = 7:
      comPortName1 = sprint(\{'\},\COM\%d', portnum1); TG_BAUD_115200 = 115200;
       TG_STREAM_PACKETS = 0;
       TG_DATA_ATTENTION = 2;
       TG_DATA_BLINK_STRENGTH = 37;
       loadlibrary('Thinkgear.dll');
       fprintf('Thinkgear.dll loaded\n');
       dllVersion = calllib('Thinkgear', 'TG_GetDriverVersion');
       fprintf('ThinkGear DLL version: %d\n', dllVersion );
       connectionId1 = calllib('Thinkgear', 'TG_GetNewConnectionId');
      if ( connectionId1 < 0 )
         calllib('Thinkgear', 'TG_FreeConnection', connectionId1 );
     error( sprintf( 'ERROR: TG_GetNewConnectionId() returned %d.\n', connectionId1 ) );
       end
errCode = calllib('Thinkgear', 'TG_Connect',
connectionId1,comPortName1,TG_BAUD_115200,TG_STREAM_PACKETS );
      if ( errCode < 0 )
         calllib('Thinkgear', 'TG_FreeConnection', connectionId1 );
  error( sprintf( 'ERROR: Puerto ocupado, cierre el puerto', errCode ) );
       end
       fprintf( 'Connected. Reading Packets...\n' );
if(calllib('Thinkgear','TG_EnableBlinkDetection',connectionId1,1)==0)
         disp('blinkdetectenabled');
       end
      i=0:
      i=0;
       disp('Reading Brainwaves');
       parpa=0;
       parpa1=0;
      while i < 60 if (calllib('Thinkgear','TG_ReadPackets',connectionId1,1) 
if(calllib('Thinkgear','TG_GetValueStatus',connectionId1,TG_DATA_ATTENTION \rangle \sim = 0)
             j = j + 1;i = i + 1;
              disp(i)
data\_att(j) =calllib('Thinkgear','TG_GetValue',connectionId1,TG_DATA_ATTENTION );
data_blink(j)calllib('Thinkgear','TG_GetValue',connectionId1,TG_DATA_BLINK_STRENGT
H );
             if parpa == data blink(j)
               data blink(i)=0;
              else
                parpa=data_blink(j);
              end
             disp("-----disp("Papadeo= " + data~blink(i))if data blink(i)=20 parpa1=parpa1+1;
                set(app.lvl,'Text',string(parpa1));
```

```
 disp("Parpadeos: "+ parpa1)
                data_blink(i)=1; if parpa1==1
                   disp(" OSTE")
                  OESTE = OESTE + 1:
                   fprintf(arduino,'3'); 
                   set(app.Label_2,'Text',string(OESTE));
                   app.NORTELamp.Color = [0.94,0.94,0.94];
                   app.SURLamp.Color = [0.94,0.94,0.94];
                   app.ESTELamp.Color = [0.94,0.94,0.94];
                  app.OESTELamp.Color = [1.00, 0.00, 0.00]; end
                 if parpa1==2
                   disp(" NORTE")
                   fprintf(arduino,'0'); 
                   NORTE=NORTE+1;
                   set(app.Label,'Text',string(NORTE));
                   app.NORTELamp.Color = [1.00,1.00,0.00];
                   app.SURLamp.Color = [0.94,0.94,0.94];
                   app.ESTELamp.Color = [0.94,0.94,0.94];
                   app.OESTELamp.Color = [0.94,0.94,0.94];
                 end
                 if parpa1==3
                   disp(" ESTE")
                  ESTE = ESTE+1; fprintf(arduino,'2'); 
                  set(app.Label 3,'Text',string(ESTE));
                   app.NORTELamp.Color = [0.94,0.94,0.94];
                   app.SURLamp.Color = [0.94,0.94,0.94];
                  app.ESTELamp.Color = [1.00, 1.00, 0.00];
                   app.OESTELamp.Color = [0.94,0.94,0.94];
                 end
                 if parpa1>=4
                   disp(" SUR")
                  SUR = SUR + 1;
                   fprintf(arduino,'1'); 
                  set(app.Label_4,'Text',string(SUR));
                   app.NORTELamp.Color = [0.94,0.94,0.94];
                  app.SURLamp.Color = [1.00, 1.00, 0.00];
                   app.ESTELamp.Color = [0.94,0.94,0.94];
                   app.OESTELamp.Color = [0.94,0.94,0.94];
                 end
                 if NORTE>6 && SUR>3 && ESTE>4 && OESTE>7
                   fprintf(arduino,'X'); 
                     filename = N\tilde{N}OS3.xlsx';
                      p=numero+1;
         set(app.lvl,'visible','on')
                app.NORTELamp.Color = [0.94,0.94,0.94];
                app.SURLamp.Color = [0.94,0.94,0.94];
               app.ESTELamp.Color = [0.94,0.94,0.94];
               app.OESTELamp.Color = [0.94,0.94,0.94];
               posic = "D" + string(p) + ": "+"D" + string(p);values = \{'Si'\}set(app.concentracionlabel,'Text',"LO LOGRASTE");
                      xlswrite(filename,values,posic);
```

```
set(app.CONTADOR,'text'," ");
                      i=1000:
                  end
               else 
                 data blink(j)=0; disp(" NADA ")
                  parpa1=0; 
                  fprintf(arduino,'4'); 
                  app.NORTELamp.Color = [0.94,0.94,0.94];
                  app.SURLamp.Color = [0.94,0.94,0.94];
                  app.ESTELamp.Color = [0.94,0.94,0.94];
                  app.OESTELamp.Color = [0.94,0.94,0.94];
               end
               disp("------------------------------")
               plot(app.UIAxes, j,data_att(j),'bo','MarkerSize',2,'MarkerEdgeColor','red')
               drawnow 
              pause(0.01);
             end
          end
        end
        delete(instrfind({'Port'},{'COM5'}));
        disp('Loop Completed')
        set(app.comenzar,'Enable','on')
        xlswrite('DATOSprueba2.xlsx',data_att);
        calllib('Thinkgear', 'TG_FreeConnection', connectionId1 );
        case 'Concentración'
        delete(instrfind({'Port'},{'COM5'}));
        arduino = serial('COM5', 'BaudRate',9600);
        set(arduino,'Timeout',1);
        fopen(arduino); 
        disp("consentración")
        set(app.comenzar,'Enable','off')
        set(app.UIAxes,'visible','on')
        set(app.Gauge,'visible','on')
        set(app.comenzar,'Text',"CONECTANDO");
        set(app.concentracionlabel,'Text',"Consentración");
        cla(app.UIAxes)
        NORTE=0;
        SUR=0;
        ESTE=0;
        OESTE=0;
        cla(app.UIAxes)
       data att = zeros(1,256);
       portnum1 = 4;
        comPortName1 = sprintf('\\\\.\\COM%d', portnum1);
        TG_BAUD_115200 = 9600;%115200
       TG STREAM PACKETS = 0;
        TG_DATA_ATTENTION = 2;
        loadlibrary('Thinkgear.dll');
        fprintf('Thinkgear.dll loaded\n');
        dllVersion = calllib('Thinkgear', 'TG_GetDriverVersion');
        fprintf('ThinkGear DLL version: %d\n', dllVersion );
      connectionId1 = calllib(Thinkgear', TG-GetNewConnectionId')if ( connectionId1 < 0 )
         calllib('Thinkgear', 'TG_FreeConnection', connectionId1 );
```
error( sprintf( 'ERROR: TG\_GetNewConnectionId() returned %d.\n', connectionId1 ) );  $f = msgbox(CAMBIAR DE PILA');$  end errCode  $=$  calllib('Thinkgear', 'TG\_Connect', connectionId1,comPortName1,TG\_BAUD\_115200,TG\_STREAM\_PACKETS ); if (  $errCode < 0$  ) calllib('Thinkgear', 'TG\_FreeConnection', connectionId1 ); error( sprintf( 'ERROR: TG\_Connect() returned %d.\n', errCode ) );  $f = msgbox(CAMBIAR DE PILA$ <sup>'</sup>); end fprintf( 'Connected. Reading Packets...\n' ); set(app.comenzar,'Enable','On') set(app.comenzar,'Text',"CONECTADO");  $app.Lamp.Color = [1.00, 1.00, 0.00];$  try  $i=0$ ;  $i=0$ ; set(app.mensaje,'Text','Conectando..'); disp('Reading Brainwaves'); set(app.comenzar,'Enable','off') set(app.comenzar,'Text',"CONECTANDO"); while  $i < 40$ if(calllib('Thinkgear','TG\_ReadPackets',connectionId1,1)  $=$  = 1) if(calllib('Thinkgear','TG\_GetValueStatus',connectionId1,TG\_DATA\_ATTENTION ) ~= 0)  $j = j + 1;$  $i = i + 1;$ if  $i>=1$ set(app.concentracionlabel,'visible','on') set(app.lvl,'visible','on') disp(i) data\_att(j)=calllib('Thinkgear','TG\_GetValue',connectionId1,TG\_DATA\_ATTENTION );  $disp(data \; att(i));$  plot(app.UIAxes, j,data\_att(j),'bo','MarkerSize',2,'MarkerEdgeColor','red') drawnow set(app.CONTADOR,'Text',string(i)); set(app.lvl,'Text',string(data\_att(j))); set(app.UIAxes,'visible','on'); set(app.Gauge,'value',data\_att(j)); set(app.comenzar,'Text',"CONECTADO"); if data  $att(i) >= 75$  $NORTE = NORTE + 1;$  fprintf(arduino,'0'); set(app.Label,'Text',string(NORTE)); app.NORTELamp.Color =  $[1.00, 1.00, 0.00]$ ; app.SURLamp.Color = [0.94,0.94,0.94]; app.ESTELamp.Color = [0.94,0.94,0.94]; app.OESTELamp.Color = [0.94,0.94,0.94]; end if data\_att(j)< 75 && data\_att(j)>=65  $SUR = SUR + 1$ : fprintf(arduino,'1'); set(app.Label\_4,'Text',string(SUR)); app.NORTELamp.Color = [0.94,0.94,0.94]; app.SURLamp.Color =  $[1.00, 1.00, 0.00]$ ;

```
 app.ESTELamp.Color = [0.94,0.94,0.94];
                    app.OESTELamp.Color = [0.94,0.94,0.94]; 
                    end
                   if data att(j)< 65 && data att(j)>=45
                      ESTE = ESTE+1;
                       fprintf(arduino,'2'); 
                       set(app.Label_3,'Text',string(ESTE));
                    app.NORTELamp.Color = [0.94,0.94,0.94];
                    app.SURLamp.Color = [0.94,0.94,0.94];
                   app.ESTELamp.Color = [1.00,1.00,0.00];
                   app.OESTELamp.Color = [0.94,0.94,0.94]; 
                    end
                   if data_att(j)< 45OESTE = OESTE + 1:
                       fprintf(arduino,'3'); 
set(app.Label_2,'Text',string(OESTE));
                    app.NORTELamp.Color = [0.94,0.94,0.94];
                    app.SURLamp.Color = [0.94,0.94,0.94];
                    app.ESTELamp.Color = [0.94,0.94,0.94];
                  app.OESTELamp.Color = [1.00,0.00,0.00]; 
end end and the send
                    if NORTE>3 && SUR>3 && ESTE>3 && OESTE>3
                      filename = 'NIÑOS3.xlsx'; p=numero+1;
                  posic = "D" + string(p) + ": "+"D" + string(p);values = \{ 'Si' \}; set(app.concentracionlabel,'Text',"LO LOGRASTE");
                       xlswrite(filename,values,posic);
                       set(app.CONTADOR,'text'," ");
                      i=40:
                    end
                  end 
               end 
             end
          end
          delete(instrfind({'Port'},{'COM5'}));
           xlswrite('DATOSprueba2.xlsx',data_att);
          disp('Loop Completed')
          set(app.comenzar,'Enable','on')
         calllib('Thinkgear', 'TG_FreeConnection', connectionId1 );
          disp('Loop Completed')
         calllib('Thinkgear', 'TG_FreeConnection', connectionId1 ); 
          set(app.mensaje,'Text'," ");
          set(app.comenzar,'Text',"CONECTAR");
          set(app.CONTADOR,'text'," ");
          set(app.comenzar,'Enable','on')
        catch
       calllib('Thinkgear', 'TG_FreeConnection', connectionId1 );
           delete(instrfind({'Port'},{'COM5'}));
          warning('PROBLEM WITH CONNECTION');
       calllib('Thinkgear', 'TG_FreeConnection', connectionId1 );
        end
      end
end
      function volverButtonPushed(app, event)
```

```
 close all force;
     PRINCIPAL_App;
   end
   function SwitchValueChanged(app, event)
      global vall
      vall = app.Switch.Value;
      disp(vall)
   end
 end
```
## **NIVEL DE DIFICULTAD 3**

```
methods (A{\text{ccess}} = {\text{private}}) function startupFcn(app)
        disp("INICIO")
        global numero txt vall
         vall='Pestañeo';
         clearvars -global -except numero txt 
         nombre=char(txt(numero+1,1));
         apellido=char(txt(numero+1,2));
         disp( "Niño numero: "+ numero)
         disp( "Nombre: "+ nombre+ " Apellido: "+apellido)
         persona= "Numero: "+numero+", "+nombre+" "+apellido;
         set(app.lista,'Text',persona);
     end
     function comenzarButtonPushed(app, event)
        disp("COMENZAR")
        set(app.Panel,'visible','on')
        set(app.concentracion,'visible','on')
cladata att = zeros(1,256);
data blink = zeros(1,256);
portnum1 = 7;
comPortName1 = sprintf('\\\\.\\COM%d', portnum1);
TG_BAUD_115200 = 115200;%115200
TG STREAM PACKETS = 0;
TG DATA ATTENTION = 2:
TG_DATA_BLINK_STRENGTH = 37;
loadlibrary('Thinkgear.dll');
fprintf('Thinkgear.dll loaded\n');
dllVersion = calllib('Thinkgear', 'TG_GetDriverVersion');
fprintf('ThinkGear DLL version: %d\n', dllVersion );
connectionId1 = calllib('Thinkgear', 'TG_GetNewConnectionId');
if ( connectionId1 < 0 )calllib('Thinkgear', 'TG_FreeConnection', connectionId1 ); error( sprintf( 
'ERROR: TG_GetNewConnectionId() returned %d.\n', connectionId1 ) );
end
errCode = calllib('Thinkgear', TG\_Connect',
connectionId1,comPortName1,TG_BAUD_115200,TG_STREAM_PACKETS );
if (errCode< 0 )calllib('Thinkgear', 'TG_FreeConnection', connectionId1 );
error( sprintf( 'ERROR: TG_Connect() returned %d.\n', errCode ) );
end
fprintf( 'Connected. Reading Packets...\n' );
if(calllib('Thinkgear','TG_EnableBlinkDetection',connectionId1,1)==0)
disp('blinkdetectenabled');
end
```

```
i=0;
i=0;
hold all
app.concentracion.cla;
figure(1)
tt = text(20, 45, "COMENZANDO");t1 = \text{text}(10, 45, "SENTIDO");line 7 = [0 3; 3 3];line8 = [3 \ 0; 3 \ 3];line9 = [35 35; 40 35];line10 = [35 35; 35 40];
h(7) = plot(line7(:,1), line7(:,2));h(8) = plot(line8(:,1), line8(:,2));h(9) = plot(line9(:,1), line9(:,2));h(10) = plot(line10(:,1), line10(:,2));pgon = polyshape([0 0 10 10],[17 15 15 17]);
ppon1 = polyshape([5 5 20 20],[6 4 4 6]);
pgon2 = polyshape([15 15 17 17],[20 10 10 20]);pgon3 = polyshape([3 3 20 20],[32 30 30 32]);
pgon4 = polyshape([35 35 37 37],[30 20 20 30]);
pgon5 = polyshape([25 25 30 30],[20 23 23 20]);pgon6 = polyshape([0 0 40 40],[40 0 0 40]);
plot(pgon,'FaceColor','red','FaceAlpha',0.8)
plot(pgon1,'FaceColor','red','FaceAlpha',0.8)
plot(pgon2,'FaceColor','red','FaceAlpha',0.8)
plot(pgon3,'FaceColor','red','FaceAlpha',0.8)
plot(pgon4,'FaceColor','red','FaceAlpha',0.8)
plot(pgon5,'FaceColor','red','FaceAlpha',0.8)
plot(pgon6,'FaceColor','blue','FaceAlpha',0.1)
text(2,-4,"SALIDA");
text(34,45,"META");
axis([-10 45 -10 50])
k=0;
mx=0;my=0;px=0;pv=0:
sentido=0;
h3 = plot(1,1,ro');
disp('Reading Brainwaves');
figure(1);
parpa=0;
parpa1=0;
while k <120
if (calllib('Thinkgear','TG_ReadPackets',connectionId1,1) == 1) %if a
if (calllib('Thinkgear','TG_GetValueStatus',connectionId1,TG_DATA_ATTENTION ) \sim= 0)
k = k + 1;
j = j + 1;disp(k)
data_att(j)=calllib('Thinkgear','TG_GetValue',connectionId1,TG_DATA_ATTENTION );
data_blink(j)=calllib('Thinkgear','TG_GetValue',connectionId1,TG_DATA_BLINK_STRENG
TH );
disp(data_att(j));
set(app.concentra,'text', string(data_att(j)));
hold(app.concentracion, 'on')
```

```
plot(app.concentracion,j,data_blink(j),'bo','MarkerSize',2,'MarkerEdgeColor','red');
if parpa == data_blink(j)
data_blink(j)=0;
else
   parpa=data_blink(j);
end
disp("------------------------------")
if data_blink(j)>=30
   parpa1=parpa1+1;
   delete(tt)
   disp("Parpadeos: "+ parpa1)
  data blink(i)=1;
  text(20.45," "") text0="Parpadeos: "+ string(parpa1); 
  tt = text(20, 45, text0);else 
  data blink(i)=0;
   if parpa1==2
      disp(" ARRIBA")
     delete(t1) set(app.direccion,'text', " ARRIBA");
     t1 = text(10, 45, "ARRIBA");sentido=1;
   end
   if parpa1==3
      disp(" DERECHA")
      delete(t1)
      set(app.direccion,'text', " DERECHA");
     t1 = text(10, 45, "DERECHA");sentido=2:
   end
   if parpa1==4
      disp(" IZQUIERDA")
      delete(t1)
      set(app.direccion,'text', " IZQUIERDA");
     t1 = text(10,45," IZQUIERDA'); sentido=3;
   end
   if parpa1==5
      disp(" ABAJO")
      delete(t1)
      set(app.direccion,'text', " IZQUIERDA");
     t1 = \text{text}(20,55," ABAIO';
      sentido=4;
   end
     parpa1=0;
  h3=plot(px,py,'ro');
   drawnow limitrate 
   if sentido==1
     mx=mx+0;
     my=my+1; end
if sentido==2
     mx=mx+1;
     my=my+0;
```

```
 end
    if sentido==3
    mx=mx-1;
    my=my+0;
    end
    if sentido==4
     mx=mx+0; my=my-1;
   end
end
end
end
     px=mx+1;
   py=my+1;
   delete(h3)
   if px >=4.85 && px <= 20.6 && py >= 3.85 && py <= 5.6
     mx=1;
     my=1;
    end
   if px >=0.5 && px <= 10.6 && py >=14.85 && py <= 17.6
     mx=1:
     my=1;
    end
   if px >=14.85 && px <= 17.6 && py >= 9.85 && py <= 20.6
     mx=1;
     my=1;
    end
   if px >=24.95 && px <= 30.6 && py >=19.85 && py <= 23.6
     mx=1;
      my=1;
    end
   if px >=2.95 && px <= 20.6 && py >= 29.85 && py <= 33.6
     mx=1;
     my=1;
    end
   if px >=34.95 && px <=37.6 && py >=19.85 && py <=30.6mx=1:
     my=1;
    end
   if px \le 0.6 \parallel px \ge 39.7mx=1;
     my=1;
    end
   if py \leq 0.6 || py \geq 39.7mx=1;
     my=1;
    end
   if px >=35.6&& px <=40.6 && py <=40.6 && py > =35.6 disp(" LO CONSEGUISTE")
      break
    end
end
xlswrite('DATOSprueba3.xlsx',data_att);
disp('Loop Completed')
calllib('Thinkgear', 'TG_FreeConnection', connectionId1 );
```
 end function volverButtonPushed(app, event) close all force; PRINCIPAL\_App; end end

### **CODIGO DE ARDUINO**

const int LED=9; const int LED2=5; const int LED3=6; const int LED4=7; const int LED5=8; void setup() { Serial.begin(9600); pinMode(LED,OUTPUT); analogWrite(LED,255); pinMode(LED2,OUTPUT); digitalWrite(LED2,LOW); pinMode(LED3,OUTPUT); digitalWrite(LED3,LOW); pinMode(LED4,OUTPUT); digitalWrite(LED4,LOW); pinMode(LED5,OUTPUT); digitalWrite(LED5,LOW); } void loop() { if(Serial.available()>0){ char dato = Serial.read $()$ : // int val= dato.toInt(); Serial.print(dato); //analogWrite(LED,255-val2);  $//$ delay $(100);$  $if(data=='0')$ { Serial.print("NORTE"); digitalWrite(LED2,HIGH); digitalWrite(LED3,LOW); digitalWrite(LED4,LOW); digitalWrite(LED5,LOW); }  $if(data=='1')$  Serial.print("SUR"); digitalWrite(LED2,LOW); digitalWrite(LED3,HIGH); digitalWrite(LED4,LOW); digitalWrite(LED5,LOW); }  $if(data=='2')$  Serial.print("ESTE"); digitalWrite(LED2,LOW); digitalWrite(LED3,LOW); digitalWrite(LED4,HIGH); digitalWrite(LED5,LOW); }

```
if(data=='3') Serial.print("OESTE");
    digitalWrite(LED2,LOW);
    digitalWrite(LED3,LOW);
    digitalWrite(LED4,LOW);
    digitalWrite(LED5,HIGH);
    }
   if(data=='4') Serial.print("APAGADO");
    digitalWrite(LED2,LOW);
    digitalWrite(LED3,LOW);
    digitalWrite(LED4,LOW);
    digitalWrite(LED5,LOW);
    analogWrite(LED,255); 
    }
   if(data=='A') Serial.print("BAJO");
    digitalWrite(LED2,LOW);
    digitalWrite(LED3,LOW);
    digitalWrite(LED4,LOW);
    digitalWrite(LED5,LOW);
    analogWrite(LED,255); 
    }
   if(data=='B') Serial.print("MEDIO");
    digitalWrite(LED2,LOW);
    digitalWrite(LED3,LOW);
    digitalWrite(LED4,LOW);
    digitalWrite(LED5,LOW);
    analogWrite(LED,220); 
    }
     if(data=='C') Serial.print("ALTO");
    digitalWrite(LED2,LOW);
    digitalWrite(LED3,LOW);
    digitalWrite(LED4,LOW);
    digitalWrite(LED5,LOW);
    analogWrite(LED,150); 
    }
     if(data=='D') Serial.print("ALTO+");
    digitalWrite(LED2,LOW);
    digitalWrite(LED3,LOW);
    digitalWrite(LED4,LOW);
    digitalWrite(LED5,LOW);
    analogWrite(LED,100); 
    }
   if(data=='E'){
    Serial.print("FULL");
    digitalWrite(LED2,LOW);
digitalWrite(LED3,LOW);
digitalWrite(LED4,LOW);
    digitalWrite(LED5,LOW);
    analogWrite(LED,50); 
    }
```

```
if(data=='F'){
   Serial.print("FULL+");
   digitalWrite(LED2,LOW);
   digitalWrite(LED3,LOW);
   digitalWrite(LED4,LOW);
   digitalWrite(LED5,LOW);
   analogWrite(LED,0); 
    }
    if(data=='G') Serial.print(" ACTIVADO");
   digitalWrite(LED2,HIGH);
   digitalWrite(LED3,HIGH);
   digitalWrite(LED4,HIGH);
   digitalWrite(LED5,HIGH);
   analogWrite(LED,0); 
    }
    if(data=='H') Serial.print("DESACTIVADO");
   digitalWrite(LED2,LOW);
   digitalWrite(LED3,LOW);
   digitalWrite(LED4,LOW);
   digitalWrite(LED5,LOW);
   analogWrite(LED,0); 
    }
    if(data=='X') Serial.print("DESACTIVADO");
   digitalWrite(LED2,LOW);
   digitalWrite(LED3,LOW);
   digitalWrite(LED4,LOW);
   digitalWrite(LED5,LOW);
   analogWrite(LED,0); 
   delay(200);
   digitalWrite(LED2,HIGH);
   digitalWrite(LED3,LOW);
   digitalWrite(LED4,LOW);
   digitalWrite(LED5,LOW);
   analogWrite(LED,0); 
   delay(200);
   digitalWrite(LED2,LOW);
   digitalWrite(LED3,HIGH);
   digitalWrite(LED4,LOW);
   digitalWrite(LED5,LOW);
   analogWrite(LED,0); 
   delay(200);
   digitalWrite(LED2,LOW);
   digitalWrite(LED3,LOW);
   digitalWrite(LED4,HIGH);
   digitalWrite(LED5,LOW);
    analogWrite(LED,0); 
   delay(200);
   digitalWrite(LED2,LOW);
digitalWrite(LED3,LOW);
   digitalWrite(LED4,LOW);
   digitalWrite(LED5,HIGH);
   analogWrite(LED,0);
```
 delay(200); digitalWrite(LED2,LOW); digitalWrite(LED3,LOW); digitalWrite(LED4,LOW); digitalWrite(LED5,LOW); analogWrite(LED,0); delay(200); digitalWrite(LED2,HIGH); digitalWrite(LED3,LOW); digitalWrite(LED4,LOW); digitalWrite(LED5,LOW); analogWrite(LED,0); delay(200); digitalWrite(LED2,LOW); digitalWrite(LED3,HIGH); digitalWrite(LED4,LOW); digitalWrite(LED5,LOW); analogWrite(LED,0); delay(200); digitalWrite(LED2,LOW); digitalWrite(LED3,LOW); digitalWrite(LED4,HIGH); digitalWrite(LED5,LOW); analogWrite(LED,0); delay(200); digitalWrite(LED2,LOW); digitalWrite(LED3,LOW); digitalWrite(LED4,LOW); digitalWrite(LED5,HIGH); analogWrite(LED,0); delay(200); digitalWrite(LED2,LOW); digitalWrite(LED3,LOW); digitalWrite(LED4,LOW); digitalWrite(LED5,LOW); analogWrite(LED,0); digitalWrite(LED2,LOW); digitalWrite(LED3,LOW); digitalWrite(LED4,LOW); digitalWrite(LED5,LOW); analogWrite(LED,0); delay(200); digitalWrite(LED2,HIGH); digitalWrite(LED3,LOW); digitalWrite(LED4,LOW); digitalWrite(LED5,LOW); analogWrite(LED,0); delay(200); digitalWrite(LED2,LOW); digitalWrite(LED3,HIGH); digitalWrite(LED4,LOW); digitalWrite(LED5,LOW); analogWrite(LED,0); delay(200); digitalWrite(LED2,LOW);
digitalWrite(LED3,LOW); digitalWrite(LED4,HIGH); digitalWrite(LED5,LOW); analogWrite(LED,0); delay(200); digitalWrite(LED2,LOW); digitalWrite(LED3,LOW); digitalWrite(LED4,LOW); digitalWrite(LED5,HIGH); analogWrite(LED,0); delay $(200)$ ; digitalWrite(LED2,LOW); digitalWrite(LED3,LOW); digitalWrite(LED4,LOW); digitalWrite(LED5,LOW); analogWrite(LED,0); delay(200); digitalWrite(LED2,HIGH); digitalWrite(LED3,LOW); digitalWrite(LED4,LOW); digitalWrite(LED5,LOW); analogWrite(LED,0); delay(200); digitalWrite(LED2,LOW); digitalWrite(LED3,HIGH); digitalWrite(LED4,LOW); digitalWrite(LED5,LOW); analogWrite(LED,0); delay(200); digitalWrite(LED2,LOW); digitalWrite(LED3,LOW); digitalWrite(LED4,HIGH); digitalWrite(LED5,LOW); analogWrite(LED,0); delay(200); digitalWrite(LED2,LOW); digitalWrite(LED3,LOW); digitalWrite(LED4,LOW); digitalWrite(LED5,HIGH); analogWrite(LED,0); delay(200); digitalWrite(LED2,LOW); digitalWrite(LED3,LOW); digitalWrite(LED4,LOW); digitalWrite(LED5,LOW); analogWrite(LED,0); }}delay(100);

}

### DATOS PREVIOS NÑOS CON TDAH

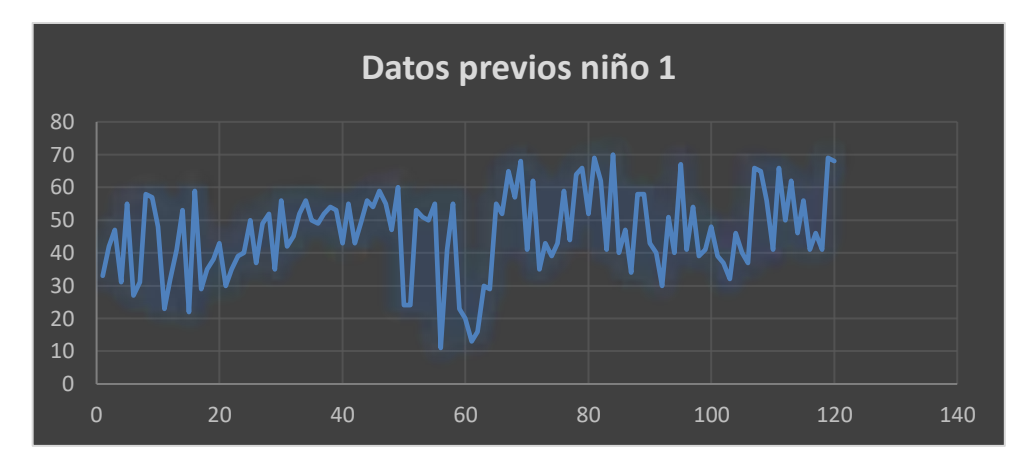

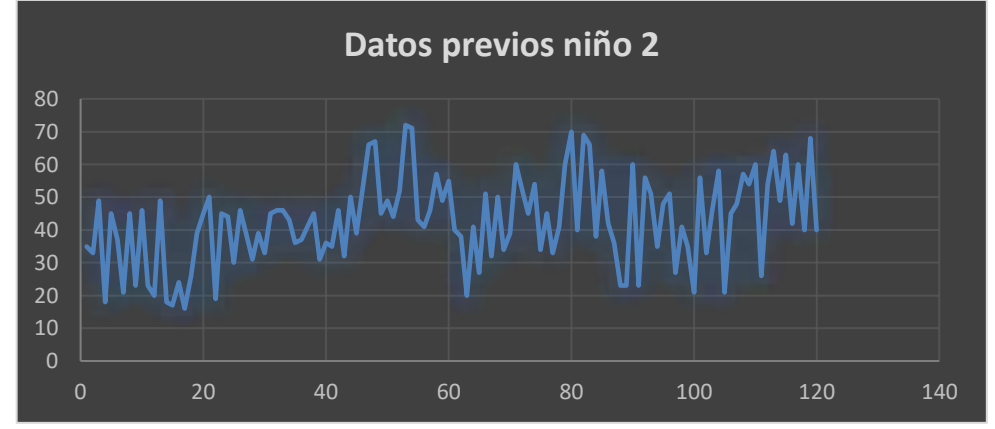

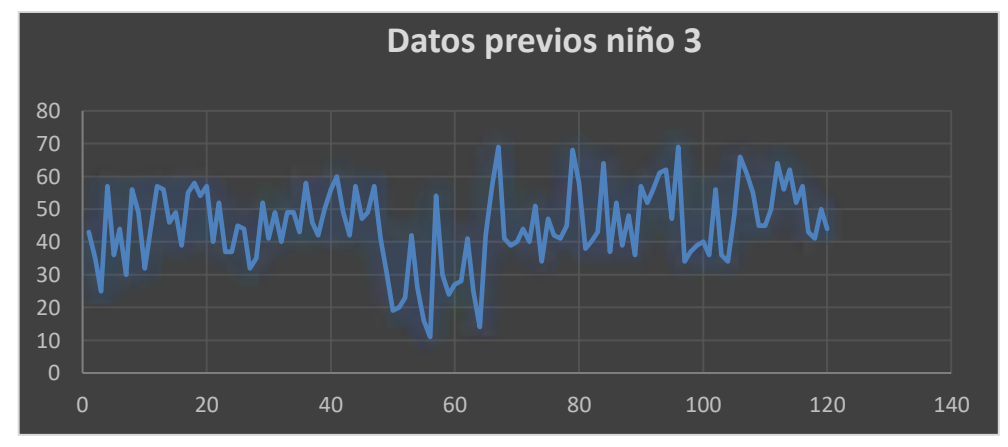

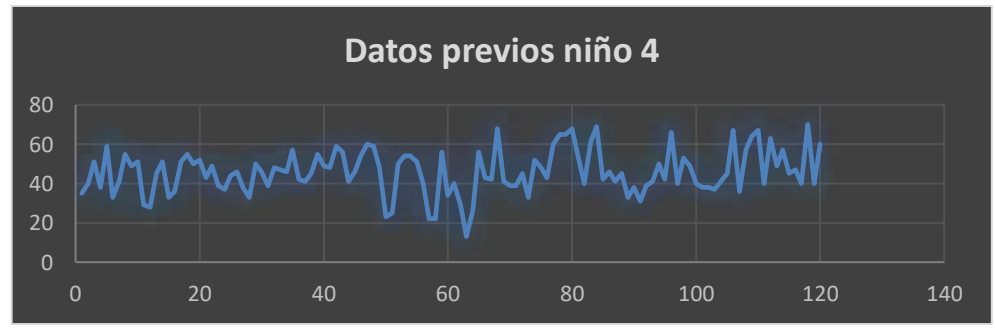

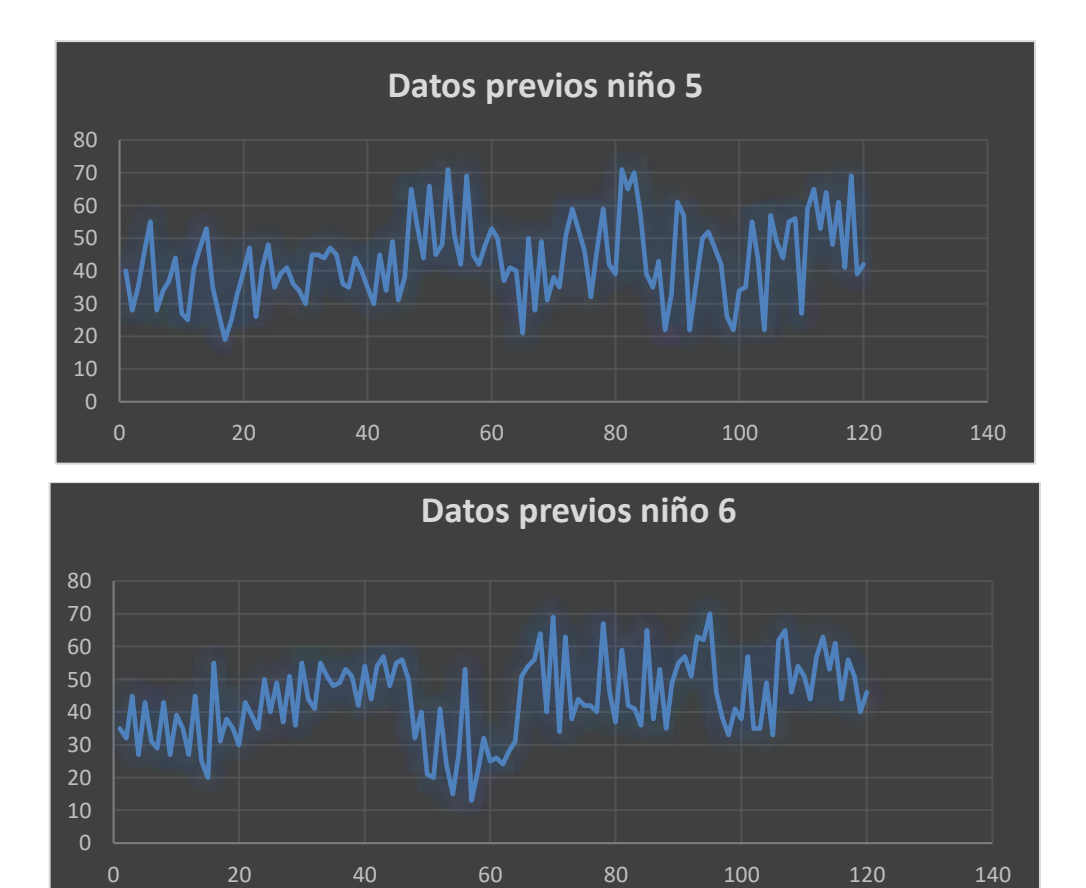

### **NIÑOS SIN TDAH**

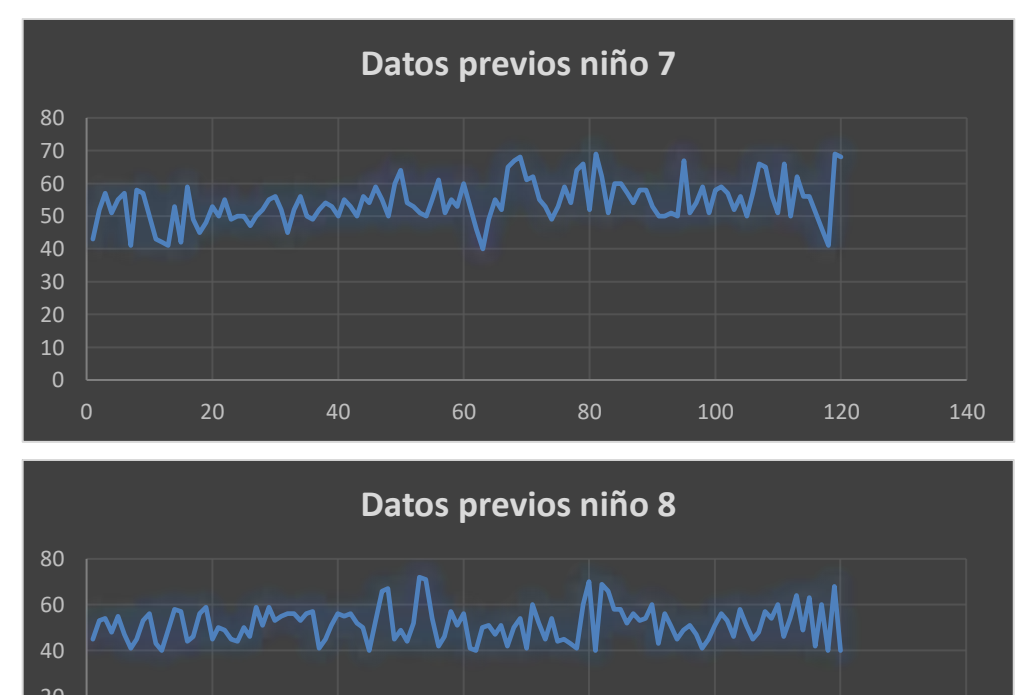

20 40 60 80 100 120 140

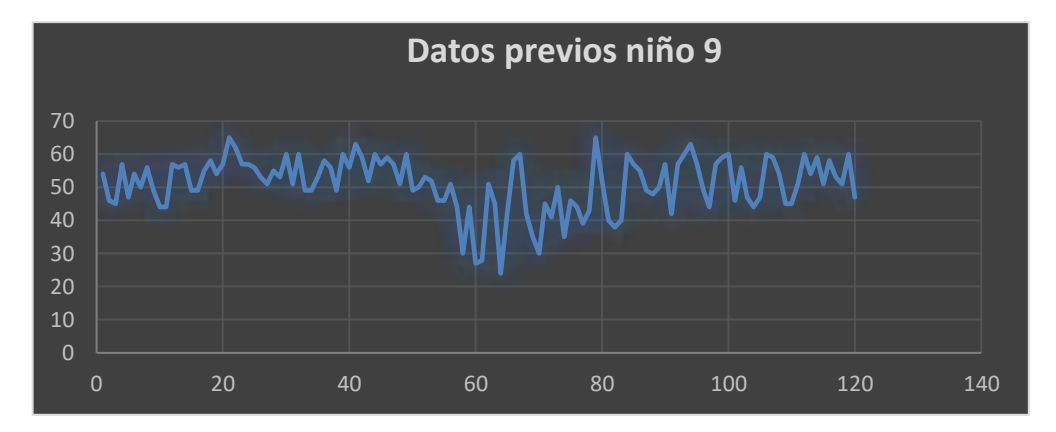

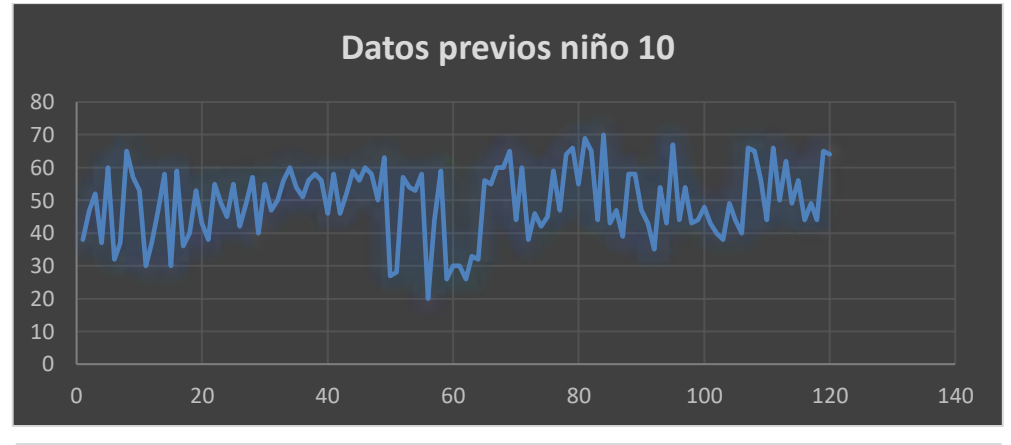

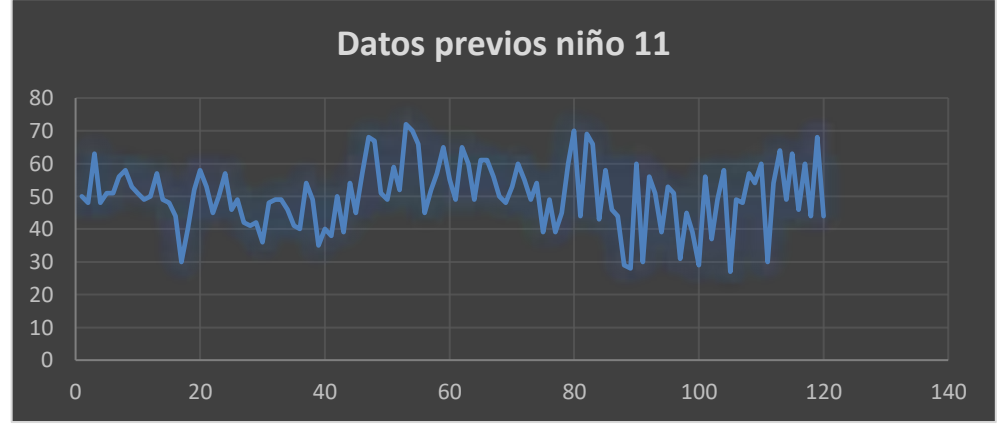

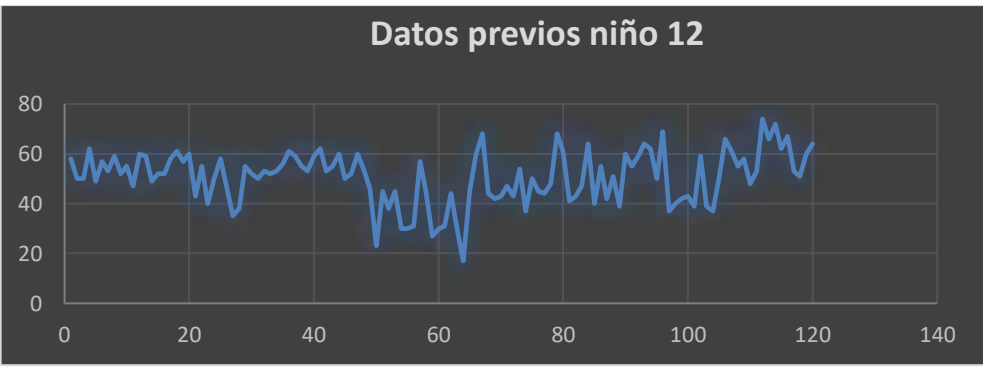

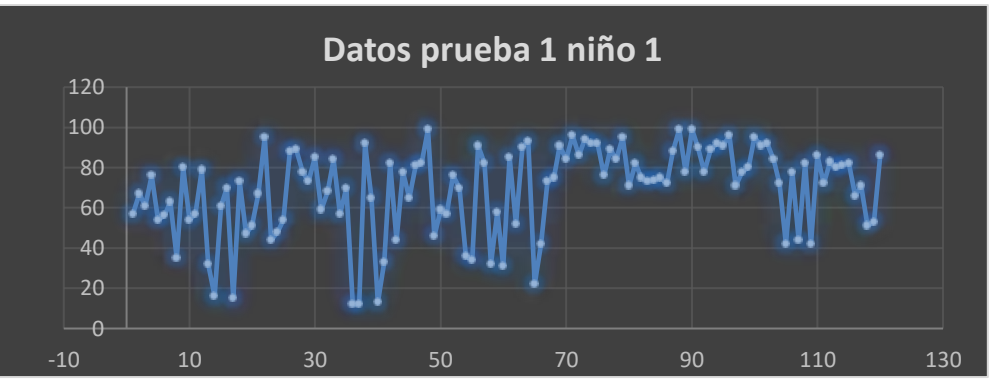

**NIÑOS CON TDAH**

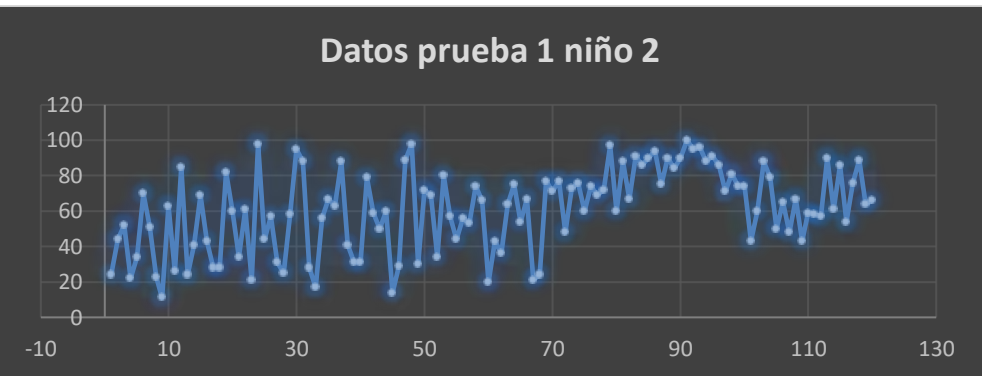

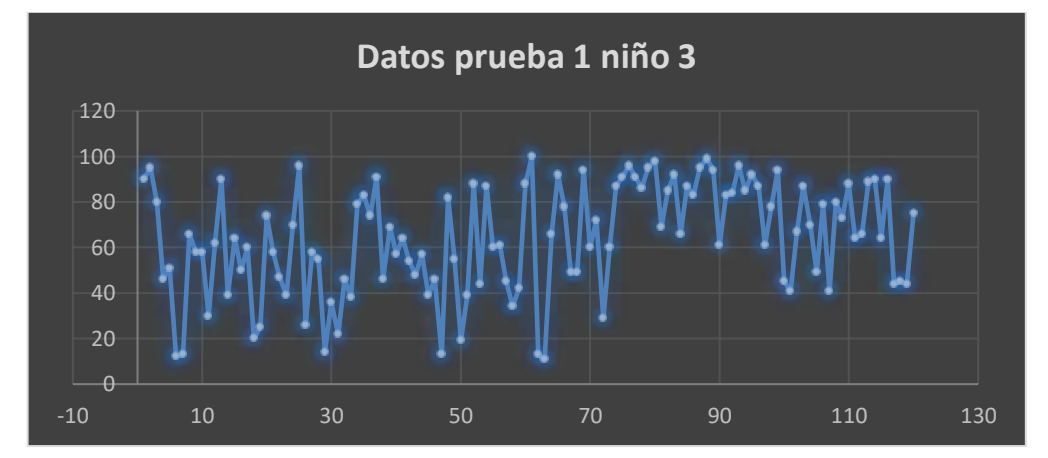

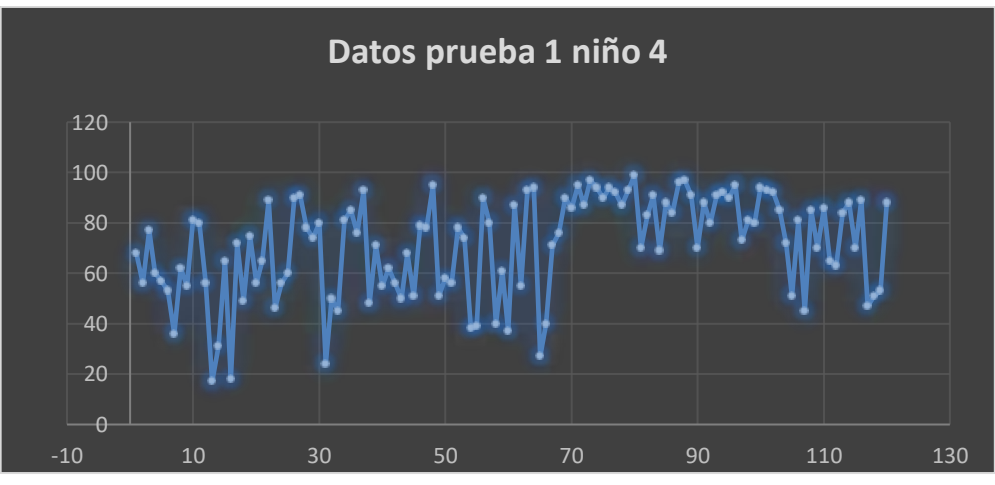

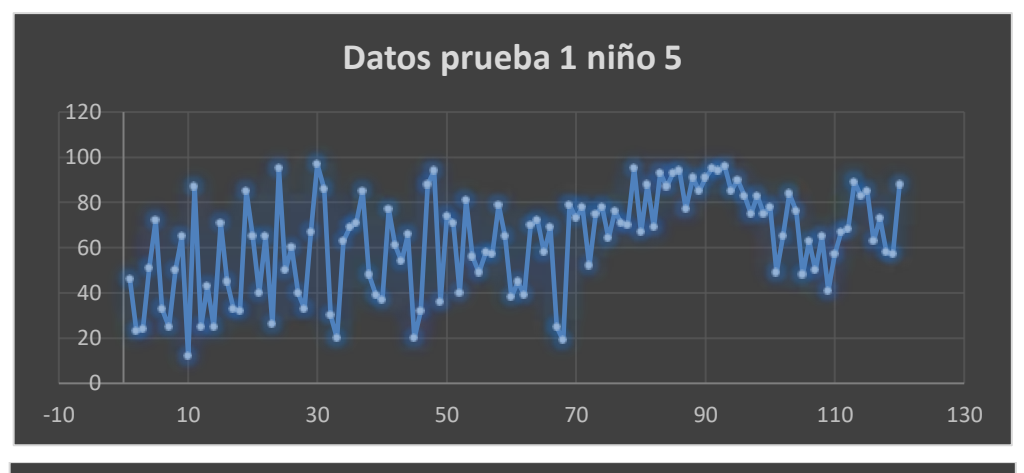

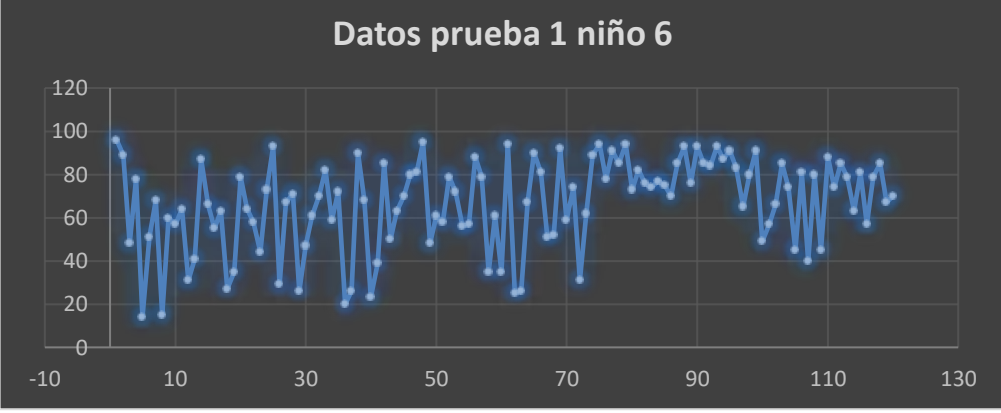

**NIÑOS SIN TDAH**

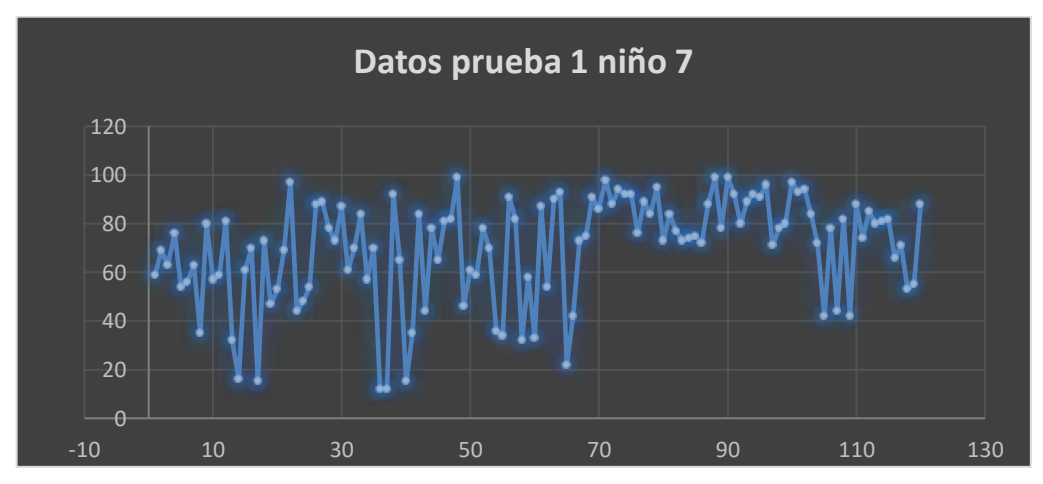

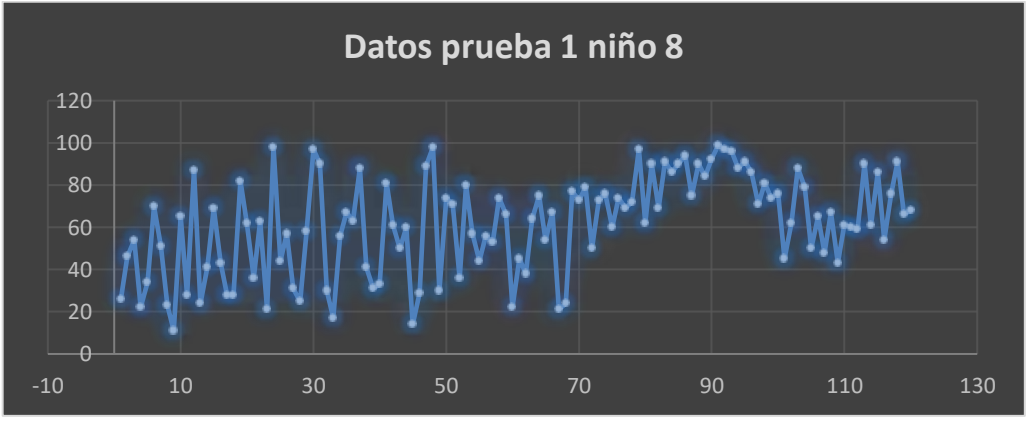

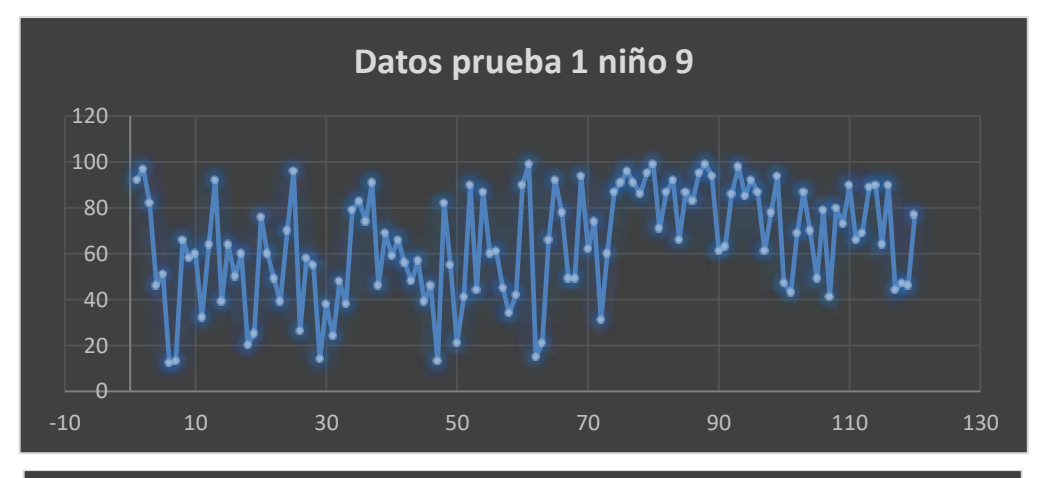

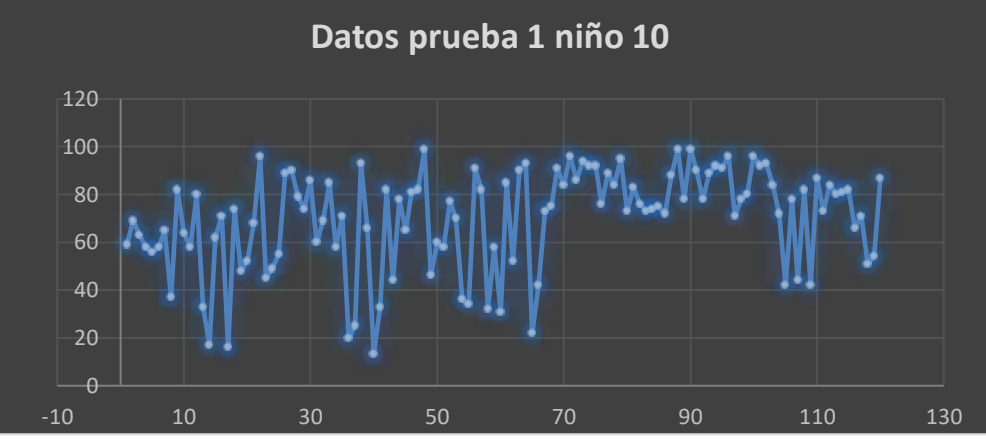

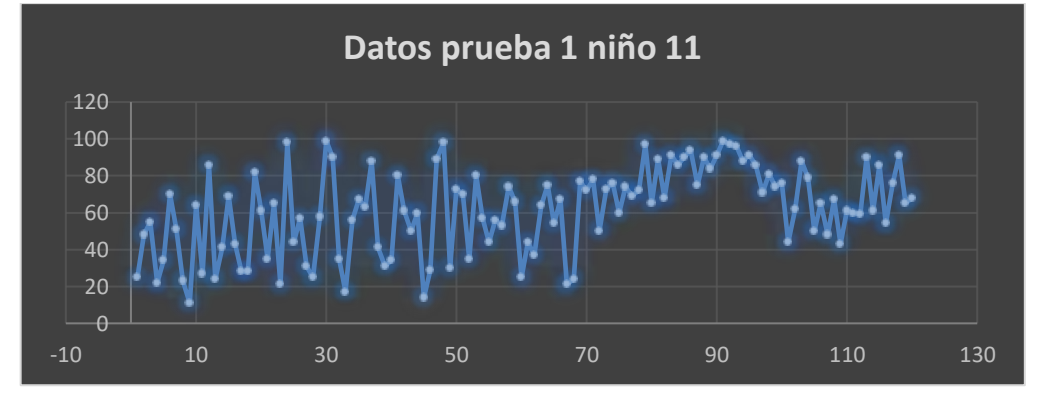

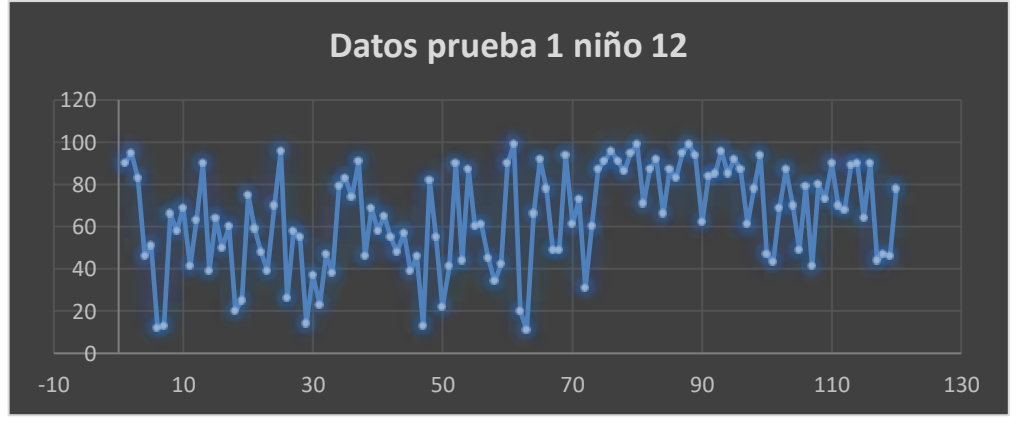

### **DATOS DE CONCENTRACION DESPUES DE REALIZAR EL NIVEL 2**

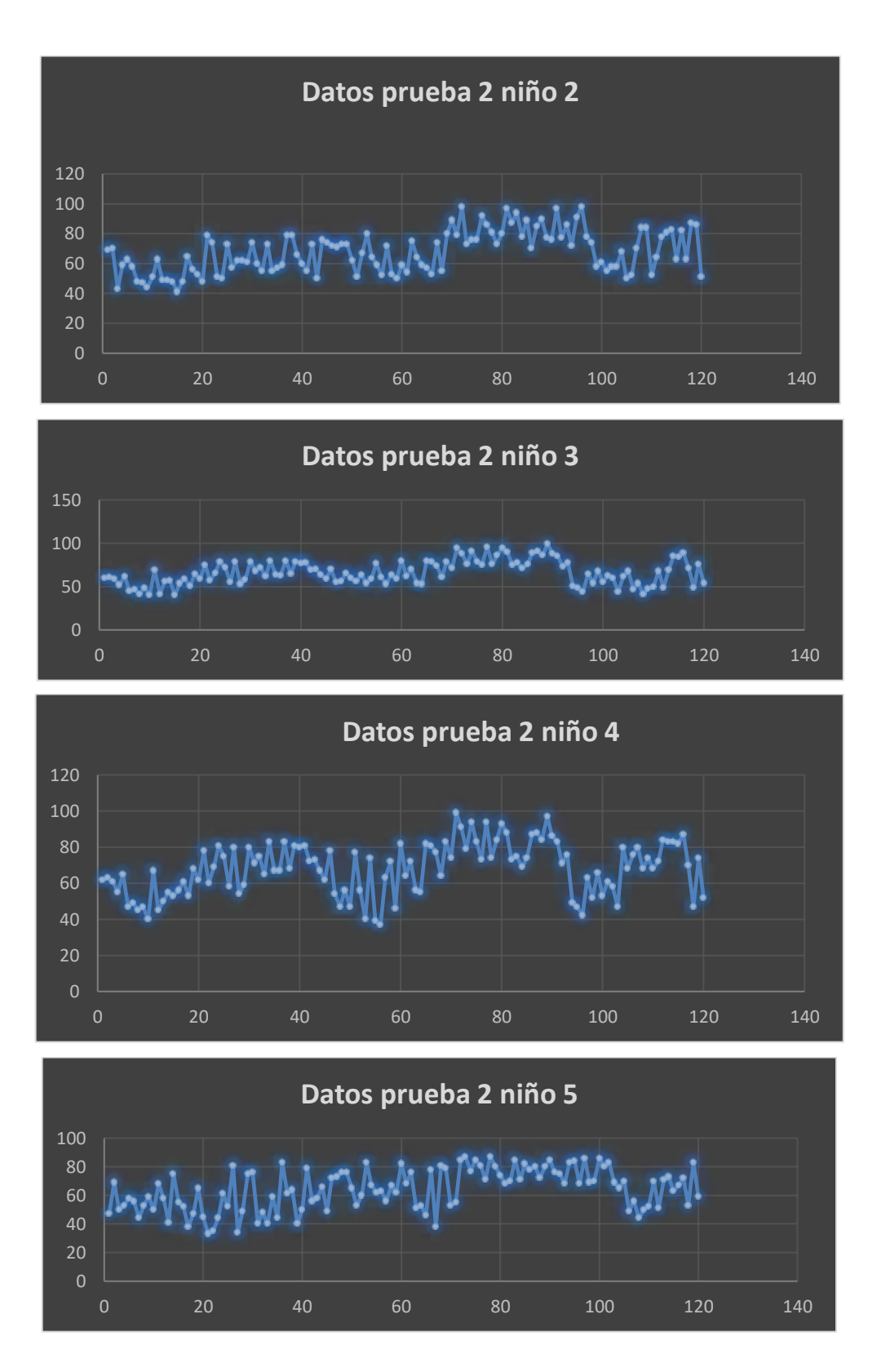

### **NIÑOS SIN TDAH**

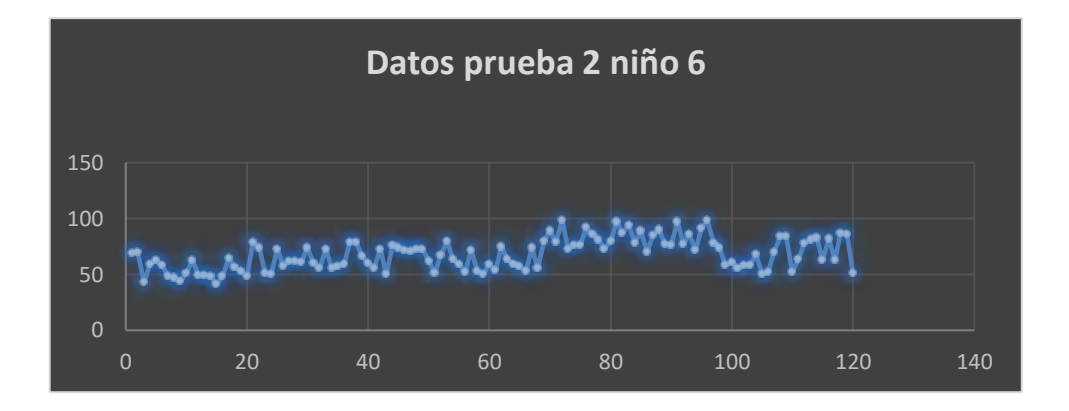

**NIÑOS SIN TDAH**

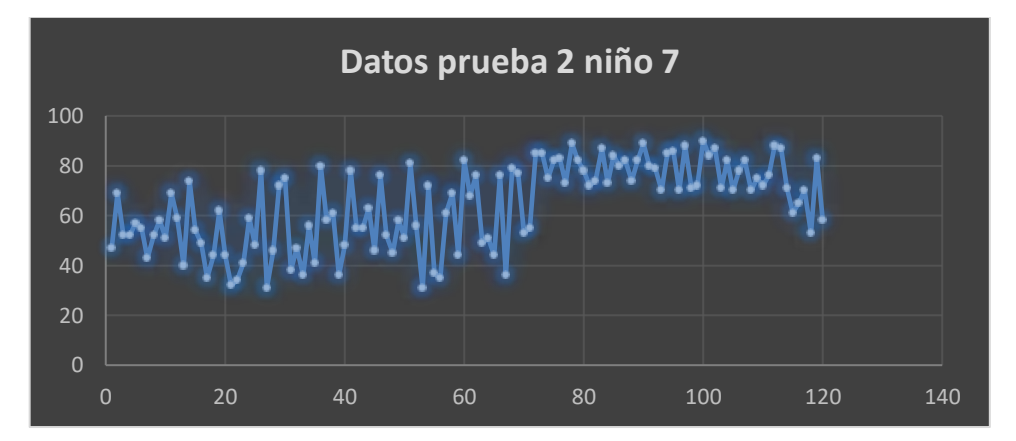

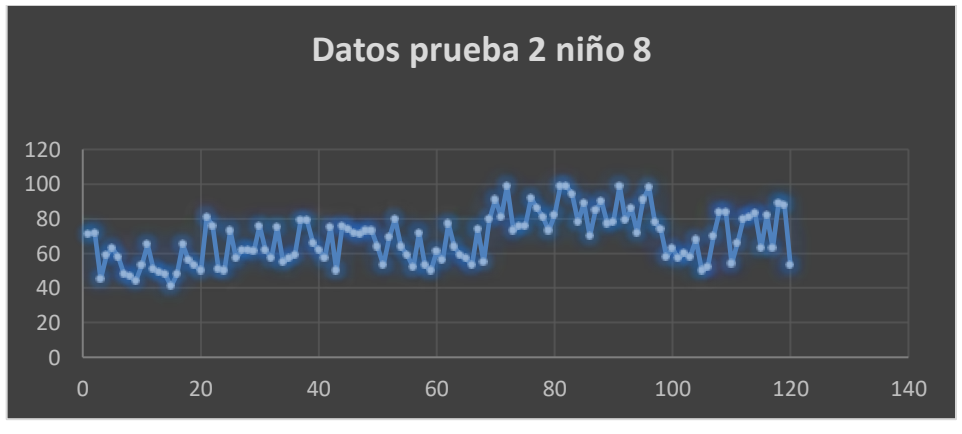

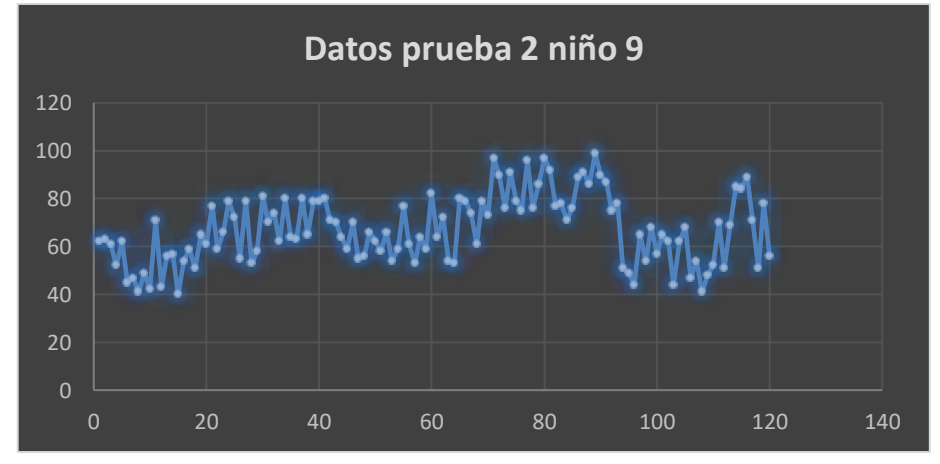

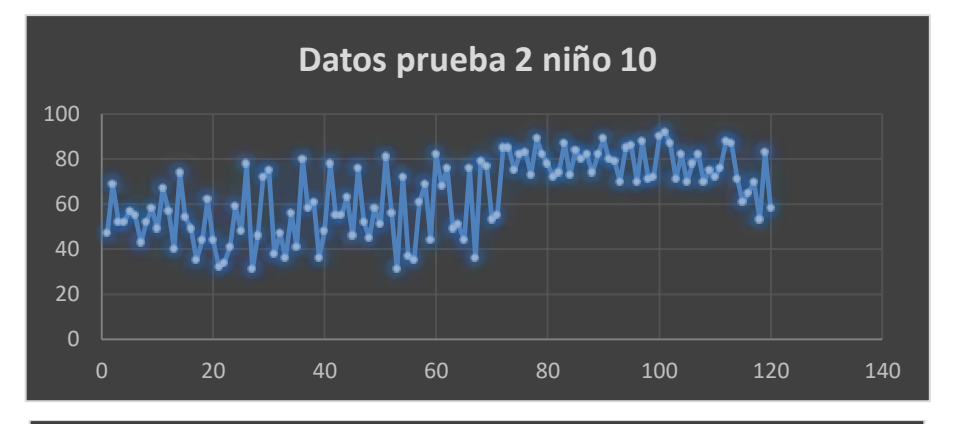

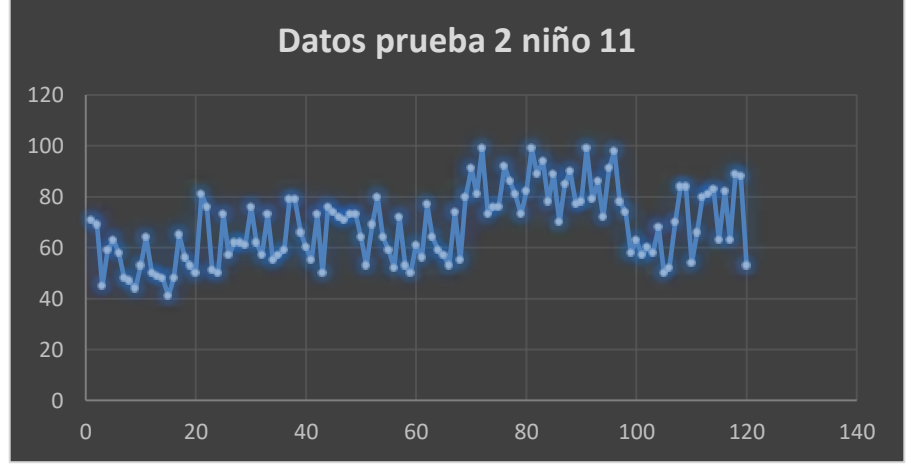

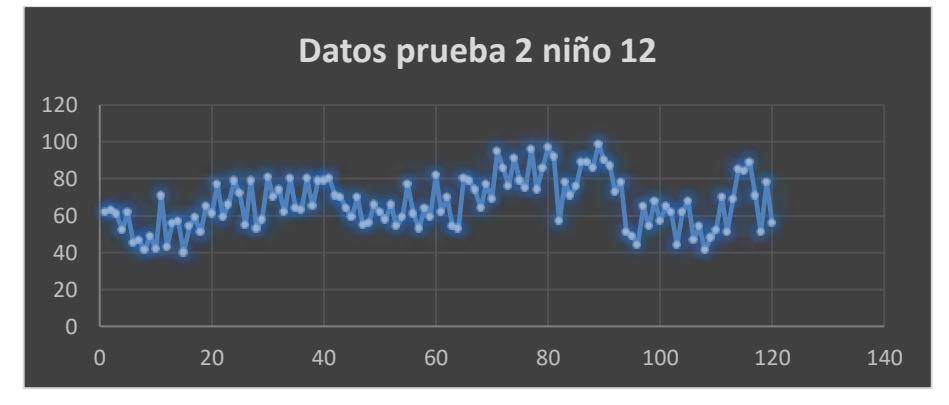

**DATOS DE CONCENTRACION DEL NIVEL 3**

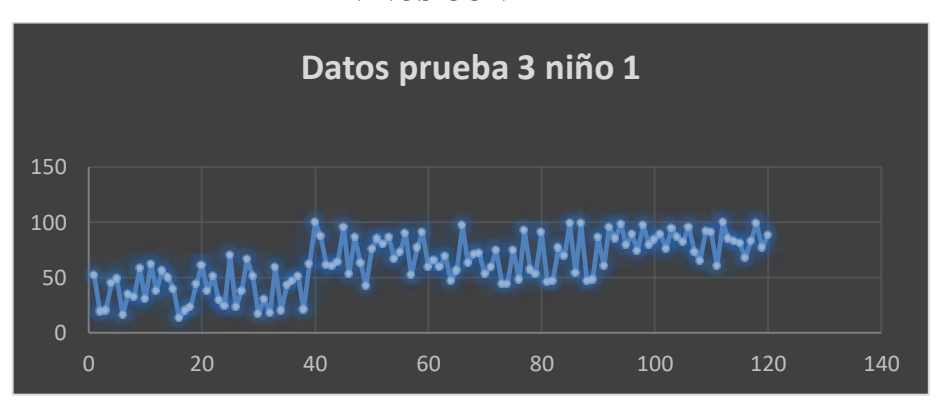

**NIÑOS CON TDAH**

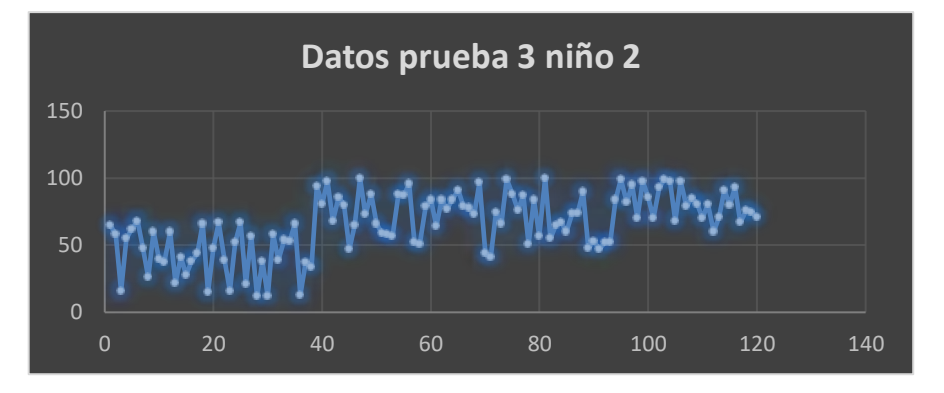

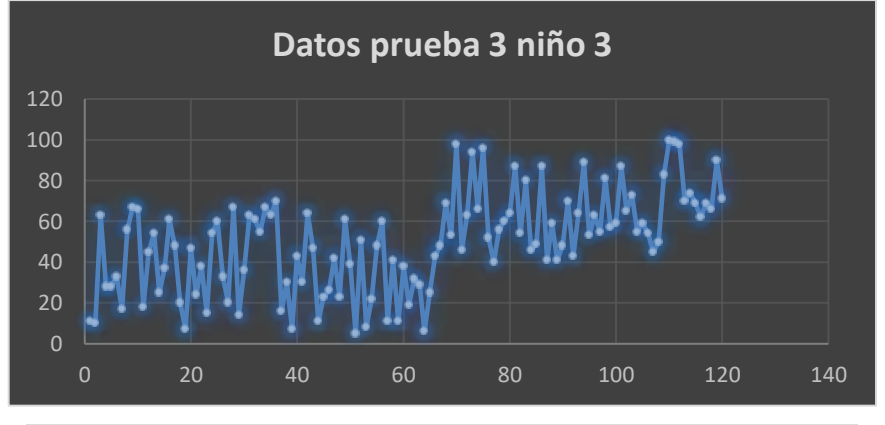

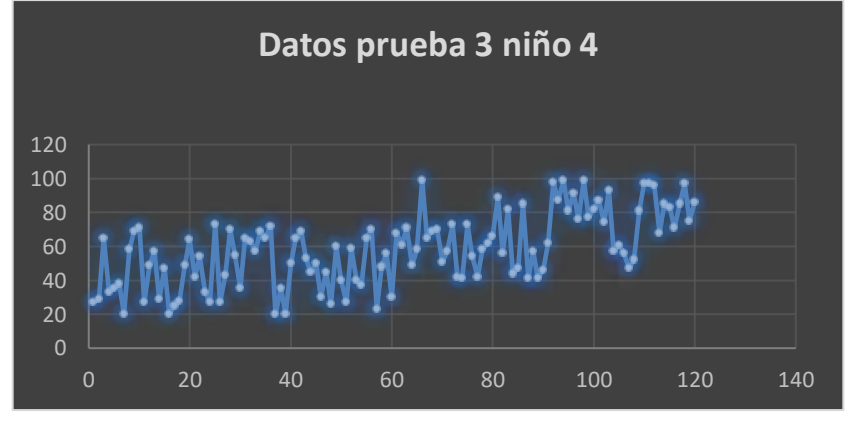

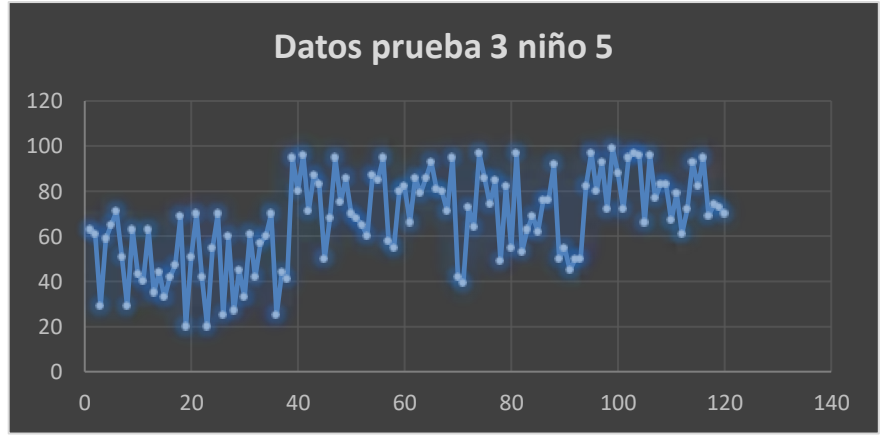

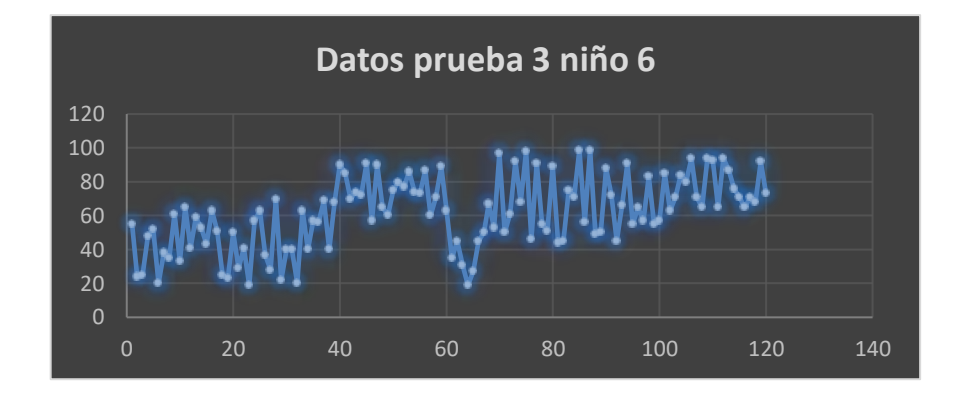

## **NIÑOS SIN TDAH**

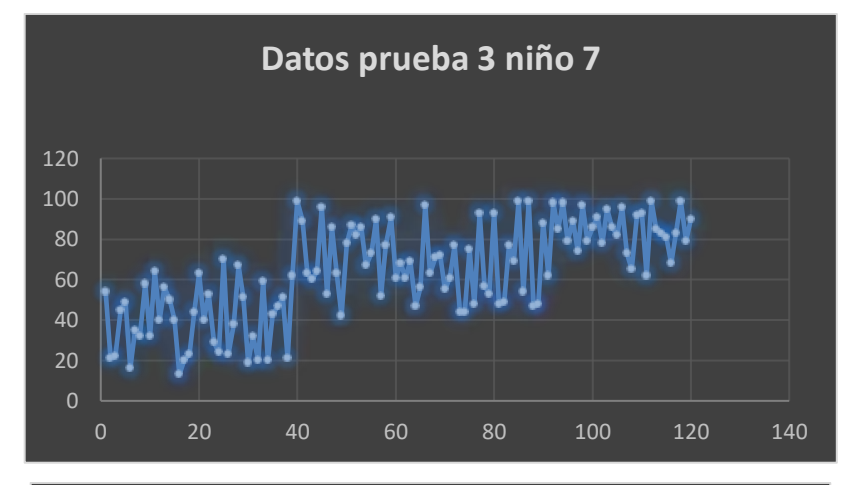

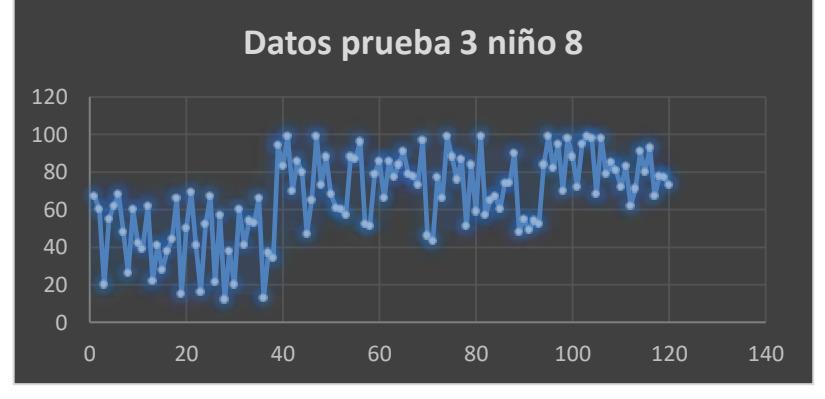

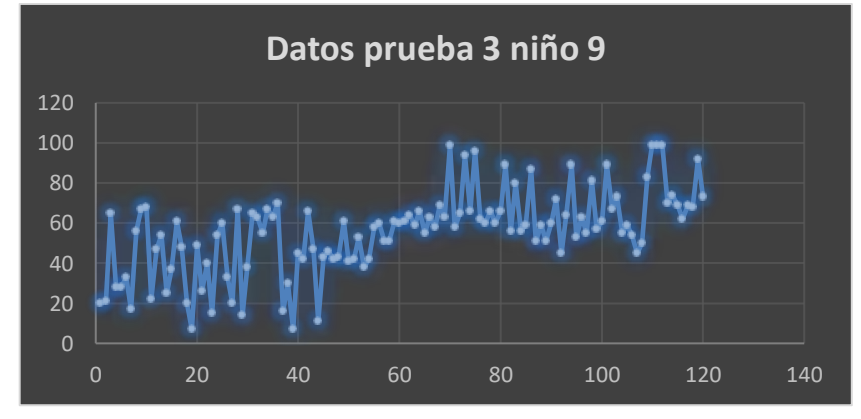

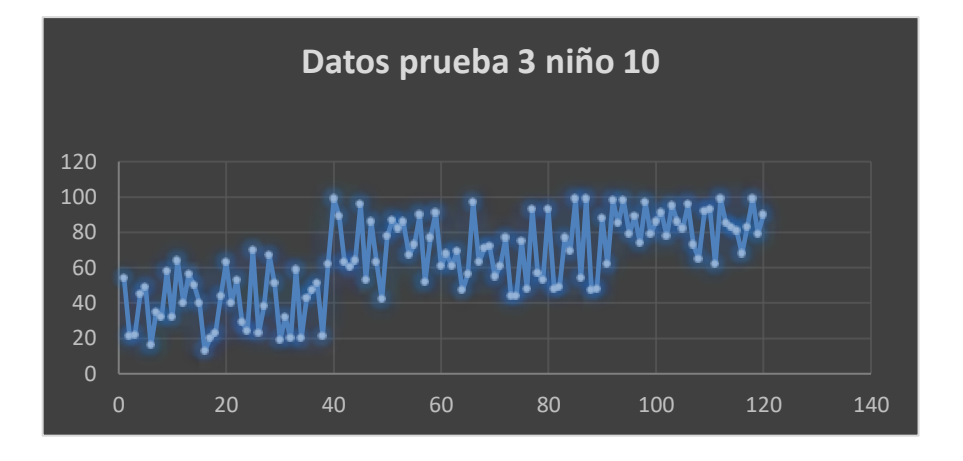

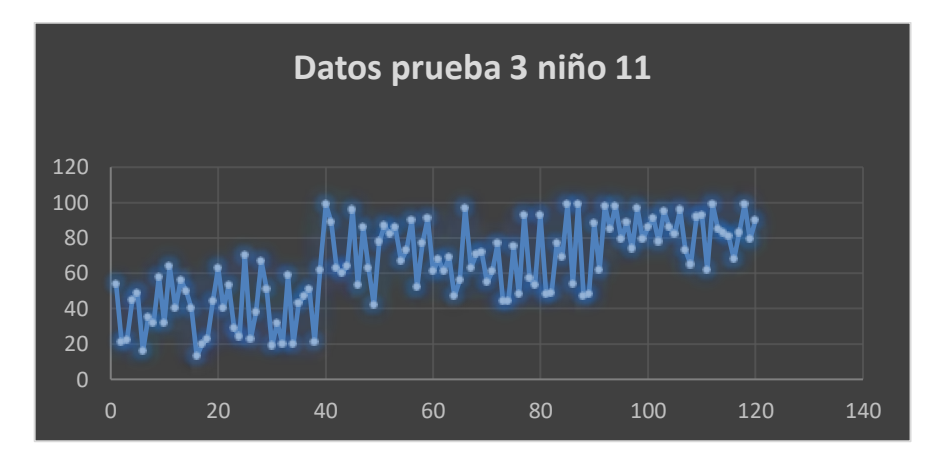

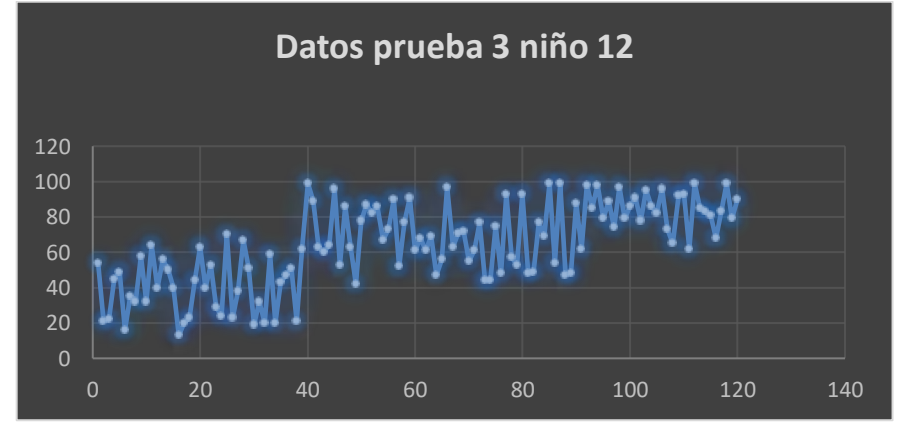

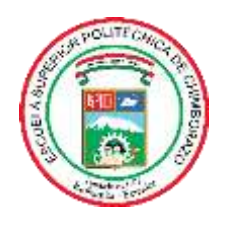

# **ESCUELA SUPERIOR POLITÉCNICA DE CHIMBORAZO**

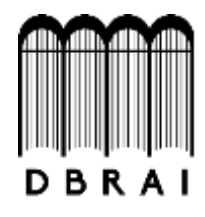

## **DIRECCIÓN DE BIBLIOTECAS Y RECURSOS PARA EL APRENDIZAJE Y LA INVESTIGACIÓN**

# **UNIDAD DE PROCESOS TÉCNICOS** REVISIÓN DE NORMAS TÉCNICAS, RESUMEN Y BIBLIOGRAFÍA

**Fecha de entrega:** 21 /12 /2020

**INFORMACIÓN DEL AUTOR**

**Nombres – Apellidos:** CRISTIAN FABRICIO IZA GUAMAN

**INFORMACIÓN INSTITUCIONAL**

**Facultad:** INFORMÁTICA Y ELECTRÓNICA

**Carrera:** INGENIERÍA ELECTRÓNICA EN CONTROL Y REDES INDUSTRIALES

**Título a optar:** INGENIERO EN ELECTRÓNICA, CONTROL Y REDES INDUSTRIALES

**f. Analista de Biblioteca responsable:** 

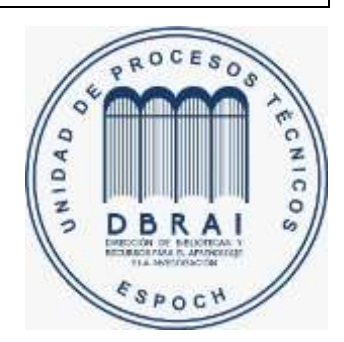